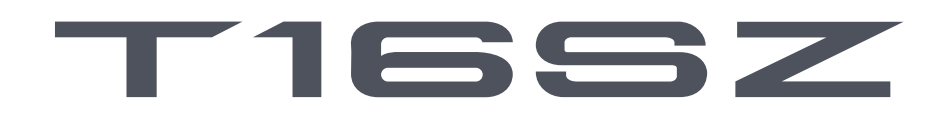

**18-Channel Digital Proportional R/C System**

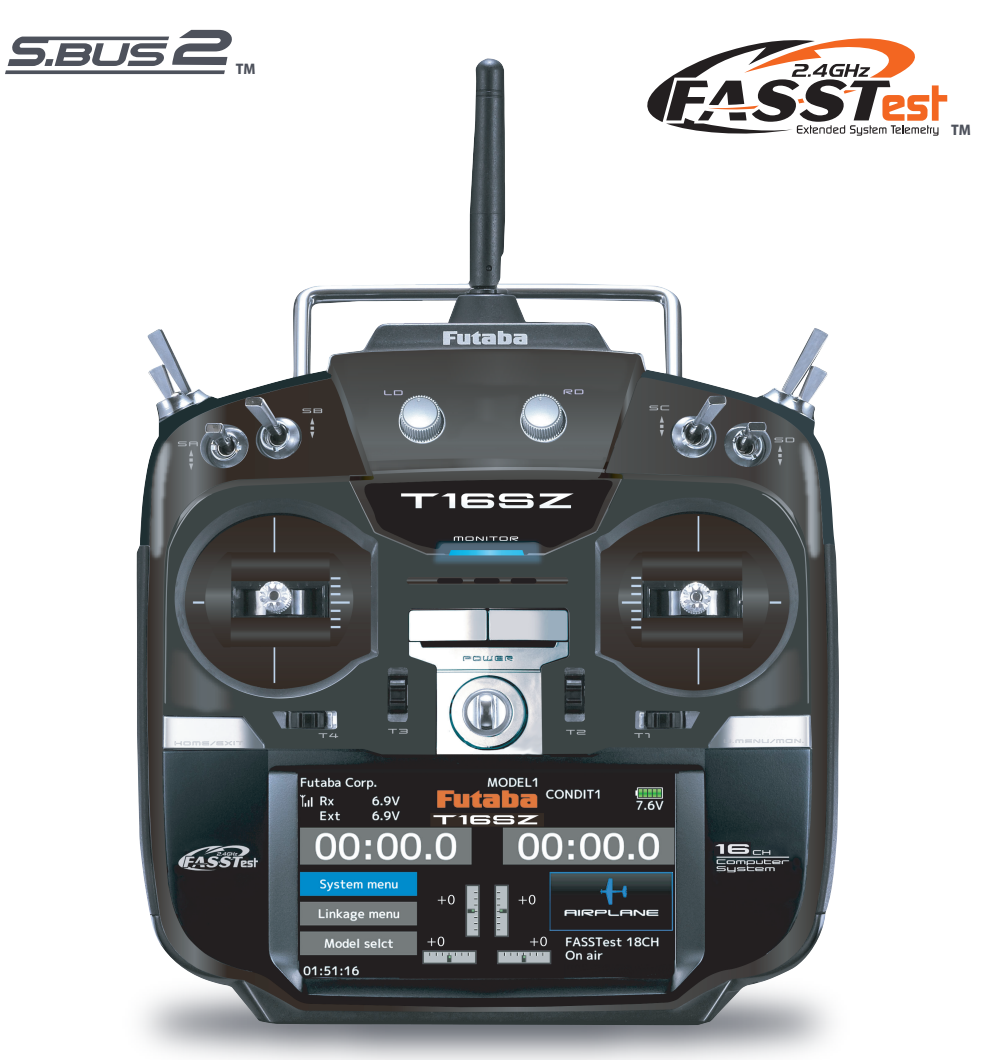

# **BRUKSANVISNING**

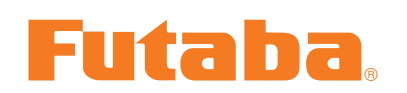

**Futaba** Digital Proportional R/C System

1M23N32902

# INNEHÅLLSFÖRTECKNING

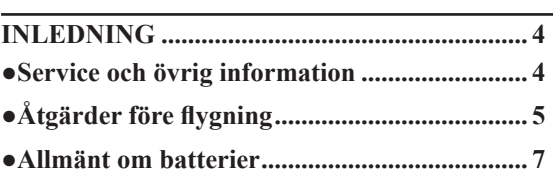

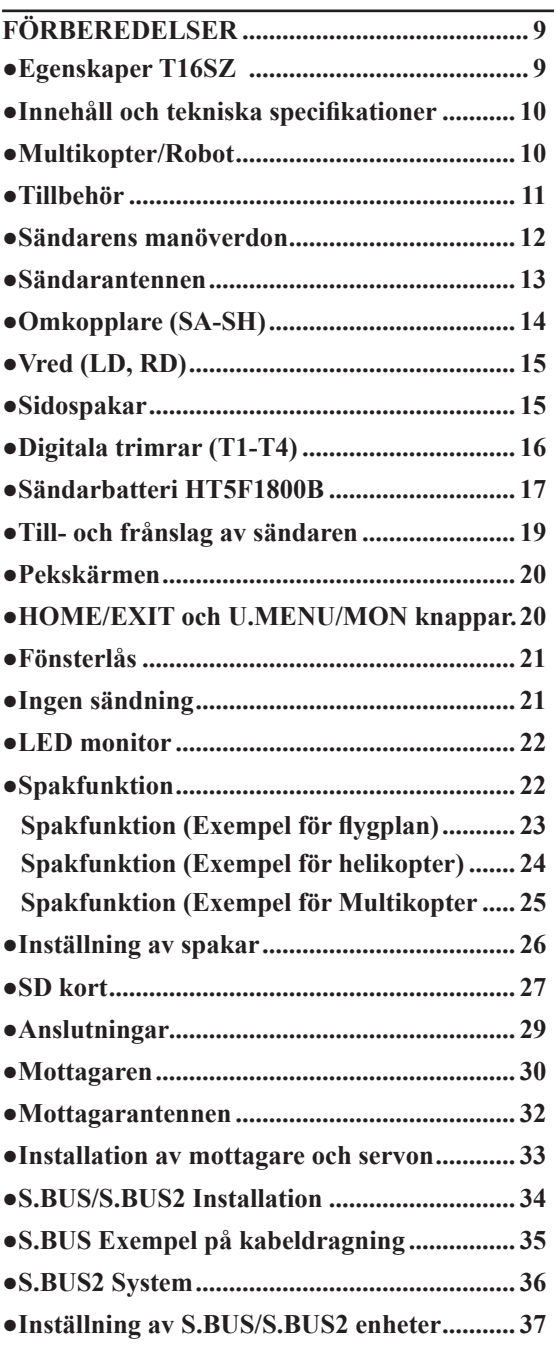

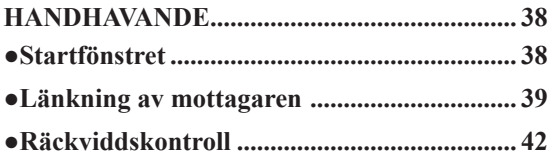

### **GRUNDLÄGGANDE MODELLINSTÄLL-**Anslutning av servon för olika typer av

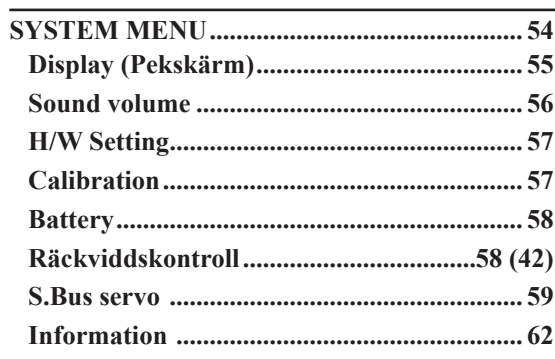

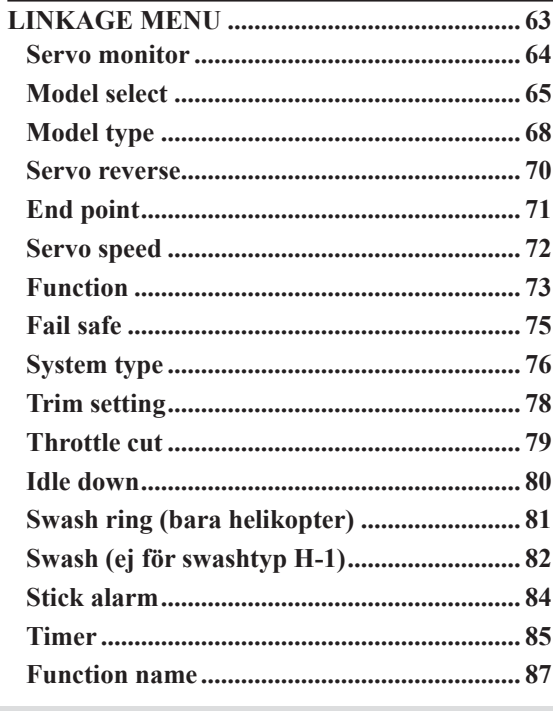

# INNEHÅLLSFÖRTECKNING

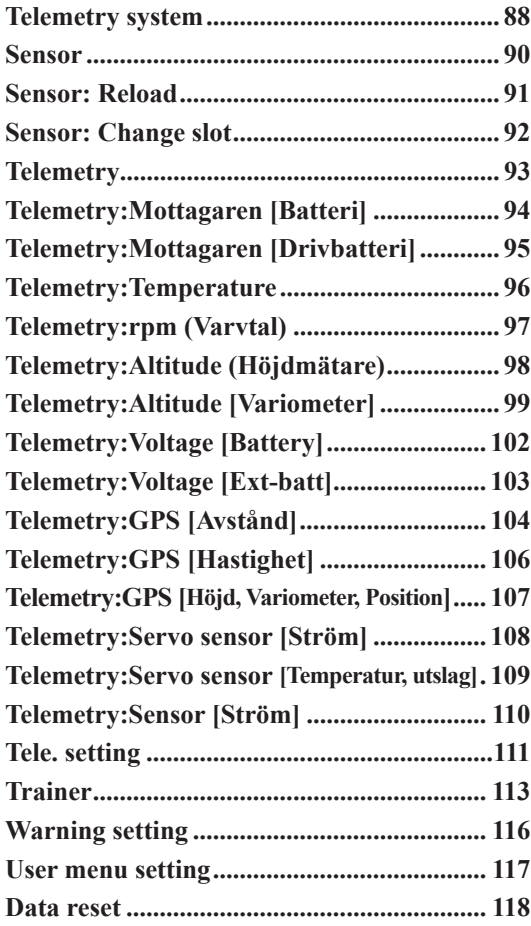

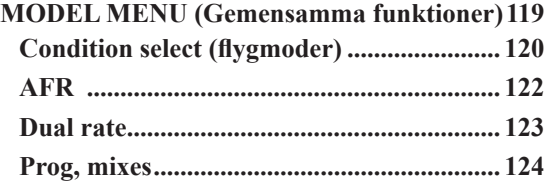

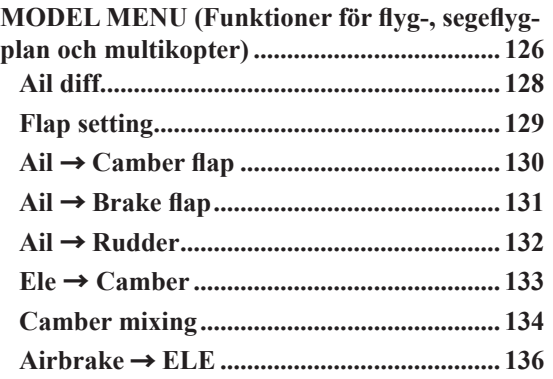

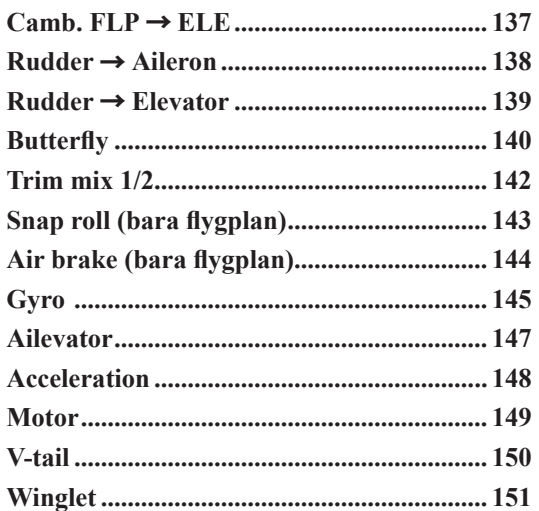

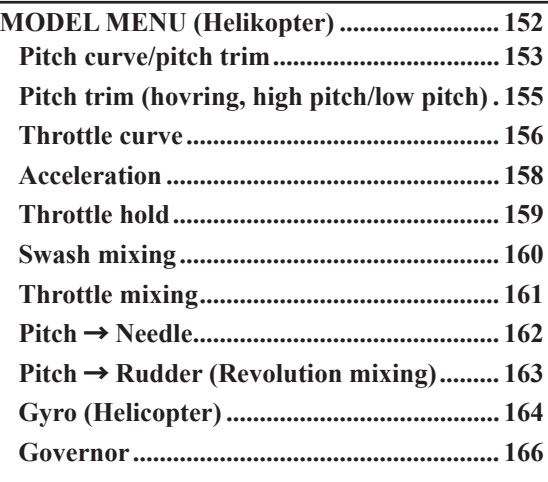

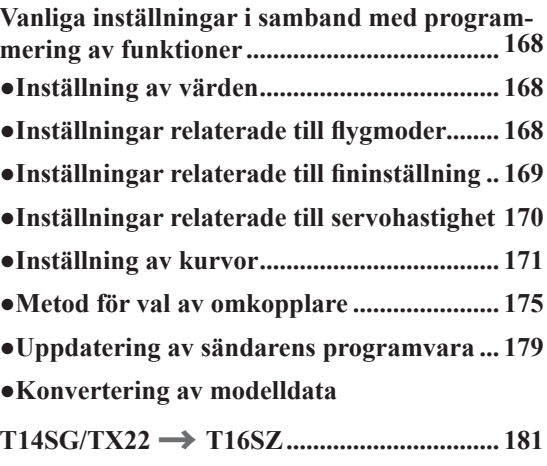

# INLEDNING

Tack för att Du valt en Futaba® FASSTest-2.4GHz<sup>\*</sup> T16SZ anläggning. Anläggningen är mycket anpassningsbar, passande såväl för proffs som för nybörjare. För att få ut det mesta av anläggningen, läs noga igenom bruksanvisningen. Om oklarheter uppstår vid användning av anläggningen, kontrollera i bruksanvisningen eller på Futabas "online Frequently Asked Questions" (FAQ) enligt adressen nedan eller din hobbyhandlare/ generalagent.

\*FASSTest: Futaba Advanced Spread Spectrum Technology extend system telemetry

Informationen i denna bruksanvisning kan, pga tillverkningstekniska orsaker, utan förvarning ändras.

Futaba FAQ: www.futaba-rc.com/faq/

### **Declaration of Conformity (för EU)**

Härmed bekräftar Fubaba att anläggningen övernsstämmer med Directive 2014/53/EU. Fulla texten för överensstämmelsen med EU-direktivet finns på adressen:

#### **http://www.rc.futaba.co.jp/english/dl/declarations.html**

### **SERVICE & ÖVRIG INFORMATION**

### **Generalagent eneralagent**

Minicars Distribution AB Annelundsgatan 17C 749 40 Enköping Konsument tel. 0171-14 30 00 Internet: www.minicars.se e-mail: info@minicars.se

### **Service**

Om anläggningen behöver skickas in för service notera följande:

• problemets art och omständigheter

• lista vad som skickats in och vad som skall repareras

• namn, adress och telefonnummer

• vid åberopande av garantireparation, bilägg kopia på kvittot/garantibevis

FUTABA service Hägersborgsvägen 2 S-723 55 VÄSTERÅS Tel: 021-205 15 (kvällstid)

### $0$ **vrig** information

För information om närbelägna klubbar, flygfält mm, kontakta:

Sveriges Modellflygförbund (SMFF) Box 7819 103 96 Stockholm Tel: 073 507 29 50 http://www.modellflygforbund.se Mail: kansli@modellflygforbund.se

Svenska RC-Flygförbundet (RCFF) http://www.rcflyg.se

# **Åtgärder före tgärder flygning**

### Åtgärder som skall göras på flygfältet.

Om Du är nybörjare, se till att instruktören genomför nedanstående kontroller tillsammans med Dig.

### **Roderkontroll**

- 1. Om flygfältet har frekvensflagga för 2,4GHz bandet, hämta den.
- 2. Montera vingen på kroppen.
- 3. Se till att trottelspaken står i sitt nedre läge (tomgång). Slå på sändaren, kontrollera att startfönstret visas. Kontrollera att rätt modellminne är valt i sändaren och slå sedan på mottagaren (gör i omvänd ordning när Du slår av).
- 3. Manövrera rodren och lyssna efter onormala ljud från servona. Åtgärda ev problem före flygning. För att kontrollera "Fail Safe" inställningarna, slå av sändaren och kontrollera att roder/trottel ställer sig i sina tänkta lägen. Slå sedan på sändaren igen.
- 4. Manövrera ett roder i taget och kontrollera att de går åt rätt håll. Stå bakom modellen vid kontrollen. Tag för vana att göra detta före varje flygning. Det finns flera fel som kan upptäckas med en sådan enkel kontroll och som därmed förhindrar ett haveri.
- 6. Gör en komplett räckviddskontroll.
- 7. Efter avslutad flygning, För trottelspaken till tomgångsläge och stäng av motorn.
- 8. Slå av mottagaren.
- 9. Slå av sändaren.

### **Räckviddskontroll äckviddskontroll**

Före första flygning med en modell skall man göra räckviddskontroll. Det är heller ingen dum idé att göra detta före första flygningen varje dag. Kontrollen är den sista möjligheten att upptäcka fel i radiosystemet och förvissa sig om att räckvidden är tillräcklig.

1. Sändaren är försedd med en speciell "Range check" mod för att på ett säkert sätt kunna kontrollera räckvidden. För att aktivera "Range check" moden, håll "U.MENU/MON" knappen intryckt när sändaren slås på. "RF off" visas nere till höger i startfönstret. Gå in i "System menu" och välj "Range check". Tryck på "Start" knappen. I "Range check" mod är sändarens uteffekt reducerad för att lättare kunna utföra kontrollen. I "Range check" mod blinkar den blå lysdioden på sändarens framsida. För att ytterligare varna piloten så piper sändaren varje sekund.

Sändaren befinner sig i "Range check" mod i 60 sekunder och övergår sedan automatiskt till normal mod med full uteffekt. Om längre tid behövs för kontrollen, tryck på "Restart" knappen längst ner i fönstret innan tiden gått ut.

- 2. Gå bort från modellen samtidigt som spakarna manövreras. Be en medhjälpare kontrollera att rodren rör sig på önskat sätt. Man skall fortfarande kunna kontrollera rodren på ett avstånd av ca 30-50 steg.
- 3. Om allt fungerar som det skall, gå tillbaka till modellen. Placera sändaren så att den inte kan ramla omkull och så att den kan nås under start av motorn. Kontrollera att trottelspaken står i sitt nedersta läge (tomgång) och starta motorn. Gör en ny räckviddskontroll där medhjälparen håller fast modellen och variera gaspådraget. Om servona fladdrar eller rör sig hackigt är något fel. **Flyg inte med modellen!** Kontrollera att alla kontakter i modellen sitter ordentligt i och att inga stötstänger tar i varandra. Se också till att batterierna är fulladdade.
- 4. För att avsluta "Range check" mod, tryck på "HOME/EXIT" knappen. Sändaren kan bara befinna sig i "Range check" mod en gång för varje tillslag av sändaren. Om ytterligare en test skall göras måste sändaren slås av och på igen.
- 5. Flyg **ALDRIG** så länge sändaren är i "Range check" mod.

### **Övrigt**

Flyg inte i regnväder!

Om fukt tränger in i sändaren kan dess funktion störas och orsaka haveri. Om Du, på en tävling, måste flyga i regn, se till att svepa in sändaren i en plastpåse eller dylikt.

Ta aldrig i antennen under flygning. Räckvidden minskar.

En antenn har alltid störst signalstyrka vinkelrätt mot antennen. Peka därför aldrig med antennen mot modellen. Antennen är därför vikbar för att kunna passa de flesta flygstilar.

# *ALLMÄNT OM BATTERIER*

Det finns fyra typer av laddningsbara batterier för hobbybruk. NiCd (nickel-cadmium), NiMH (nickel-metallhydrid), LiPo (litium-polymer)/LiIon (litium-jon) och LiFe. De senare typerna ersätter allt mer NiCd batterier som innehåller det mycket miljöfarliga ämnet kadmium. LiPo är på stark frammarsch pga sin höga energitäthet och LiFe pga sin tolerans vad gäller laddning och urladdning.

### **NiCd/NiMH**

I grunden fungerar NiMH batterier ungefär lika som motsvarande av NiCd. Man skall dock inte förvara NiMH batterier helt urladdade, helst inte lägre än 1 volt/cell. De flesta NiMH batterier förlorar kapacitet (körtid) om de förvaras med lägre spänning än så.

NiMH batterier har en större självurladdningsfaktor än NiCd batterier. Tänk på att alltid ladda batterierna innan du skall använda din radiostyrda modell.

Den vanligaste orsaken till haverier är dåligt laddade/underhållna batterier!

Långsamladdning rekommenderas alltid av sändar- och mottagarbatterierna oavsett om de är av NiMH eller NiCd typ. För att räkna ut laddtiden, tag den nominella kapaciteten (räknat i mAh) och dividera med 10 (sk C/10 laddning). Det ger strömmen (mA) för 14 timmars laddning.

Vid snabbladdning rekommenderas en sk peakladdare. Dessa fungerar på så sätt att de känner av en spänningsminskning  $(-\Delta V)$  över batteriet när det är fulladdat och slår av laddningen. Lämna aldrig en laddare med batteri utan uppsikt. Slå alltid av laddningen om batteriet blir varmare än ca 45°C under laddningen.

Håll snabbladdning nere till ett minimum och använd den endast när det är befogat (t ex ute på fältet). Med snabbladdade batterier sätts sändarens varningslarm igång för sent och man får ut kortare användningstid (lägre kapacitet).

Elektrolyten i NiCd batterier är starkt alkalisk och kan förorsaka blindhet om den kommer i ögonen. Om man får elektrolyt i ögonen skall man omedelbart skölja ögonen med vatten och uppsöka läkare. Om elektrolyten hamnar på hud eller kläder kan brännskador uppstå. Skölj omedelbart med vatten.

NiCd batterier skall periodvis (var till varannan månad) laddas ur helt för att minimera den sk minneseffekten. Urladdning kan ske med en speciell "motionerare" eller genom att anläggningen får stå på tills batterierna är urladdade. Kontrollera hur lång tid urladdningen tar och notera eventuella avvikelser.

### **LiIon**

LiIon batterierna laddas på ett helt annorlunda sätt än NiCd/NiMH bakterierna. De laddas med en kombination av konstant spänning och konstant ström (CC-CV, Constant Current-Constant Voltage). Laddare för enbart NiCd/NiMH skall *inte* användas till LiIon batterier! Nyare laddare har numera ofta inställningar för alla tre typerna. Batterierna är känsliga för överladdning och använd därför bara den medföljande laddaren för laddning av sändarbatteriet. Självurladdningen är minimal i LiIon batterier. Laddning görs när Du kommer hem från flygfältet och batteriet kan sedan vara i flera veckor utan laddning. Batteriet förstörs om det laddas ur helt. Låt *aldrig* cellspänningen gå under 2,8V (nominella cellspänningen är 3,6 – 3,7V. **Kontrollera noga märkningen på batteriet innan laddning!**) LiIon batterierna behöver aldrig "motioneras".

### **LiPo**

Skillnaden mellan LiIon och LiPo är hur elektrolyten är beskaffad. I LiIon är elektrolyten flytande (och innesluten i en bägare) och i LiPo är den en gel. LiPo batterierna kan därför ges helt andra former och blir mycket lätta. De båda typerna skall elektriskt behandlas på samma sätt. (Nominella cellspänningen är 3,6 – 3,7V. **Kontrollera noga märkningen på batteriet innan laddning!**) LiPo batterierna är mer känsliga för mekanisk åverkan och hög värme. Batteriet är inneslutet i en "plastpåse" och går det hål på höljet kan **brand inträffa!** Ladda aldrig LiPo batterier utan uppsikt. Tag för vana att alltid ta ur batteriet ur modellen/anläggningen och placera det på ett brandsäkert underlag när batteriet skall laddas.

LiPo används mest som mottagar/motor batteri i flygplan pga sin höga energitäthet och därmed låga vikt.

Ladda aldrig LiIon/LiPo batterier med högre ström än 1C.

När LiPo batterierna under en längre tid inte används, skall de förvaras laddade till hälften av sin kapacitet. De flesta laddare för LiPo batterier har ett sk "storage" läge.

### **LiFe**

LiFe (litium järnfosfat , LiFePO4) skall laddas på samma sätt som LiPo batterierna, dvs med konstant spänning och konstant ström (CC-CV, Constant Current-Constant Voltage) fast med annan cellspänning (nominellt 3,3V). Kontrollera alltid etiketten på batteriet! Batteriet är ganska okänsligt för total urladdning och är i det närmaste obrännbara om de blir för varma pga kortslutning, överlast mm.

Batteriet klarar också fler laddcykler och högre strömuttag än LiPo batterierna.

Batterierna har lägre självurladdning än LiPo batterierna.

Batterierna är däremot något tyngre än motsvarande LiPo batteri med samma energiinnehåll.

För mera info, se http://www.minicars.se/tipstricks.htm

Alla typer av batterier

Kasta aldrig uttjänta batterier i öppen eld. Montera inte isär batteriet och försök inte att laga ett trasigt batteri. Förbrukade batterier skall lämnas i "batteriholk" eller lämnas in till inköpsstället. Ladda *alltid* ur batteriet innan det kasseras.

Förvara uttjänta batterier med skydd över kontakterna för att förhindra kortslutning. Kortslutning kan förorsaka eldsvåda.

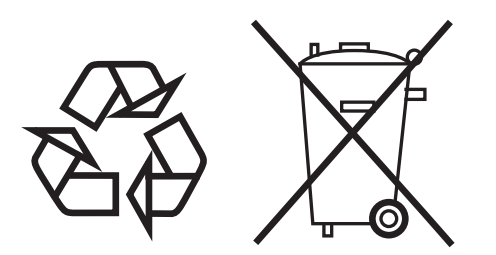

**NiCd/NiMH/Li-Ion/LiPo/LiFe batterier**

# *Egenskaper*

#### **FASSTest system**

T16SZ sändaren är försedd med ett tvåvägssystem "FASSTTest", som medger datakommunikation i båda riktningarna. Data från mottagaren kan avläsas i sändarens fönster. FASSTest har maximalt 18 kanaler på 2,4GHz bandet.

#### **Pekskärm (LCD) i färg**

T16SZ är utrustad med en HVGA 4,3 tums LCD pekskärm med bakgrundsbelysning. Skärmen är tillverkad på ett sätt som skall ge god läsbarhet såväl inne som utomhus.

#### **S.BUS2 system**

Genom användning av S.BUS2 systemet kan många servon, gyron och telemetrisensorer anslutas med ett minimum av kablage.

#### **Modelltyper**

Multikopter. För helikopter kan man välja mellan 8 typer av swashplatta. För flygplan/segelflygplan kan man välja mellan 7 olika vingkonfigurationer med tre typer av stjärt och 6 flygande vingar med två typer av stjärt. Nödvändiga funktioner och mixningar för de olika typerna är förprogrammerade från fabrik.

#### **NiMH batteri**

T16SZ sändaren är försedd med ett 6,0 V/1800 mAh NiMH batteri.

#### **SD kort (Secure Digital minneskort) (ej inkluderat)**

Modelldata kan sparas på ett SD kort (SD:32MB-2GB, SDHC:4GB-32GB). Uppdateringar av programvaran i T16SZ sändaren kan ske via SD kortet.

#### **Edit knappar**

Sändaren är försedd med 2 editknappar och startfönstret kan med ett enkelt knapptryck alltid nås. Inställning av en funktion sker via en kombination av knapp och pekskärm.

#### **Vibratorfunktion**

Med funktionen kan larm ske genom att sändaren vibrerar och kan också kombineras med ett akustiskt larm.

#### **Talfunktion**

Med funktionen kan telemetridata läsas upp av sändaren. Vanliga hörsnäckor kan också anslutas.

# *Innehåll och tekniska specifi kationer*

**T16SZ anläggningen innehåller följande delar:**

- **T16SZ sändare**
- **R7008SB mottagare**
- **HT5F1800B NiMH batteri och laddare**
- **Strömbrytare för mottagaren**
- **Miniskruvmejsel**
- \*Innehållet kan variera beroende på typ av anläggning.

### *Sändaren T16SZ*

**(2-spakar, 18-kanaler, FASSTest-2,4G system) Sändarfrekvens: 2,4GHz bandet System: Inställbart mellan: FASSTest18CH, FASSTest12CH, FASST MULT, FASST 7CH, T-FHSS, S-FHSS Strömförsörjning: 6,0V HT5F1800B NiMH batteri Uteffekt: 100mW EIRP** 

### *Mottagaren R7008SB*

**(FASSTest-2,4G system, två antenner i diversitet, S.BUS/S.BUS2 system) Strömförsörjning 3,7V~7,4V batteri eller från ESC (\*1) Storlek: 24,9 x 47,3 x 14,3 mm) Vikt: 10,9g Uteff ekt: 25mW EIRP (telemetri)**

(\*1) Om ESC används, se till att enheten kan leverera tillräckligt med ström till installationen.

**OBS: Batteriet i T16SZ sändaren är inte anslutet vid leverans från fabriken. Anslut batteriet som första åtgärd.**

# *Multikopter/Robot*

### Viktigt för trottelspaken

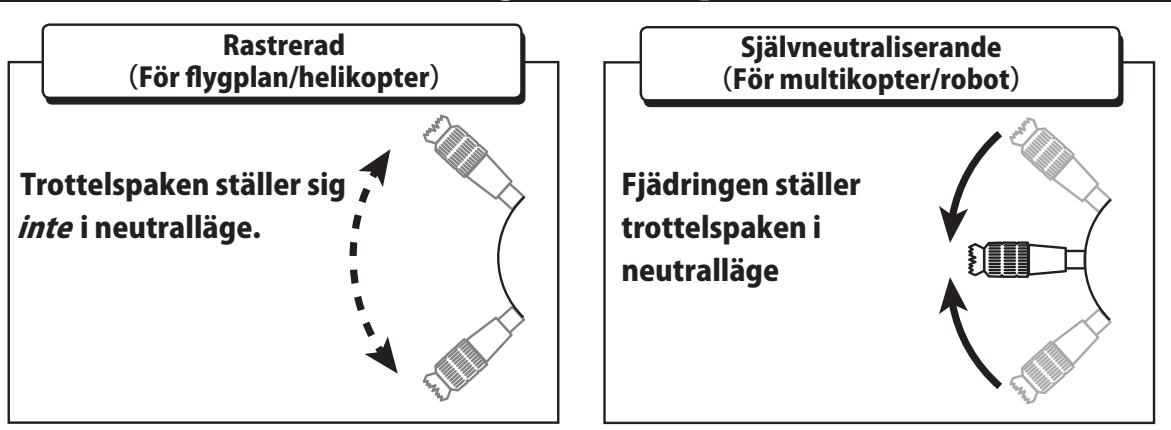

### **OBS!**

En självneutraliserande typ av trottelspak skall *inte* användas för flygplan/helikopter. Det är förenat med fara om en motor/elmotor automatiskt kan ställa sig i halvgasläget

Det är nödvändigt att mekaniskt ändra typ av spak för ändamålet.

Från fabrik levereras sändaren med trottelspaken i rastrerat utförande.

# *Tillbehör*

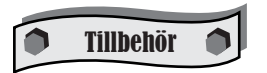

Följande tillbehör finns att tillgå hos hobbyhandlaren. **Se vidare Futabakatalogen för ytterligare information:**

- HT5F1800B sändarbatteri sändarbatteriet (1800mAh, NiMH) kan lätta bytas ut mot ett fulladdat för att förlänga flygperioden.
- Lärare/elev kabel kabel som finns som tillbehör och används när nya piloter skall läras upp av en erfaren pilot. Sändaren T16SZ kan anslutas till en likadan sändare eller till de flesta sändare av Futabas fabrikat. Kablar med olika kontakter i ändarna finns att tillgå. Se vidare under funktionen lärare/elev för inställningar och kabeltyp.
- Servon det finns många varianter av servon att välja mellan. Välj så att de passar modellen och vad de skall användas till. Om S.BUS systemet används, använd ett S.BUS servo. Ett analogt servo kan inte användas om sändaren är inställd i "FASSTest12CH mode".
- Telemetrisensorer skaffa för ändamålet lämplig sensor. [Temperatursensor : SBS-01T/TE] [Höjdsensor : SBS-01/02A] [RPM sensor magnetisk : SBS-01RM] [RPM sensor optisk : SBS-01RO] [RPM sensor för brushlessmotorer : SBS-01RB] [GPS sensor : SBS-01/02G] [Voltage sensor : SBS-01V] [S.BUS servo sensor : SBS-01S] [Ström sensor : SBS-01C]
- Nackrem ansluts till hållaren på sändarens ovansida. Gör det lättare att manövrera reglagen och sändarens vikt behöver inte belasta händerna.
- Y-kablar, servoförlängningskablar mm av en kraftigare typ som ger en bättre installation i stora modeller
- Gyron ett stort utbud av Futaba gyron som passar alla behov för flygplan och helikopter.
- Governor för användning i helikoptrar. Ger ett konstant varvtal på rotorn oberoende av manövrar mm.
- Mottagare många olika typer finns att tillgå för användning i andra modeller. (Mottagare för FASSTest, FASST, T-FHSS, och S-FHSS finns att tillgå.)
- SBD-2, S.BUS decoder -SBD-2 decodern används när vanliga servon skall användas tillsammans med S.BUS/S.BUS2 systemet. SBD-2 ansluts till mottagarens S.BUS/S.BUS2 utgång och 8 servon kan anslutas. Med en omkopplare (9 lägen) på SBD-2 kan mixningen av kanaler ställas in. Externt batteri för servona kan användas tillsammans med SBD-2.

*Sändarens manöverdon*

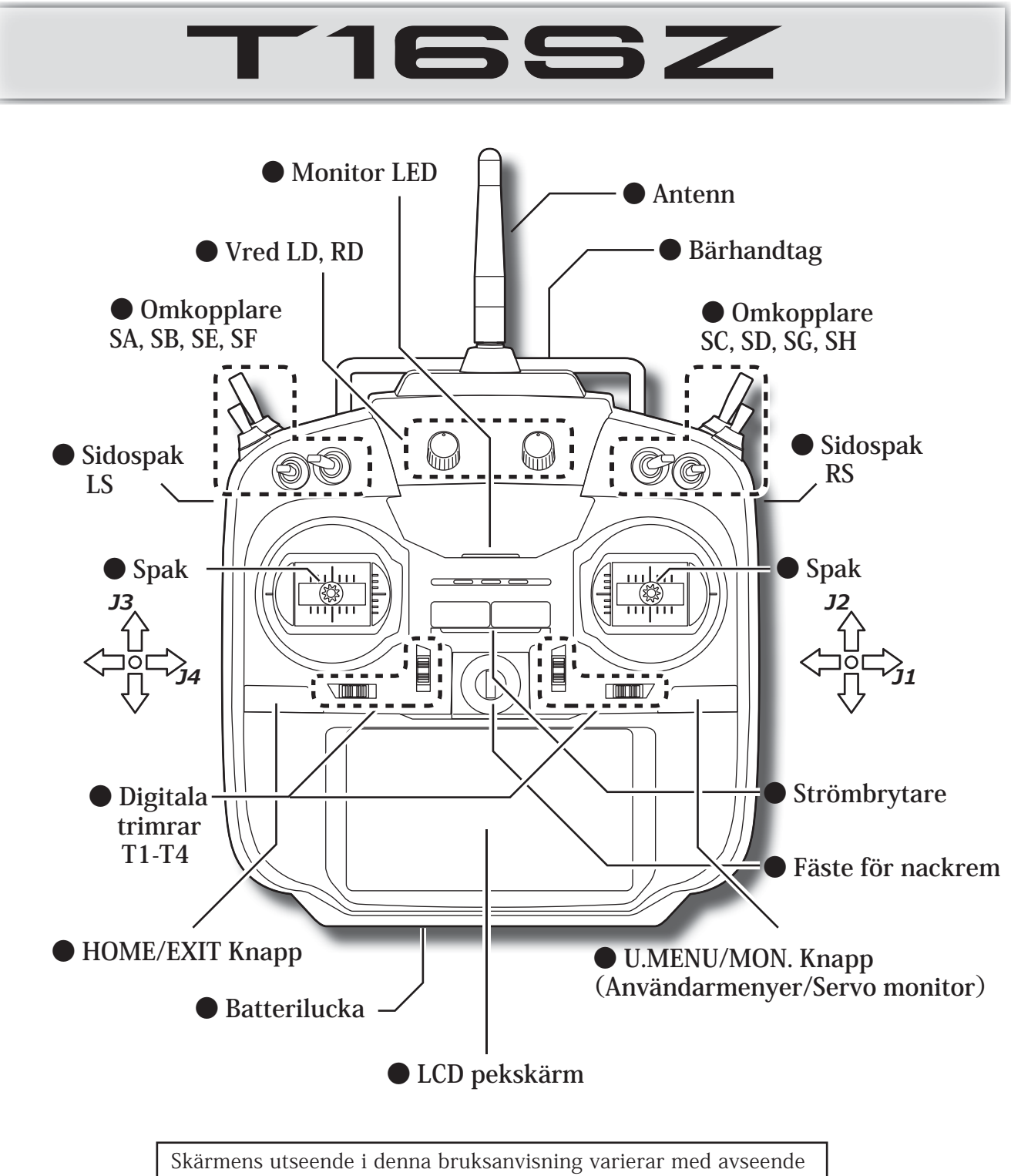

på vald modelltyp. Utseendet kan också ändras vid uppgraderingar av programvaran.

# *Sändarens antenn*

Den starkaste signalen från en antenn erhålls vinkelrätt mot antennen. Av det skälet, peka aldrig med antennen mot modellen. Ställ in antennen för bästa vinkel.

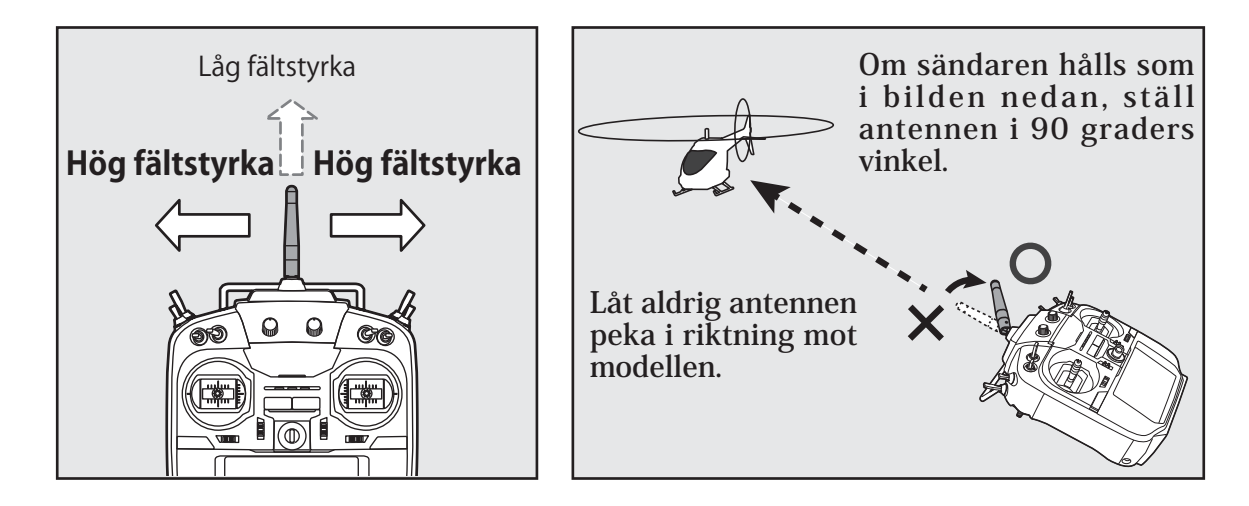

### *Vridning av antennen*

Antennen kan vridas 180° och vinklas 90°. Att med våld överskrida dessa vinklar förstör antennen. Antennen är inte borttagbar.

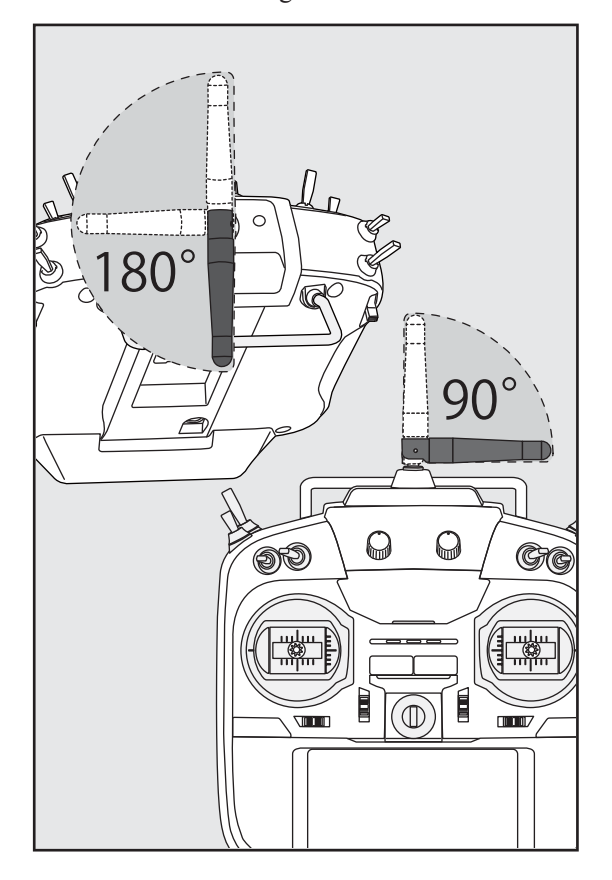

### OBS!

- **Rör inte antennen under fl ygning. \*Räckvidden minskar och kan orsaka haveri.**
- **Bär aldrig sändaren i antennen. \*Antennen kan gå sönder.**
- **Dra aldrig hårt i antennen. \*Antennkabeln kan gå sönder med sämre räckvidd som resultat.**

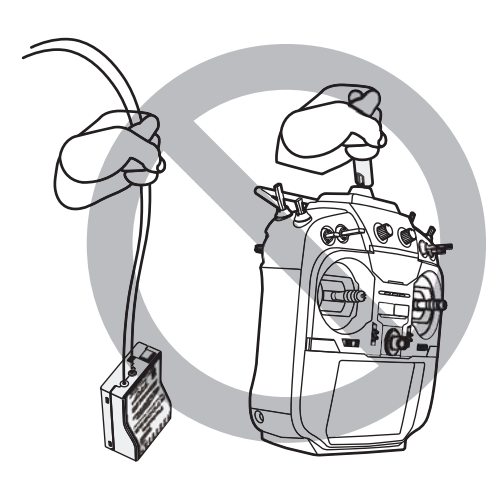

# *Omkopplare (SA-SH)*

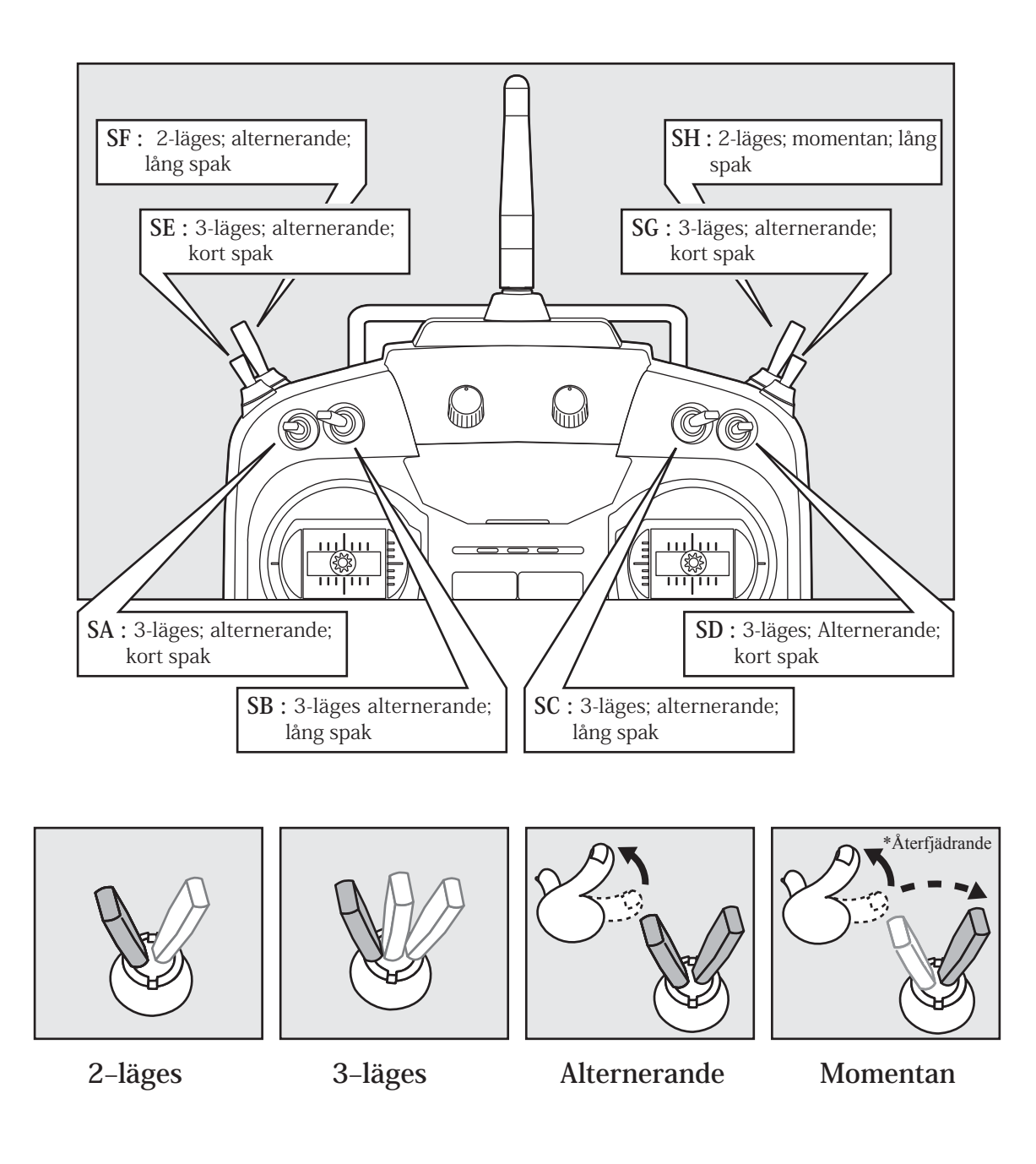

# *Vred*

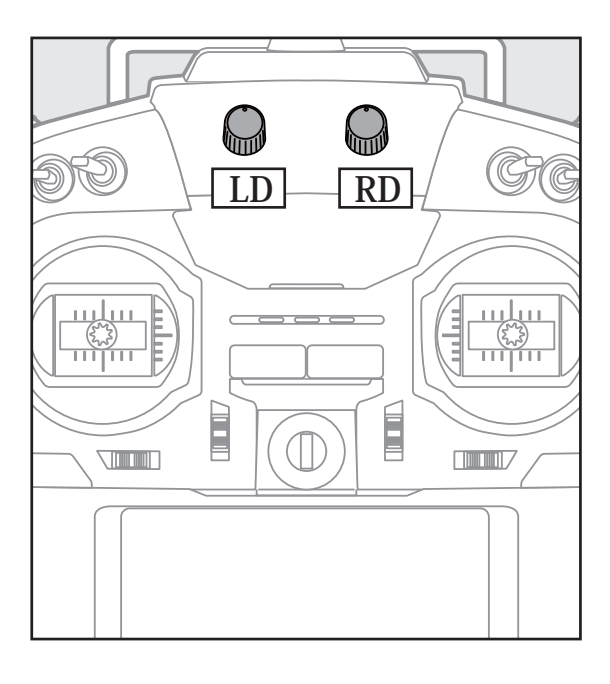

Vreden LD och RD medger proportionell inställning.

- \*T16SZ sändaren piper när rattarna når sina mittlägen.
- \*I inställningsfönstren för mixningar kan mixvärde och riktning för rattarna ställas in.

# *Sidospakar*

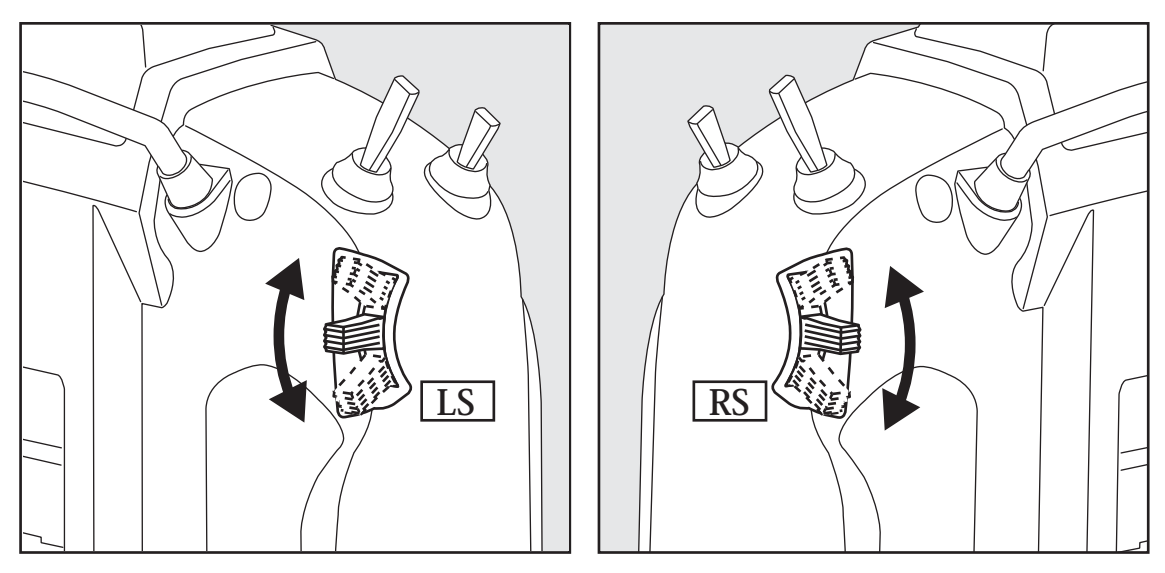

# *LS (vänster), RS (höger):*

De linjära spakarna LS och RS är analoga.

\*T16SZ sändaren piper när spakarna når sina mittlägen.

\*I inställningsfönstren för mixningar kan mixvärde och riktning för spakarna ställas in.

# *Digitala trimrar T1-T4*

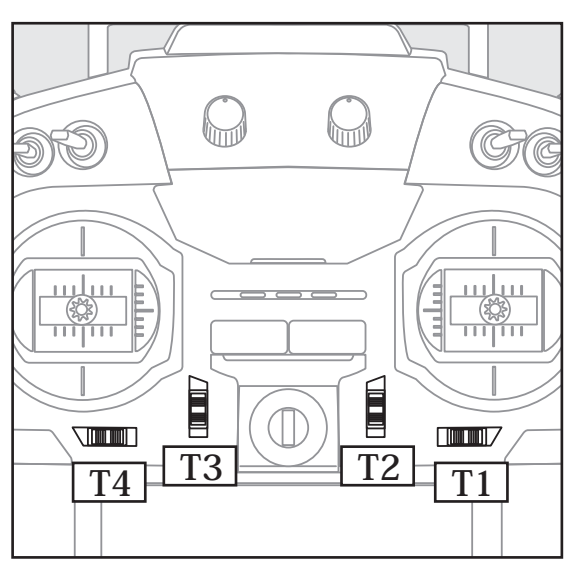

Sändaren är försedd med fyra digitala trimrar. Varje gång trimmern aktiveras, ändras trimmet med ett förutbestämt värde. Om trimmern hålls konstant åt ena hållet ökar farten på ändringen. När trimläget passerar mittläget ändras tonen. Trimläget kan alltid kontrolleras i startfönstret.

- \*I Linkage menyn kan stegvärden och enhet för de olika trimrarna ställas in.
- OBS: Trimrarnas lägen sparas separat för varje modell i sändarens minne.

# *Exempel på användning av trimmer*

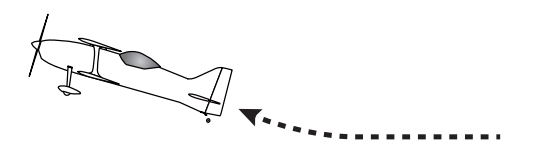

\*Exemplet visar sändaren i spakmod2

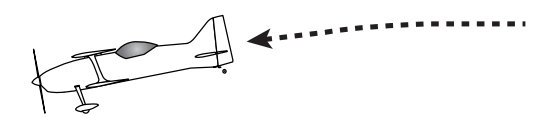

◆När flygplanet stiger med spaken i neutralläge. → ◆När flygplanet dyker med spaken i neutralläge

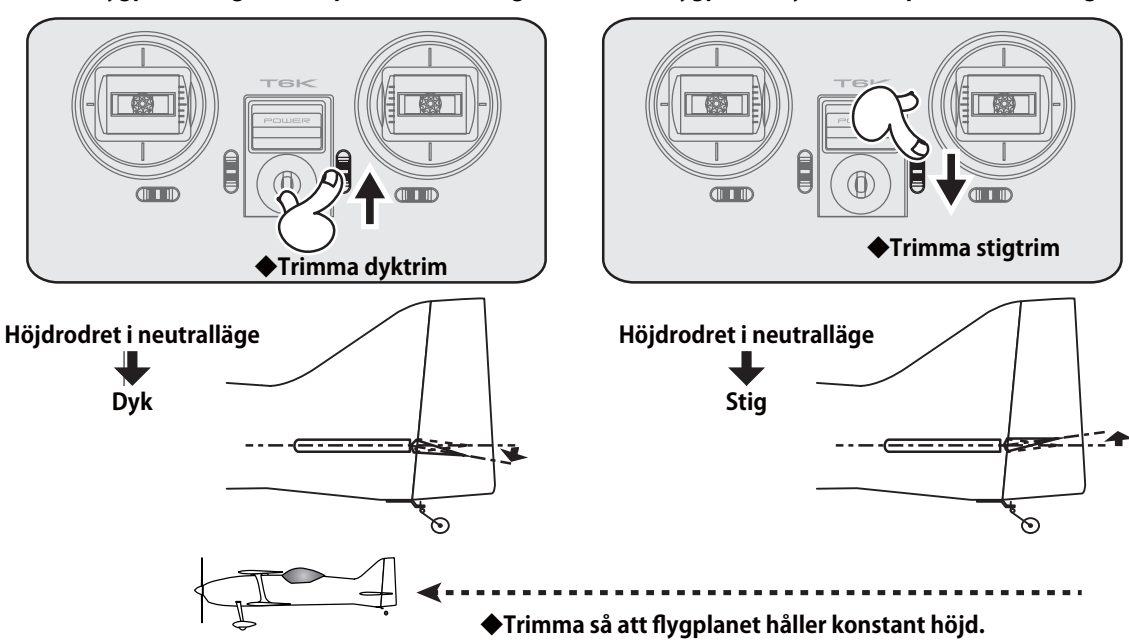

# *Sändarens NiMH Batteri HT5F1800B*

# *I- och urtagning av sändarbatteriet*

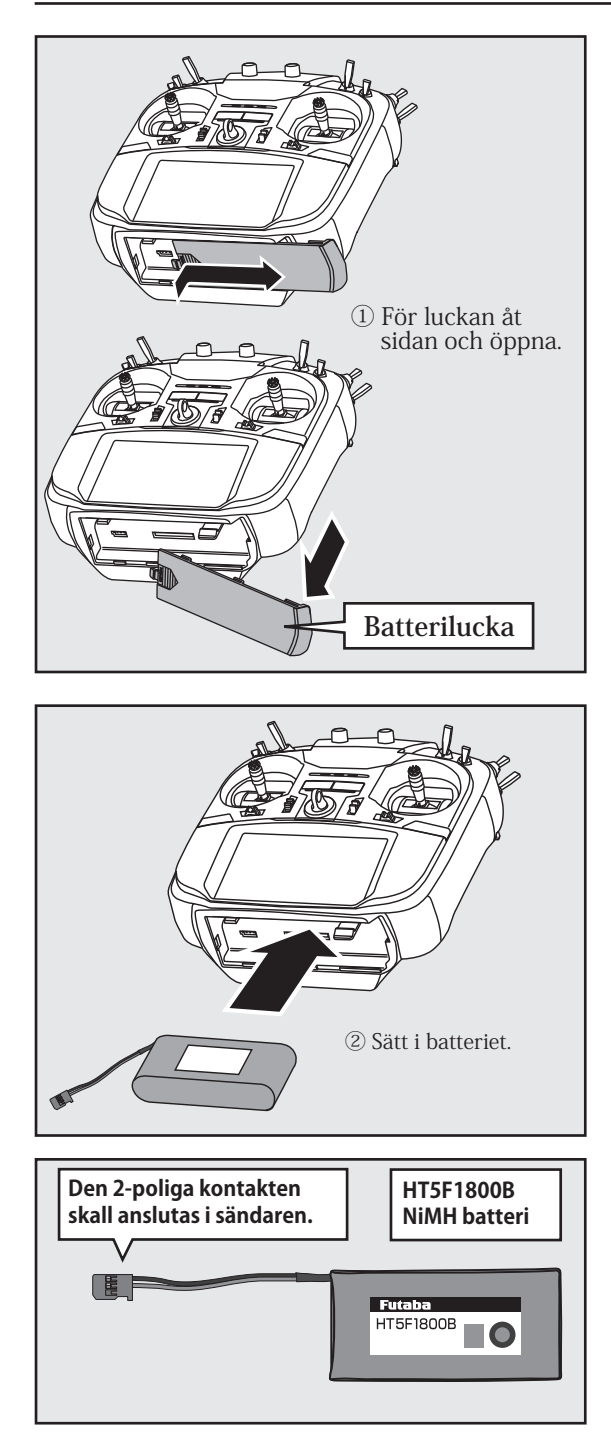

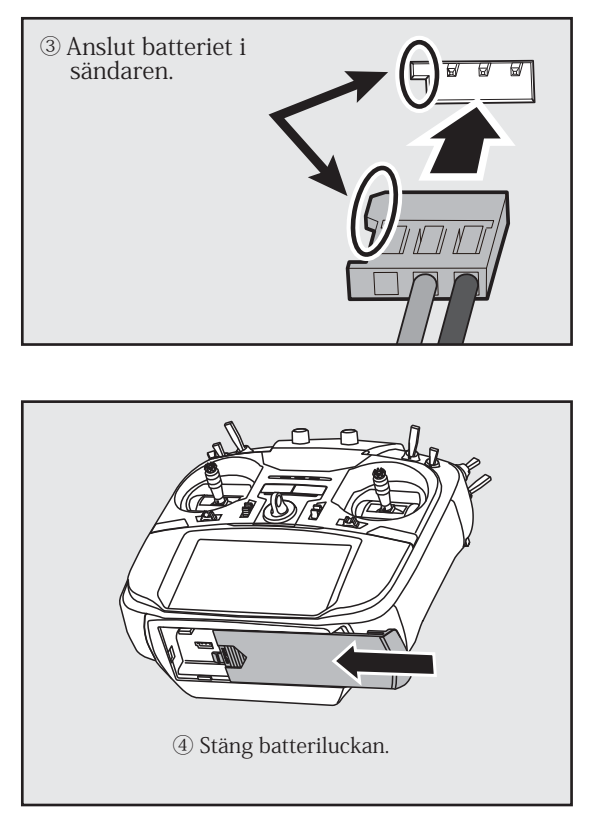

### *Laddning av NiMH batteriet*

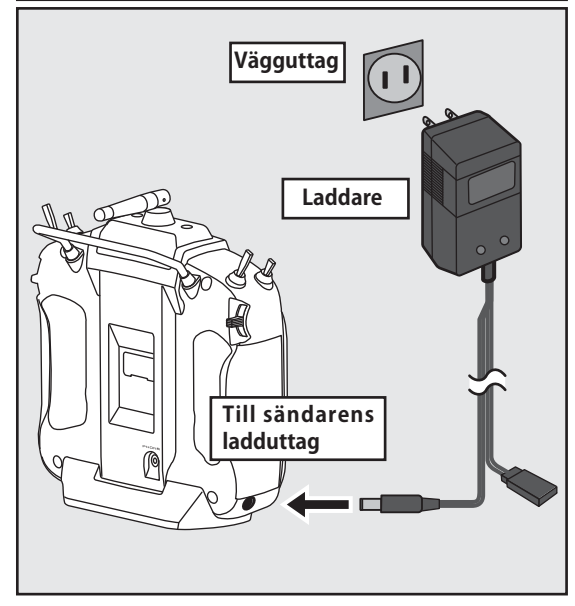

- 1. Sätt i laddsladden i sändarens ladduttag.
- 2. Anslut laddaren till ett vägguttag.
- 3. Kontrollera att laddningslampan tänds.

Tiden för att ladda HT5F1800B batteriet med den medföljande laddaren är ca 15 timmar.

- 4. Ta ur sladden från sändaren.
- 5. Ta bort laddaren från vägguttaget.
	- \*Laddningen avslutas inte automatiskt. Ta loss laddaren från sändaren och ta ur laddaren från väggkontakten.
- \*Om inte batteriet har använts under lång tid rekommenderar vi att batteriet laddas ur/laddas ett antal gånger.
- \*Om NiMH batterier aldrig laddas ur helt utan bara delladdas hela tiden, kan batteriet tappa kapacitet. Cykla batteriet då och då samt ladda alltid före flygning.

### *Urtagning av batteriet*

#### **OBS: Om batteriet tas ur medan sändaren är igång, kan data som ställts in förloras.**

- 1. Öppna batteriluckan.
- 2. Koppla ur batteriet från sändaren och ta ur batteriet.
- 3. Stäng batteriluckan.

#### OBS!

 **Tappa inte batteriet.**

 **Koppla aldrig ur batteriet från T16SZ sändaren förrän fönstret är helt släckt efter avstängning.** 

- \* Interna kretsar såsom minne mm kan skadas.
- \* Om det uppstått något problem kommer meddelandet " Backup Error" att visas i fönstret nästa gång sändaren slås på. Använd då inte sändaren utan skicka den till ett Futaba service center.

### OBS!

#### **Anslut aldrig laddaren till ett uttag med annan spänning än den föreskrivna.**

\*Laddaren kan bli överhettad och fatta eld.

### **Se till att händerna är torra vid hantering av laddaren.**

\*För att undvika en elektrisk stöt.

#### **Överladda eller överbelasta aldrig batteriet.**

\*Överladdning/överbelastning av batteriet kan orsaka överhettning med brand eller läckage som följd.

### OBS!

#### **När laddaren inte används skall den vara bortkopplad från vägguttaget.**

\* För att förhindra olyckor och överhettning.

# *Till-och frånslag av sändaren*

När T16SZ sändaren slås på kommer den att börja sända när den har kontrollerat frekvenser i omgivningen. Sändarens status visas med monitor LED på T16SZ sändarens övre främre halva.

> \*Om trottelspaken inte står i tomgångsläget vid tillslag, kommer ett varningsmeddelande att visas. Varningsmeddelandet visas också om en omkopplare som definierats skall ge meddelandet vid tillslag av sändaren om omkopplaren står i "fel" läge. En varning ges också om laddaren är ansluten.

I "Multicopter mode" finns inget larm för trottelspakens läge.

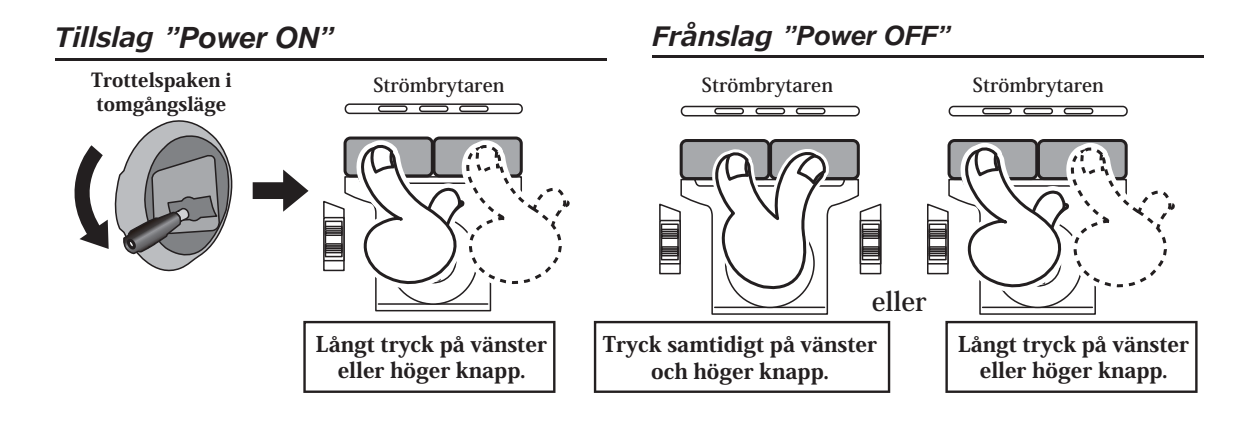

#### *Om varningen " Thr position" visas*

\*Om inte trottelspaken står i tomgångsläget när sändaren slås på.

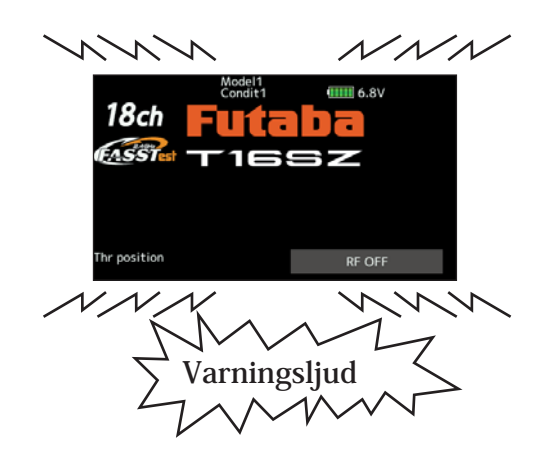

Om larmet aktiveras, ställ trottelspaken i tomgångsläget och larmet upphör.

\*Om sändaren slås på och om någon av omkopplarna för idle-up, air brake, mm är tillslagna kommer varningsfönstret upp. Ställ relevanta omkopplare i sina rätta lägen (OFF)

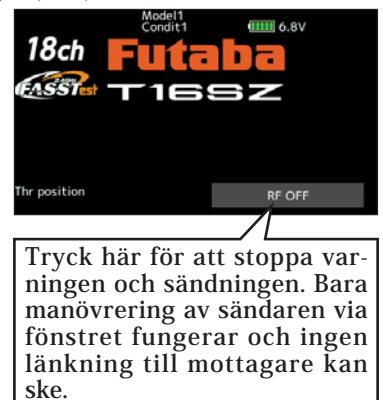

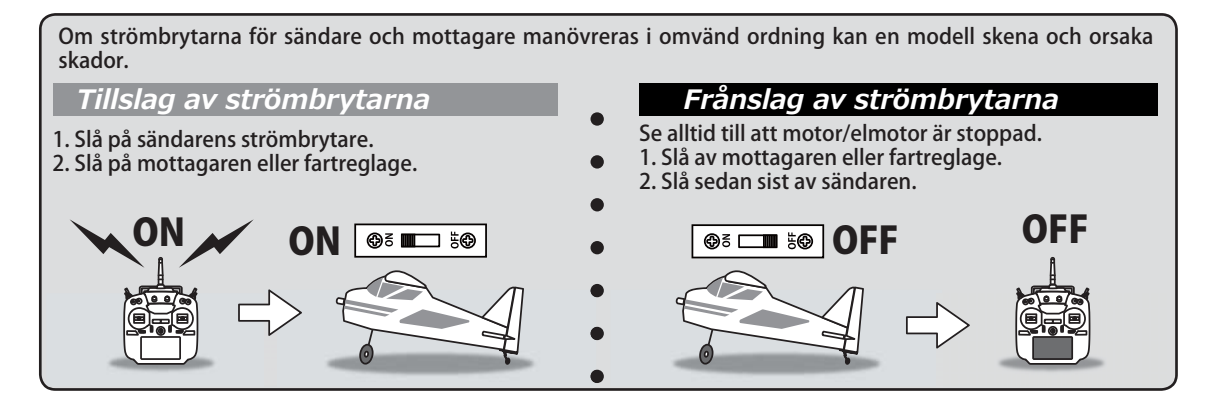

# *Pekskärmen*

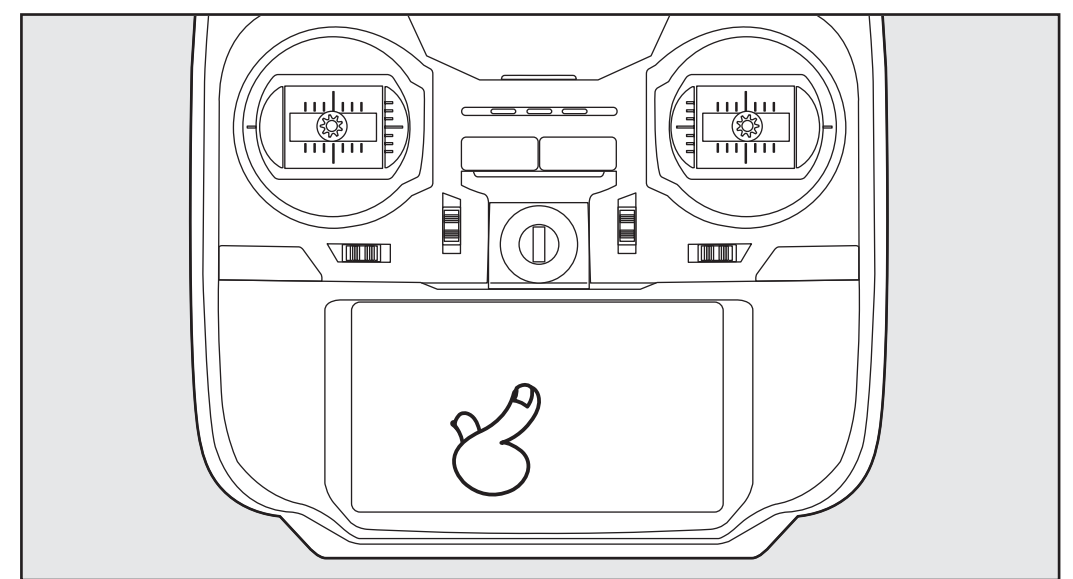

Tryck med fingret på skärmen för att ställa in värden.

- \*En plastfilm täcker pekskärmen. Var försiktig så att filmen inte repas av hårda objekt. Tryck inte för hårt på skärmen och tappa inte föremål på densamma.
- \*Det kan uppstå små luftblåsor under filmen pga temperaturväxlingar mm. Det är inget fel och orsakar inga problem.
- \*Färgskärmen (LED) innehåller många pixlar. De flesta pixlarna bibehåller sin ljusstyrka men ett fåtal kan gå sönder. Så fungerar en LED skärm. Det är inget direkt fel.

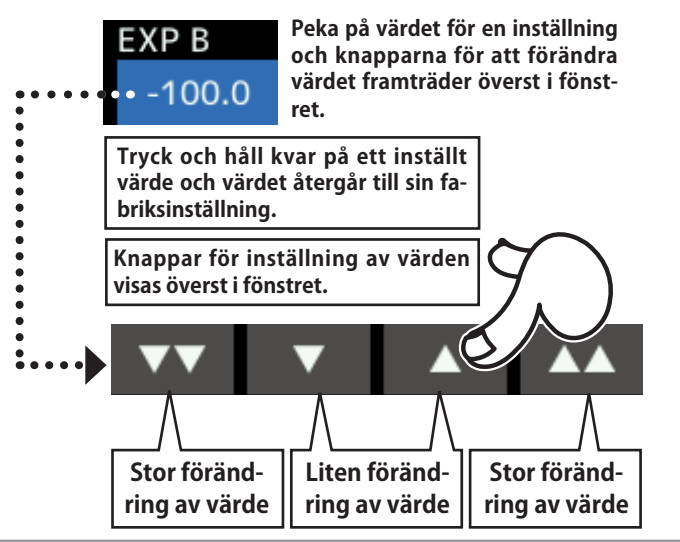

# *HOME/EXIT och U.MENU/MON. knapparna*

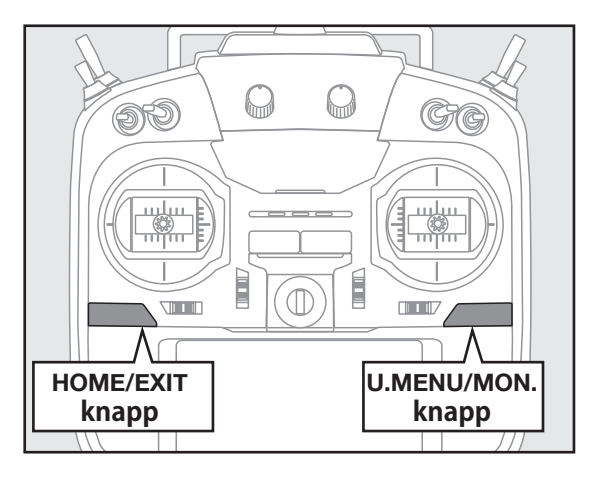

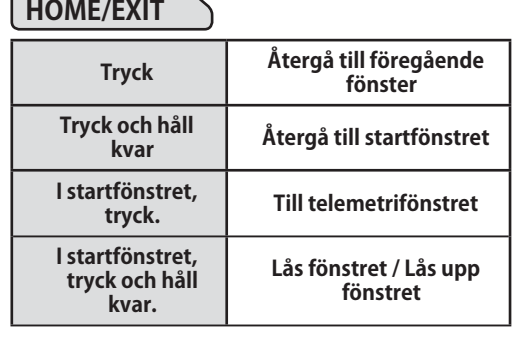

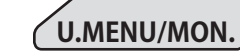

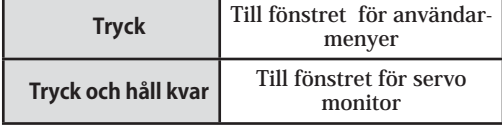

# *Fönsterlås*

För att förhindra oavsiktlig förändring av data under flygning går fönstret att låsa.

### **Låsning**

- 1. Med startfönstret framme
- 2. Tryck på HOME/EXIT knappen under 1 sekund. En nyckel visas i fönstret och fönstret är låst.

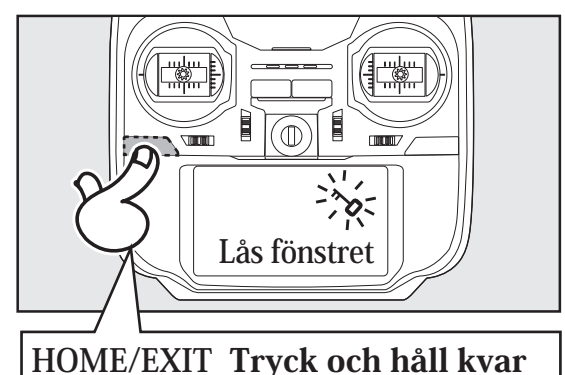

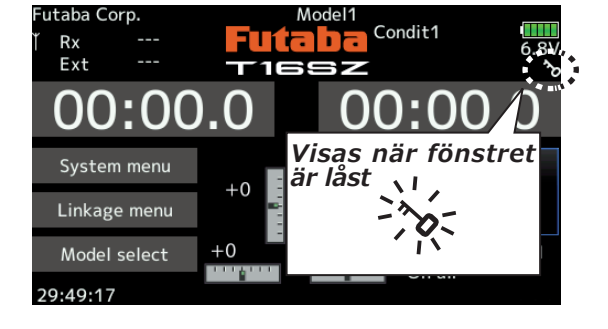

#### **Upplåsning**

1. Tryck på HOME/EXIT knappen under 1 sekund och fönstret är upplåst.

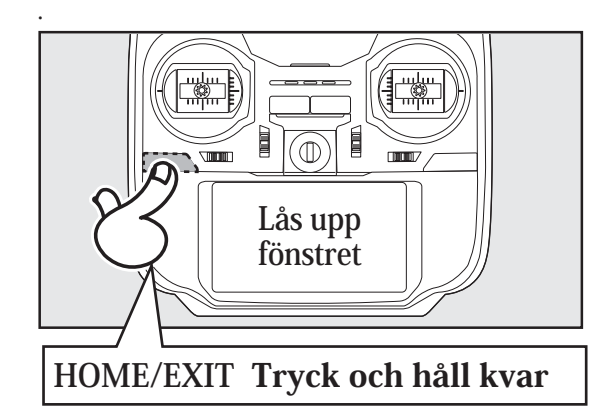

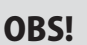

 **Pekskärmen påT16SZ sändaren är väldigt känslig. För att unvika oavsikliga inställningar föreslår vi att den alltid är låst under flygning. Om skärmet råkar beröras under flygning av t ex nackremmens hake, ett finger mm, kan det orsaka en olycka. Använd därför fönsterlåset under flygning.**

# *Ingen sändning*

Det går inte att styra en modell men det går att programmera värden mm. (Minskar strömförbrukningen under inställning mm.)

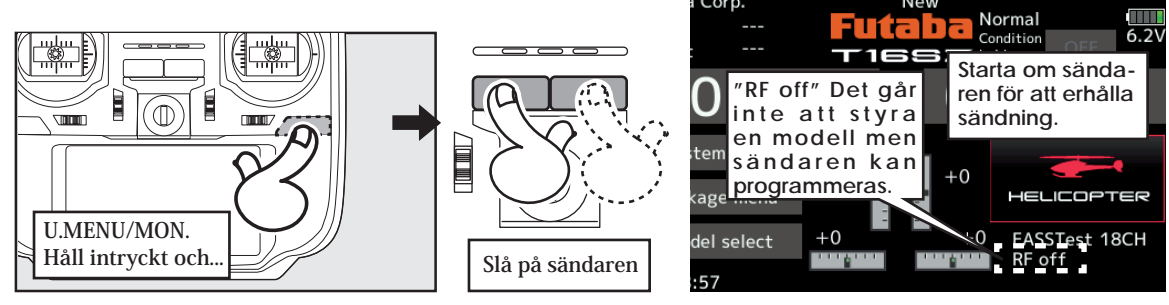

# *LED Monitor*

Sändarens status visas av LED i den övre delen av sändarens framsida.

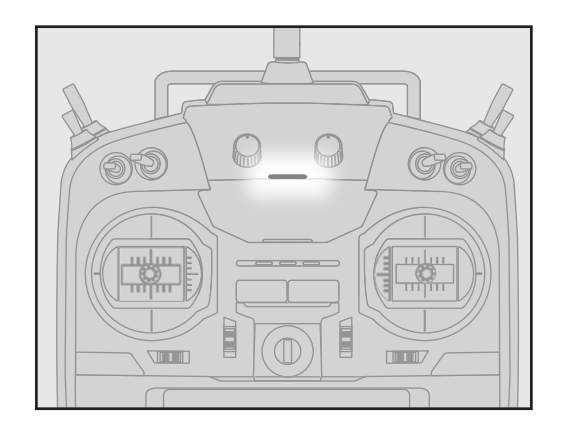

- FASSTest mod → Ljusblått sken
- FASST mod → Grönt ljus
- FHSS mod → Gult-Grönt sken
- $\Diamond$  RF-OFF  $\rightarrow$  Violett sken
- Starting → Rött sken
- Lärare/elev → Blått sken
- Räckviddstest → Blinkar långsamt
- Länkning till mottagare → blinkar snabbt

*Spakfunktion* **Yaw axeln Pitch axeln Höjdroderspaken Skevroderspaken Trottelspaken Gaspådrag Sidroderspaken Roll axeln** \*Exemplet visar sändaren i spakmod 2

# *Spakfunktion : Exempel för fl ygplan*

\*Exemplet visar sändaren i spakmod 2

Exemplet gäller för en generell modell.

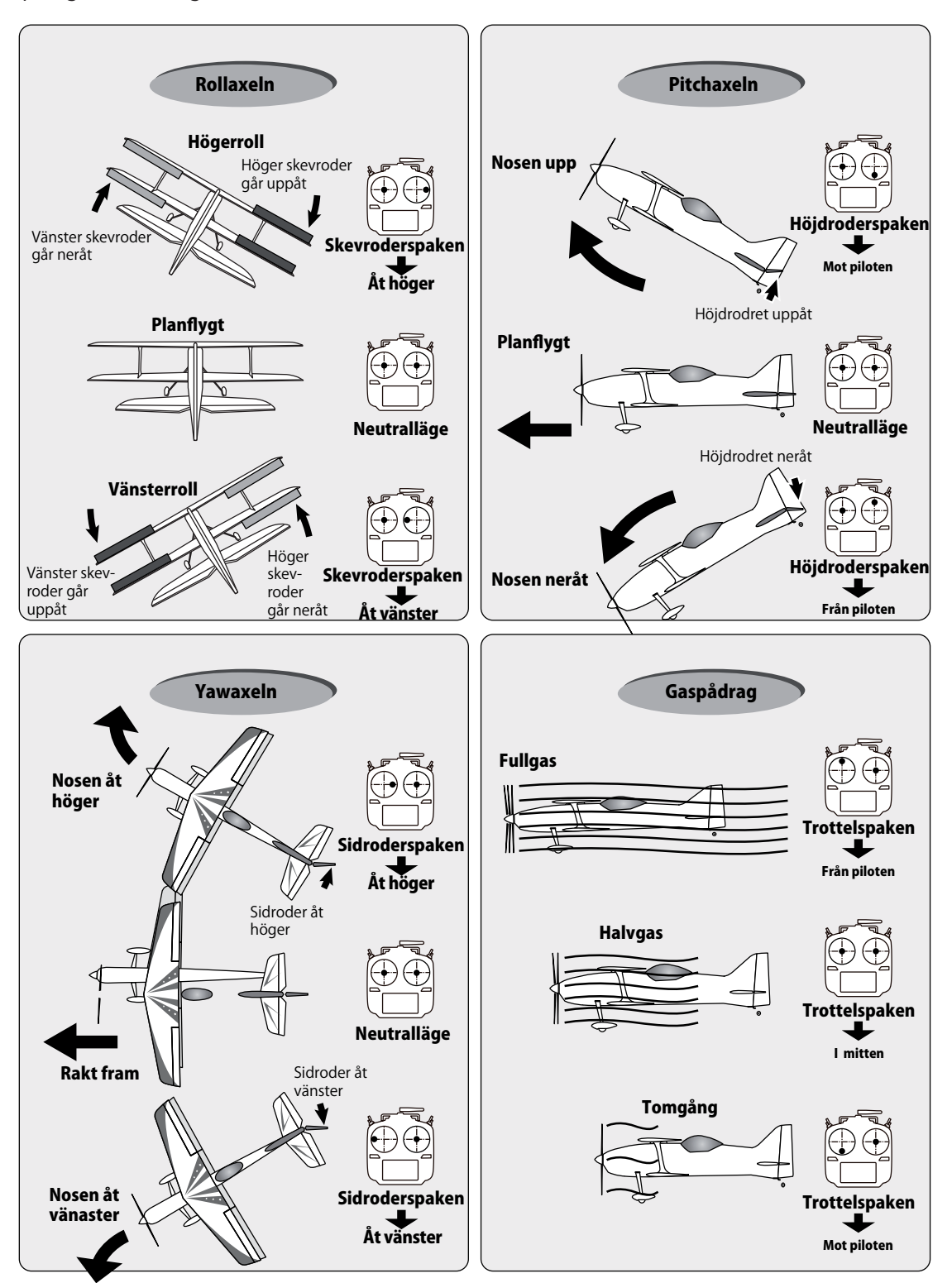

# *Spakfunktion : Exempel för helikopter*

\*Exemplet visar sändaren i spakmod 2

Exemplet gäller för en generell modell

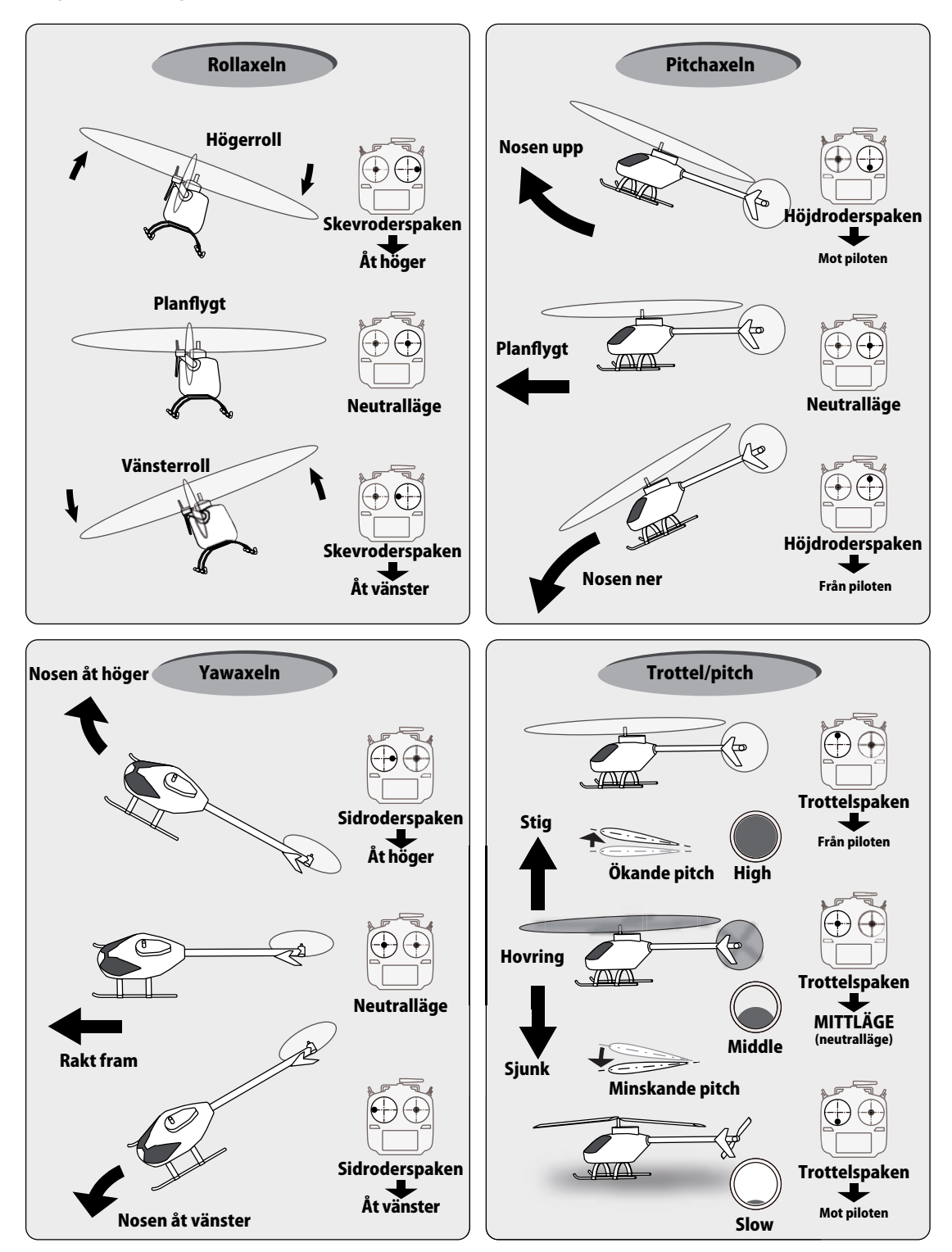

#### *Spakfunktion : Exempel för multikopter* \*Exemplet visar sändaren i spakmod 2

Exemplet gäller för en generell modell

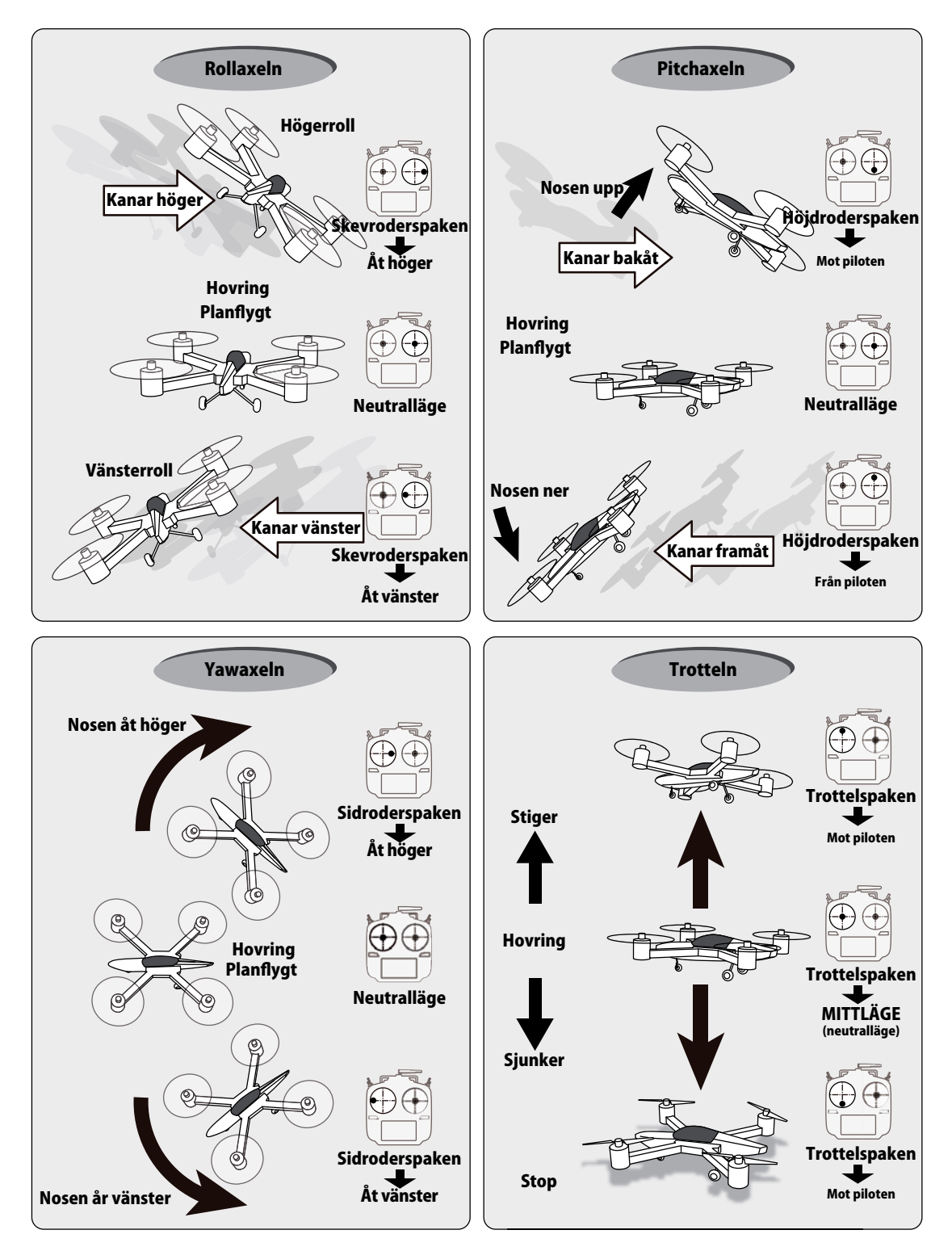

# *Inställning av spakar*

### *Inställning av spaklängd*

Spakarnas längd kan ställas in så den passar storleken på Dina händer.

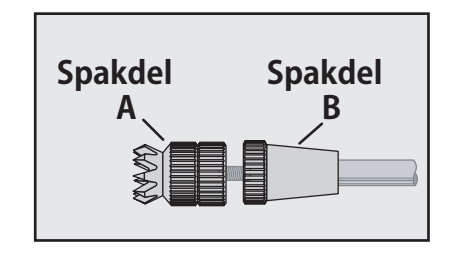

- 1. Vrid spaktoppen (del A) moturs samtidigt som den undre delen (del B) hålls fast. Nu låses spaktoppen upp och kan justeras.
- 2. Skruva A-delen till önskad längd erhålls.
- 3. Lås fast spaktoppen genom att hålla fast den och skruva B-delen mot A-delen.

# *Inställning av spakfjädring*

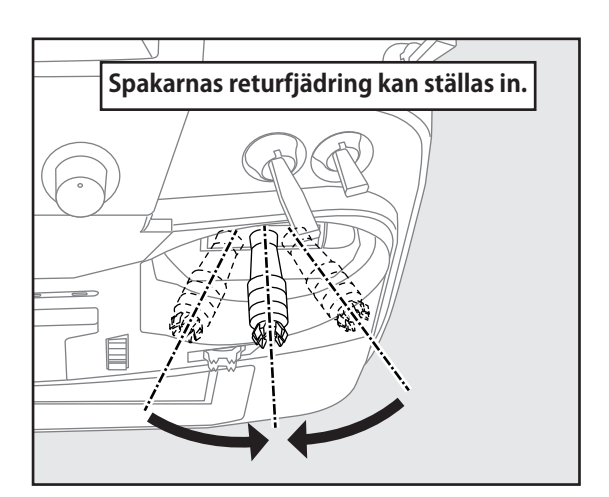

Fjädringen för de självcentrerande spakarna kan ställas in.

- 1. Ta först bort sändarens batterilucka. Koppla ur batteriet och ta ur det ur sändaren.
- 2. Ta sedan för hand bort sändarens sidostycken (gummi) Med sändaren i "Mode 2", måste sidostyckena tas bort för att kunna nå inställningsskruvarna.

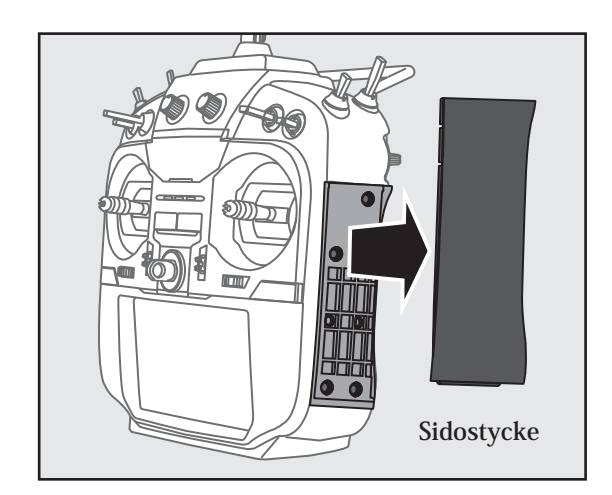

3. Ta sedan för hand bort gummigreppen på sändarens baksida.

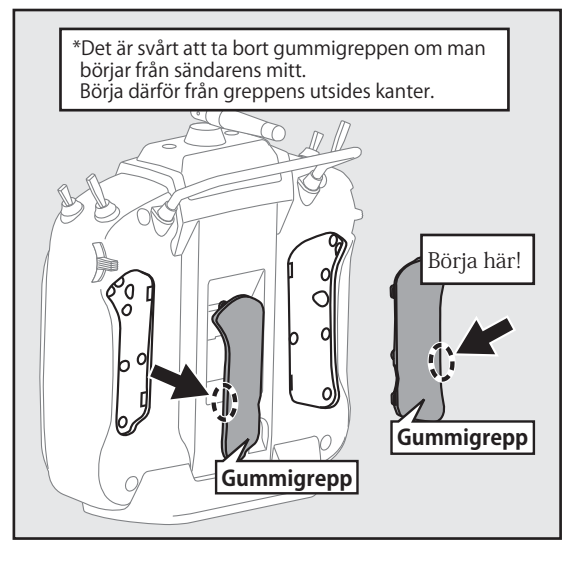

4. Använd en 1,5 mm insexnyckel för att ställa in fjäderspänningen på önskad spak.

\*Medurs vridning ger ökad fjäderspänning.

 OBS: Om skruvarna lossas för mycket kan de fastna i detaljer inuti sändaren.

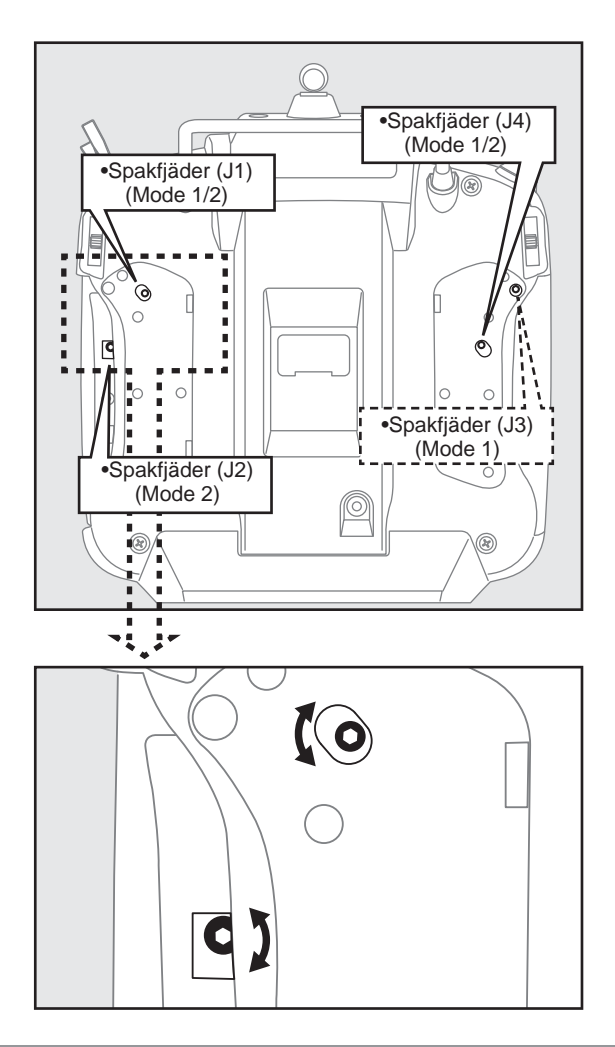

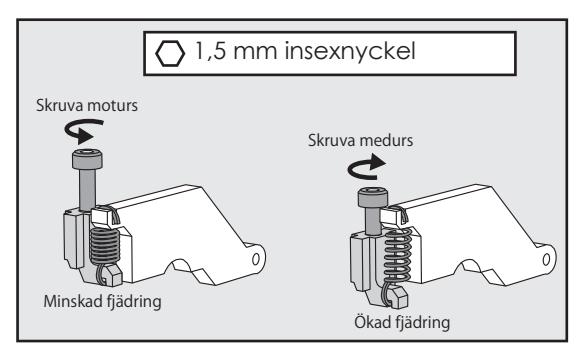

5. När inställningen är klar, sätt tillbaka sidostyckena och baksidans gummigrepp.

# *SD-kort (secure digital memory card) (ej inkluderat)*

Modelldata i T16SZ sändaren kan sparas på ett SD-kort av standardtyp. När programvaran T16SZ sändaren skall uppdateras, sker det med hjälp av ett SD-kort. T16SZ kan använda sig av SD och SDHC kort (SD:32MB-2GB SDHC:4GB-32GB).

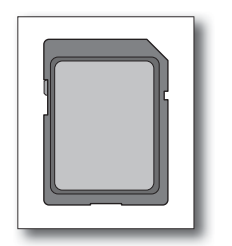

### *Läsare/skrivare för SD-kort*

Genom att spara modelldata och programuppdateringar (hämtade från Minicars) på SD-kortet kan dessa filer senare användas av T16SZ sändaren. Utrustning för att läsa/skriva SD-kort finns hos de flesta elektronikbutiker.

### **Sparade filer**

Om det efter lång tids användning är svårt att läsa/skriva data på kortet, skaffa ett nytt kort.

\*Futaba åtar sig inget ansvar för data lagrade på SD-kortet. Se till att ha värdefulla data lagrade också på annat ställe (t ex i PC:n)

# *Insättning/urtagning av SD-kort*

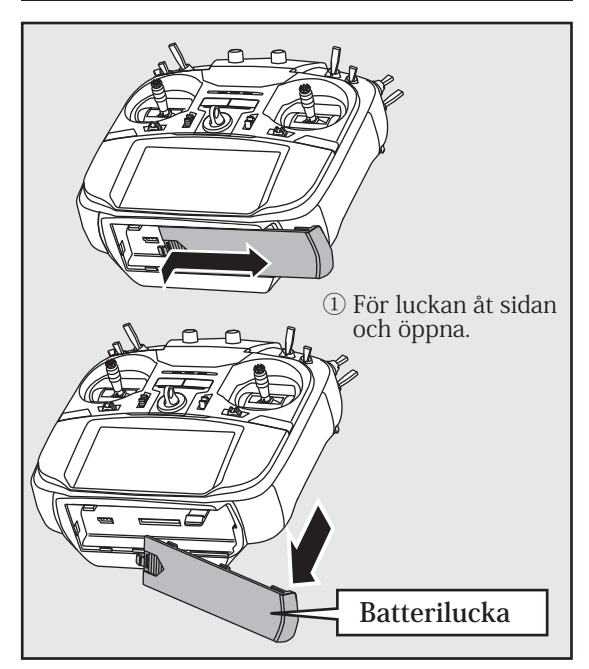

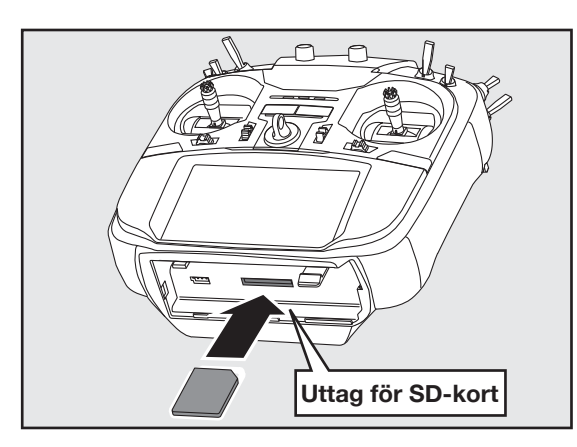

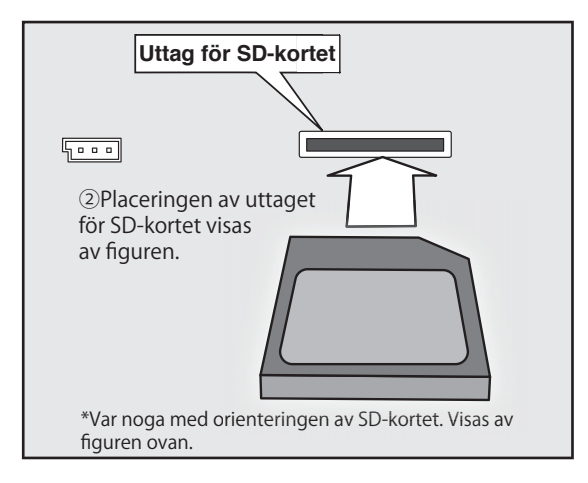

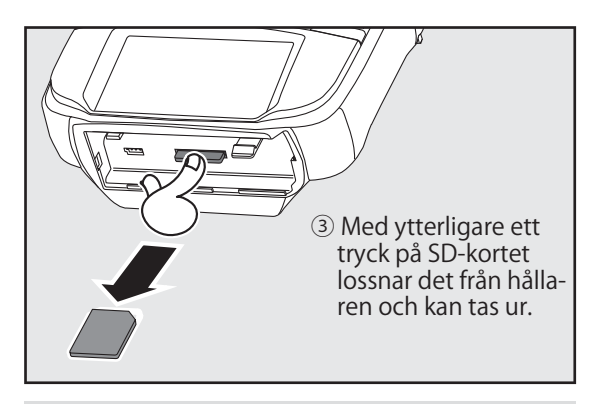

### **OBS!**

**Se till att sändaren är avstängd när SD-kortet sätts i/tas ur.**

 **Använd inte för stora krafter när SD-kortet sätts i/tas ur.**

-När ett SD-kort sätt i T16SZ sändaren skapas en mapp "Futaba". I den mappen skapas ytterligare två mappar som kallas "LOG" resp "MODEL". I "MODEL" mappen lagras modelldata och i "LOG" mappen lagras telemetridata.

-Telemetridata som lagrats på SD-kortet kan omvandlas till CSV formatet med programmet "Telemetry log converter" som finns på Minicars/Futabas hemsida. Vid kopiering eller flyttning av logfiler, ta alltid med både .FLI och .FLD filerna.

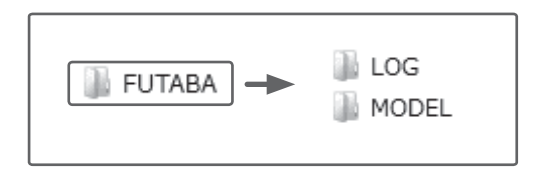

# *Anslutningar*

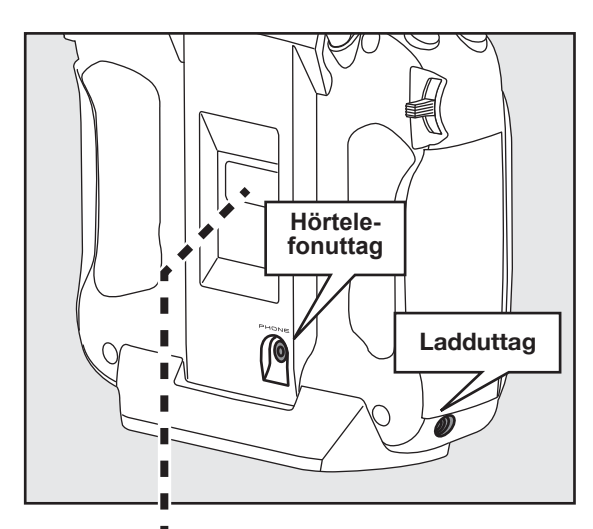

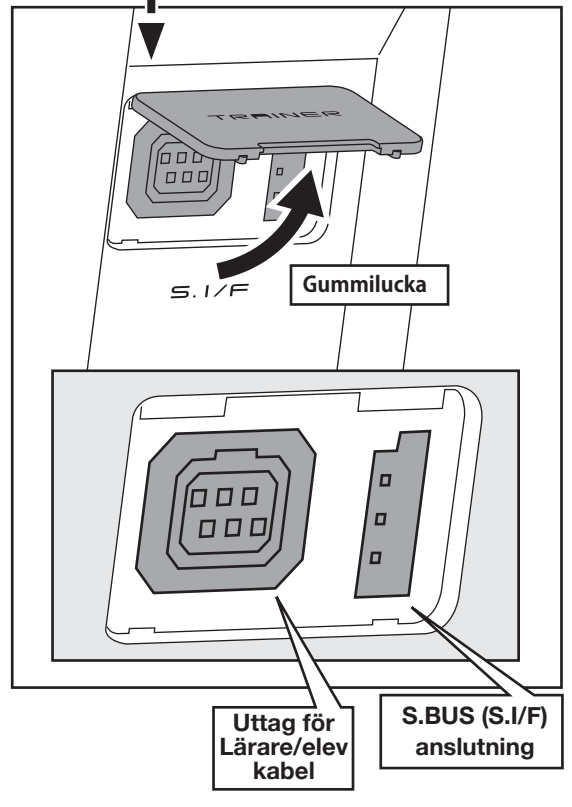

### *Uttag för lärare/elev funktionen*

När funktionen för lärare/elev används, anslut kabeln mellan lärar- och elevsändaren här.

\*Inställningar av lärar/elev funktionen sker under "Trainerfunction" i systemmenyn.

# *S.BUS uttag (S.I/F)*

Vid inställning av S.BUS servon och telemetrisensorer skall de anslutas här.

### *Hörtelefonuttag*

Med anslutning av en hörtelefon till uttaget kan telemetridata avlyssnas.

### *Ladduttag*

Här ansluts laddaren för sändarens NiMH batteri HT5F1800B. Använd ingen annan laddare än den medföljande.

### OBS!

 **Anslut aldrig någon annan laddare än den medföljande till sändarens ladduttag.**

### *Mottagaren*

Innan mottagaren används, läs noga igenom följande sidor.

### *Mottagare R7008SB*

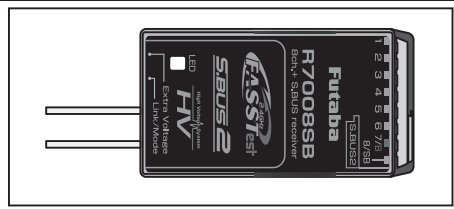

### **Anslutningar**

"1 till 6": utgångar för kanalerna 1 till 6.

"7/B": utgång för kanal 7 och batterianslutning.

"8/SB": utgång för kanal 8 eller S.BUS.

#### **[S.BUS Servo S.BUS Gyro ]**

\*När uttaget 8/SB används för S.BUS, måste mottagaren ställas in för mod B eller mod D enligt nästa sida.

"S.BUS2": utgång för S.BUS2

### **[S.BUS2 Servo S.BUS2 Gyro Telemetry Sensor ]**

\*Om fler är 8 kanaler skall användas, använd S.BUS funktionen eller använd två mottagare som båda länkas till sändaren.

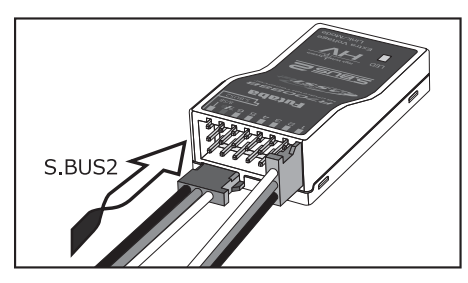

#### **Kontakter**

Tryck in kontakterna så de bottna ordentligt. Kontakten för S.BUS2 måste vändas 90°.

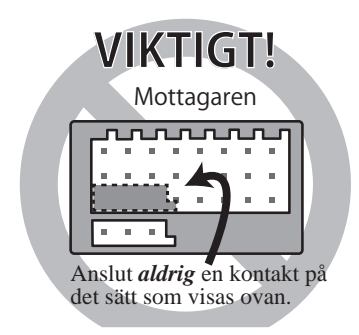

### OBS!

#### **Anslut aldrig en kontakt på det sätt**  som visas i föregående figur.

\*Kortslutning inträffar och kablage och annan utrustning kan skadas.

### OBS!

**S.BUS2 uttag**

 **Anslut inte ett S.BUS servo / gyro till S.BUS2 uttaget.**

### **LED Monitor**

Används för att kontrollera i vilken mod mottagaren arbetar.

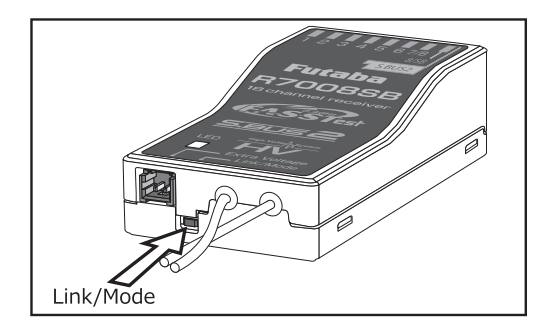

### **Link/Mode knapp**

Använd den lilla skruvmejseln av plast som medföljer mottagaren.

Link/Mode knappen används för att ställa in i vilken mod mottagaren skall arbeta. (Se nästa sida)

(Knappen används *inte* för att länka mottagaren till sändaren. Länkning, se sid 39).

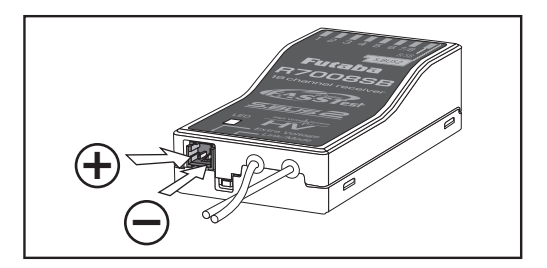

### **Anslutning för spänningsmätning av drivbatteri**

Används för att mäta spänningen på ett drivbatteri (DC 0 ~ 70V) och skicka värdet till sändaren.

Använd en specialkabel (CA-RVIN-700, FUTM5551) som skall anslutas mellan mottagaren och drivbatteriet.

### OBS!

 **Ta inte på öppna kontakter.**  \* Risk för att få en stöt.

- **Kortslut inte batterikontakterna.**
- \* En kortslutning av batteriet kan orsaka överhettning av batteriet och eldsvåda.

 **Dubbelkontrollera att rätt polaritet erhålls ( + och -) när batteriets ansluts.**  \* Om + och - förväxlas, går någonting sönder eller brinner upp.

 **Anslut inte kontakten för drivbatteriet innan mottagaren fått sin matningsspänning.**

### *R7008SB arbetsmod*

Mottagaren R7008SB är en mottagare med flera möjligheter Den har utgångar för 8 PWM (Pulse Width Modulation) kanaler. PWM utgångarna kan ställas om från kanal 1–8 till kanal 9–16. Om bara 8 kanaler skall användas (utan S.BUS) behöver inga särskilda inställningar göras.

T16SZ sändaren har möjlighet att länka två st mottagare. Den ena kan ha utgångar för kanalerna 1–8 och den andra för utgångarna 9–16 och ger alltså totalt 16 st PWM utgångar. I tabellen nedan och i texten till höger ges hur mottagaren skall ställas in.

[Ändring av arbetsmod för mottagaren R7008SB.]

- 1. Tryck och håll inne Link/Mode knappen på R7008SB mottagaren.
- 2. Slå på mottagaren samtidigt som Link/ Mode knappen hålls intryckt. När LED:en börjar blinka grönt/rött kan knappen släppas.
- 3. LED:en skall nu blinka i något av mönstren i tabellen nedan.
- 4. För varje tryck på Link/Mode knappen går mottagaren till nästa mod.
- 5. När önskad mod erhållits, tryck och håll inne Link/Mode knappen under mer än två sekunder.
- 6. När mottagaren låst på önskad mod slutar LED:en att blinka.
- 7. Slå av och på mottagaren/mottagarna efter ändring av arbetsmod.

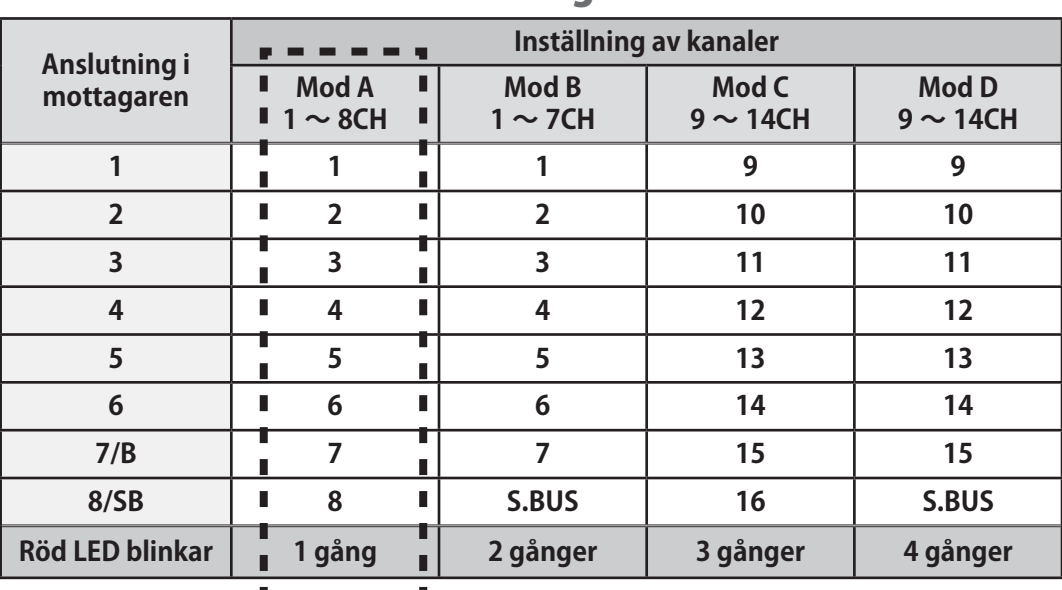

# Arbetsmoder för mottagaren R7008SB

**Fabriksinställning**

### *Mottagarantennen*

Mottagaren R7008SB har två antenner. Antennerna arbetar i sk diversitet för att minska risken för fel i mottagningen. Mottagaren kan alltså ta emot RF signal på två antenner och därmed undvika avbrott.

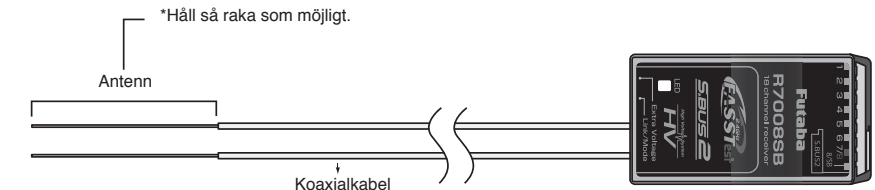

- 1. Antennerna måste hållas så raka som möjligt annars minskar räckvidden.
- 2. Antennerna skall bilda 90 graders vinkel mot varandra.

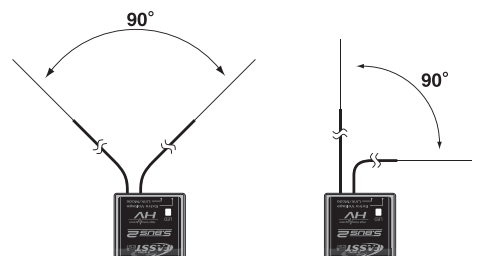

 Vinkeln är inte kritisk utan syftet är att få de båda antennerna så långt ifrån varandra som möjligt.

R7008SB mottagare

 Om modellen innehåller ledande metalldelar som kan påverka mottagarens möjligheter att ta emot en ostörd signal, rekommenderar vi att antennerna dras ut på var sin sida av kroppen. På så sätt erhåller mottagaren den bästa signalen i alla lägen.

- 3. Se till att antennerna är minst 12 mm från ledande material såsom metall eller kolfiber. OBS: Gäller inte den del som är koaxialkabel. Den delen får emellertid inte böjas hur tvärt som helst.
- 4. Placera antennerna så långt som möjligt från motor, ESC eller andra störningsalstrande delar.

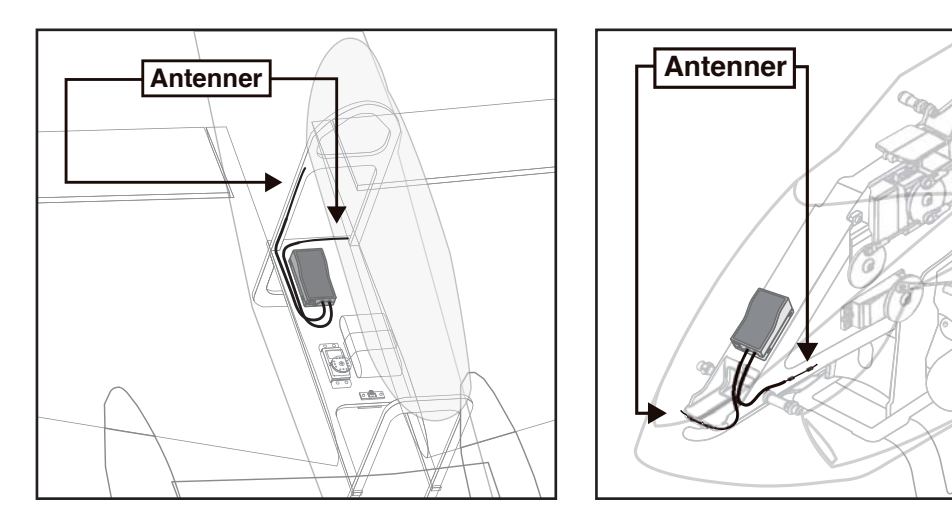

\*De två antennerna skall placeras så att de bildar 90° vinkel mot varandra.

\*Fotona ovan demonstrerar hur antennerna skall placeras. I en verklig installation skall mottagarna vara skyddade mot vibrationer.

\*Mottagaren innehåller känsliga elektroniska delar. Det är den känsligaste elektroniska komponenten i flygplanet och måste skyddas från vibrationer, stötar och extrema temperaturer. För att skydda mottagaren skall den monteras på ett vibrationsdämpande material. Om det behövs, skydda mottagaren mot fukt genom att först innesluta den i en plastpåse som sedan försluts med en gummisnodd. Om fukt tränger in i mottagaren kan den sluta att fungera med haveri som följd. Att skydda mottagaren med en plastpåse förhindrar också att avgaser, olja eller bränsle kan tränga in. Om fukt eller bränsle trängt in i mottagaren och funktionen känns osäker, skicka in mottagaren för service.

### *Monteringsanvisningar för Servon*

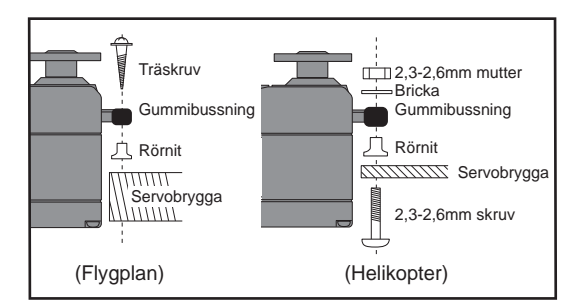

### *Servokablar*

För att förhindra att servokabeln inte vibrerar sönder under flygning, montera den med lite slack och fäst den på lämpliga punkter. Inspektera kablaget vid den dagliga tillsynen.

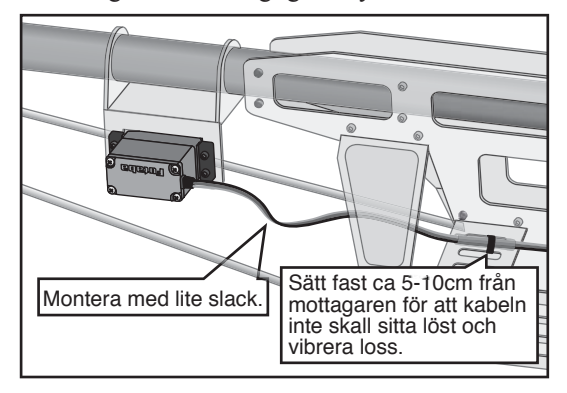

### *Montering av strömbrytare*

Använd "skylten" som mall för håltagningen när det är dags att installera strömbrytaren. Gör det fyrkantiga hålet något större än strömbrytarens ändlägen.

Sätt strömbrytaren på motsatt sida av motorns avgasrör och på en plats där den inte kan manövreras av misstag. Kontrollera att strömbrytaren utan hinder går att slå av och på med distinkta ändlägen.

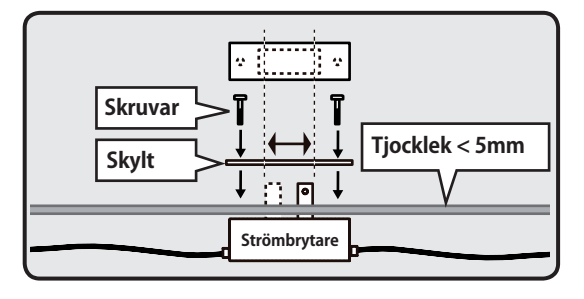

### *Installation av mottagare och servon*

### **Kontakter**

 **Se till att kontakterna bottnar när de sätts in.**

**Skydda mottagaren från vibrationer och fukt**

 **Montera mottagaren på ett stötskyddande underlag. Om det finns risk för att den blir våt, omslut mottagaren med en plastpåse el dyl.**

### **Mottagarantennen**

 **Kapa aldrig mottagarantennen. Linda inte heller in antennen med övrigt kablage. Placera antennerna så lång bort**  som möjligt från metalldelar, kolfiber**komponenter mm.**

### **Servoutslag**

 **Ställ in servoutslagen så att inte servona stångar mot mekaniska ändlägen vid fulla utslag. Se också till att stötstänger inte blockerar eller hakar i varandra.**

\*Om servot får stå och jobba mot mekaniska stopp under längre tid kan dreven ta skada och batteriet kan tömmas i förtid.

### **Montering av servon**

 **Använd alltid de medföljande gummibussningarna när servona monteras. Skruva inte fast skruvarna för hårt. Ingen del av servolådan skall ligga emot servobryggan, monteringslister eller annan del av modellens konstruktion.**

\*Om ett servo har direktkontakt med modellen, fortplantar sig vibrationer direkt till servot som då kan skadas eller slitas ut i förtid.

<sup>\*</sup>Avkortning av antennen minskar räckvidden och kan medföra haveri.

# *S.BUS/S.BUS2 Installation*

Anläggningen utnyttjar S.BUS systemet. Kabeldragningen förenklas och blir ren och snygg även med många servon. Vingen kan kopplas till kroppen med bara en kabel även om det finns många servon i vingen.

- ●Med S.BUS systemet minskar behovet av specialinställningar och mixningar i sändaren.
- ●S.BUS servon och S.BUS gyron kommer ihåg sitt kanalnummer. (Kanalnumret inställbart via T16SZ.)
- ●S.BUS systemet kan användas tillsammans med vanliga servon som då ansluts till mottagarens PWM utgångar.

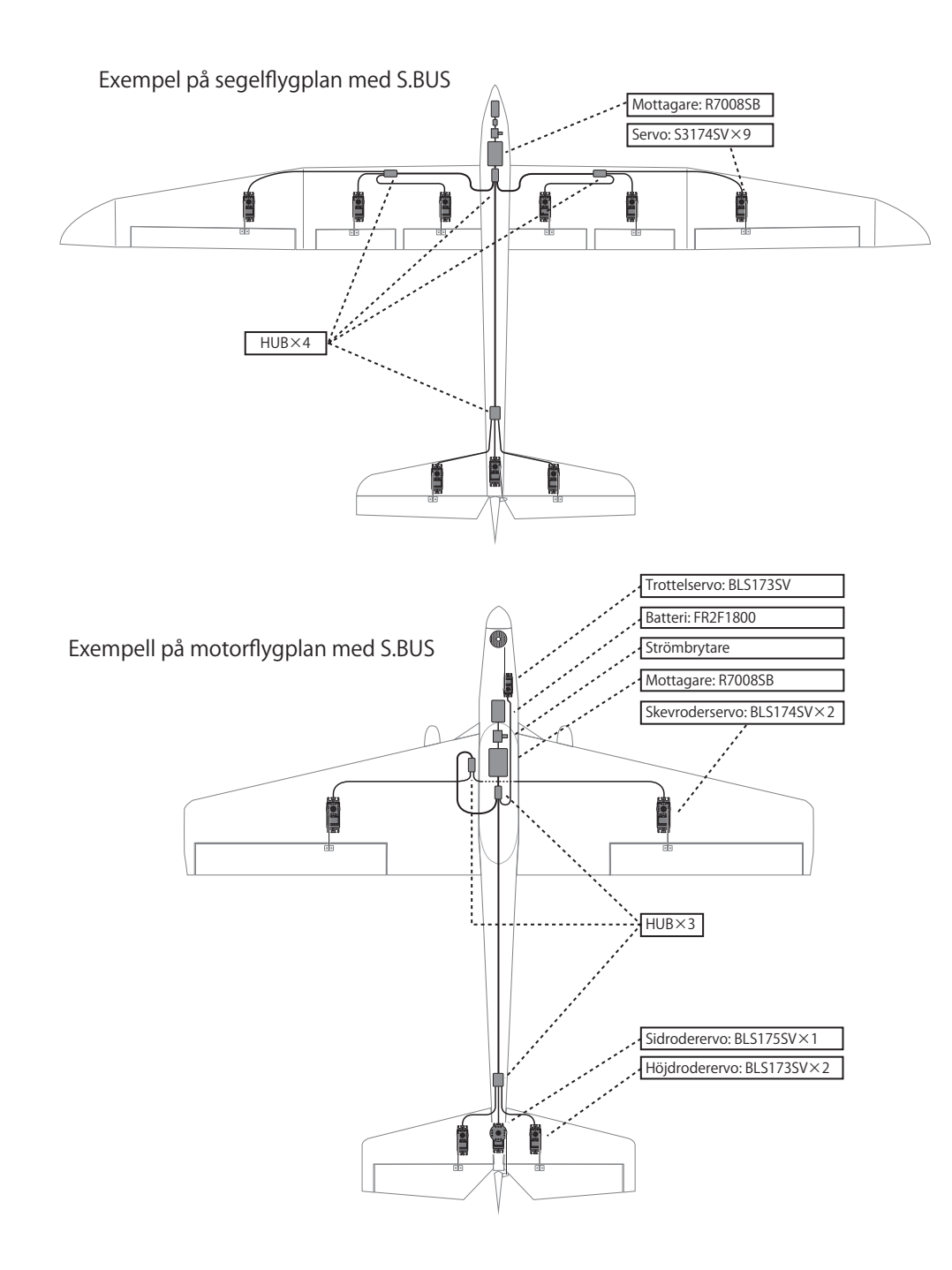

# *Exempel på kabeldragning med S.BUS*

. Se tabellen Arbetsmoder för mottagare \*När uttaget 8/SB används för S.BUS, måste mottagaren ställas in för Mode B eller Mode D. R7008SB

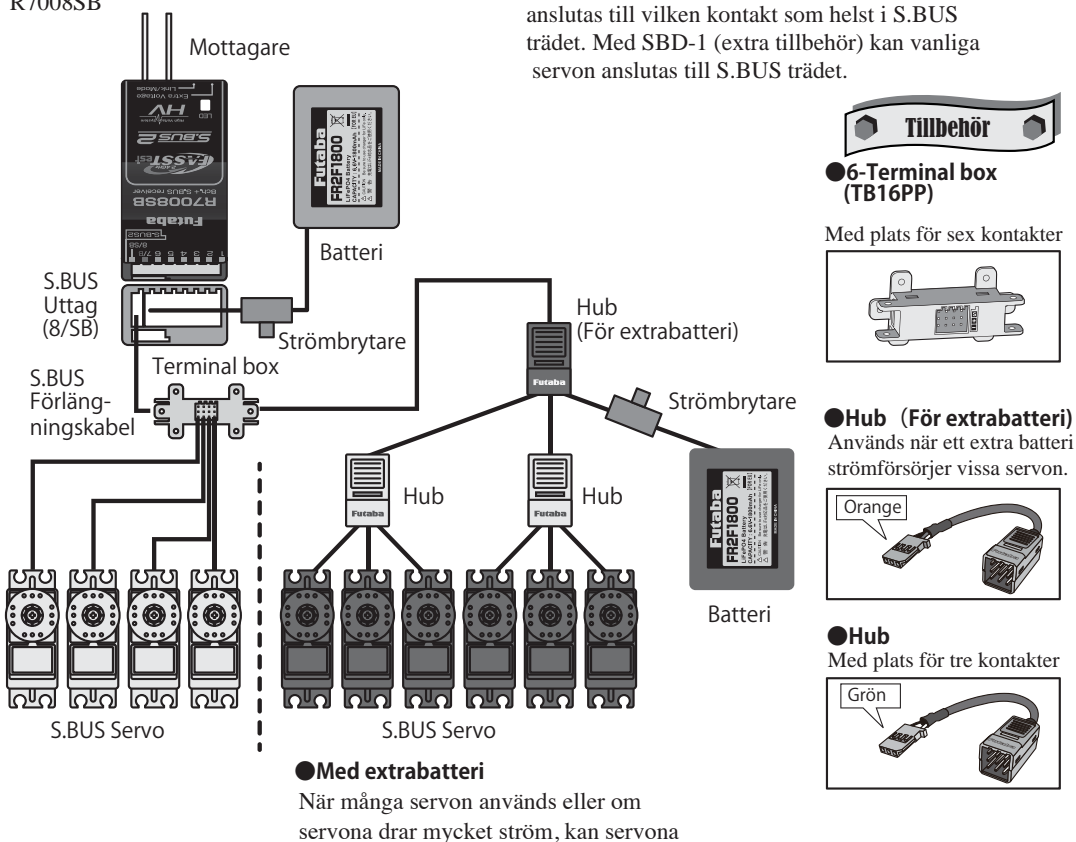

**●S.BUS Servo**

Eftersom servot vet sitt kanalnummer kan det

### **OBS!**

#### **Strömförsörjning**

**Se till att använda ett batteri som kan ge tillräckligt med ström för att försörja alla ingående servon. Torrbatterier skall INTE användas.**

matas från ett eget batteri genom att använda den speciella HUB:en avsedd för detta.

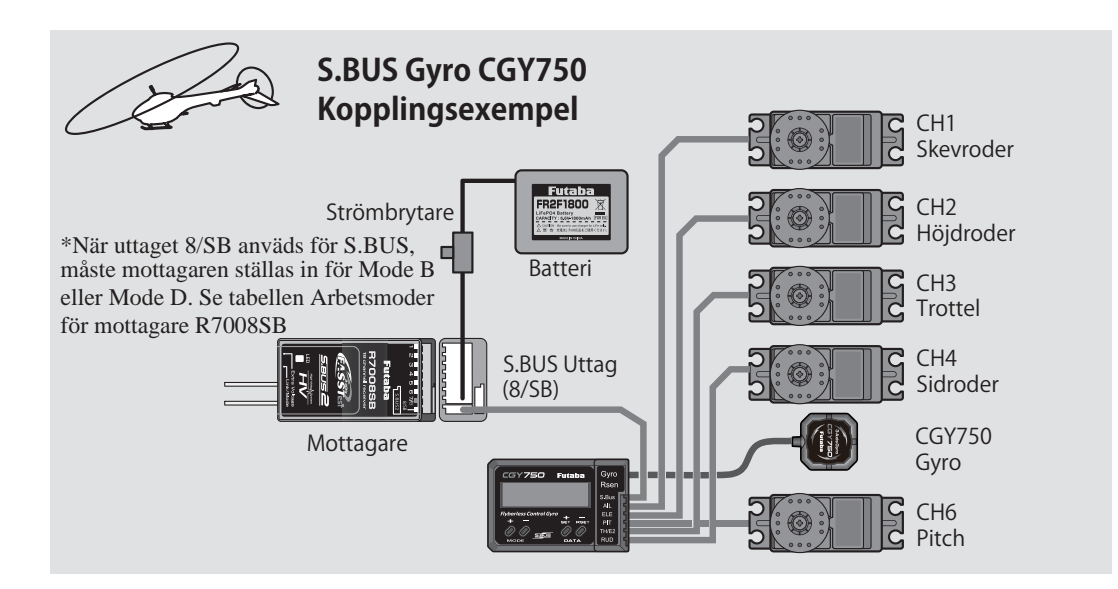

# *S.BUS2 System*

Till S.Bus2 anslutningen kan många olika telemetri sensorer anslutas.

# S.BUS2 TABELL

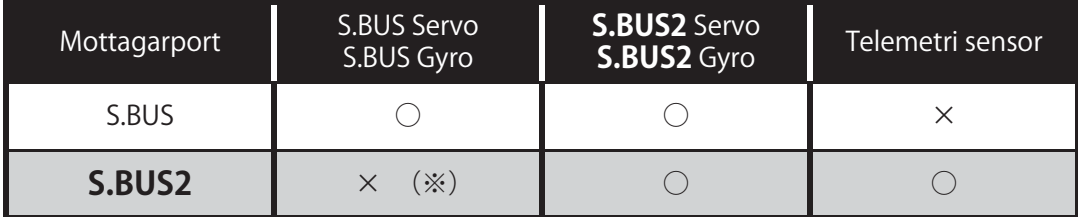

(※)Anslut inte S.BUS Servo, S.BUS Gyro till S.BUS2 kontakten.

**S.BUS servon/gyron samt S.BUS2 servon/gyron måste anslutas till korrekt mottagaranslutning. Se respektive enhets bruksanvisning.**

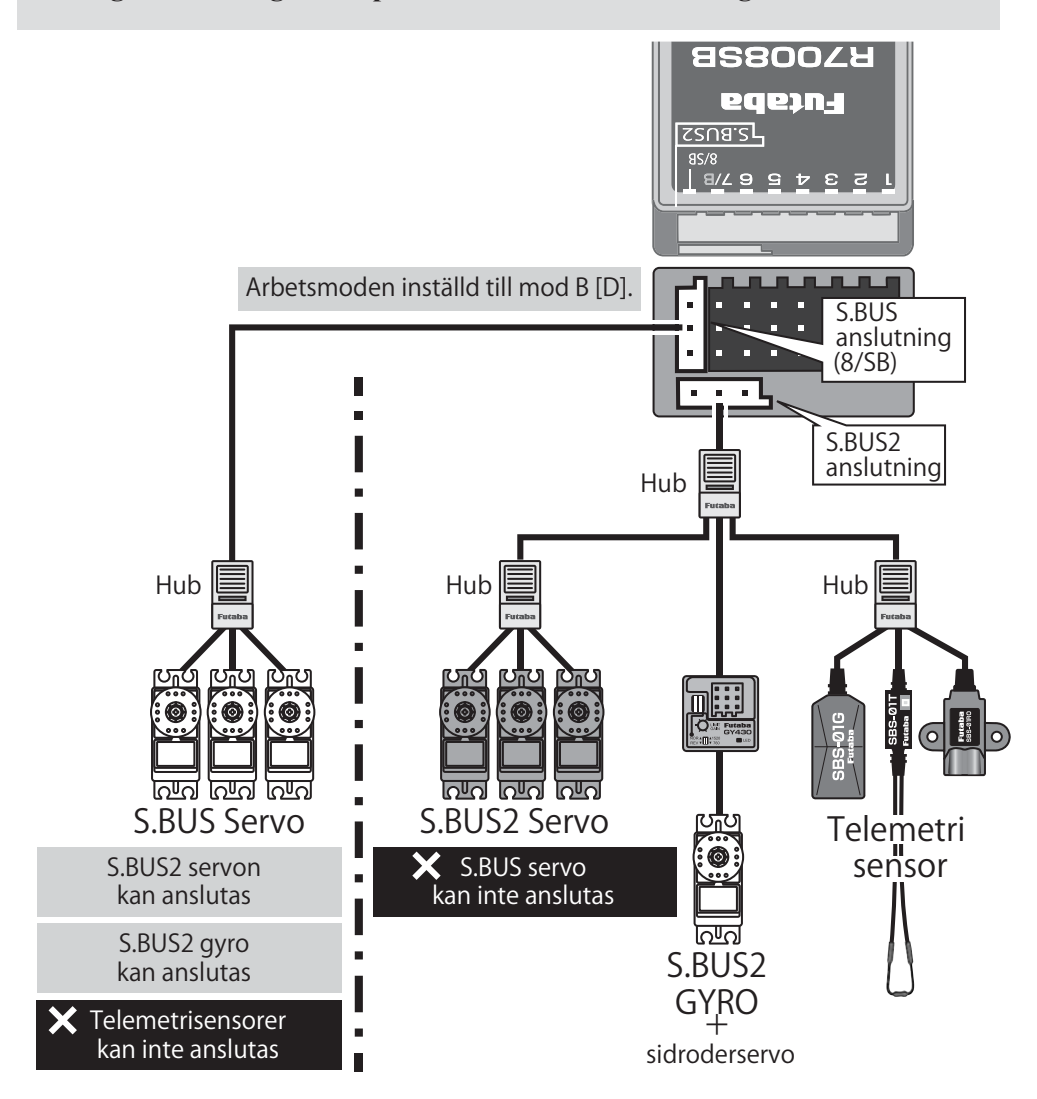
# *Inställning av S.BUS/S.BUS2 enheter*

S.BUS/S.BUS2 servon eller telemetri sensorer kan anslutas direkt till T16SZ sändaren. Kanalnummer och andra data kan programmeras i enheterna.

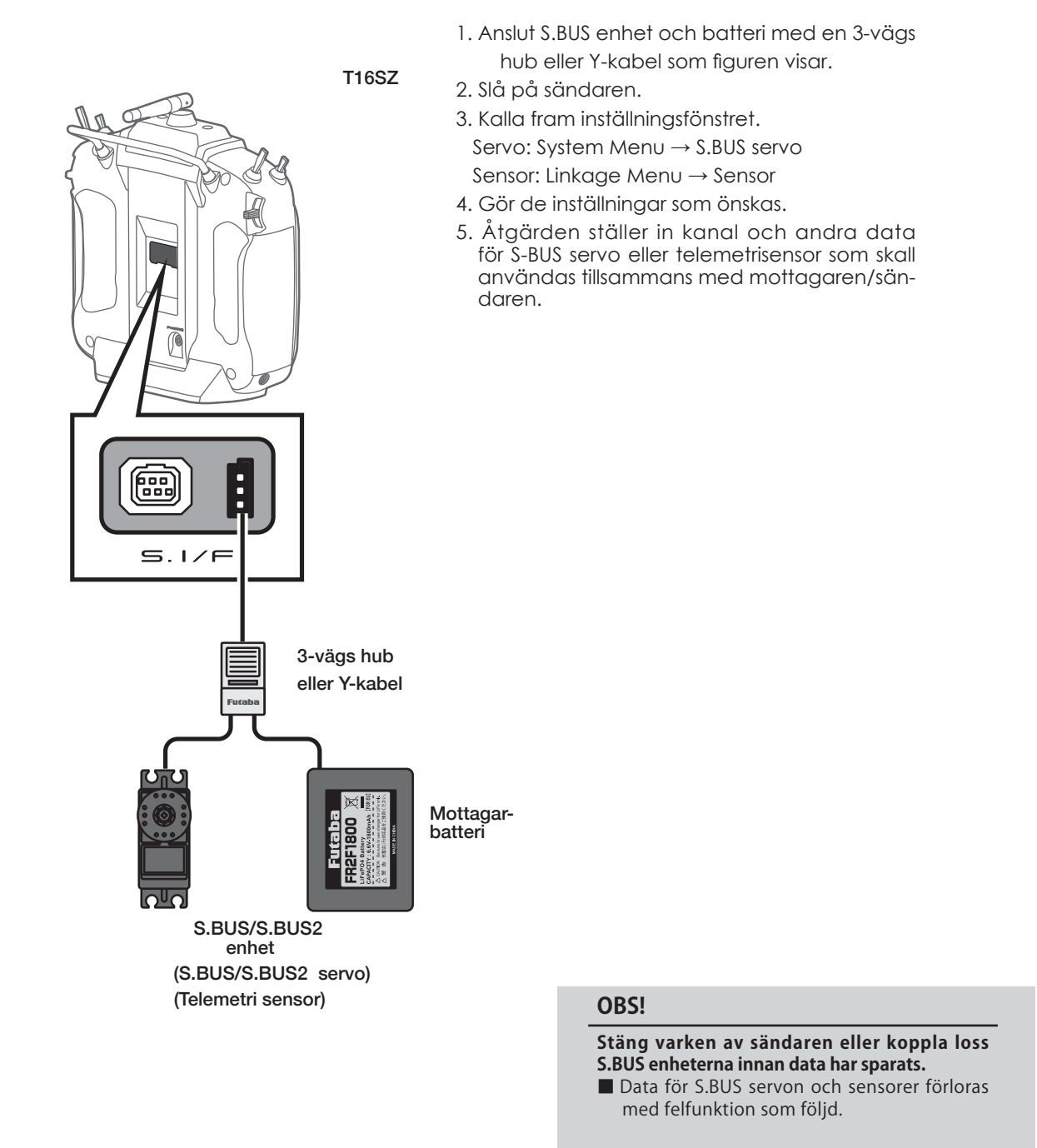

# *Startfönstret*

Här beskrivs startfönstret och dess innehåll. Använd fingertoppen för att hantera pekskärmen.

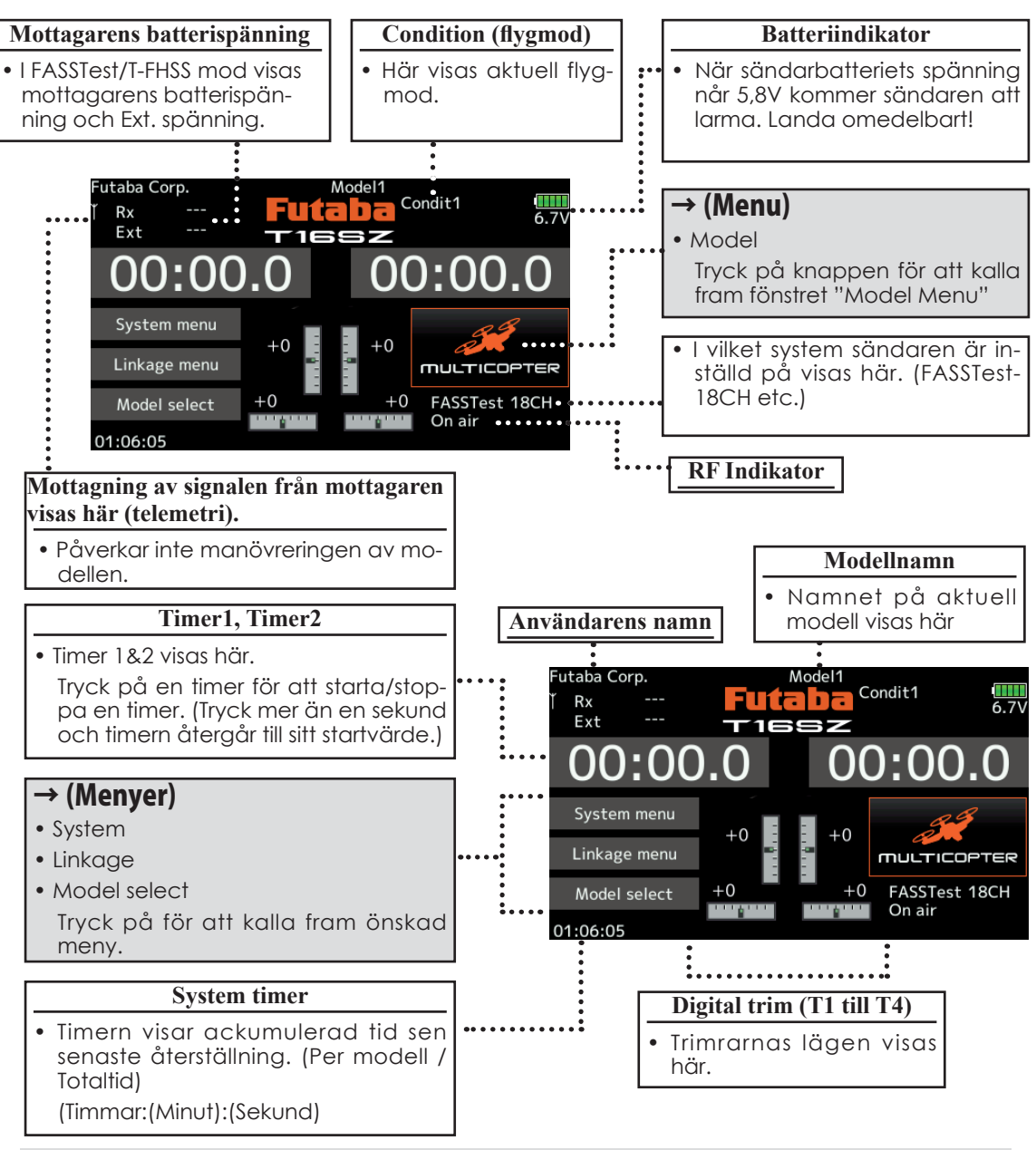

## OBS!

Kontrollera att rätt modell är invald innan motor startas och flygning sker.

**Kontrollera batterispänningen så ofta som möjligt och ladda hellre för tidigt än för sent. Om batterilarmet ljuder, landa omedelbart!**

\*I systemmenyn under "Display"kan parametrar för bästa synbarhet av fönstret ställas in.

# *Länkning (T16SZ/R7008SB)*

Varje sändare har en unik ID kod. För att en mottagare skall fungera mot en sändare måste först mottagaren länkas till sändaren. Nät mottagaren väl är länkad, sparas sändarens ID kod i mottagaren och behöver inte göras om, såvida inte mottagaren skall fungera tillsammans med en annan sändare. Om extra R7008SB mottagare införskaffas, måste dessa länkas till sändaren för att fungera.

## *Länkprocedur*

1. Placera sändare och mottagare nära varandra (inom 0,5m).

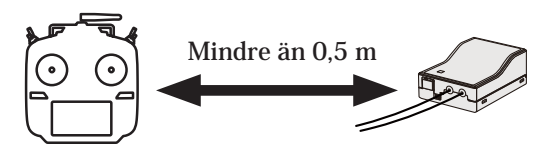

- 2. Slå på sändaren.
- 3. Välj [System type] i "Linkage" menyn genom att trycka på knappen och kalla fram fönstret nedan.

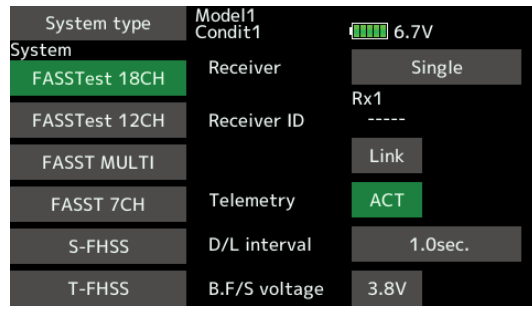

4. Om två mottagare skall användas i en modell, ändra från [Single] till [Dual].

 \*Högst två mottagare kan användas för en modell. För "Dual", kommer två inställningar att visas, en för varje mottagare.

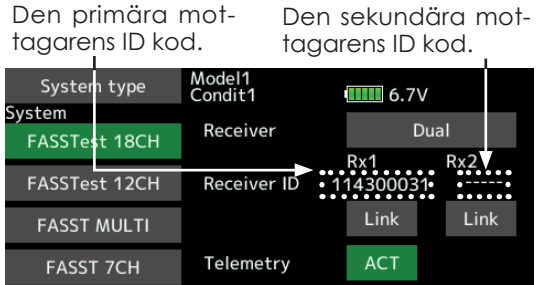

D/L interval

T-FHSS B.F/S voltage 3.8V 3.8V För Dual, är den primära mottagaren (Rx1) länkad. I nästa steg skall den sekundära mottagaren (Rx2) länkas.

 $1.0$ sec.

- 5. Den förinställda larmspänningen, B.F/S, (3,8V) för mottagarna kan ändras här.
	- \* Bara i FASSTest/T-FHSS Mod.

S-FHSS

6. Tryck på [Link]. Sändaren piper och länkproceduren startar.

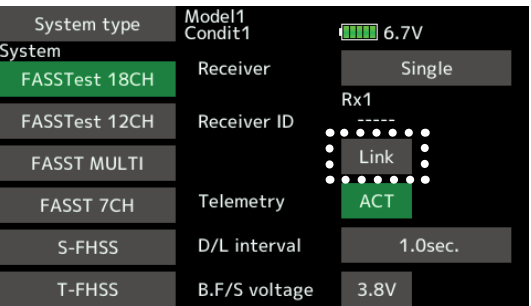

7. När sändaren börjar pipa, slå på mottagaren. Mottagaren länkas till sändaren på ca 1 sekund

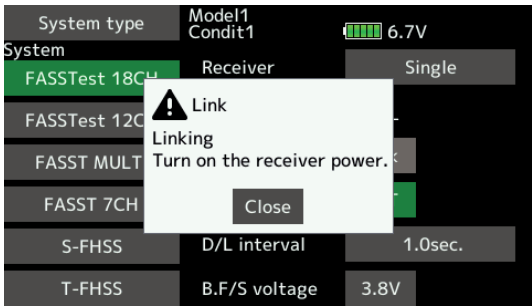

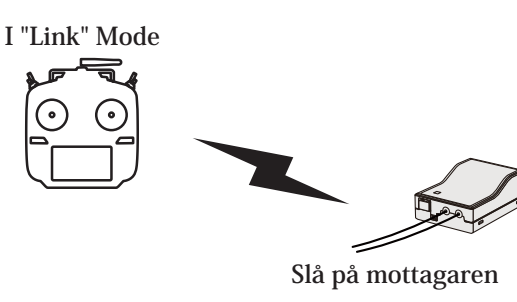

8. Om länkningen misslyckas, kommer ett felmeddelande att visas. För sändare och mottagare närmare varandra och upprepa proceduren från steg 2.

9. Om telemetri skall användas, tryck på "ACT" rutan. Med "INH" är telemetrin avstängd.

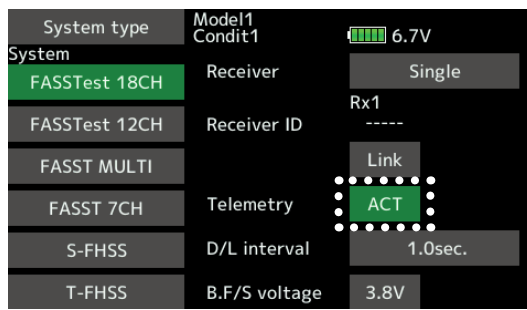

10. Med telemetrin aktiverad går D/L (downlink interval) (hur ofta sensordata överförs) att ställa in. Om värdet ökas blir uppdateringen av sensordata långsammare men styrsvaret blir bättre.

Startvärde: 1,0s

Inställningsområde: 0,1s~2,0s

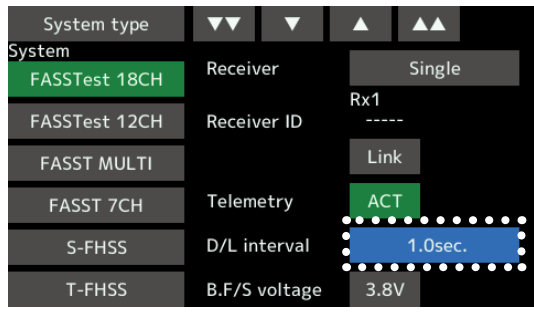

- \*Om flera FASSTest (T-FHSS) system finns påslagna i omgivningen är det inte säkert att just Din mottagare är länkad till Din sändare, även fast mottagarens LED visar grönt sken. Mottagaren kan ha blivit länkad till en annan sändare. Det är en farligt situation om den inte uppmärksammas. För att kontrollera detta rekommenderar vi att noggrant iakttaga servonas respons när Du manövrerar sändarens spakar.
- \*Utför inte länkning med en motor igång eller med en inkopplad elmotor.
- \*Om två mottagare används, se till att "Rx1" och "Rx2" är inställt i "dual" mod.
- \*Telemetri funktionen kan inte användas på den sekundära mottagaren. →FASSTest18CH.
- \*Telemetri funktionen kan inte användas i "dual" mod. →T-FHSS.
- '\*Länka en mottagare i taget. Om båda mottagarna slås på samtidigt kommer sändaren att ta emot data på ett felaktigt sätt.
- \*Maximalt två mottagare kan länkas.
- \*Länkning måste utföras om typ av system ändras.
- \*Länkning måste utföras för varje ny modell som skapas.

## OBS!

 **Efter lyckad länkning, slå av och på mottagaren och kontrollera att modellen styrs av Din sändare.**

 **Utför inte länkning med en motor igång eller med inkopplad elmotor. Kan orsaka olyckor.**

## *Efter inställning*

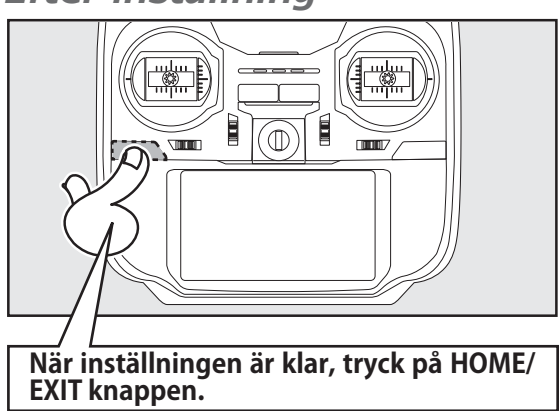

# *Om mottagarens spänning inte visas i sändarens fönster*

◆ När mottagaren har sändarens ID sparat är länken etablerad och modellen går att styra.

◆ När sändaren har sparat mottagarens ID, kan telemetri funktionen användas.

 Sändaren sparar mottagar ID per modellminne. Av den anledningen fungerar inte telemetrin om samma mottagare används för ett annat modellminne. Däremot fungerar styrningen eftersom mottagaren har sändarens ID sparat.

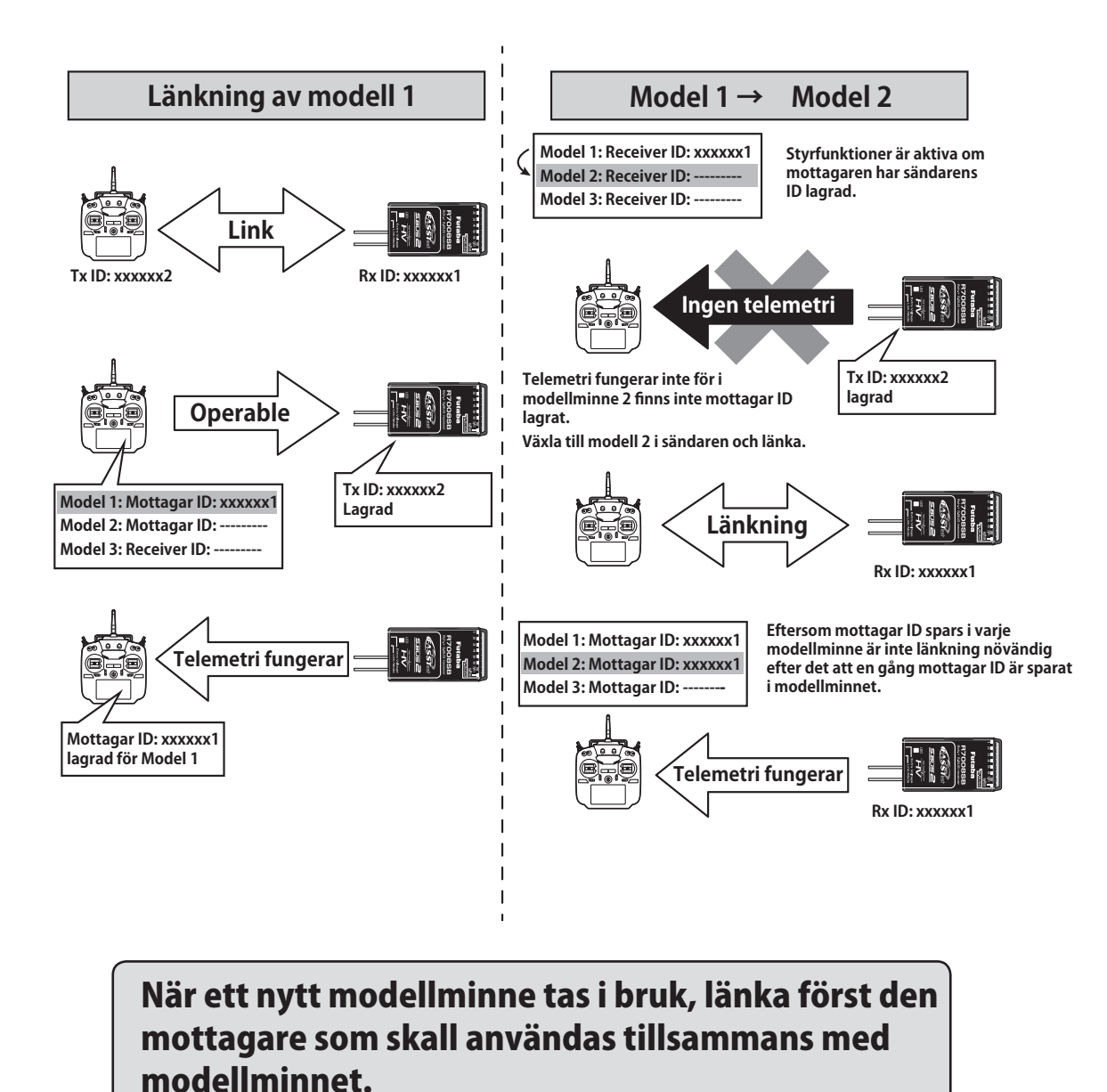

# *Räckviddskontroll*

Det är väldigt viktig att testa räckvidden före varje flygtillfälle. Då kan man upptäcka ev fel innan de orsakar ett haveri. T16SZ sändaren har en inbyggd funktion där man lätt kan utföra kontrollen.

1. Sändaren avstängd. Håll "U.MENU/MON." intryckt och trottelspaken i tomgångsläge. Slå på sändaren.

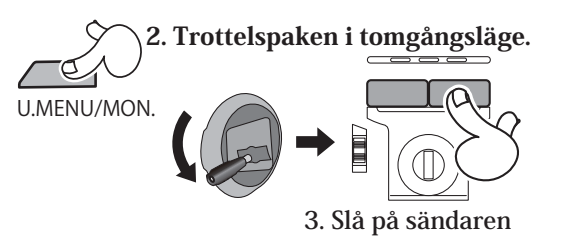

4. Välj "Range check" i systemmenyn.

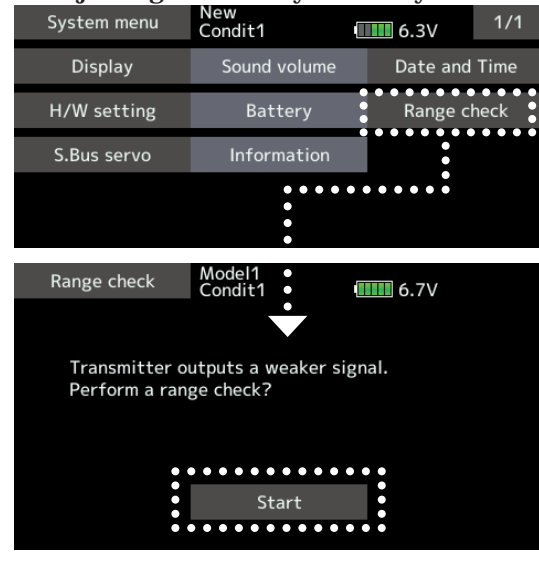

**5.** Tryck på "Start"**.**

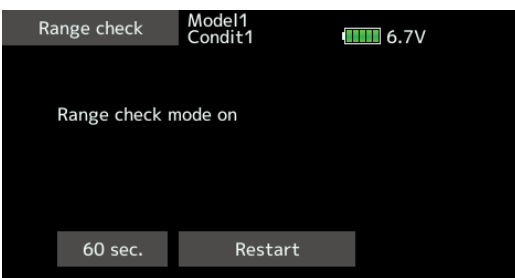

**6.** För att avsluta testen, tryck på HOME/EXIT knappen.

## OBS!

## **Flyg aldrig med sändaren i "Range check"mod.**

\*Sändaren sänder med lägre uteffekt och därmed minskar räckvidden. Man förlorar kontroll över modellen med haveri som följd.

**Initiering av kontrollen** Under testperioden är sändarens uteffekt reducerad för att lätt kunna kontrollera räckvidden. Sändaren ger också ifrån sig pip samt den högra LED:en på sändarens framsida blinkar.

> "Range check mode" varar i 60 sekunder och sedan går sändaren över att sända med normal uteffekt. För att i förväg avsluta "Range check mode", tryck på "HOME/ EXIT" knappen.

> Flyg *aldrig* under tiden "Range check mode" är aktiverad.

> Om ytterligare tid behövs för testen, tryck på "Restart" innan tiden gått ut.

## *Procedur för räckviddskontroll*

- 1. Med sändaren i "Range check mode", gå iväg från modellen samtidigt som spakarna manövreras. Låt en medhjälpare kontrollera att rodren rör sig på rätt sätt. Du skall kunna gå iväg ca 30m med full kontroll av modellen.
- 2. Om allt fungerar som det skall, gå tillbaka till modellen. Placera sändaren så att den inte kan ramla omkull men inom räckhåll. Ställ trottelspaken i tomgångsläge och starta motorn. Låt en medhjälpare hålla fast modellen och utför ytterligare en räckviddskontroll med motorn i olika varvtal. Om servona fladdrar eller rör sig på felaktigt sätt finns det ett problem någonstans. Vi rekommenderar att inte flyga innan felet rättats till. Leta efter lösa kontakter eller stötstänger som stångar. Se också till att mottagarbatteriet är tillräckligt laddat.

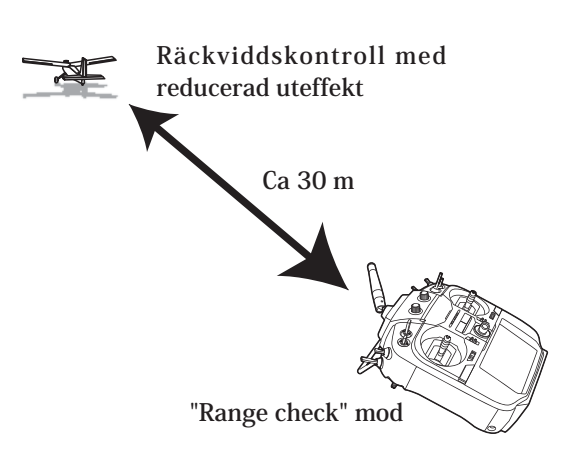

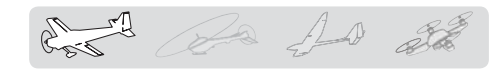

# GRUNDLÄGGANDE MODELLINSTÄLLNINGAR

# *Grundläggande inställningar för fl ygplan*

## *1. Val och tillägg av modell*

Vi leverans finns en modell i sändarens minne (Model1). Funktionen "Model Select" i menyn används för att lägga till nya modeller och för att välja bland redan sparade modeller.

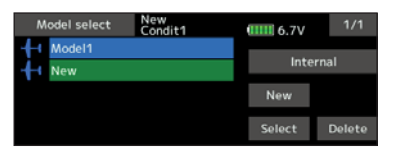

T16SZ sändaren kan spara data för 30 modeller i sitt interna minne. Modelldata kan också sparas på SD-kortet.

Namnet på vald modell visas i mitten av startfönstret. Innan start och förändring av inställningar, kontrollera alltid att rätt modell är invald.

## *2. Val av modelltyp*

Välj typ av modell som passar med hjälp av funktionen "Model type" i "Linkage menyn". För flygplan, välj mellan två typer: "Airplane" och "Glider". När vingkonfiguration är vald skall slutligen typ av stjärt väljas.

För "Airplane" och "Glider" går det att välja mellan 7 typer av vinge med 3 typer av stjärt och 6 flygande vingar med två typer av stjärt

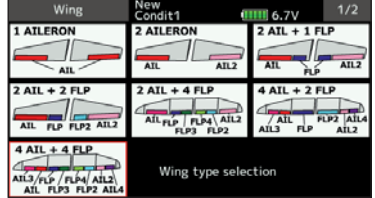

## *3. Servon/länkage*

Anslut skevroder, höjdroder, trottel, sidroder mm enligt modellens bruksanvisning. För anslutning till mottagaren, se sid 48.

OBS: Kanalnumreringen är helt annorlunda i T16SZ anläggningen än hos tidigare Futaba system. Även för samma typ av modell (t ex "Airplane") men med olika typer av vinge och stjärt kan kanalordningen vara olika. (Kanalnumreringen kan kontrolleras under "Function" i "Linkage" menyn.)

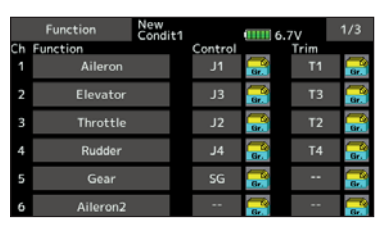

● Om rodren går åt fel håll ändras det under "Servo Reverse" i "Linkage" menyn

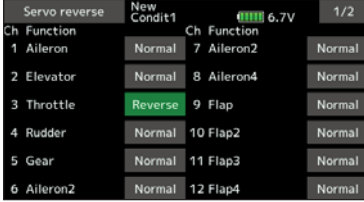

● Ställ först in rodrens neutrallägen och utslag med länkaget och finjustera sedan med "Sub Trim" och "End Point" (utslagsvinkel) funktionen. Utslagen kan ställas in oberoende för upp/ner eller höger/vänster. För att spara länkage och servon kan också en "Limit" ställas in i "End Point" funktionen. Gäller alla kanaler.

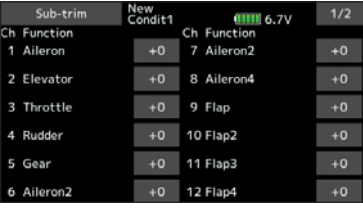

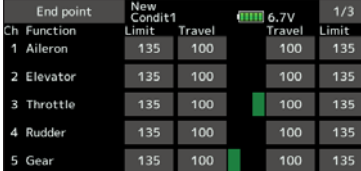

## *4. Inställning av "Throttle Cut"*

Motorn kan stängas av ("Throttle Cut") med hjälp av en omkopplare utan att behöva röra trotteltrimmern.

Ställ in "Throttle Cut" funktionen i "Linkage" menyn. Efter det att funktionen aktiverats och omkopplare valts, justera trotteln så att den stänger helt. Som säkerhet fungerar bara "Throttle Cut" funktionen om trottelspaken befinner sig under 1/3 av spakutslaget (tomgångssidan).

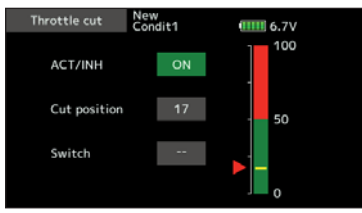

## *5. Inställning av lägre tomgång ("Idle Down")*

Tomgången kan sänkas med hjälp av en omkopplare utan att ändra på trotteltrimmern. Funktionen ställs in under "Idle Down" i "Linkage" menyn. Efter det att funktionen aktiverats och omkopplare valts, justera trotteln till önskat läge. Som säkerhet fungerar bara "Idle Down" funktionen om trottelspaken befinner sig under 1/3 av spakutslaget (tomgångssidan).

\*Om "Throttle Cut" funktionen aktiverats är "Idle Down" funktionen satt ur spel.

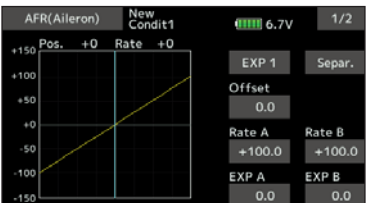

## *6. AFR (D/R)*

AFRR funktionen används för att ställa in utslag och kurvor för spakar (skev-, höjd-, sidroder och trottel) och omkopplarlägen för olika flygmoder. Används efter det att maximala utslag ställts in under "End Point".

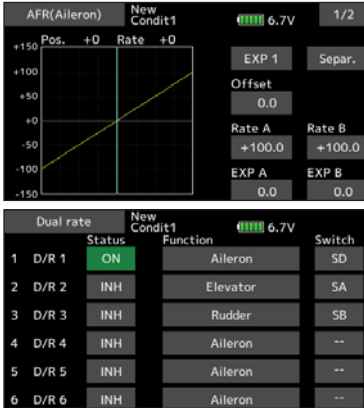

## *7. Luftbromsar*

"Airbrake" funktionen används när farten inte får öka t ex vid branta dykningar inför landning mm.

Förinställda värden för skevroder, höjdroder och flaps kan aktiveras med hjälp av en omkopplare.

Det förinställda värdet för skevroder, höjdroder och flaps

kan ställas in efter behov. Även hastigheten med vilket servona ställer in sig kan ställas in (In side/out side). En fördröjning kan ställas in för varje flygmod och en omkopplare (Cut switch) kan väljas för att koppla bort fördröjningen. Funktionen kan automatiskt aktiveras via ett läge på en spak, omkopplare eller vred. En omkopplare kan också väljas för att aktivera/deaktivera funktionen. Trim kan också fininställas genom att välja ett manöverdon. Omkopplare för "Auto" mod kan väljas. Luftbromsen kan länkas till en spak, omkopplare eller ratt. Omkopplare (Cut switch) för att stänga av funktionen kan väljas.

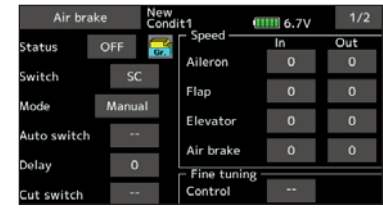

## *8. Tillägg av fl ygmoder (Conditions)*

Flygmod 1 finns alltid för varje ny modell och är alltid aktiv när en ny modell skapas.

Om fler flygmoder skall skapas, se funktionen "Condition select".

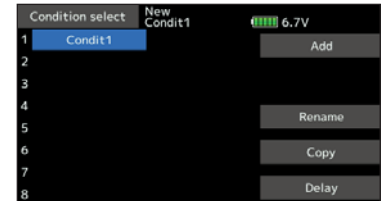

\*Flygmod1 är alltid aktiv och förblir så tills en annan flygmod aktiveras via omkopplare.

- \*När en ny fl ygmod skapas, kopieras alla inställningar från flygmod 1 till den nya flygmoden.
- \*Ny inställningar kan skapas för den nya fl ygmoden när omkopplaren är aktiverad. Om gruppmod (Gr) är inställt, kommer samma data att ställas in i alla flygmoder. Välj "single mode" (Sngl) och ställ in för önskad flygmod. För beskrivning av "Group/Single mode" se sid 168.
- \*"Condition delay" kan ställas in för varje kanal. "Condition delay" används för att få en mjuk övergång från en flyglmod till ett annan.

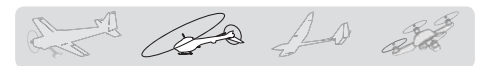

# *Grundläggande inställningar för helikopter*

Avsnittet behandlar T16SZ anläggningens helikopterfunktioner. Ställ in aktuella värden mm för att passa den egna modellen.

## *1. Val och tillägg av modell*

Vi leverans finns en modell i sändarens minn. Funktionen "Model Select" används för att lägga till nya modeller och för att välja bland redan sparade modeller.

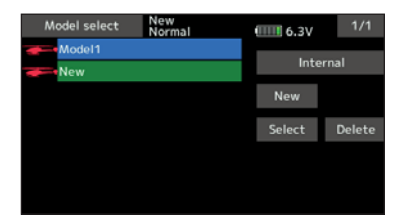

Funktionen gör det mycket enkelt att kalla fram data för en modell som redan finns i minnet. T16Z sändaren kan spara data för 30 modeller i sitt interna minne. Modelldata kan också sparas på SD-kortet.

Namnet på vald modell visas överst i fönstret. Innan start och förändring av inställningar, kontrollera alltid att rätt modell är invald..

## *2. Val av modelltyp och typ av swashplatta*

Välj helikopter under funktionen "Model Type" i "Linkage" menyn och välj också typ av swashplatta som motsvarar helikoptern.

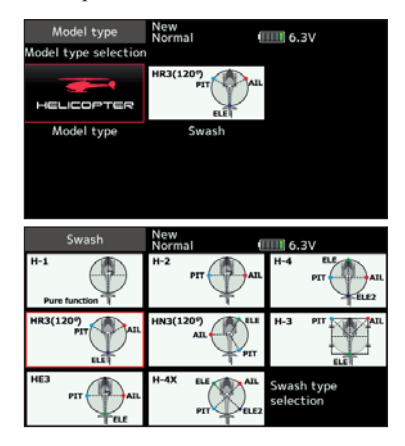

\*Funktionen "Model type" väljer automatiskt bästa kanalsammansättningen och mixningar för vald typ. Åtta typer av swashplatta kan väljas för helikopter.

\*För en mer detaljerad beskrivning av swashplattor, se funktionen "Model type" sid 69.

## *3. Tillägg av fl ygmoder (Conditions)*

Sändaren kan ha upp till åtta olika flygmoder per modell.

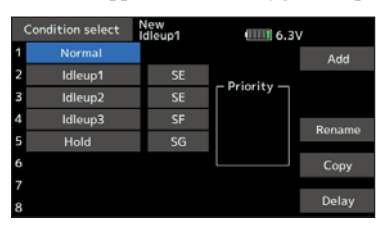

Funktionen sätter automatiskt upp 5 flygmoder för helikopter.

- NORMAL
- IDLE UP1
- IDLE UP2
- IDLE UP3
- •HOLD

**OBS: Det går att oavsiktligt aktivera fl ygmoder som inte är programmerade och detta kan orsaka ett haveri! Ta därför bort de fl ygmoder som inte används.**

\*För en mera detaljerad beskrivning av fl ygmoder, se funktionen "Condition select" sid 120.

Flygmoden "Normal" är alltid aktiverad om inte andra flygmoder aktiverats med omkopplare.

Prioriteten är: "Throttle Hold" / "Idle Up 2" / "Idle Up 1" / "Normal".

"Throttle Hold" har högsta prioritet.

"Condition delay" kan ställas in separat för varje kanal. Fördröjningen ger en mjuk övergång från en flygmod till en annan.

#### Exempel på inställning av flygmoder

- Normal: (Startläge med omkopplaren i läge OFF) Används vid start av motor och hovring.
- Idle up 1: (Omkopplarläge: Aktivt med omkopplare SW-E i mittläget.) Används vid 540° stallturns, looping, rollande stallturns och andra manövrar.
- Idle up 2: (Omkopplarläge: Aktivt med omkopplare SW-E i andra ändläget.) Används för rollar.
- Throttle hold: (Omkopplarläge: Aktivt med omkopplare SW-G i ena ändläget.) Används vid autorotation.

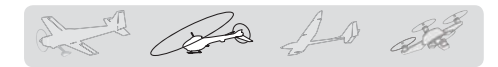

## *4. Servon/länkage*

Anslut skevroder, höjdroder, trottel, pitch mm enligt modellens bruksanvisning. För anslutning till mottagaren, se sid 48.

 OBS: Kanalnumreringen är helt annorlunda i T16SZ anläggningen än hos tidigare Futaba system. Även för samma typ av modell (t ex "Airplane") men med olika typer av vinge och stjärt kan kanalordningen vara olika. (Kanalnumreringen kan kontrolleras under "Function" i "Linkage" menyn.)

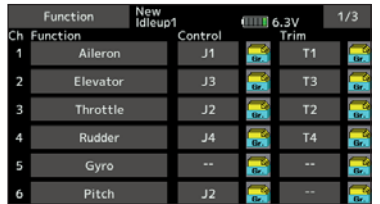

● Om rodren går åt fel håll ändras det under "Servo Reverse" i "Linkage" menyn. Använd också funktionen "Swash AFR för swashplattor andra än H-1.

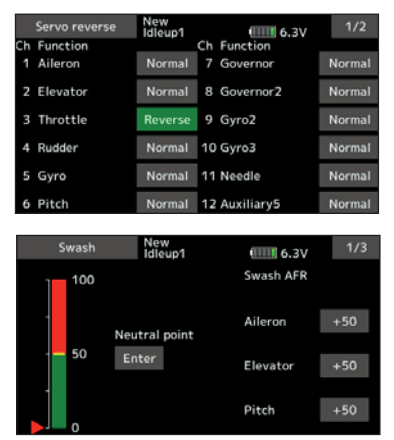

- Ställ in gyrots riktning.
- Anslut länkaget för trotteln så att den är fullt öppen med spaken i sitt övre läge och att trotteln går att stänga helt med spaken i sitt nedre läge.
- Ställ först in rodrens neutrallägen och utslag med länkaget och finjustera sedan med "Sub Trim" och "End Point" funktionen. Utslagen kan ställas in oberoende för upp/ner eller höger/ vänster. För att spara länkage och servon kan också en "Limit" ställas in i "End Point" funktionen.

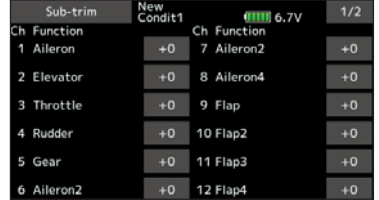

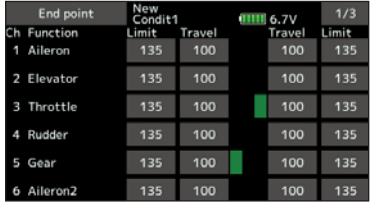

● Korrektioner för swashplattan (Gäller ej H-1 mod)

\*Om några avvikelser noteras, se beskrivningen av korrektioner under SWASH funktionen.

## *5. Inställning av trottel- och Pitchkurvor*

Med funktionen kan trottel- och pitchkurvor ställas in i förhållande till trottelspakens rörelse. Går att ställa in separat för varje flygmod.

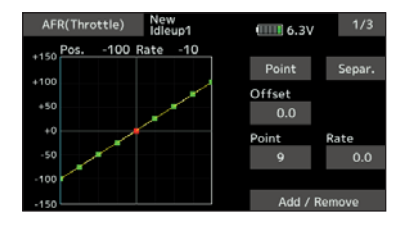

#### **<Exempel på inställning av trottelkurva>**

Välj med omkopplaren upp "Throttle Curve" för alla flygmoder.

●Trottelkurva Normal

Ställ in varje punkt och kontrollera i hovringsläget (spaken i 50% position) modellens beteende. Betrakta trottel- och pitchkurvorna tillsammans eftersom de påverkar varandra. Motorns varvtal skall hållas så konstant som möjligt vid stig/sjunk.

- ●Trottelkurva "Idle up" Kurvan för trottelspakens undre del anpassas för aerobatik (loop, roll, 3D, mm.).
- ●Trottelkurva "Throttle hold" Kurvan används inte under autorotation. Kontrollera att kurvan är ställd till (0%) i spakens nedre läge (fabriksinställning).

#### **<Exempel på inställning av pitchkurva>**

Välj med omkopplaren upp "Pitch Curve" för alla flygmoder.

●Pitchkurva (Normal)

Ställ in pitchen i hovringsläget till ca +5º~6º. Sätt som standard in hovringsläget till 50% utslag på trottelspaken.

- \*Stabiliteten i hovringsläget kan påverkas av trottelkurvan. Finjustering går lätt genom att använda sig av funktionerna "Hovering Throttle" och "Hovering Pitch".
- ●Pitchkurva (Idle up 1) Pitchkurva "Idle up 1" anpassas för flygning. Ställ in mellan ca -7º~+12º som standard.

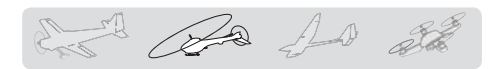

- ●Pitchkurva (Idle up 2) Maxpitch ställs in lägre än för "Idle up 1". Ställ in till ca +8°.
- ●Pitchkurva (Hold) Vid autorotation använd maximala utslag åt båda hållen. [Exempel på pitchvärde] Hold: -7º~+12º

## *6. AFR (D/R)*

AFR (D/R) funktionen används för att ställa in utslagen för skev-, höjd- och sidroder i varje flygmod.

\*För inställning av trottel- och pitchkurvor, se föregående punkt.

#### Används efter det att inställning av "End point" skett.

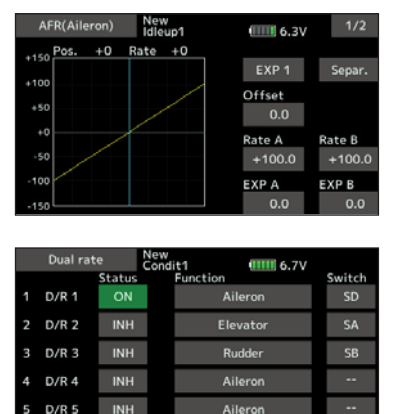

## *7. Inställning av gyrokänslighet och arbetssätt*

Gyrokänsligheten och arbetssätt kan ställas in under "Gyro" i "Model" menyn, och separat för varje flygmod.

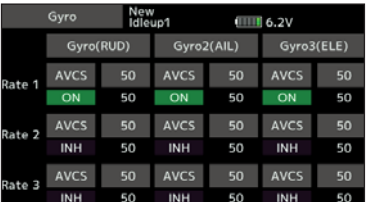

●Flygläge Normal (hovring): Maximal känslighet

- ●Idle up 1/Idle up 2/Throttle hold: Minimal känslighet
- ●Med en helikopter som har drivning av stjärtrotorn under autorotationen, kan denna funktion vara utan betydelse vid hög känslighet hos gyrot.

## *8. Inställning av "Throttle hold"*

\*Om funktionen önskas, se funktionen "Throttle hold", sid 159.

## *9. Inställning av "Throttle cut"*

Avstängning av motorn efter avslutad flygning kan göras med en omkopplare och utan att behöva ändra inställningen av trotteltrimmern. Av säkerhetsskäl fungerar inte avstängningen vid högt gaspådrag.

Funktionen ställs in under "Throttle cut" i "Linkage" menyn. Välj omkopplare och läge för aktivering (fabriksinställning "INH").

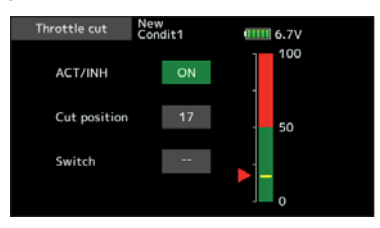

\*Med trottelspaken i tomgångsläget, ställ in värdet så att motorn stannar utan att länkaget stångar.

## *10. "Swash mixing" korrigerar för påverkan från skev-,höjdroder och pitch*

Funktionen "swash mixing" används för att korrigera oönskad påverkan på swashplattan vid manövrering av skev-, höjdroder och pitch. Ställs in separat för varje flygmod.

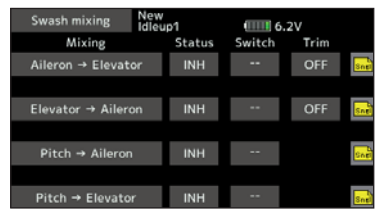

#### *11. Inställning av "Throttle mixing"*

\*Om trottelmixning är nödvändig pga att motorn går ner i varv vid manövrering av swashplattan, se funktionen "Throttle mixing".

#### *12. Andra specialmixningar*

●Pitch till nålmixning

Mixningen används om motorn är försedd med ett reglage för att förändra inställningen av förgasarnålen under flygning. En kurva kan ställas in. Kurvans karaktäristik vid hastiga gaspådrag (gasavdrag) kan ställas in. (Acceleration funktionen)

●Governor mixning

Mixningen används när en Governor är monterad i helikoptern. Upp till 3 värden (varvtal) kan ställas in för varje flygmod.

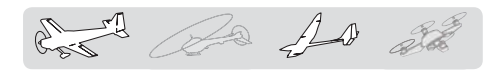

# *Anslutning av servon för olika typer av modeller*

Kanalerna hos T16SZ sändaren är ordnade på ett optimalt sätt för varje typ av modell som väljs. Fabriksinställningen för kanalernas användning visas på följande sidor. Anslut servona till mottagaren för att passa vald modelltyp.

\*Kanalernas användning kan kontrolleras under "Function" i "Linkage" menyn. Kanalernas användning kan också ställas om. Se vidare beskrivningen av "Function" i "Linkage" menyn.

## *Motorfl ygplan/segelfl ygplan*

**●Normal stjärt och V-tail**

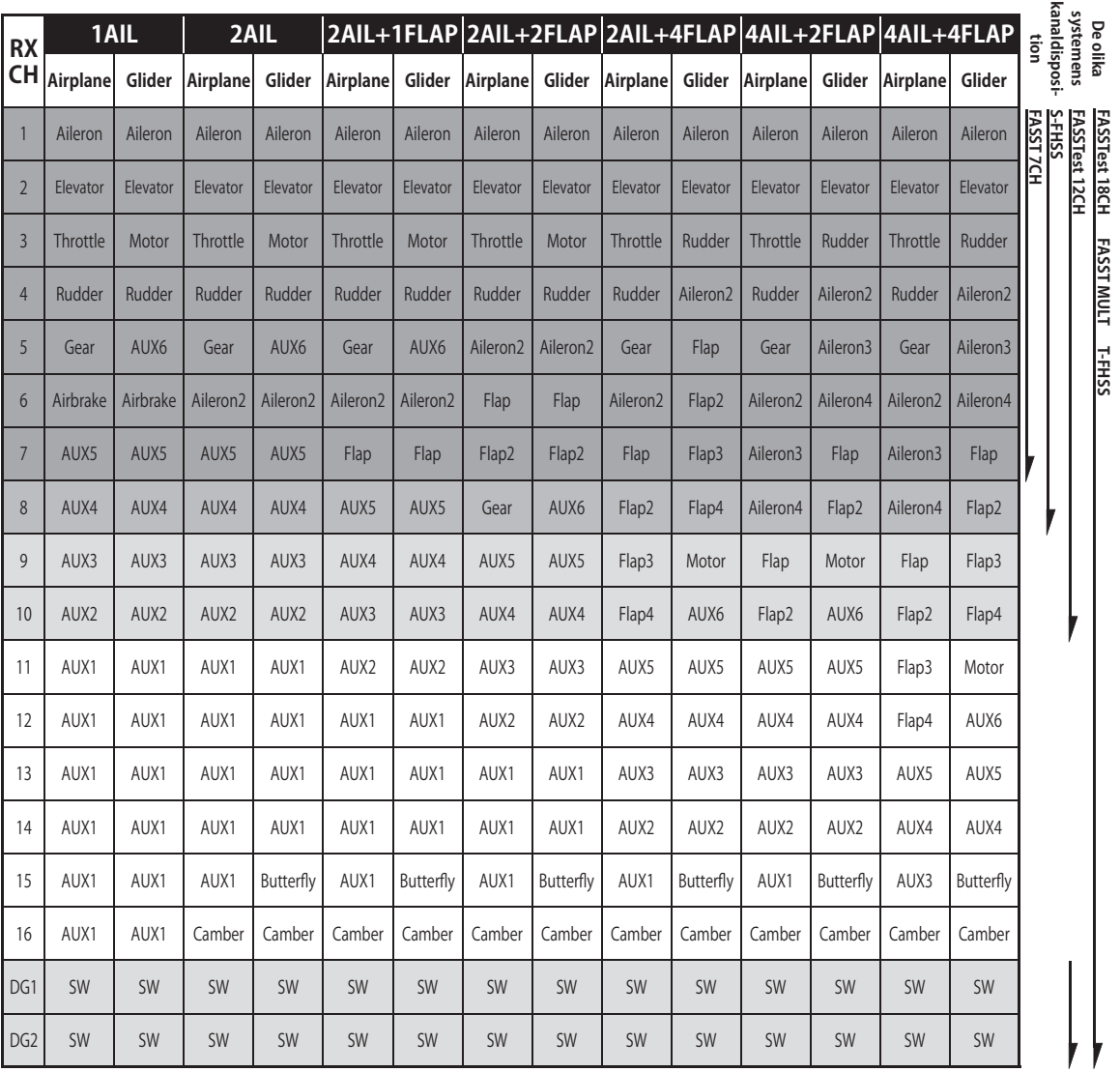

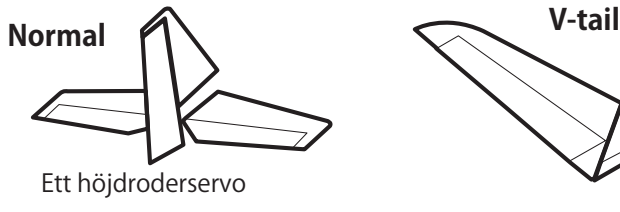

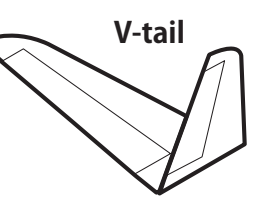

## *Motorfl ygplan/segelfl ygplan*

**●Ailevator (kombinerade höjd- och skevroder)**

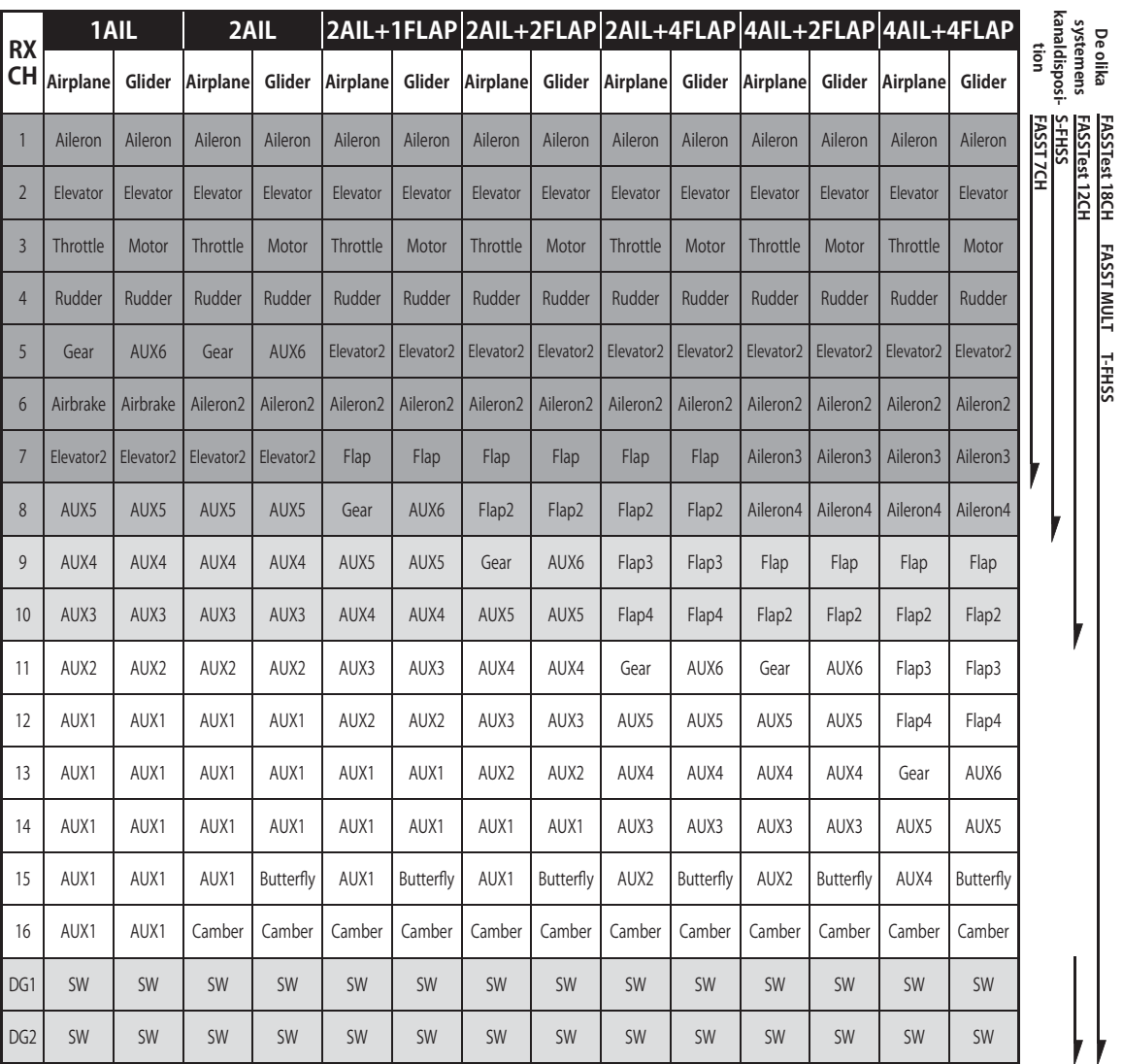

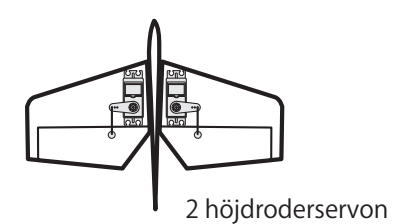

Cost de 10 de

Pa 10 22  $\mathscr{C}$ .<br>17 A

## *Motorfl ygplan/segelfl ygplan*

## **●Flygande vinge**

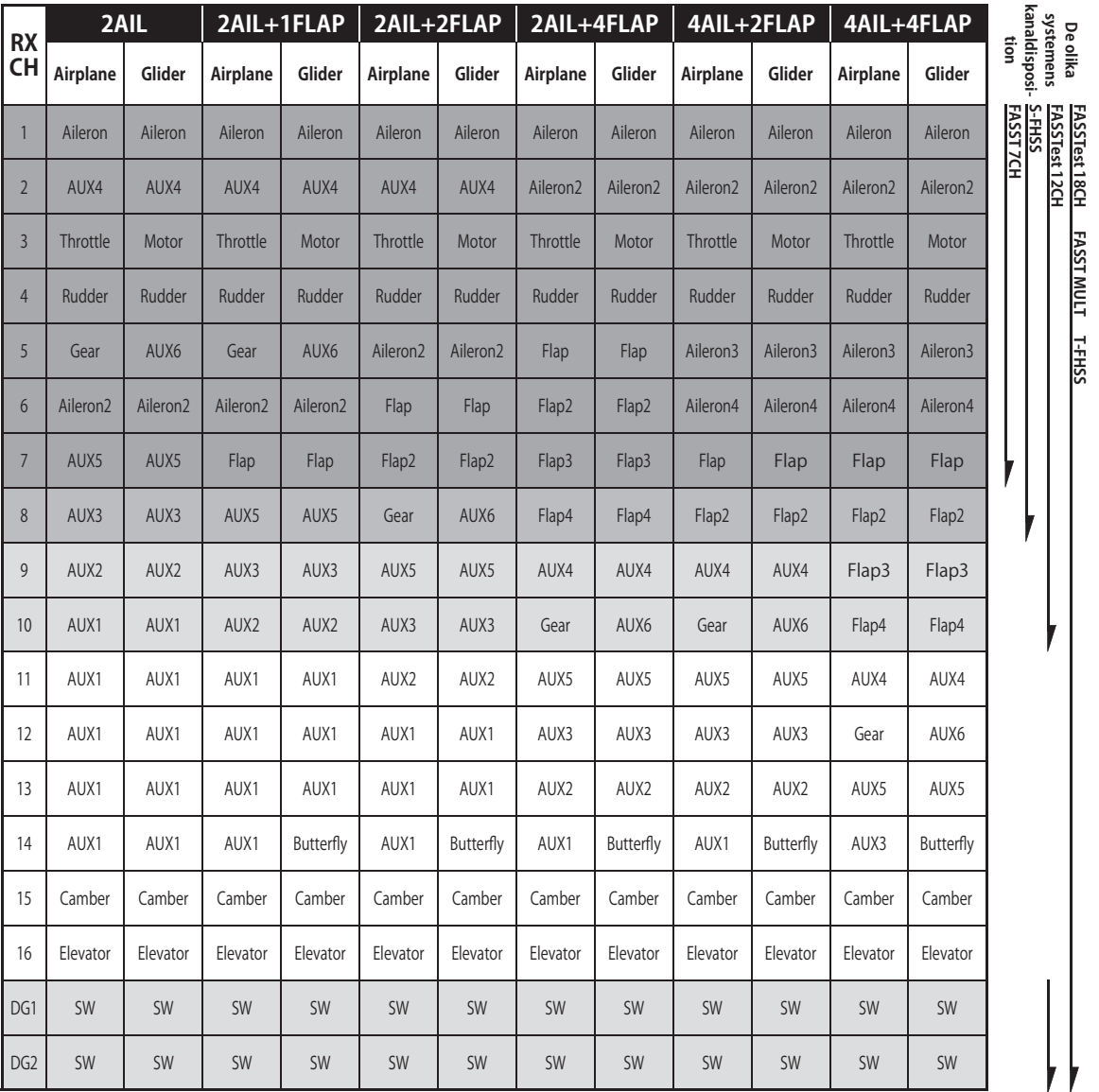

Flygande vinge

**50 < Grundläggande modellinställningar >**

## *Motorfl ygplan/segelfl ygplan*

**●Flygande vinge med två "winglet" roder**

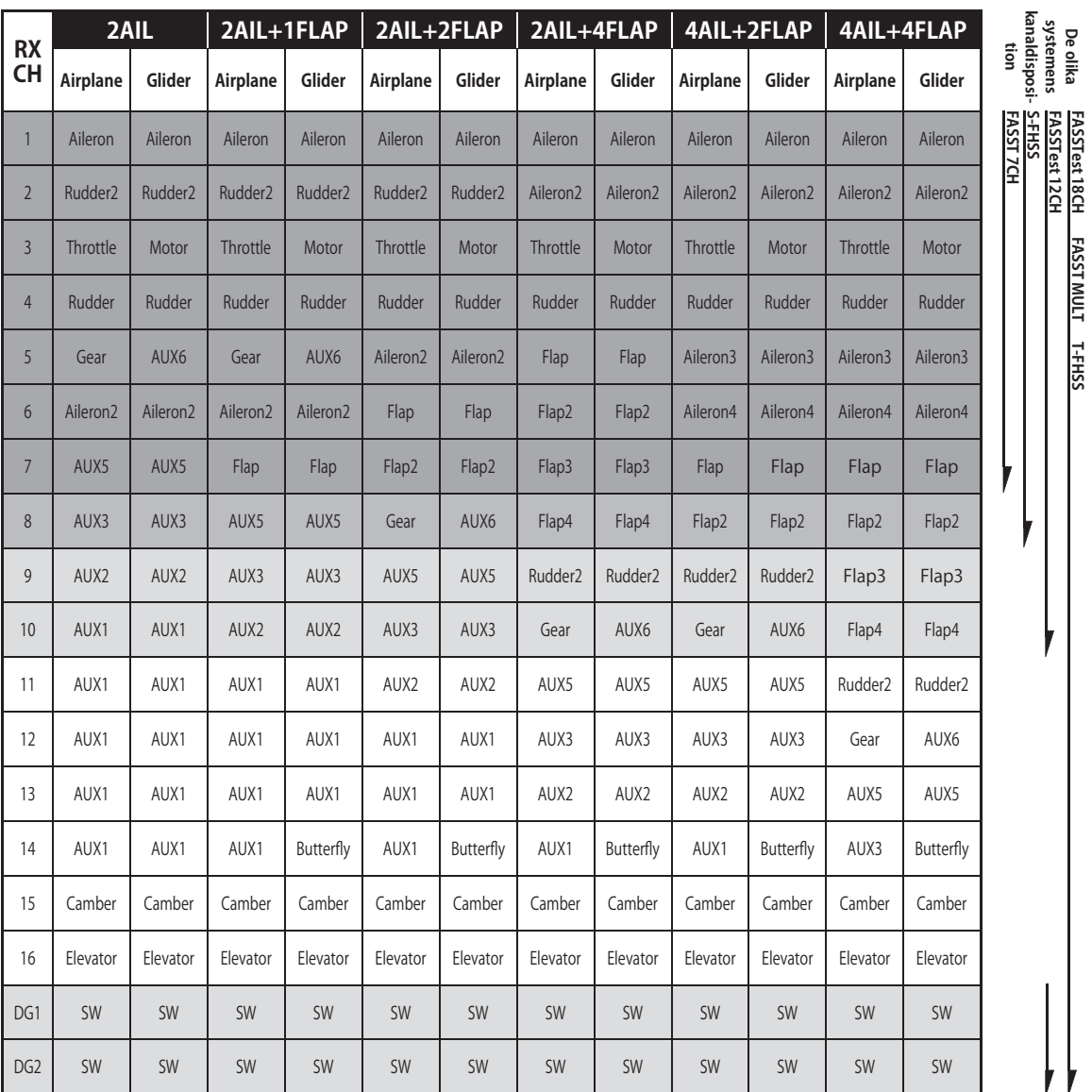

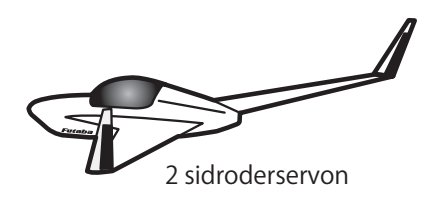

\* Kanalerna skiljer sig mellan de olika typerna av ving- och stjärtkonfigureringar. Om en mottagare med färre kanaler används och en viss vingkonfigurering kräver fler kanaler, går den vingkonfigureringen ej att använda. Se pilarna till höger vad som passar de olika mottagarsystemen.

det 2 10 de

Con 20 20 22

 $\bullet$ **FASSTest 18CH** 

# *Helikopter*

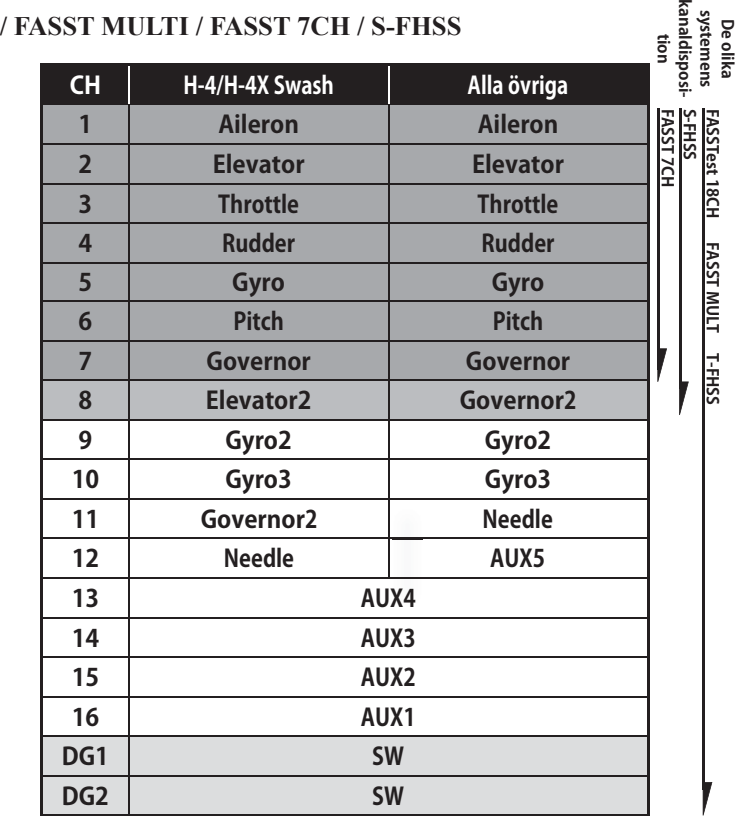

## $\bullet$ **FASSTest 12CH**

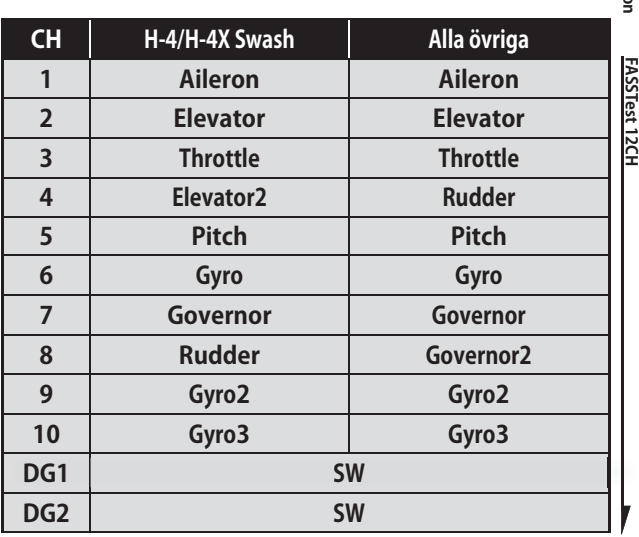

**De olika tion systemens kanaldisposi-**

# *Multikopter*

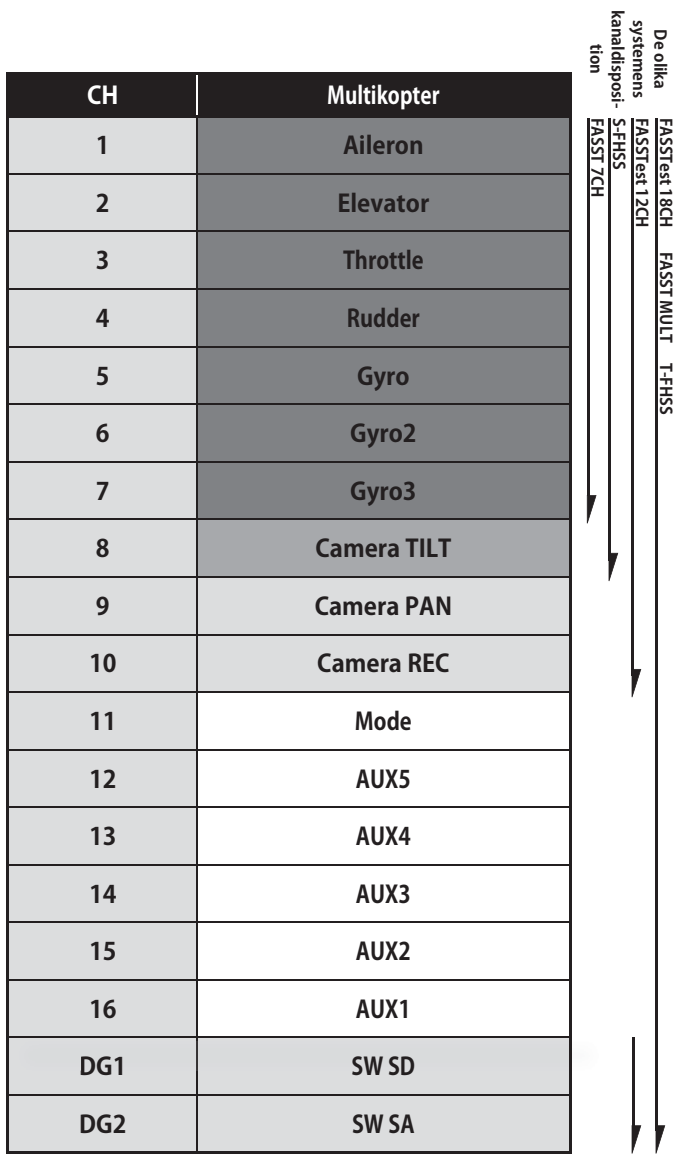

Royal

Be 10 20

det Ra 10 28

# SYSTEM MENY

- I systemmenyn ställs sändarens egenskaper in. Inga modelldata programmeras.
- När knappen för "System menu" aktiveras, kommer fönstret nedan att visas. Välj funktion som skall ställas in.

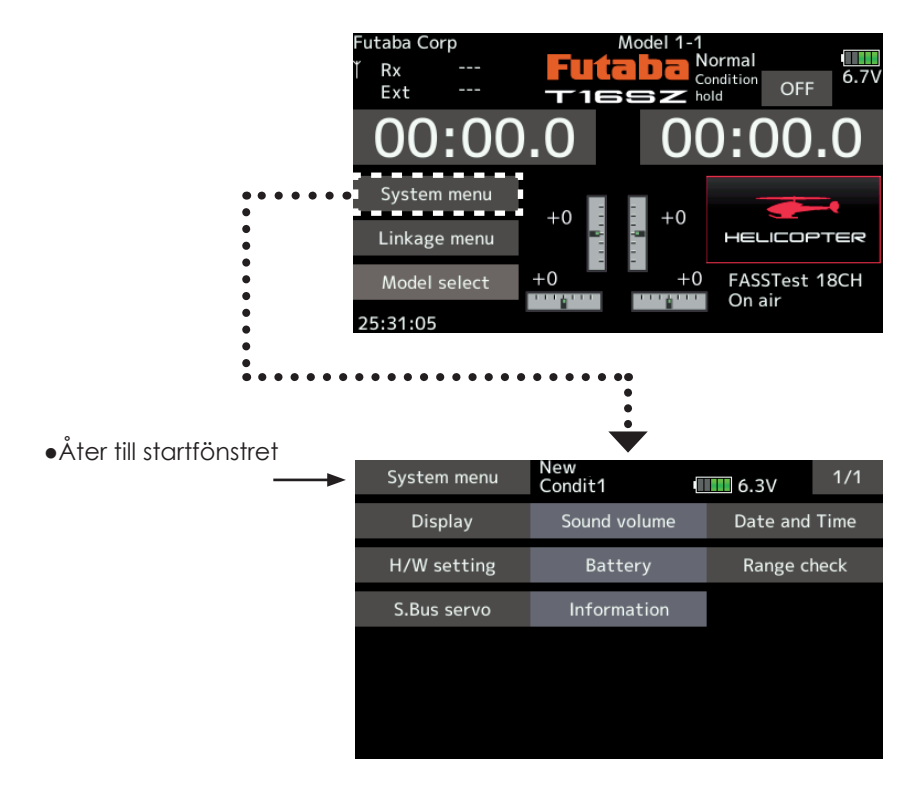

# *Tabell över Systemmenyns funktioner*

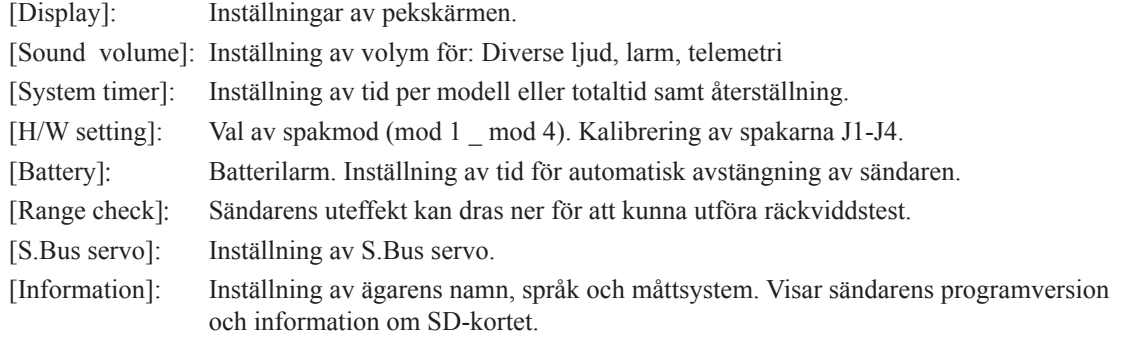

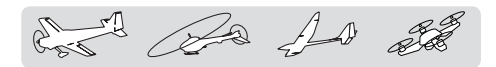

# Display (Pekskärm)

Inställning kan göras av följande:

- Bakgrundsbelysningens ljusstyrka
- Tiden för bakgrundsbelysningens nedtoning
- Kalibrering av pekskärmen

● Tryck på [Display] knappen i "System menu" för att kalla fram fönstret nedan.

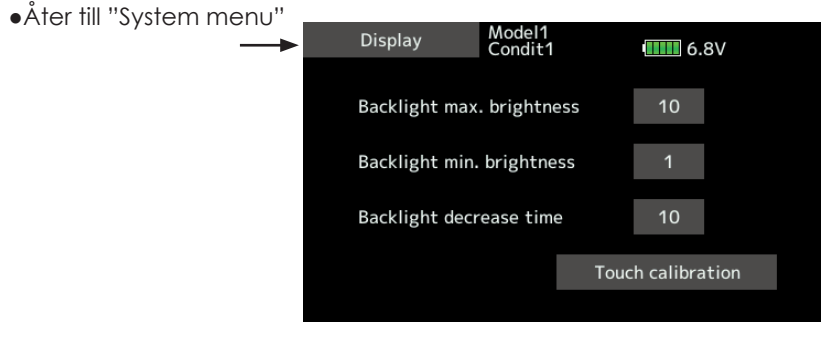

## **Inställning av bakgrundsbelysningens max ljusstyrka**

1. Ställ in önskad max bakgrundsbelysning med inställningsknapparna.

\*Med tryck på ▲knappen blir bakgrundsbelysningen ljusare. Med tryck på ▼ knappen blir bakgrundsbelysningen mörkare.

#### **Inställning av bakgrundsbelysningens min ljusstyrka**

1. Ställ in önskad min bakgrundsbelysning med inställningsknapparna.

\*Med tryck på ▲knappen blir bakgrundsbelysningen ljusare. Med tryck på ▼ knappen blir bakgrundsbelysningen mörkare.

\*Går inte att göra ljusare än inställningen av max ljusstyrka.

#### **Tid för bakgrundsbelysningens nedtoning**

1. Om inte pekskärmen berörts under en viss tid kan bakgrundsljuset reduceras. Tiden kan ställas in i steg om 10 sekunder. Funktionen kan också stängas av.

\*Bakgrundsljuset drar ganska mycket ström. Vi rekommenderar att funktionen används och att tiden ställs in till ca 1 minut.

#### **Kalibrering av pekskärm**

 Med denna funktion kalibreras pekskärmen. Tryck på "Touch calibration" och kalibreringsfönstret framträder. Tryck i mitten på korset under ca två sekunder. När systemet har detekterat positionen flyttas korset till nästa position. Fortsätt så länge korset flyttar sig. Proceduren görs fem gånger. Efter det att korsen försvunnit är kalibreringen avslutad. Tryck var som helst på skärmen för att återgå till föregående fönster.

\*Normalt behövs ingen kalibrering av skärmen. Gör kalibreringen om pekskärmen inte stämmer efter lång tids användning.

 $\frac{1}{2}$   $\frac{1}{2}$   $\frac{1}{2}$ 

# Sound volume Inställning av ljudvolym

Med funktionen kan ljudvolymen för "Other sound", "Warning" och "Voice" ställas in var för sig.

> ● Tryck på [Sound volume] knappen i "System menu" för att kalla fram inställningsfönstret nedan.

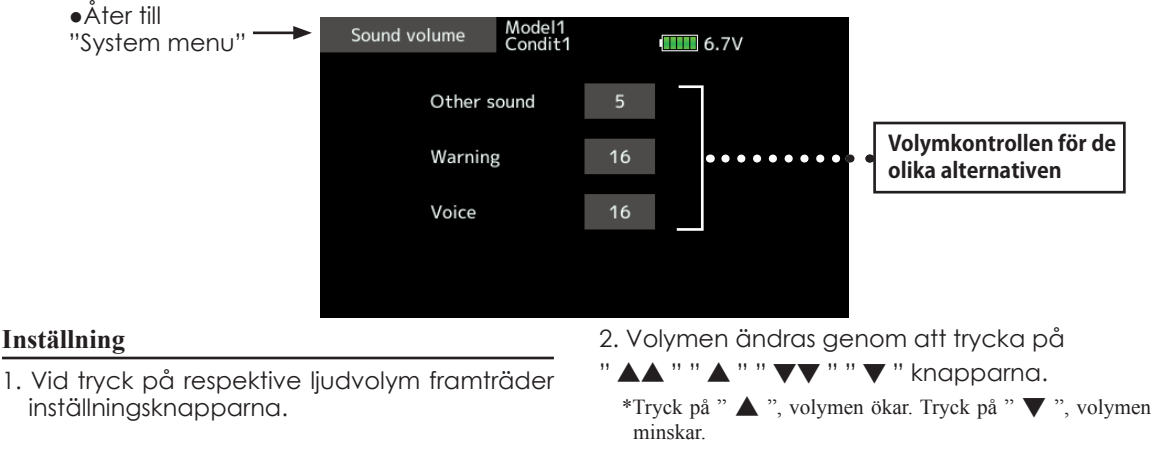

\*Systemklockan visas i startfönstret.

System Timer Inställning av systemklockan och nollställning.

Med denna funktion ställs sändarens timer in. Sändarens eller en tiden för en speciell modell kan visas.

- Tryck på [System timer] knappen i systemmenyn
- för att kalla fram inställningsfönstret nedan.

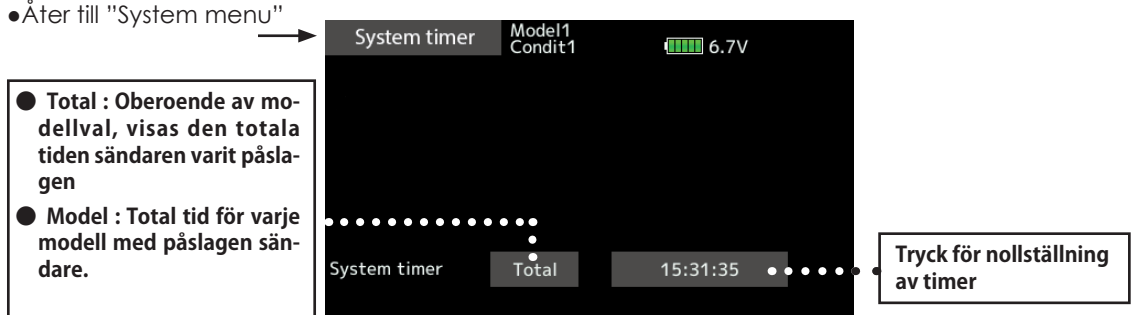

## **Återställning av "System timer"**

 Timern visar sändarens totala tid efter senaste återställning.

- 1. Tryck på "Total" eller "Model" För val av tid som skall återställas.
- 2. Tryck på tidsangivelsen.
- 3. Tryck "Yes" i nästa fönster för att återställa tiden.

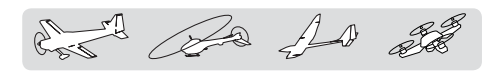

# H/W setting

Val av spakmod och kalibrering av spakarna J1-J4.

Vanligtvis behövs inte kalibrering utföras.

Utför bara kalibrering om mittläget för en spak förändrats efter lång tids användning

> ● Tryck på [Calibration] i "System menu" för att kalla fram inställningsfönstret nedan.

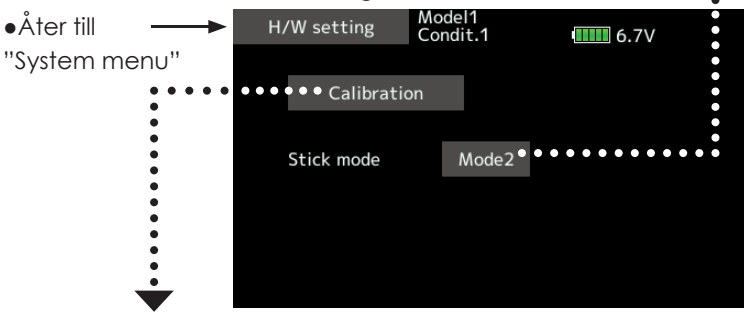

## **Kalibrering**

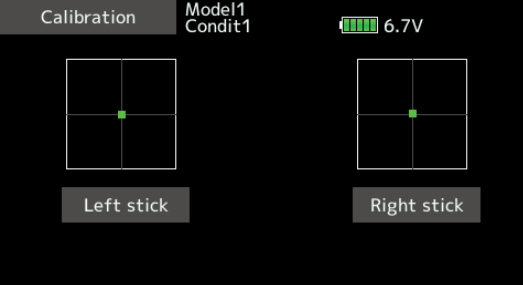

- 2. Välj vilken spak som skall kalibreras
- 3. Ställ spaken i sitt neutralläge och tryck på [Set neutral] knappen.

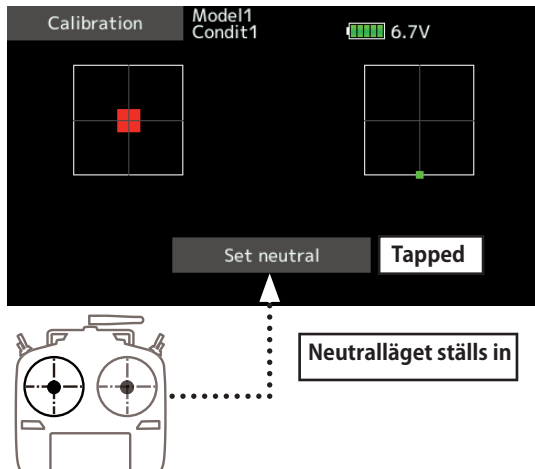

- 4. Spaken hålls fullt ut samtidigt åt höger och nedåt (diagonalt) och tryck på [Set endpoint] knappen.
- 5. Spaken hålls fullt ut samtidigt åt vänster och uppåt (diagonalt) och tryck på [Set endpoint] knappen.

 **Spakmod** Välj mellan mod 1 - mod 4. Valet gäller inte förrän Data reset gjorts Vid ändring av spakmod måste trottelspakens raster ändras. Vänd dig till ett serviceställe för Futaba.

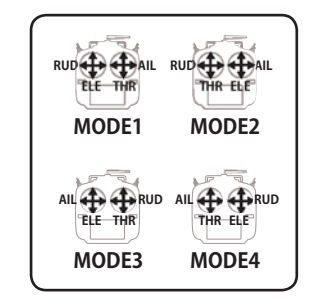

 1. Tryck på "Calibration" knappen. \*För inte spaken för hårt åt något håll när kalibreringen utförs. \*Kontrollera efter kalibreringen att neutralläget är 0%, nedre läget åt höger är +100% och övre läget åt vänster -100%.

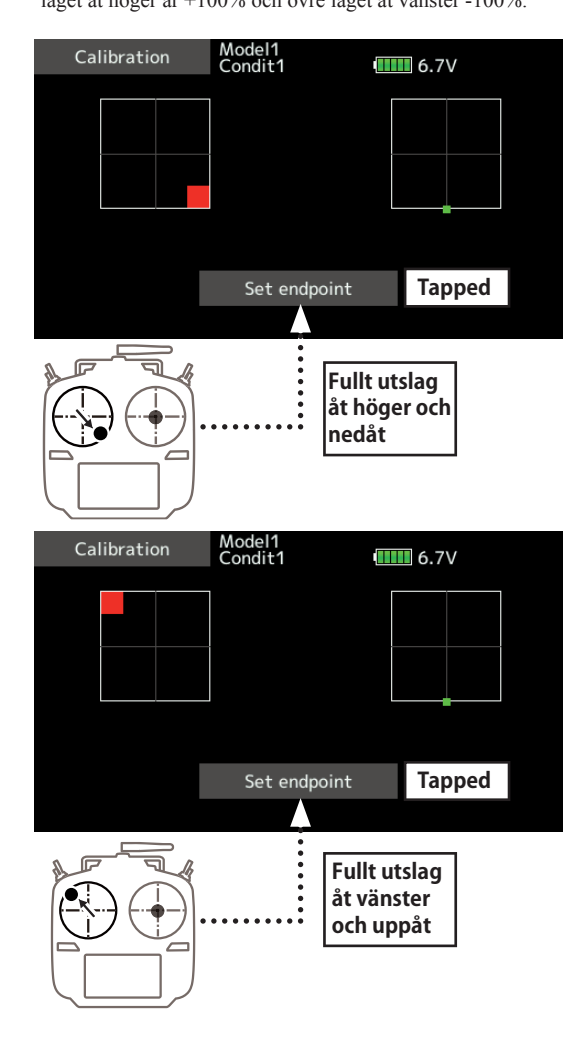

 $\mathbb{Z}$   $\mathbb{A}$  at

Battery Inställning av larmspänning för sändarbatteriet

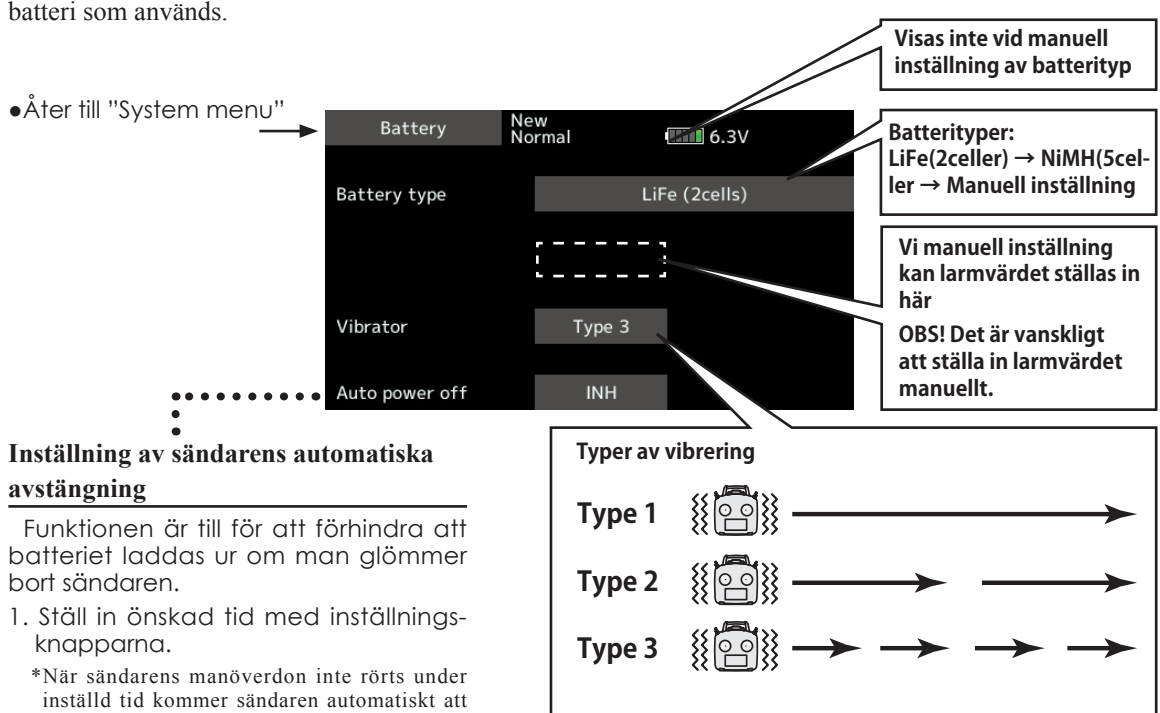

\*Batterilarmet är lika för alla modeller i sändaren.

Ställ in larmnivån med avseende på den typ av batteri som används.

# Range Check (räckviddskontroll) Utför innan varje dags flygpass.

stängas av. Tiden går att ställa in upp till 1 timme i inkrement om 10 minuter. Funktionen går också

\*Ett larmljud ges 3 minuter innan avstängning. Om något manöverdon aktiveras återställs ned-

att stänga av.

räkningen till inställd tid.

I "Range check" mod' är uteffekten reducerad för att lättare kunna utföra kontrollen.

\*Sändaren befinner sig i "Range check" mod under 60 sekunder. När tiden löpt ut eller om kontrollen avslutas i förväg, återgår uteffekten till normal nivå.

## **OBS!**

## **Flyg inte med sändaren i "Range check" mod.**

\*Med lägre uteffekt blir räckvidden mindre med haveri som följd.

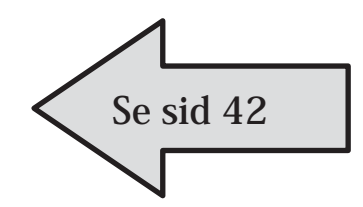

 $\epsilon_{\rm{min}}$  and  $\epsilon_{\rm{max}}$ 

# S.Bus servo Inställning av S.BUS servon

Ett S.BUS/S.BUS2 servo sparar kanalnummer och andra inställningar som ställts in. Inställningarna kan utföras i T16SZ fönster genom att koppla ett eller flera servon enligt schemat nedan.

Ett S.BUS/S.BUS2 servo sparar kanalnummer och andra inställningar som ställts in. Inställningarna kan utföras i T16SZ fönster genom att koppla ett eller flera servon enligt schemat nedan.

- \* En del funktioner kan inte ställas in i vissa S.BUS/S.BUS2 servon. Fönstret ändrar utseende beroende på typ av servo. (Bara funktioner som kan ställas in visas.)
- \* När sändaren läst in servots parametrar kan servot manövreras och testas från sändaren

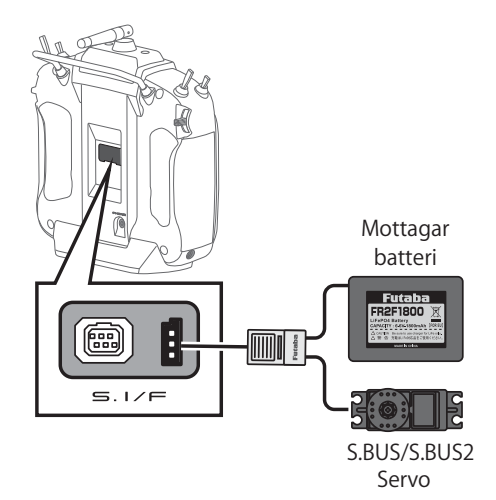

● Kalla fram inställningsfönstret nedan genom att trycka på [S.BUS Servo] i "System menu".

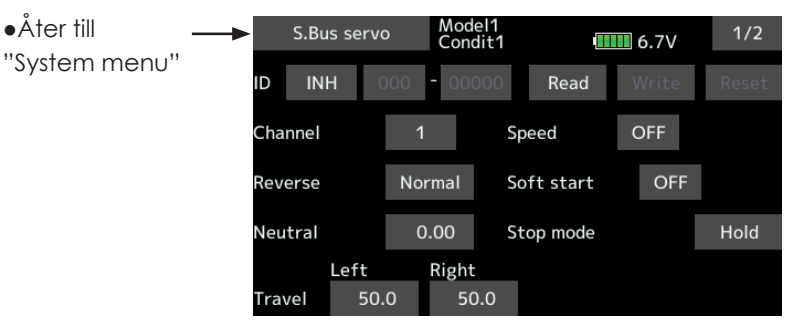

## **Ändring av parametrar i ett S.BUS/S.BUS2 servo**

- 1. Tryck på [S.Bus servo] i systemmenyn.
- 2. Anslut servon som figuren visar.
- 3. Tryck på [Read]. Servots ID nummer och andra parametrar visas.
- 4. Om flera servon är anslutna, ändra på [INH] till höger om ID till [ACT] och mata in ID numret på det servo som skall ställas in.
- 5. Ställ in enligt eget önskemål. (Se parametrar på efterföljande sidor.)
- 6. Tryck på [Write]. Inställningarna sparas i servot.

## **●Servo ID nummer**

Om flera servon är anslutna kan man bara ändra parametrar i ett servo åt gången och det på det servo vars ID nummer matats in.

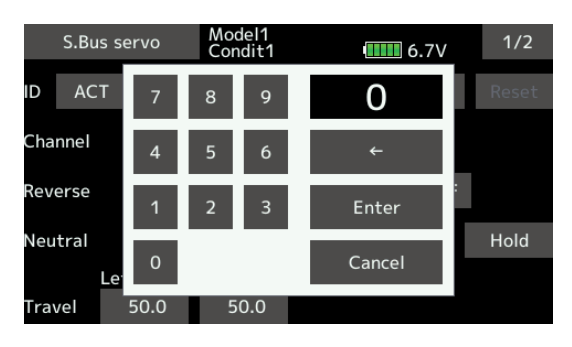

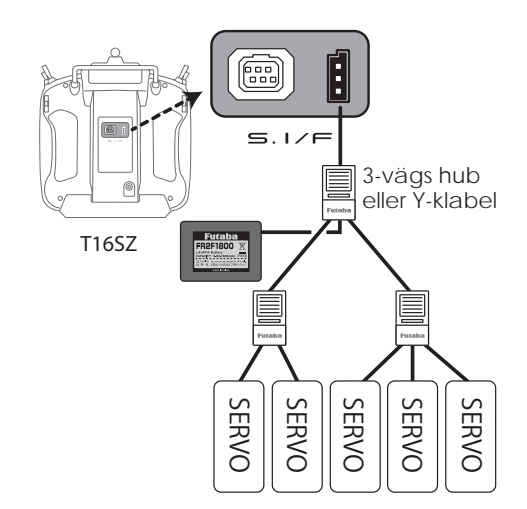

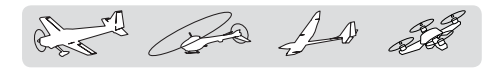

## **Beskrivning av S.BUS servonas olika parametervärden**

\*Beroende på typ av servo finns det olika typer av parametrar som kan ställas in.

#### **• ID**

Visar servots ID-nummer. Servots ID-nummer kan inte ändras.

**• Channel**

Visar vilken S-BUS kanal servot reagerar på.

#### **• Reverse**

Servots rotationsriktning kan ställas om.

#### **• Servo type**

Om "Retractable" är valt och servot stått stilla i mer än 30 sekunder, kommer "Dead Band" värdet att bli större och förhindrar därmed att servot drar för mycket ström om det stångar mot ett mekaniskt stopp. När en ny order kommer till servot, återtar det sin normala funktion. När servot används för landställ, välj typen "Retractable". Ställ också in servoutslaget ("Travel Adjust") så det passar mekaniken.

#### **• Soft Start**

Förhindrar att servot rycker till när spänningen slås på. Servot intar lugnt sitt läge vid påslag.

#### **• Stop Mode**

Servots läge vid bortfall av signal kan ställas in. Inställningen "Hold" håller kvar servots senaste läge med godkänd signal. Fungerar med system som inte har "Fail Safe"

#### **• Smoother**

Inställningen påverkar servots följsamhet mot spakens rörelse. Inställningen "Smooth" används för normal flygning. Ställ in till "OFF" mod när snabb respons krävs som t ex 3D flygning.

#### **• Neutral Offset**

Servots neutralläge kan förändras. Vid stora värden begränsas servots utslag åt endera hållet.

#### **• Speed Control**

Hastigheten på ett servo kan ställas in. Om en funktion styrs av flera servon kan hastigheten hos dessa servon matchas till varandra. Fungerar om belastningen på servot underskrider max vridmoment.

Hastigheten hos servot kan aldrig bli högre än vad servot är konstruerat för, även om drivspänningen ökas.

#### **• Dead band**

Vinkeln för "Dead band" när servot står stilla kan ställas in.

#### **[Förhållandet mellan inställningen av värdet för "Dead band" och servots funktion]**

Small → "Dead band" vinkeln är liten och servot reagerar för små signalförändringar.

Large → "Dead band" vinkeln är stor och servot reagerar inte för små signalförändringar.

**OBS!** Om "Dead band" vinkeln är för liten, kommer servot att arbeta hela tiden och dra mycket ström. Servots livslängd minskar också.

#### **• Travel Adjust**

Servoutslaget åt båda hållen från neutralläget kan ställas in oberoende av varandra.

#### **• Boost**

Den minsta ström som kan ges till servomotorn vid start kan ställas in. Ytterst små spakutslag startar inte alltid servot. Stora värden på "Boost" kan ge intrycket av att "Dead band" är ökat. Servomotorn kan startas omedelbart genom att ange minsta värdet för start av servomotorn.

#### **[Förhållandet mellan inställningen av värdet för "Boost" och servots funktion]**

Small → Servomotorn startar direkt och ger servot en mjuk gång.

Large → Servot är starkt från början och vid minsta utslag. Om belastningen är hög kan servorörelsen bli grov

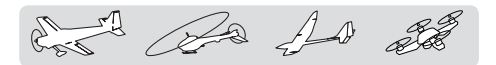

#### **• Boost ON/OFF**

OFF : Boost är "ON" vid små och långsamma servoutslag (normalinställning).

ON : Alltid "ON" (ger snabba servosvar).

#### **• Damper**

Servot beteende när servot skall stoppas kan ställas in.

När värdet ställs in lägre än standardvärdet kommer servot först att gå för långt för att sedan backa till rätt position (overshot). Om värdet ställs in högre än standardvärdet kommer servot att bromsa in före det nått sin rätta position.

Det kan vid vissa tillfällen vid hög belastning hända att servot oscillerar. Även om parametrarna "Dead band", "Stretcher", "Boost" mm kan fungera, ändra värdet på "Damper" till ett högre värde.

#### **[Förhållandet mellan inställningen av värdet för "Damper" och servots funktion]**

Small → Om "overshot" önskas, ställ in värdet så att servot inte oscillerar.

Large → Om servot skall bromsa in mjukt till sitt rätta läge. Servosvaret kan upplevas som slött.

**OBS!** Vid låga värden kommer servot att dra mera ström och livslängden minskar.

#### **• Stretcher**

Servots hållfunktion kan ställas in. Vridmomentet med vilket servot försöker att återta sin hållposition när det förts ur läge kan ställas in.

Kan ställas in för att stoppa ev oscillering mm.

#### **[Förhållandet mellan inställningen av värdet för "Stretcher" och servots funktion]**

Small → Servots hållkraft minskar.

Large → Servots hållkraft ökar.

**OBS!** Med höga värden drar servot mer ström.

#### **• Buzzer**

Om servot får ström innan det fått signal från mottagaren (med sändaren igång), kommer servot att surra med ca 2,5 Hz.

Om sändaren stängs av innan servot stängs av → Servot kommer att surra med 1,25 Hz till spänningsmatningen till servot stängs av.

(Anslut inte eller ta bort servot från en spänningssatt mottagare. Servot kan surra pga fel startsekvens)

\* Ljudet genereras genom att vibrera servomotorn.

Servona drar ström och genererar värme. Låt inte servona generera ljudet för länge..

## **OBS!**

## **När data överförs till ett S.BUS servo, avlägsna inte servot och stäng inte av sändaren.**

■Data kan förvanskas i servot och orsaka att servot går sönder.

A A A S

#### Sändarens programversion och info om SD-kortet visas här. Menyspråk, användarnamn och måttenhet kan också ändras. Information

Med funktionen kan ägarens namn skrivas in i T16SZ sändaren. Språket i menyerna kan också ställas in

Fönstret visar T16SZ sändarens programversion och information om SD kortet (storlek och ledigt minne).

Måttenheten för telemetrivärden kan väljas: Metriska eller "yard-pound" värden.

\*Ingen information visas om SD kort saknas.

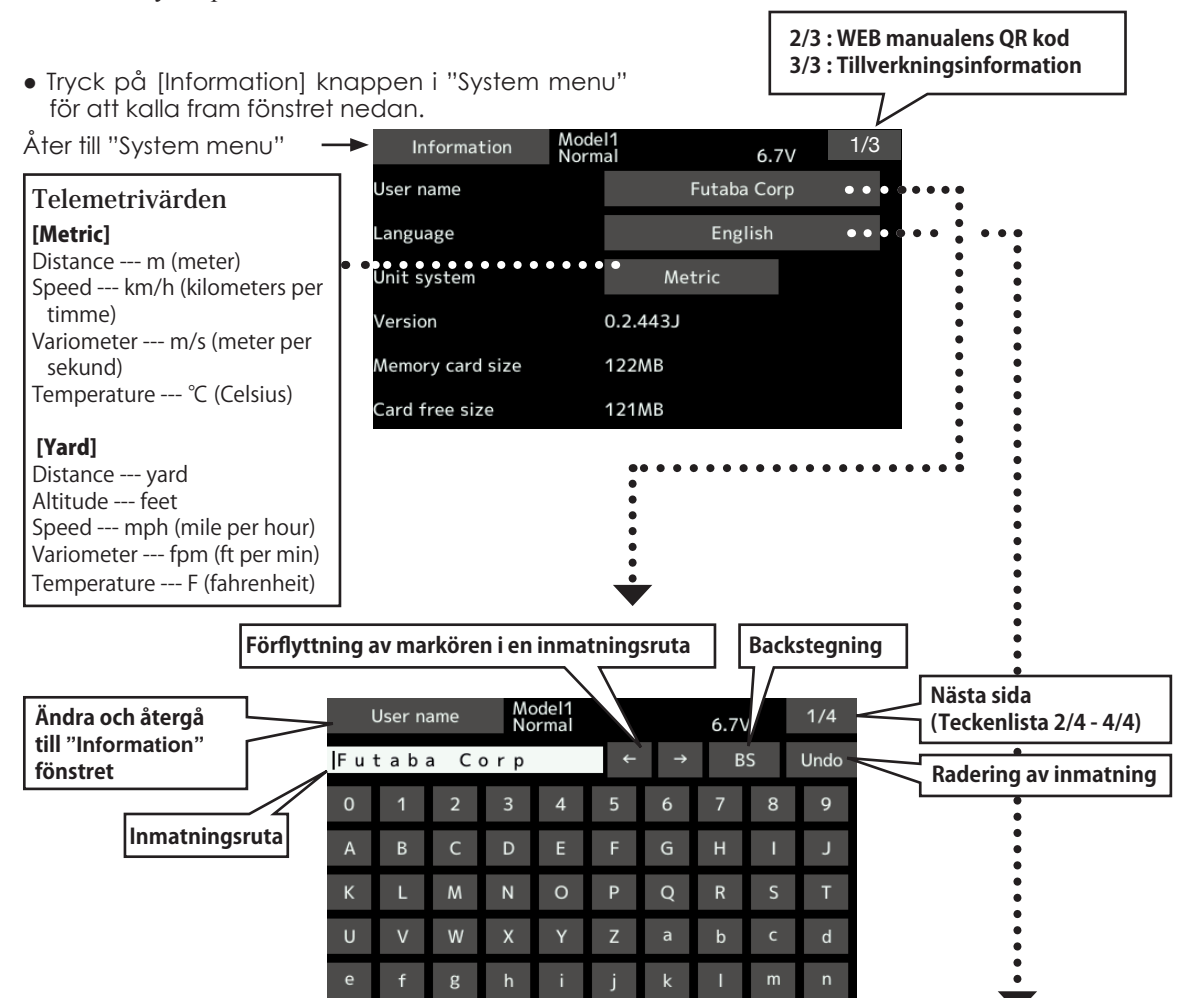

# *Inmatning av ägarens namn*

Ägarens namn kan matas in i T16SZ sändaren.

**Inmatning av ägarens namn**

- 1. Slå på sändaren
- 2. Tryck på "User's name" i "Information" fönstret. Nu visas ett tangentbord.
- 3. Användarnamnet kan bestå av upp till 15 tecken. Använd tangentbordet för inmatning.

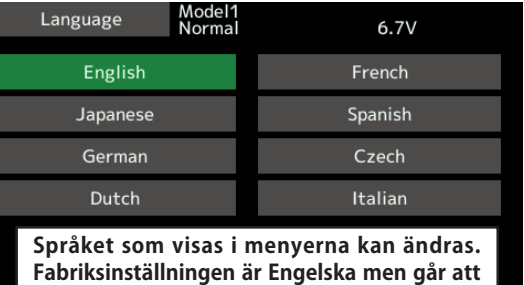

välja mellan flera olika språk.

det de 10 23

# **LINKAGE MENU**

Linkage" menyn är uppbyggd av funktioner som att lägga till modeller, välja modelltyp, inställning av ändutslag och andra grundinställningar för en modell.

> ● Tryck på [Linkage menu] knappen i startfönstret för att kalla fram fönstret nedan.

> > $\overline{\phantom{a}}$

- Åter till startfönstret –
- Tryck på knapp för önskad funktion och fönstret för den funktionen kallas fram.

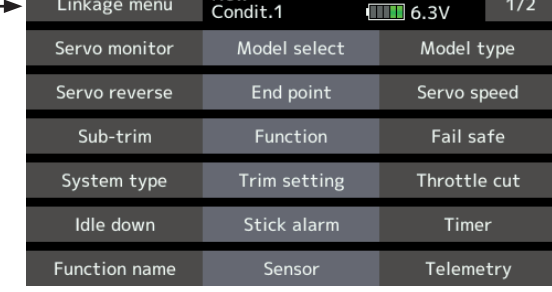

**New** 

## *"Linkage" menyns funktioner*

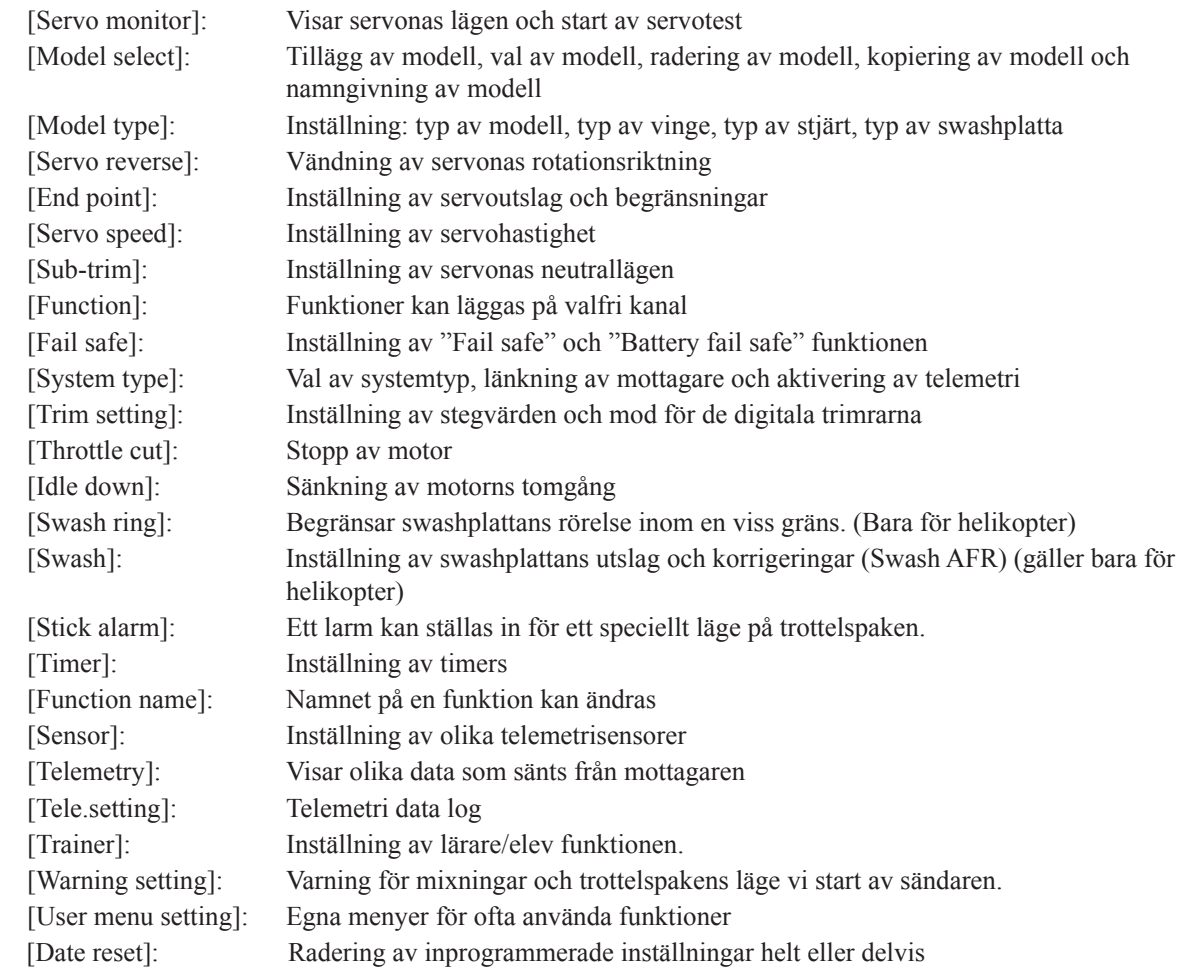

det de 10 22

Servo monitor Visar servonas lägen och kan initiera test av servona

Två typer av servotest finns. I "Moving Test" roterar servona kontinuerligt mellan inställda ändlägen. I "Neutral Test" ställer sig servona i sina neutrallägen. Det senare användbart när roderhornen skall monteras i sina neutrallägen.

För att undvika potentiella faror, är testen avstängd eller inte nåbar under vissa omständigheter. "Servo Test" funktion fungerar inte om "Throttle cut" är i läge "ON" för både flygplan och helikopter eller om "Throttle hold" är i läge "ON" i helikoptermod.

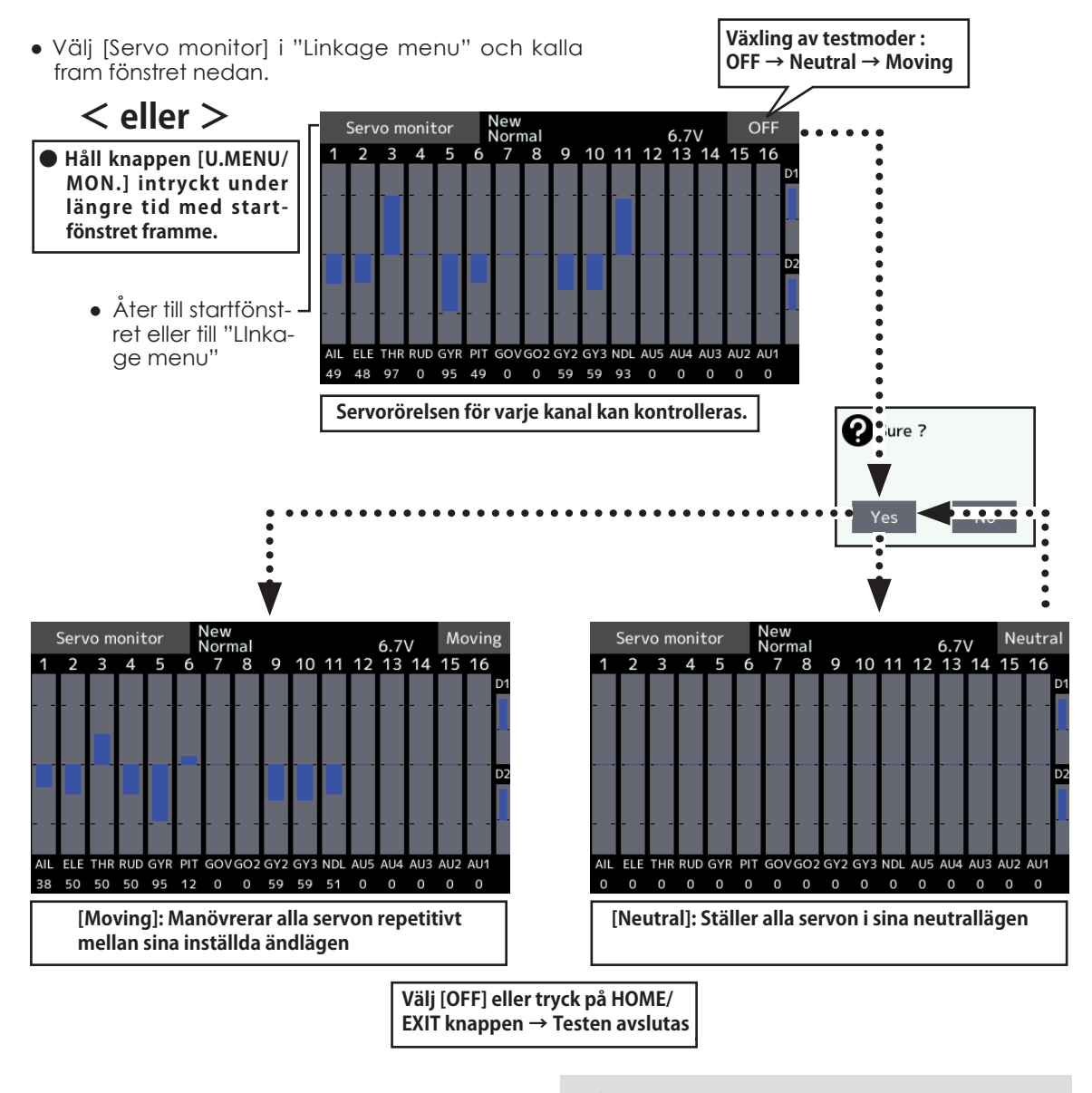

OBS!

**Starta aldrig en servotest med en motor igång eller med en ansluten elmotor.**

■ Plötsliga uppvarvningar av en elmotor eller förbränningsmotor är farligt!

A Ba As 20

Model select Med funktionen "Model Sselect" kan modeller adderas, tas bort, kopieras, namnges och redan programmerade modeller väljas upp.

Funktionen laddar modelldata till T16SZ sändarens interna arbetsminne. Både modelldata som är sparat i T16SZ sändarens interna minne eller på SD-kort (32MB-2GB) (SDHC 4-32GB) kan manipuleras. I sändarens interna minne finns plats för 30 modeller.

Genom att ge varje modell ett namn är det enkelt att senare välja upp rätt modell. Namnet kan bestå av upp till 15 tecken. Modellens namn visas alltid i startfönstret.

Kopieringsfunktionen används när en ny modell skall programmeras och om den är av samma typ (bara data som skiljer dem åt behöver sedan ändras) eller om en backup skall tas innan förändring av data skall göras. Backup av modelldata kan med fördel sparas på SD kortet.

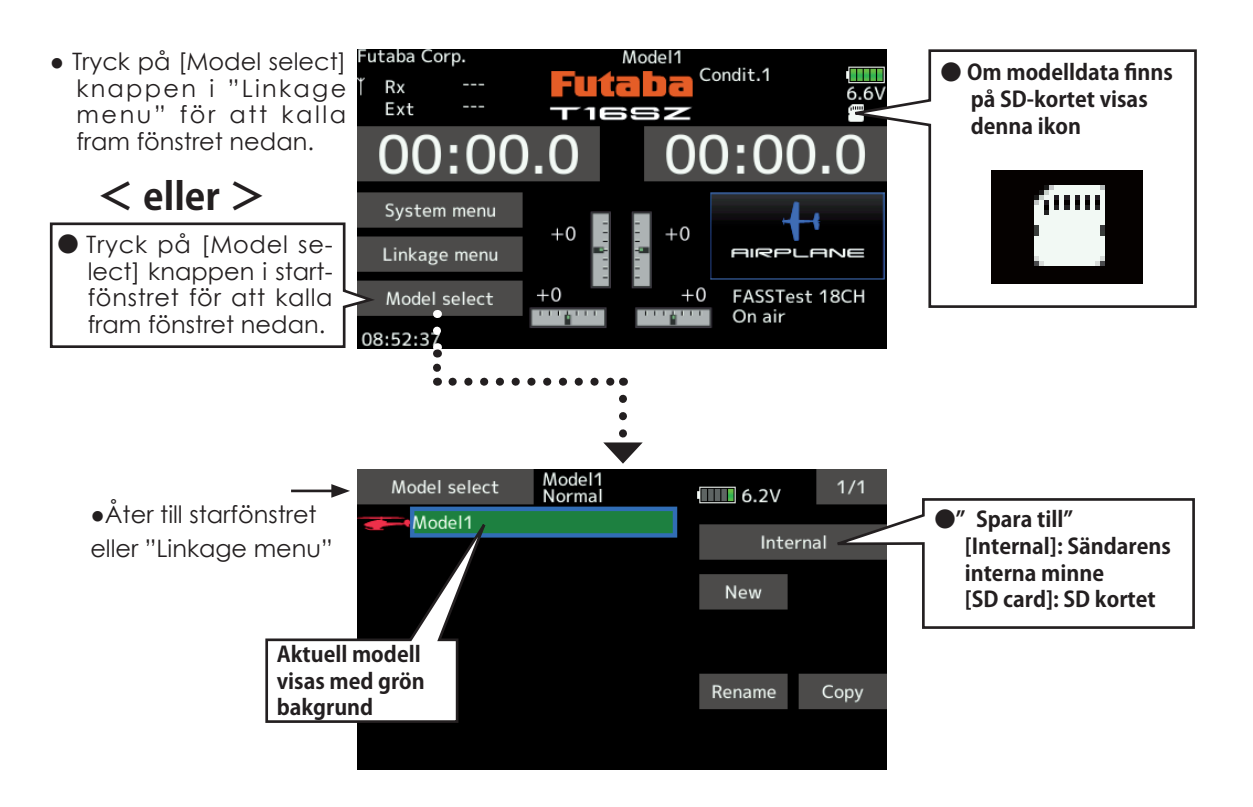

## **Lägga till en ny modell**

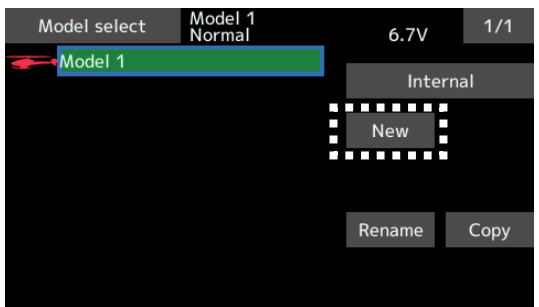

1. Tryck på [New] knappen.<br>1. Tryck på [New] knappen.<br>2. Tryck på [New] knappen.<br>2. Tryck på [Ne] l att avbryta, tryck på [No].)

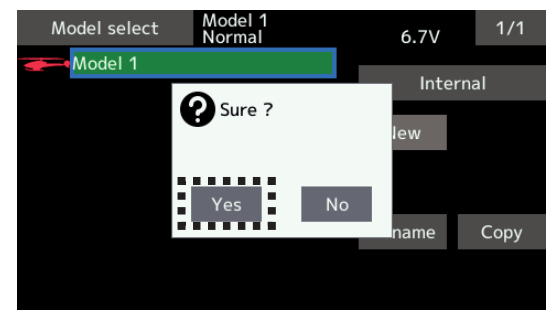

\*Den nya modellen visas i listan. \*För en ny modell måste länkning ske.

A A 23

#### **Val av redan inprogrammerad modell**

1. Tryck på [Internal] eller [SD card] och välj plats där modellen är sparad

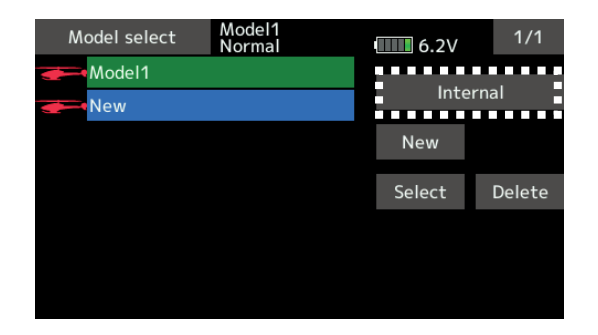

- 2. Tryck på önskad modell i listan.
- 3. Tryck på [Select] knappen.

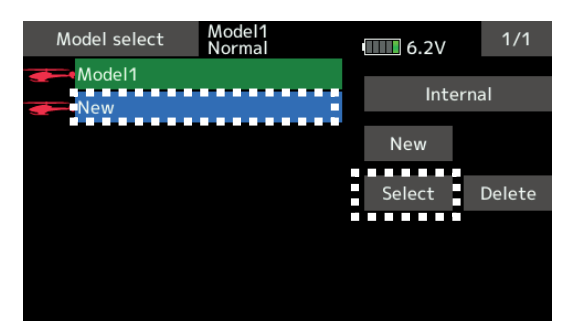

4. Tryck på [Yes] för att aktivera det nya valet. (För att avbryta, tryck på [No].)

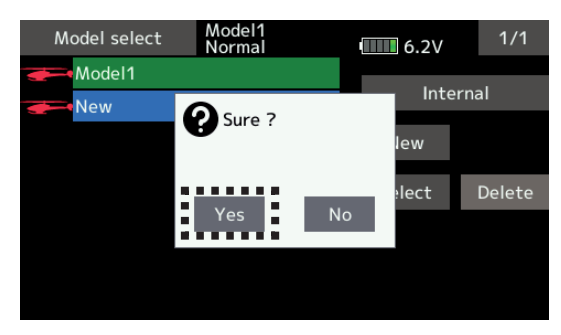

### **Ta bort en modell ur minne**

- 1. Tryck på den modell i listan som skall raderas *(Aktiv modell kan inte raderas.)*
- 2. Tryck på [Delete] knappen.

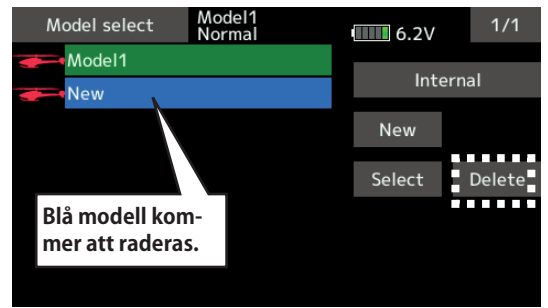

3. Tap [Yes]. (When you want to stop model deletion, tap [No].)

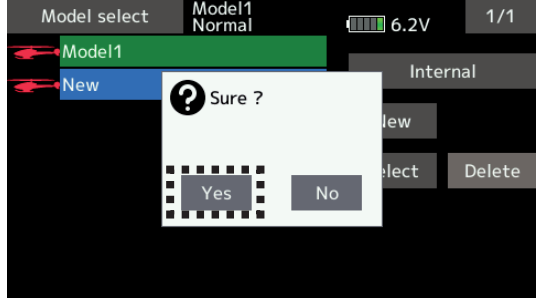

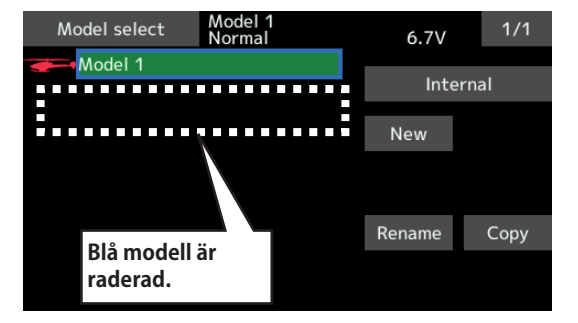

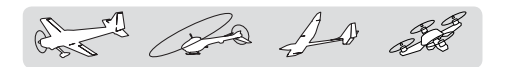

## **Ändring av namn på modell**

- 1. All modelldata kan förändras för aktiv modell.
- 2. Tryck på [Rename] och ett tangentbord framträder i fönstret.

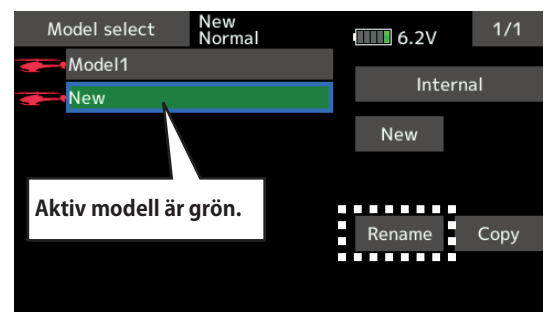

3. Skriv in det nya namnet med hjälp av tangentbordet.

\*Namnet kan bestå av upp till 15 tecken.

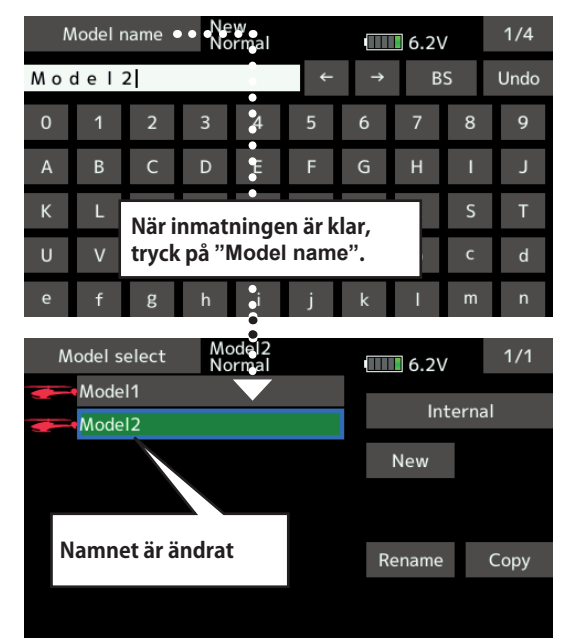

## OBS!

**Välj aldrig en annan modell med en motor igång eller med en ansluten elmotor.**

■ Plötsliga uppvarvningar av en elmotor eller förbränningsmotor är farligt!

## OBS!

**Kontrollera noga att vald modell stämmer med modellen som skall användas.**

■Att starta med modell där invald modell inte stämmer med modellen som skall användas resultera i ett haveri. Genomför alltid en noggrann roderkontroll före start.

## **Kopiering av modelldata**

1. Data för aktiv modell kan kopieras

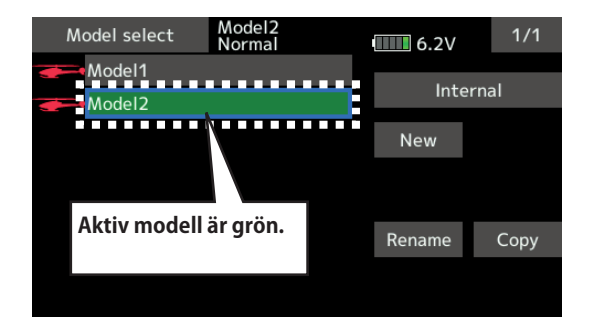

2. Tryck på [Copy] knappen och välj sedan till vilket minne kopieringen skall ske. [Internal] eller [SD card]

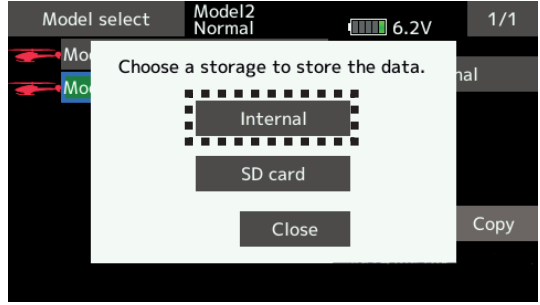

3. När val av plats sker [Internal] eller [SD card], exekveras kopieringen.

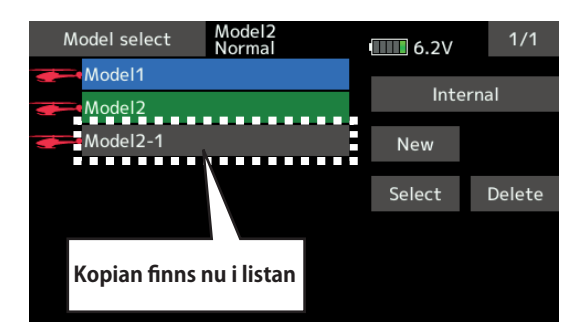

\* Om ingen modell med samma namn finns på lagringsplatsen kommer namnet också att kopieras. Om det finns en modell med samma namn läggs en siffra till efter namnet vid kopieringen. Namnet kan ändras senare.

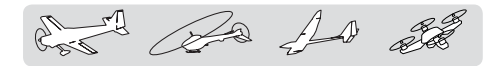

Model type Med denna funktion väljs bl a om modellen är ett flygplan, helikopter, segelflygplan eller multikopter.

 Genom att välja typ av modell ställs de nödvändiga funktionerna och mixningarna in.

## *Typ av modell måste alltid anges innan man börjar programmera in data.*

För flyg- och segelflygplan finns det 7 olika vingkonfigureringar med tre typer av stjärt att välja mellan och 6 olika flygande vingar med två typer av stjärt.

● Välj [Model type] i "Linkage menu" för att kalla fram inställningsfönstret nedan.

För helikopter finns det 8 typer av swashplattor att välja mellan.

OBS: Funktionen ställer in nödvändiga funktioner, mixningar och mottagarkanaler för vald modelltyp.

När ny typ av modell väljs, raderas alla inställningar för aktiv modell. Var säker på att inget behöver sparas vid val av ny modelltyp eller gör en backup av modellen innan.

> (Fönstret visar ett exempel. Fönstrets utseende varierar map på modelltyp.)

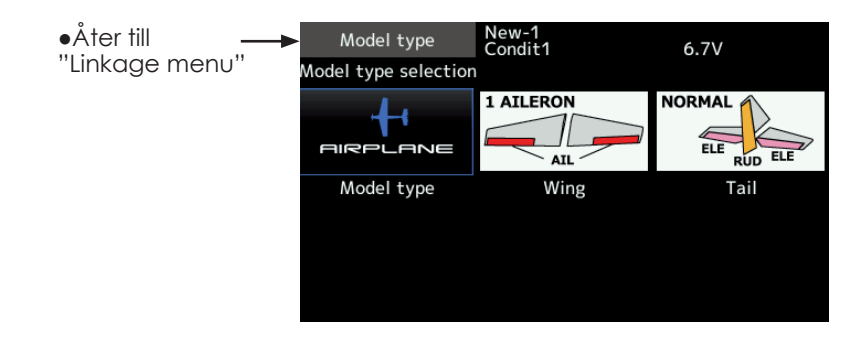

## **Val av modelltyp**

- 1. Tryck på knappen [Model type]
- 2. Ställ in typ av modell, typ av vinge (Airplane/ Glider), typ av stjärt (Airplane/Glider) eller typ av swashplatta för helikopter genom att trycka på lämpliga knappar.
- 3. Verkställ valet genom att trycka på [Enter] → [Yes] när frågan visas i fönstret. (För att avbryta, tryck på [No].)
	- När data skall förändras visas ett fönster med fråga om OK?

Med tryck på [yes] sker förändringen. Med tryck på [no] avbryts förloppet.

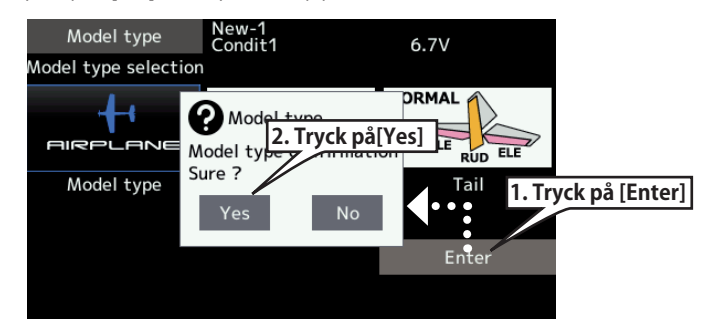

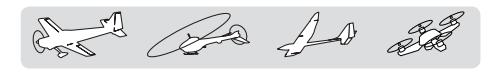

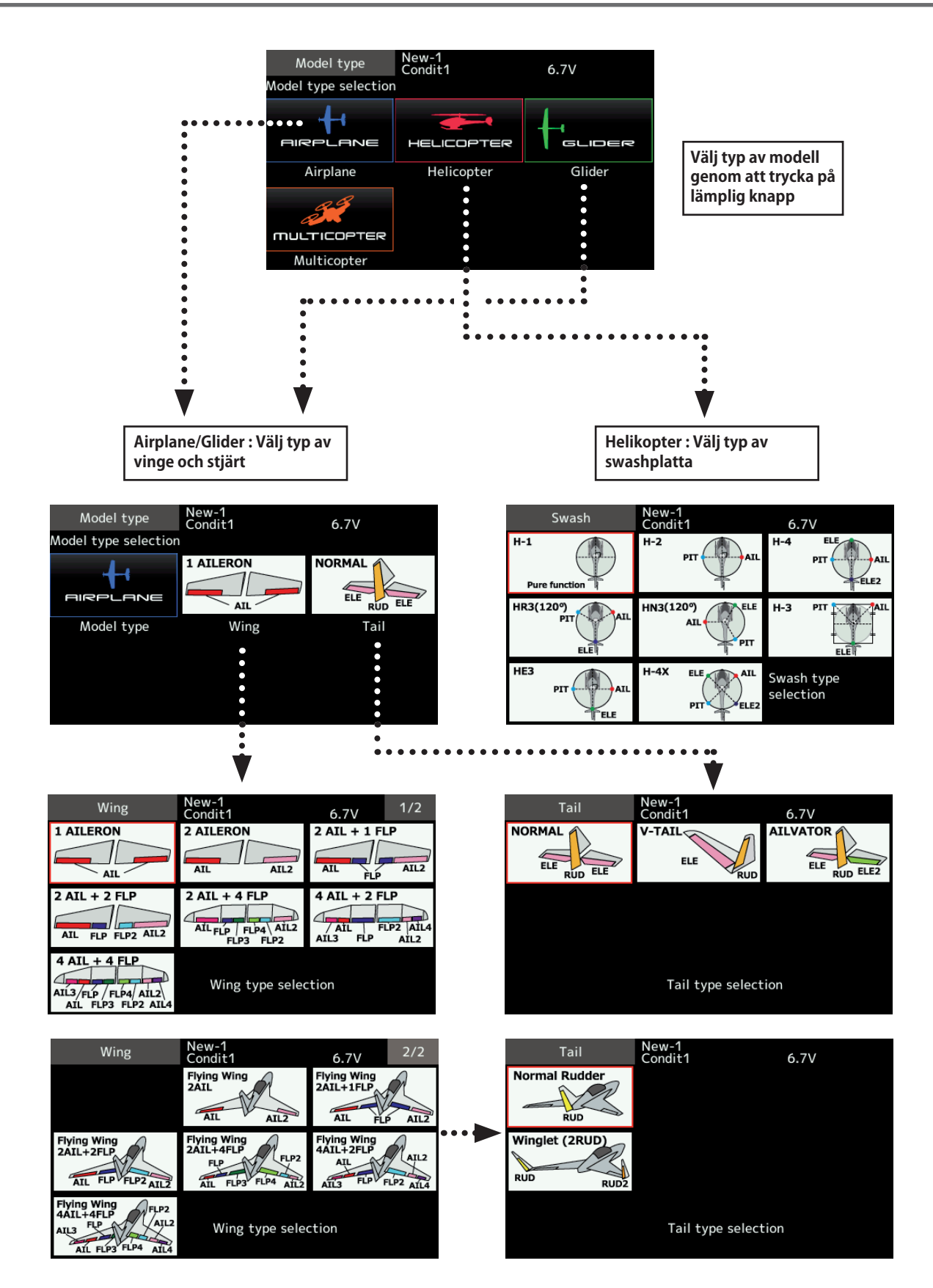

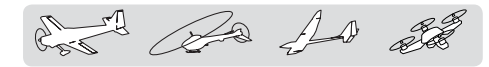

Servo Reverse Används för att ställa om servonas rotationsriktning

Med denna funktion kan servonas rotationsriktning ställas om separat för varje kanal.

För inställning av en helikopter med en CCPM swashplatta, läs först igenom avsnittet "Swash AFR" innan någon reversering av servona sker. Gör alltid färdigt alla reverseringar innan annan programmering tar vid. Om modellen är ett färdigbyggt motorflygplan/segelflygplan som använder funktioner som styr flera servon, kan det vara svårt att veta om servot eller funktionen skall reverseras. Se vidare beskrivningen av de specifika funktionerna.

Kontrollera sedan *alltid* roderfunktionerna inför varje flygning för att kontrollera att rätt modell är vald och att radion fungerar som den skall.

## OBS!

**Inför varje fl ygning, kontrollera att rodren går åt rätt håll och alla omkopplare står i rätt läge.**

 **Fabriksinställningen för trottelkanalen är alltid "revrese".**

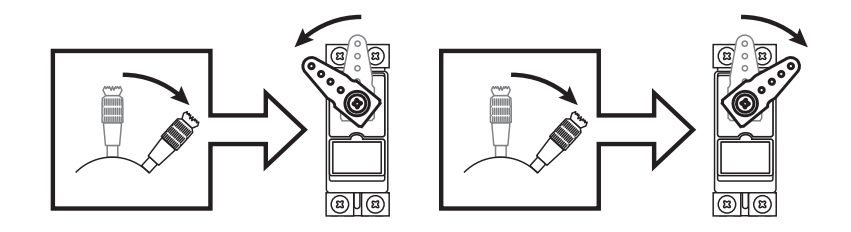

● Tryck på [Servo reverse] knappen i "Linkage menu" för att kalla fram fönstret nedan.

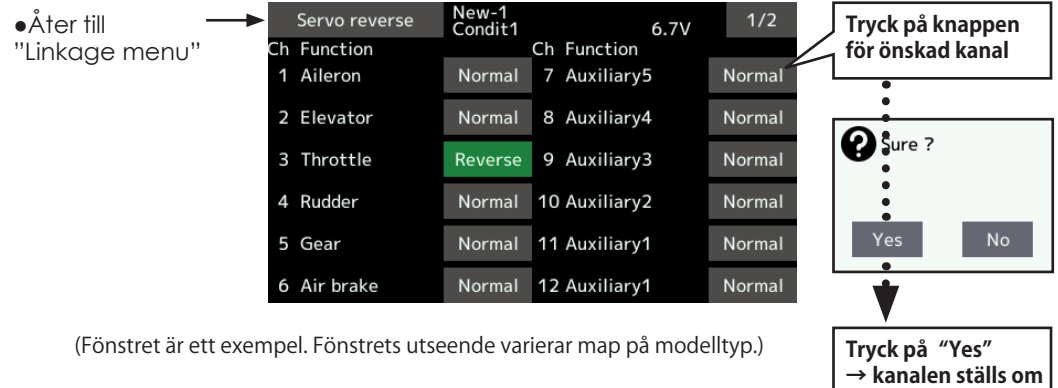

#### **Inställning av servoriktning**

När länkaget är monterat, kontrollera att servona är anslutna till rätt kanal på mottagaren. Manövrera sedan spakar mm och avgör för vilka funktioner servona skall ställas om.

- 1. Tryck på knappen för den funktion som skall ställas om.
- 2. Tryck på "Yes" knappen i fönstret som visas. Servoriktningen är omkastad. (För att avbryta, tryck på "No".)
- 3. Upprepa för alla funktioner som skall ställas om.

 När allt är klart, tryck på "Servo reverse" för att återgå till Linkage menyn.

A Ba As 20

End point Inställning av servoutslag och begränsning för varje servo

Med denna funktion kan servots utslag åt båda hållen ställas in och på så sätt bl a erhålla differentiella roderutslag.

Utslagens storlek kan varieras från 30% till 140% åt varje håll för kanalerna 1 till 16. Samtidigt kan också en begränsning (servot kan aldrig röra sig mer än till detta läge vid t ex olika mixningar) ställas in mellan 0% till 155%.

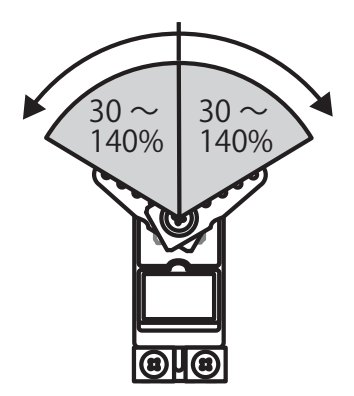

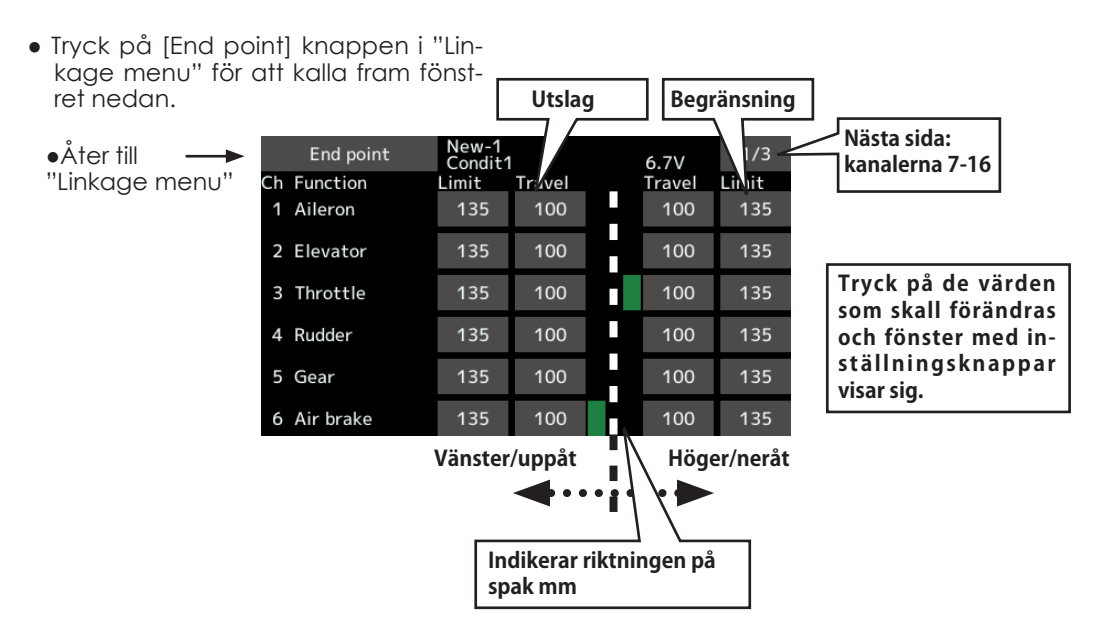

(Fönstret är ett exempel. Fönstrets utseende varierar map på modelltyp.)

## **Inställning av servoutslag**

- 1. Tryck på Travel knappen för önskad kanal. Inställningsknappar visar sig i fönstret.
- 2. Använd knapparna för att ställa in önskade värden.
	- ●Startvärde: 100%
	- ●Inställningsområde: 30%~140%
- 3. Upprepa ovanstående för de utslag som skall ändras.

## **Inställning av begränsning ("Limit")**

- 1. Tryck på Limit knappen för önskad kanal. Inställningsknappar visar sig i fönstret.
- 2. Använd knapparna för att ställa in önskade värden.
	- ●Startvärde: 135%
	- ●Inställningsområde: 0%~155%
- 3. Upprepa ovanstående för de begränsningar som skall ändras.

 $\mathbb{L}$   $\mathbb{R}$   $\mathbb{L}$  at

Servo speed Inställning av hastigheten för varje servo

 Med inställningen kan servots hastighet minskas för kanalerna l till 16. Systemet använder inställt värde för att minska servots hastighet. Hastigheten kan varieras från 0 till 27 separat för varje kanal.

- Tryck på [Servo speed] knappen i "Linkage menu" för att kalla fram fönstret nedan. ●Åter till
- Servo speed New-1<br>Condit1  $1/2$  $6.7V$ "Linkage menu" Ch Function Ch Function 1 Aileron  $\Omega$ 7 Auxiliary5  $\Omega$ 2 Elevator  $\mathbf 0$ 8 Auxiliary4  $\overline{0}$ 3 Throttle  $\mathbf 0$ 9 Auxiliary3  $\mathbf 0$ 4 Rudder  $\overline{0}$ 10 Auxiliary2  $\overline{0}$ 5 Gear  $\mathbf 0$ 11 Auxiliary1  $\mathbf 0$ 6 Air brake 12 Auxiliary1

## **Inställning av hastighet**

- 1. Tryck på knappen för önskat servo
- 2. Använd knapparna för att ställa in önskade värden.
	- ●Startvärde: 0
	- ●Inställningsområde: 0~27 steg
- 3. Upprepa ovanstående procedur för de servon som skall ändras. För att avsluta, tryck på [Servo speed] knappen.

 $(Snabbt)$ 0  $\sim$  27 (Långsamt)

Sub-trim **Inställning av servonas neutrallägen** 

Med "Sub-Trim" funktionen fininställs servonas/ roderytornas neutrallägen med allt länkage anslutet. Ställ alltid först in de digitala trimrarna till sina

mittlägen innan inställning av "Sub-Trim".

Länkaget skall alltid vara inställt mekaniskt för bästa läge innan finjustering görs med "Sub-Trim".

● Tryck på [Sub-trim] knappen i Linkage menyn för

att kalla fram fönstret nedan.  $\mathbf{A}$ te

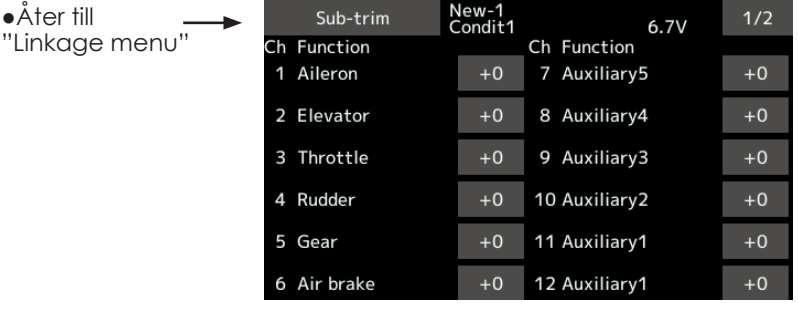

## **Inställning av Sub-trim**

1. Tryck på värdet för den kanal som skall ställas in.

Inställningsknappar visar sig i fönstret.

- 2. Använd inställningsknapparna för att ställa in önskat värde.
	- Startvärde: 0
- Inställningsområde: -240~+240 (steg)
- 3. Upprepa för varje kanal.
A As As 20

Function Kopplingen kanal/funktion för varje kanal kan ändras efter eget önskemål

Kanalerna som styr servona (skevroder, höjdroder, sidroder mm) och manöverdonen för kanalerna ställs automatiskt in för bästa kombination beroende på vald typ av modell, vingtyp mm.

Vi rekommenderar för det mesta den automatiska inställningen men kombinationen kan fritt ändras efter eget önskemål i denna meny. Samma funktion kan också styra flera kanaler, t ex kan höjdroderfunktionen styra både kanal 2 och 3.

### **DG1, DG2 (switchkanaler)**

Dessa två kanaler används som switch- (till/från) kanaler. Kopplingen mellan mottagarens utgångar och sändarens manöverdon (spakar, omkopplare, trimrar mm) kan fritt ställas om efter eget önskemål.

### **Möjliga kanaler beroende på "System Type"**

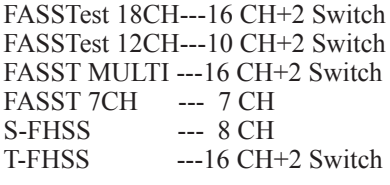

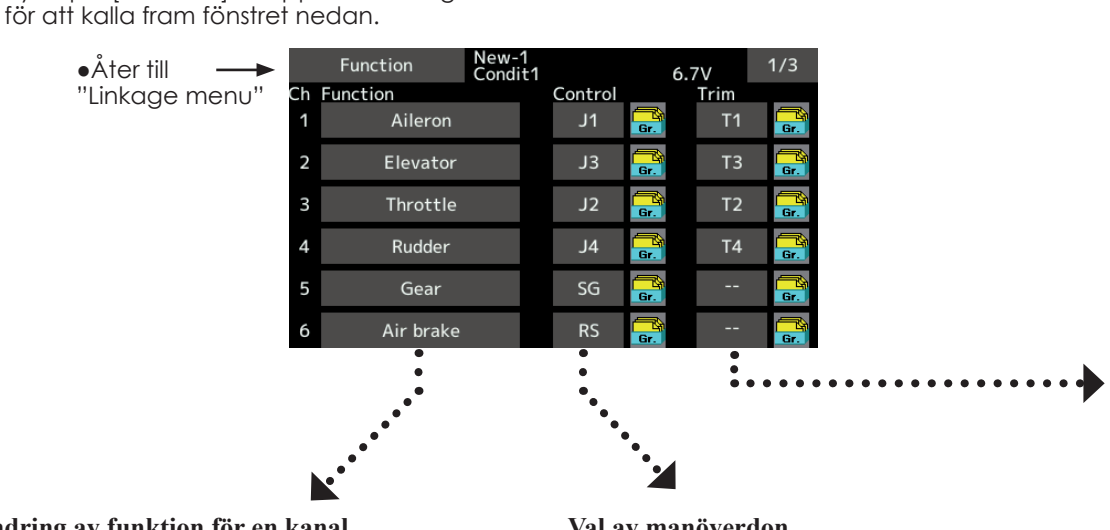

● Tryck på [Function] knappen i "Linkage menu"

### **Ändring av funktion för en kanal**

1. Tryck på funktionsknappen för den kanal som skall ändras och fönstret "Function select" framträder.

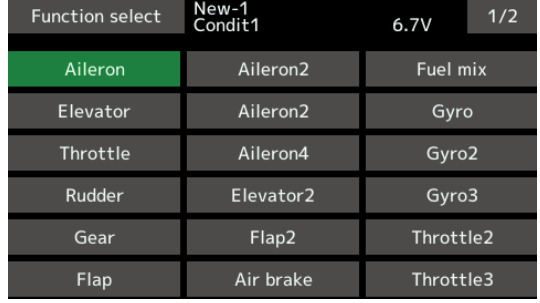

2. Välj funktion för kanalen.

### **Val av manöverdon**

1. Tryck på "Control" knappen för önskad kanal. Ett fönster för val av manöverdon visas (spak, omkopplare, trimspak mm).

| New-1<br>Hardware select<br>Condit1                              | 6.7V           |           |           |                |
|------------------------------------------------------------------|----------------|-----------|-----------|----------------|
| --                                                               | J <sub>1</sub> | <b>SA</b> | SG        | Т1             |
| н<br><b>RD</b><br>LD<br>G<br>E۰<br>O<br>O<br><b>COOD</b><br>AOOB | J2             | <b>SB</b> | <b>SH</b> | T2             |
|                                                                  | J3             | <b>SC</b> |           | T <sub>3</sub> |
| J3<br>32<br>ίś<br><b>RS</b><br>гэ                                | J <sub>4</sub> | <b>SD</b> |           | <b>T4</b>      |
| $4 -$                                                            | <b>RD</b>      | <b>SE</b> | <b>RS</b> |                |
|                                                                  | LD             | <b>SF</b> | LS        |                |

2. Välj önskat manöverdon. \*Samma manöverdon kan styra flera kanaler

A As As 22

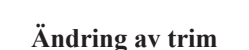

1. Tryck på Trim knappen i inställningsfönstret för att kalla fram nedanstående fönster

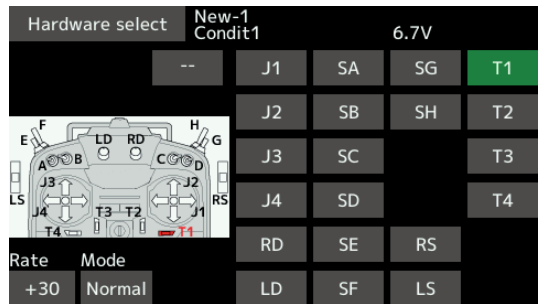

- 2. Följande går att ställa in.
- "Hardware select" (Val av manöverdon för trimfunktionen.)
- Trimområde
- Inställning av trimmod

Normal mod: Normal trim, linjär funktion ATL mod: ATL operation mode. Används vanligtvis för trottelfunktionen. (Verkar bar i funktionens ändläge. Går att välja vilket ändläge ("Reverse"). Center mode: Maximal trimpåverkan nära mittläget för trimrar som påverkar funktioner med normalläget i mitten. (Trimmern påverkar inte utslaget i ändlägena.)

**Funktionen** "**Motor**" **används oftast för motorseglare, där motorn skall ställas** "**ON/OFF**" **eller till olika varvtal. För de flesta flygplanen med elmotor kan de vanliga trottelfunktionerna användas på normalt sätt.**

### **H/W reverse**

Med denna funktion kan man kasta om signalfunktionen hos spakar, omkopplare, trimrar och rattar.

**OBS: Även om signalriktningen är omställd för**  ett manöverorgan visas inte detta i det grafis**ka fönstret. Använd läge Normal om det inte av speciella skäl krävs att en funktion vänds.**

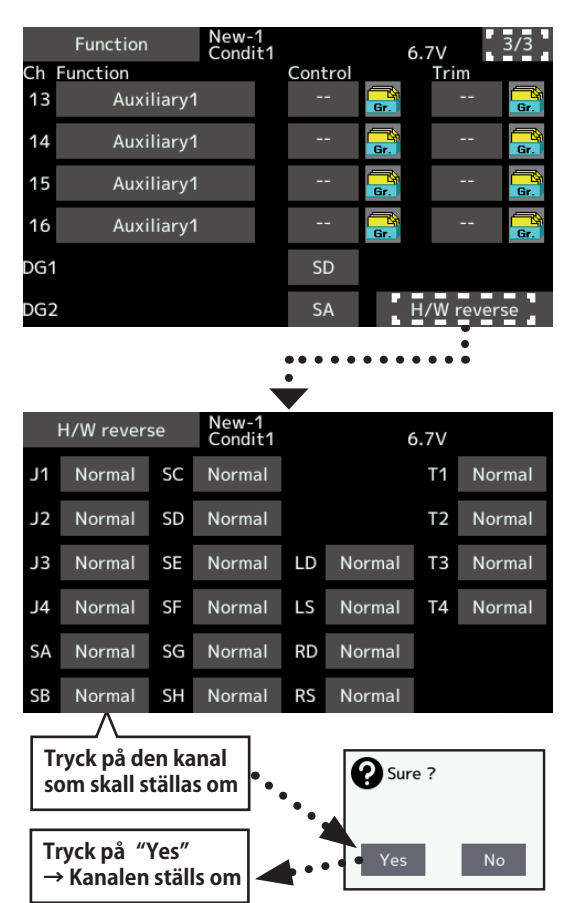

A B As 20

Fail safe Bestämning av servonas läge om signalstyrkan blir för låg eller om spänningen på mottagarbatteriet blir för låg.

Funktionen ställer servona i ett förutbestämt läge i fall av radiostörning eller vid för låg spänning på mottagaren. För varje kanal kan servot ställas i ett av två lägen: "Hold", där servot ställer sig senaste läget med godkänd signal eller "F/S", där servot ställer sig i en förutbestämd position. Går att välja separat för varje kanal.

T16SZ anläggningen inkluderar också ett avancerat system för monitorering av mottagarbatteriet. Systemet varnar när batteriet har låg kapacitet kvar. När varning inträffar, ställer sig utvalt servo i en förutbestämd "F/S" position. Situationen låses upp genom att manövrera ett utvalt manöverdon (fabriksinställning: trottel). **Landa omedelbart.** Om utvald funktion plötsligt under flygning ställer sig i ett läge Du inte avsett, **landa omedelbart** och kontrollera mottagarbatteriet.

### **VIKTIGT!**

För säkerhets skull, programmera alltid in värden

- Särskilt viktigt är att ställa trotteln till tomgångsläget (flygplan) eller under hovringsläget (helikopter). Att haverera med motorn på fullgas pga radiostörning/batterifel är farligt!
- Om B.F/S funktionen återställs med trottelspaken kan händelsen tolkas som en motorstörning och återställas med trottelspaken i tomgångsläget och flygningen fortsätter. Om tveksamhet råder, landa omedelbart!
- Tryck på [Fail safe] knappen i "Linkage menu" för att kalla fram fönstret nedan.

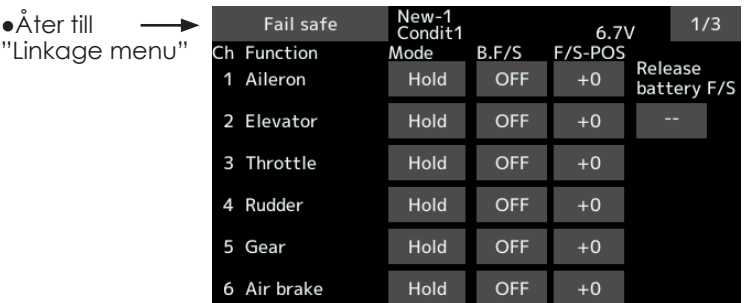

### **Inställning av "Fail safe"**

Bestäm vilka kanaler som skall ställas i ett bestämt läge och vilka som skall behålla sitt senaste läge. Tryck på knappen "F/S" för aktuell kanal och texten växlar mellan de två moderna "HOLD" och "F/S"

### **Inställning av F/S mod:**

- 1. Tryck på Mode knappen för den kanal som skall ställas in och välj [F/S] mod.
- 2. Håll kanalens manöverdon i det läge servot skall flytta sig till och tryck på "F/S POS" knappen. Värdet visar sig i procent.
	- \*Om kanalen skall återgå till "Hold" mod, tryck på "Mode" knappen en gång till.

**Inställning av "Battery fail safe"**

För att ställa en kanal i "B.F/S" mod, tryck på knappen "B.F/S". Varje gång knappen aktiveras, växlar texten mellan "OFF" och "B.F/S".

### **Inställning av "B.F/S"**

- 1. Tryck på "B.F/S" knappen för önskad kanal för att ställa kanalen i "B.F/S" mod.
- 2. Håll kanalens manöverdon i det läge servot skall flytta sig till och tryck på "F/S POS" knappen. Värdet visar sig i procent.
	- \*Om kanalen skall återgå till "OFF" mod, tryck på "B.F/S" knappen en gång till.

### **Återställning av "Battery Fail safe"**

Med denna funktion kan man välja med vilket manöverdon återställning av "Battery Fail Safe" skall ske.

- 1. Tryck på "Release battery F/S" knappen för att kalla fram fönstret för val av manöverdon
- 2. Nu kan man välja att t ex trottelspaken skall återställa läget eller med en annan spak, omkopplare mm. För att ställa in önskat läge på trottelspaken där återställning skall ske, ställ spaken i önskat läge och spar läget.

Ba As 28

System type Val av systemtyp och länkning av mottagare

### **Val av systemtyp**

T16SZ sändaren är bara ämnad för 2,4GHz. Sändaren går att ställa in i 6 olika moder: FASSTest 18CH, FASSTest 12CH, FASST MULTI, FASST 7CH, T-FHSS och S-FHSS. För mottagaren R7008SB passar bara FASSTest 18CH och FASSTest 12CH

- \*Vid ändring av sändarmod ändras ingen modelldata.
- \*Efter det att sändarmoden ändrats, gör en fullständig kontroll av att alla servon och utslag fungerar som tänkt.
- \*Analoga servon kan inte användas tillsammans med mottagaren R7008SB i FASSTest 12CH mod.

### **Dubbla mottagare (bara i FASSTest 18CH mod)**

Till T16MZ sändaren kan man länka två mottagare. T ex kan den ena av R7008SB mottagarna ställas in för kanal 1-8 och den andra för kanal 9-16. På så sätts erhålls 16 PWM kanaler utan användning av S.BUS. "Battery Fail-Safe" spänningen kan ställas in separat för varje mottagare.

Telemetri kan inte användas för den sekundära mottagaren.

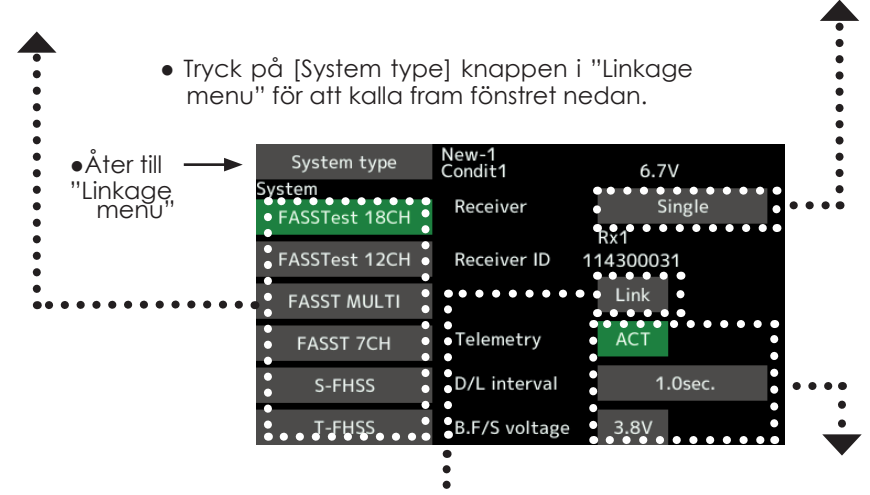

### **Länkning av mottagare**

Mottagaren styrs bara av den sändare mottagaren länkats till. Om en ny mottagare som inte köpts tillsamman med sändaren skall användas, måste den nya mottagaren länkas till sändaren.

Länkning måste också ske vid tillägg av ny modell och vid ändring av systemtyp.

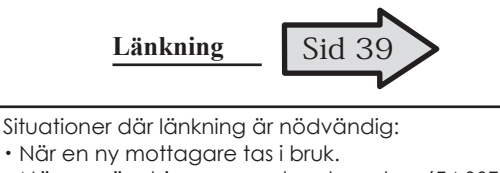

- ・När en ändring av systemtyp sker.(FASSTest-
- 18CH ↔ FASSTest12CH mm. )
- ・När en ny modell skapas i modellminnet.

### **Telemetrifunktionen (Bara i FASSTest /T-FHSS mod)**

För att använda telemetrifunktionen, ställ in "Telemetry" till "ACT".

### **DL Intervall (Bara i FASSTest/T-FHSS mod)**

När telemetrifunktionen är aktiverad, kan man ställa in intervallet (Down Link intervall) för mottagning av sensordata.

Om värdet för D/L ökas, kommer inte telemetridata att överföras så ofta men spaksvaret blir snabbare.

### **Inställning av värden för "Battery fail-safe" (Bara i FASSTest /T-FHSS mod)**

 Spänningen när "battery fail-safe" aktiveras kan ställas in. (3,5-8,4V) Mottagaren kommer ihåg värdet när den länkas.

 Ställ in värdet grundat på hur många servon som är installerade och strömuttag. Även typ av batteri påverkar.

### **Exempel på val av "System Type"**

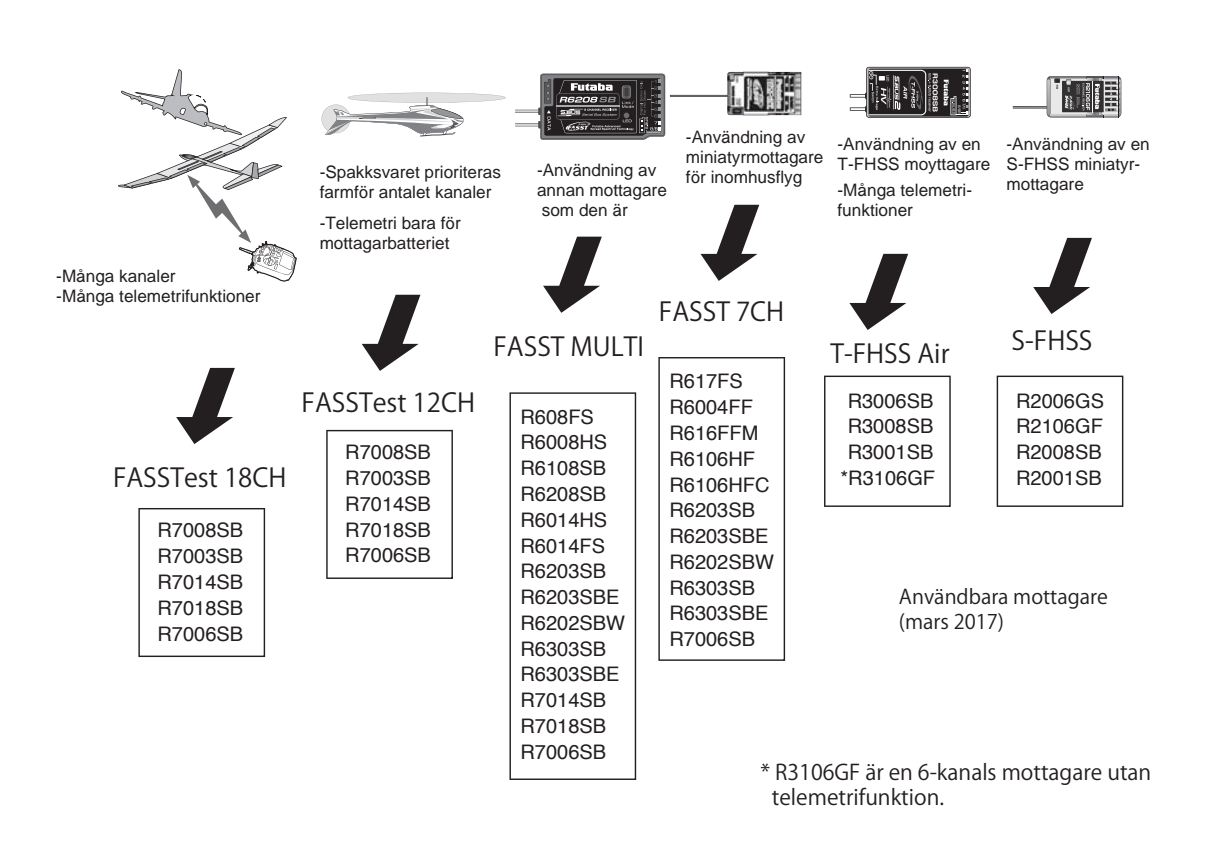

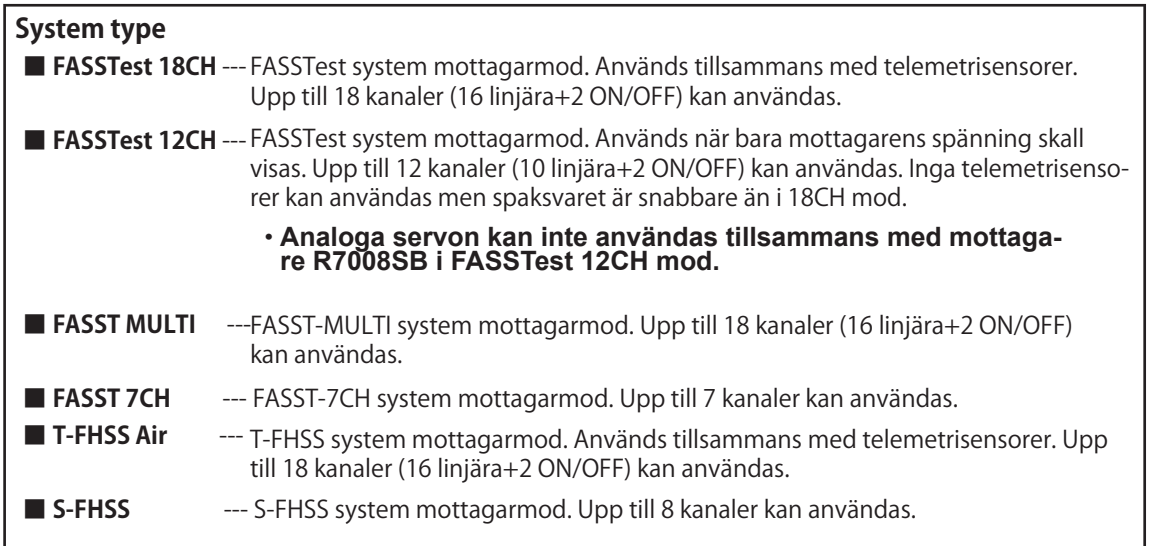

Be 10 22

## Trim setting **Inställning av digitala trimrar**

Med funktionen ställs arbetssättet in för de digitala trimrarna (T1-T4).

Om flygmoder används, kan arbetssättet för de digitala trimrarna vara olika i de olika flygmoderna.

● Välj [T1-T4 setting] i "Linkage menu" för att kalla fram fönstret nedan.

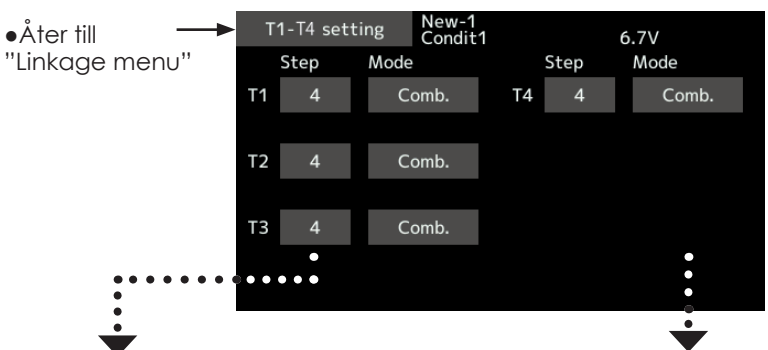

### **Inställning av stegning**

1. Tryck på [Step] objektet för önskad trim och inställningsknappar framträder.

 Ställ in trimsteget genom att trycka på " ▲▲ " " ▲ " " ▼▼ " " ▼ " knapparna.

## Startvärde: 4

Inställningsområde: 1~200

(Tryck på värdet och inställningen återgår till fabriksinställningen.)

\*Med stora värden kommer förändringen per steg att bli stor.

### **Val av Separate/combination mod**

**[Comb.]**: Combination mod. Inställningen gäller i alla flygmoder.

**[Separ.]**: Separate mod. Inställningen gäller per flygmod.

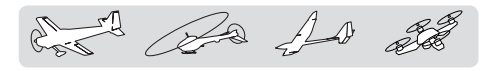

Throttle cut Stannar motorn på ett enkelt och säkert sätt

Med hjälp av denna funktion kan motorn stoppas på ett enkelt sätt bara genom att slå om en omkopplare när trottelspaken står i tomgångsläget. Funktionen är inte aktiverad så länge trottelspaken befinner sig över tomgångsläget och detta för att inte av misstag få motorstopp. Val av omkopplare och till-läge måste väljas. Fabriksinställningen är  $"$ , ,

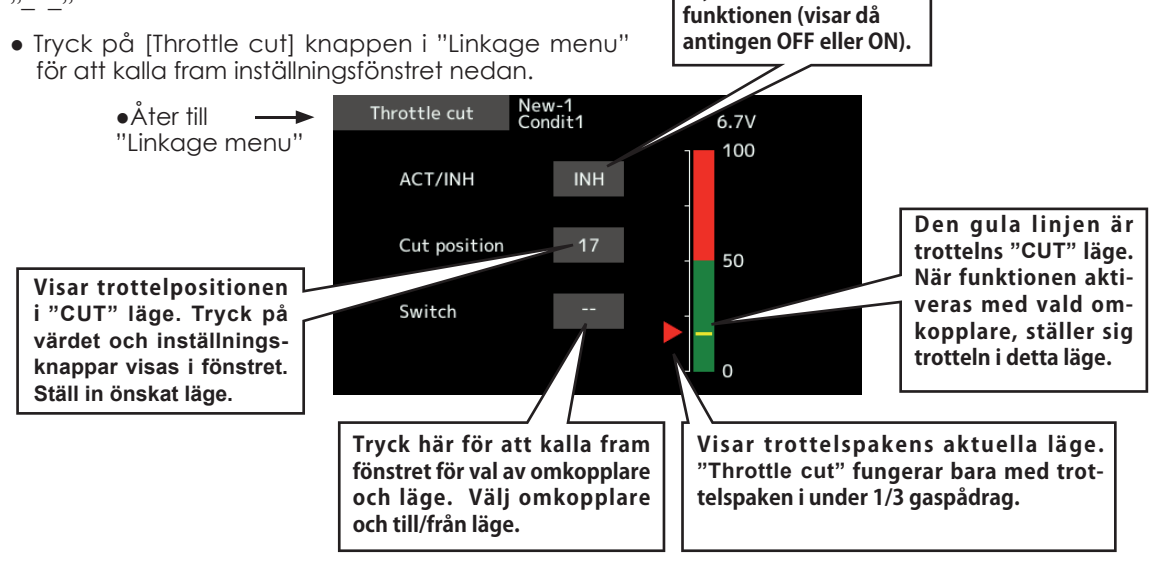

### **Inställning av "Throttle cut"**

- 1. Tryck på "INH" knappen.
- 2. Val av omkopplare:

Tryck på "--" knappen för att kalla fram fönstret (Hardware select) för val av omkopplare och dess till-läge.

(För en mer detaljerad beskrivning för val av omkopplare se, sid 175.)

3. Inställning av "CUT" läge:

Tryck på "Cut position" knappen. Knappar för inställning av värde visas.

Ställ in önskat värde med hjälp av knapparna.

●Startvärde: 17%

**Tryck här för att aktivera** 

●Inställningsområde:**(**LOW**)**0%~50%**(**Middle**)** \*Med trottelspaken i tomgångsläge, ställ in så att motorn stannar.

För att avsluta, tryck på [Throttle cut] knappen.

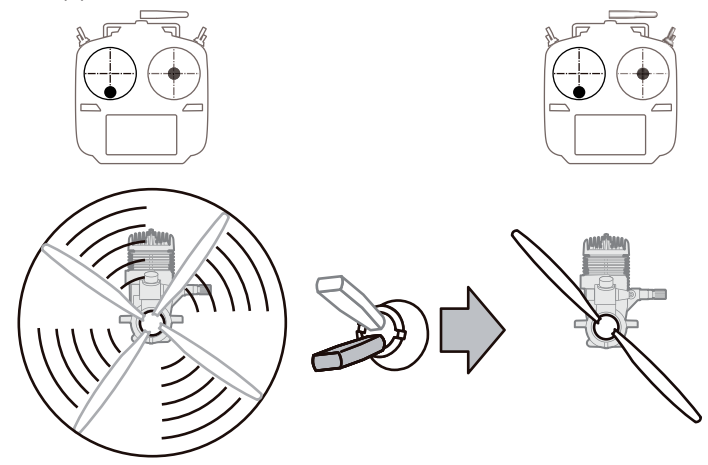

Be 10 22

Idle down Sänker tomgången på motorn.

Funktionen sänker motorns tomgång med hjälp av en omkopplare. Funktionen är inte aktiverad så länge trottelspaken befinner sig över tomgångsläget och detta för att inte av misstag få motorstopp. Val av omkopplare och till-läge måste väljas. Fabriksinställningen är "– –".

● Välj [Idle down] i "Linkage menu" för att kalla fram inställningsfönstret nedan.

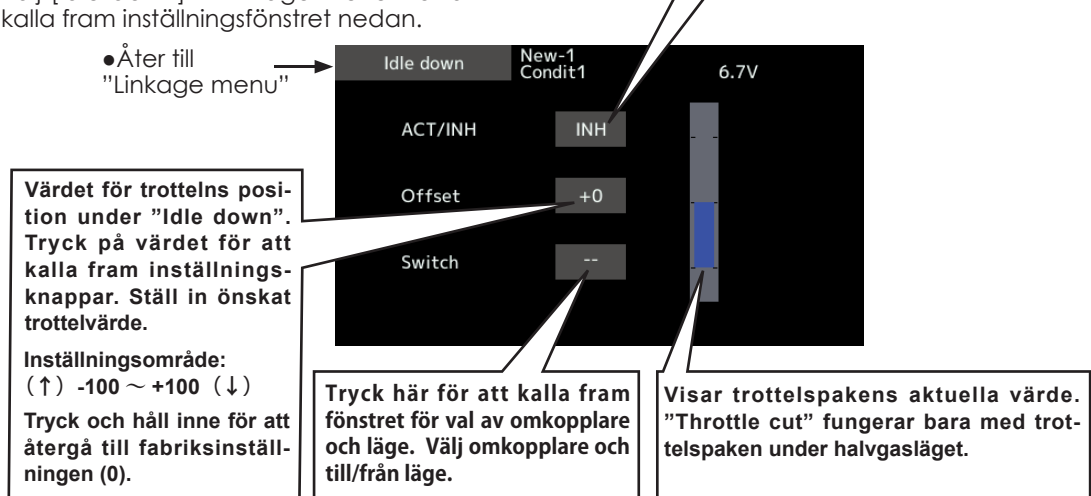

### **Inställning av "Idle down"**

- 1. Tryck på "INH" knappen för att aktivera funktionen.
- 2. Val av omkopplare:

Tryck på "--" knappen för att kalla fram fönstret (Hardware select) för val av omkopplare och dess till-läge.

(För en mer detaljerad beskrivning för val av omkopplare se, sid 175.)

3. Inställning av värde:

**Tryck här för att aktivera funktionen (visar då antingen OFF eller ON)**

Tryck på värdet för "Offset". Knappar för inställning av värde visas i fönstret. Ställ in önskat offsetvärde med hjälp av knapparna.

●Startvärde: 0%

●Inställningsområde: -100%~100% \*(-) medför "Idle up".

För att avsluta. tryck på [Idle down] knappen.

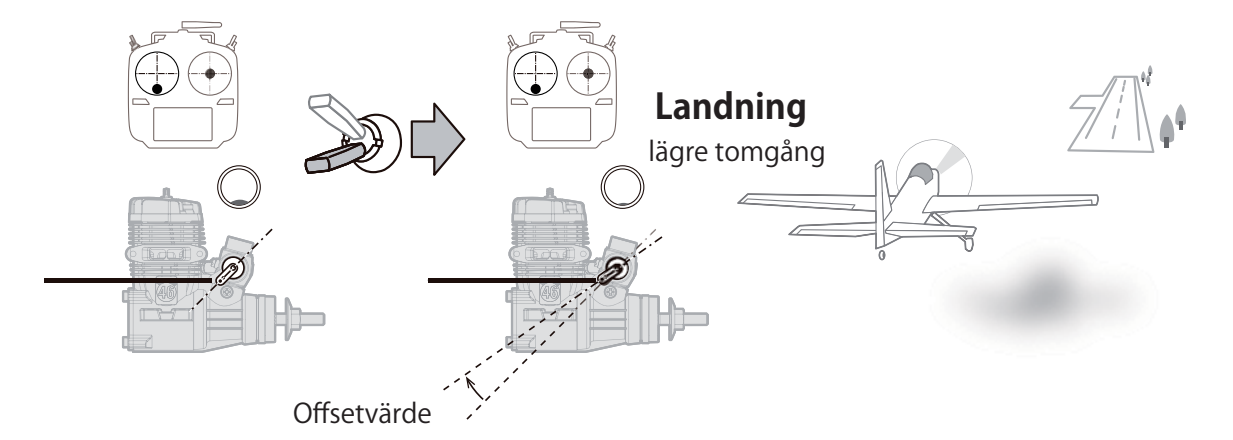

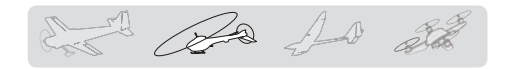

Swash ring Begränsar swashplattans utslag inom fasta gränser. Förhindrar skador på länkage mm. (Bara för helikopter)

Med denna funktion kan swashplattans rörelse begränsas inom fasta gränser för att förhindra skador på länkaget när samtidigt stora utslag ges på både höjd- och skevroder. Mest användbart för 3D-fl ygning där stora utslag används.

● Tryck på [Swash ring] knappen i "Linkage menu" för att kalla fram inställningsfönstret nedan.

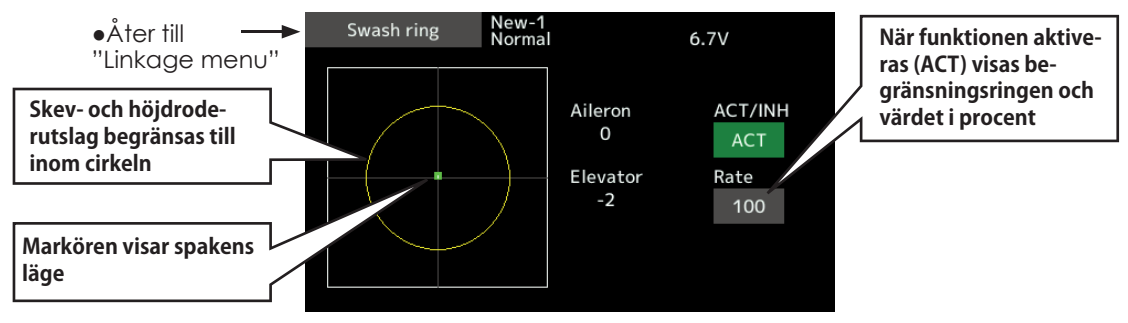

### **Inställning**

- 1. Tryck på "Swash ring" knappen i Linkage menyn.
- 2. Tryck på ACT/INH knappen för att aktivera funktionen.
	- \*Skev- och höjdrodrets aktuella värden visas samtidigt som den gula begränsningscirkeln.
- 3. Ställ in värdet för maximal vinkling av swashplattan.

\*Swashplattans lutning begränsas av området innanför cirkeln.

Inställningsområde: 50 - 200%.

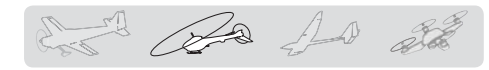

Swash Inställning av korrektioner för swashplattans länkage (gäller inte för swash typ H-1)

### **Neutralpunkt**

Om länkagets anslutning till servoarmarna inte är i 90º med swashplattan i neutralläget, kommer inte korrigeringen i denna meny att fungera tillfredsställande. Denna justering läser bara in referenspunkten för korrigeringarna i denna meny och påverkar inte neutralläget i andra funktioner

### **Swash AFR**

Med funktionen "Swash AFR" kan man öka/ minska/vända utslaget för skevroder, höjdroder och pitch funktionen samt ställa om riktningen för de ingående servona.

### **Mixing Rate**

Denna kompensationsmixning används för att korrigera tendenser hos swashplattan omkring hovringsläget. Följande mixningar för kompensation finns tillgängliga: PIT till AIL, PIT till ELE, AIL till PIT, ELE till AIL och ELE till PIT. (HR3 mod) Mixningarna ser till att swashplattan rör sig på rätt sätt i varje kontrollplan.

### **Linkage Compensation**

Denna kompensering ser till att swashplattan rör sig horisontellt vid låga och höga pitchvärden.

### **Speed Compensation**

Med denna kompensering förhindras att swashplattan rör sig på fel sätt pga olika hastighet hos de ingående servona.

● Välj [Swash] i "Linkage menu" för att kalla fram fönstret nedan.

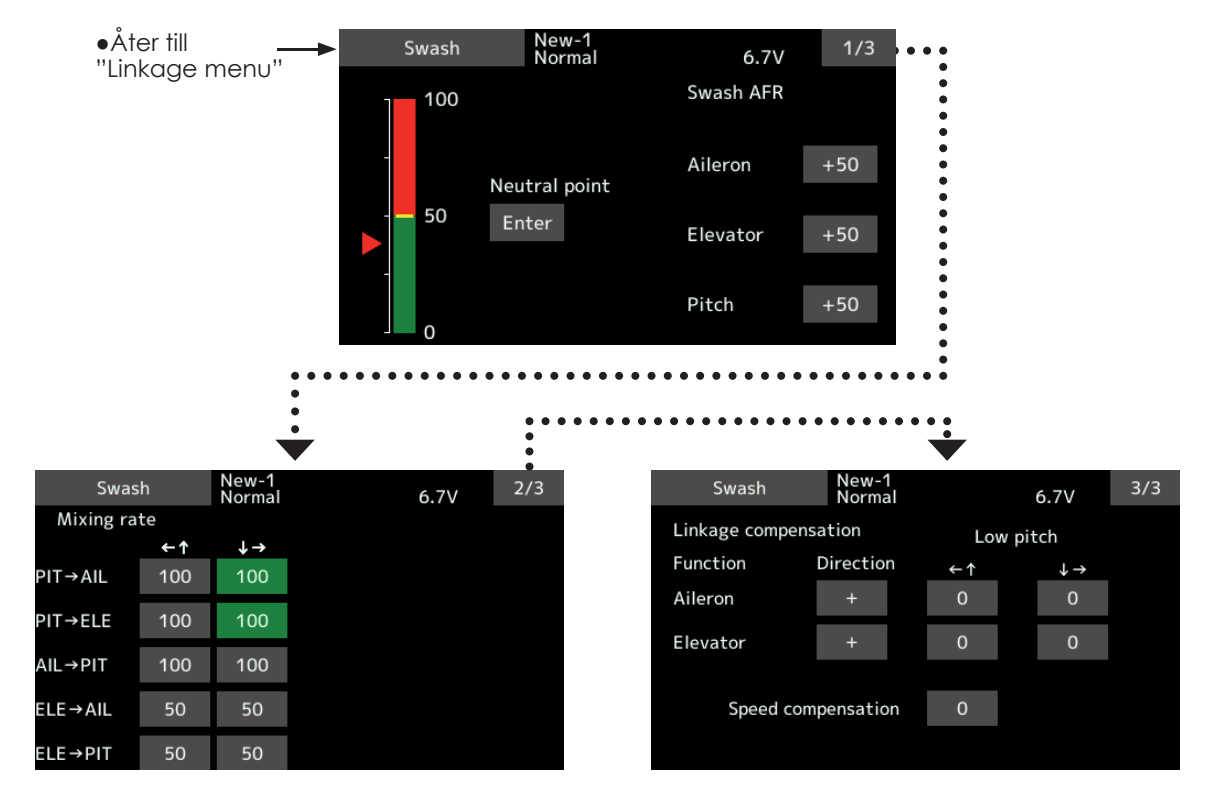

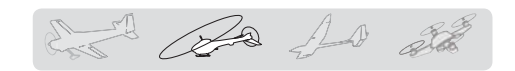

### **Inställning av neutralpunkten**

\*Blir referenspunkten för efterföljande kompensationer.

- \*Inställning av länkaget så att neutralpunkten hamnar så nära 50% utslaget som möjligt ger små kompensationsvärden.
- 1. Placera servooket så att det är i 90º mot länkaget och tryck på "Enter" knappen för att registrera läget.

\*Neutralpunkten visas i fönstret.

 Efter det att neutralpunkten registrerats, fortsätt med övriga korrigeringar.

För att avsluta inställningen, tryck på "Swash" knappen.

### **Inställning av "Swash AFR"**

 Med funktionen ställer man in värdet så att swashplattan rör sig på önskat sätt för "AILE-RON", "ELEVATOR", och "PITCH".

- 1. Tryck på knappen för det "AFR" värde som skall ställas in. Fönster för inställning av värden visas till höger.
- 2. Ställ in önskat värde med hjälp av knapparna.

Startvärde: +50%

Inställningsområde: -100%~+100%

+ eller - ställer om riktningen på funktionen.

För att avsluta, tryck på "Swash" knappen.

### **Inställning av "Mixing rate"**

Som exempel visas inställningen av mixvärden för swashplatta HR-3. Mixning för andra typer av swashplatta är annorlunda men görs på samma sätt.

1. Ställ trottelspaken i det läge som motsvarar neutralpunkten. Justera alla stötstänger så att swashplattan är horisontell.

 \*Subtrim funktionen kan användas för att göra små justeringar.

\*Justera pitchkurvan till en rät linje med maximala pitchutslag.

2. Korrigering vid skevroderutslag "AIL to PIT"

 Ställ in "AIL to PIT" värdet så att inte swashplattan rör sig i elevation eller pitch när skevroderspaken flyttas fullt åt höger och vänster. \*Höger och vänster kan ställas in separat.

3. Korrigering vid höjdroderutslag "ELE to AIL"/"ELE to PIT"

 Ställ in "ELE to AIL" och "ELE to PIT" värdena så att inte swashplattan påverkas i skevroderplanet eller pitch när höjdroderspaken förs fullt framåt och bakåt.

\*Framåt och bakåt kan ställas in separat.

4. Korrigering vid pitchutslag "PIT to AIL"/"PIT to ELE"

 Ställ in "PIT to AIL" och "PIT to ELE" värdena så att swashplattan rör sig horisontellt när pitchen går från min- till maxvärdet

\*Värdena för max- och minpitch kan ställas in separat.

För att avsluta, tryck på "Swash" knappen.

### **Inställning av "Linkage correction"**

\*Gör denna inställning efter det att "Mixing rate" ställts in.

\*Funktionen "Linkage compensation" kompenserar för påverkan av skevroder till höjdroder eller höjdroder till skevroder vid höga och låga värden på collective pitch (HR3 mm).

- 1. Korrigering vid skevroderutslag "AILERON"
- Ställ trottelspaken i tomgångsläget. Rör skevroderspaken åt höger och vänster och ställ in värdena så att minsta påverkan sker i elevation eller pitch.
- \*Höger och vänster kan ställas in separat.

\*Om påverkan ökar när värdet ökas, ändra tecknet på "DIR" till "-".

- 2. Korrigering vid höjdroderutslag "ELEVATOR" Ställ in värdena så att minsta påverkan på aileron och pitch erhålls när höjdroderspaken förs framåt och bakåt.
- 3. För stegen i och 2 ovan, gör också kompenseringarna med trottelspaken i fullgasläge (high pitch).

För att avsluta, tryck på "Swash" knappen.

### **Inställning av "Speed compensation"**

1. Ställ trottelspaken i neutralläget. Rör höjdroderspaken snabbt fram och tillbaka och ställ in värdet på "Speed Compensation" för minsta påverkan i pitch.

För att avsluta, tryck på "Swash" knappen.

### **OBS:**

 Om stötstängerna är för långa eller för korta går det inte att erhålla rätt kompensation. Rätta till och fortsätt sedan. Pitchvinkeln ändras vid varje kompensering. Återställ pitchvärdena efter kompensering och före riktig flvanina.

det de 10 28

## **Stick alarm**

Ett larm (enkelt pip) kan ges vid ett speciellt läge på trottelspaken.

● Larmfunktionen kan slås av/på via en omkopplare.

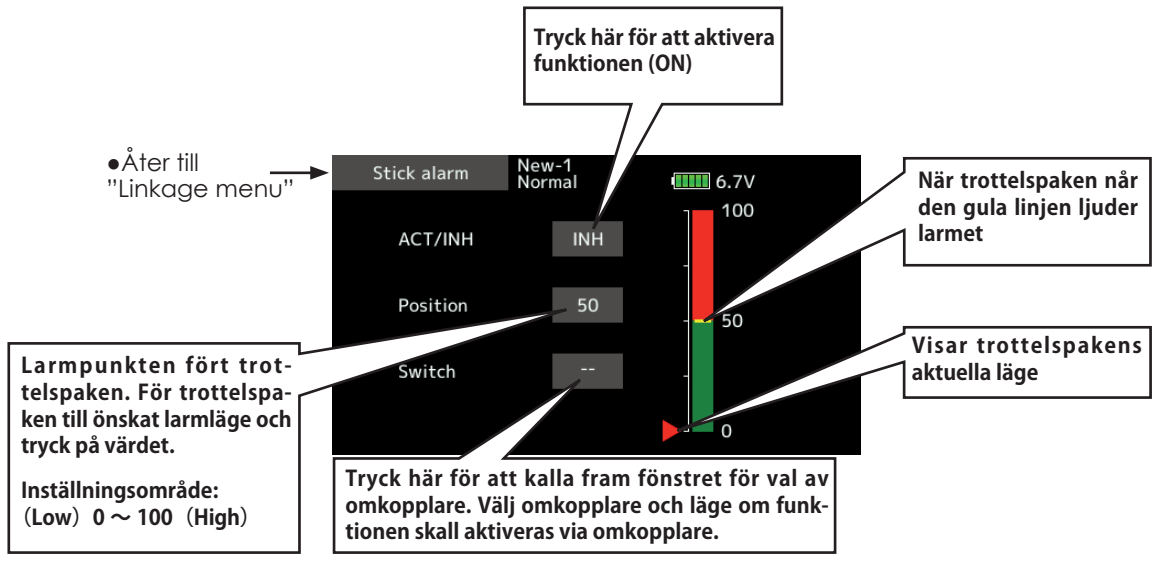

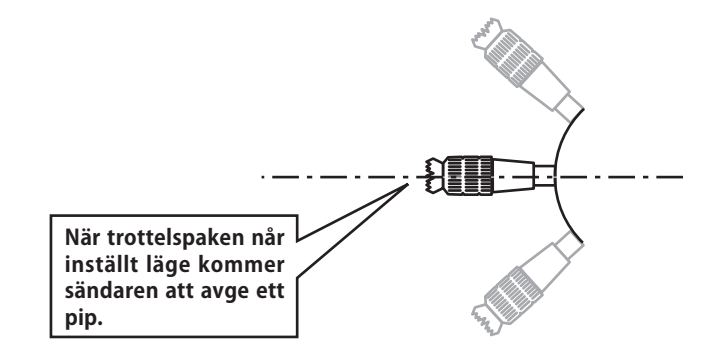

 $A + B$   $A + B$ 

Timer Inställning av timer

Med timerfunktionen kan olika tider mätas t ex motortid, tider för tävlingar mm. Två av varandra oberoende tidur finns att tillgå. Tiduren lagras tillsammans med modelldata och ställs in samtidigt som en modell väljs.

av valfri omkopplare eller spak. Läget för till eller från på omkopplare eller spak kan väljas fritt. Varje tidur kan räkTiduren kan väljas att räkna upp eller ned med en sluttid.

När tiduret når en inställd sluttid hörs en signal. Vid nedräkning ljuder ett kort pip de sista tjugo sekunderna och under de sista tio sekunderna ett dubbelpip. När inställd sluttid nås hörs en lång signal.

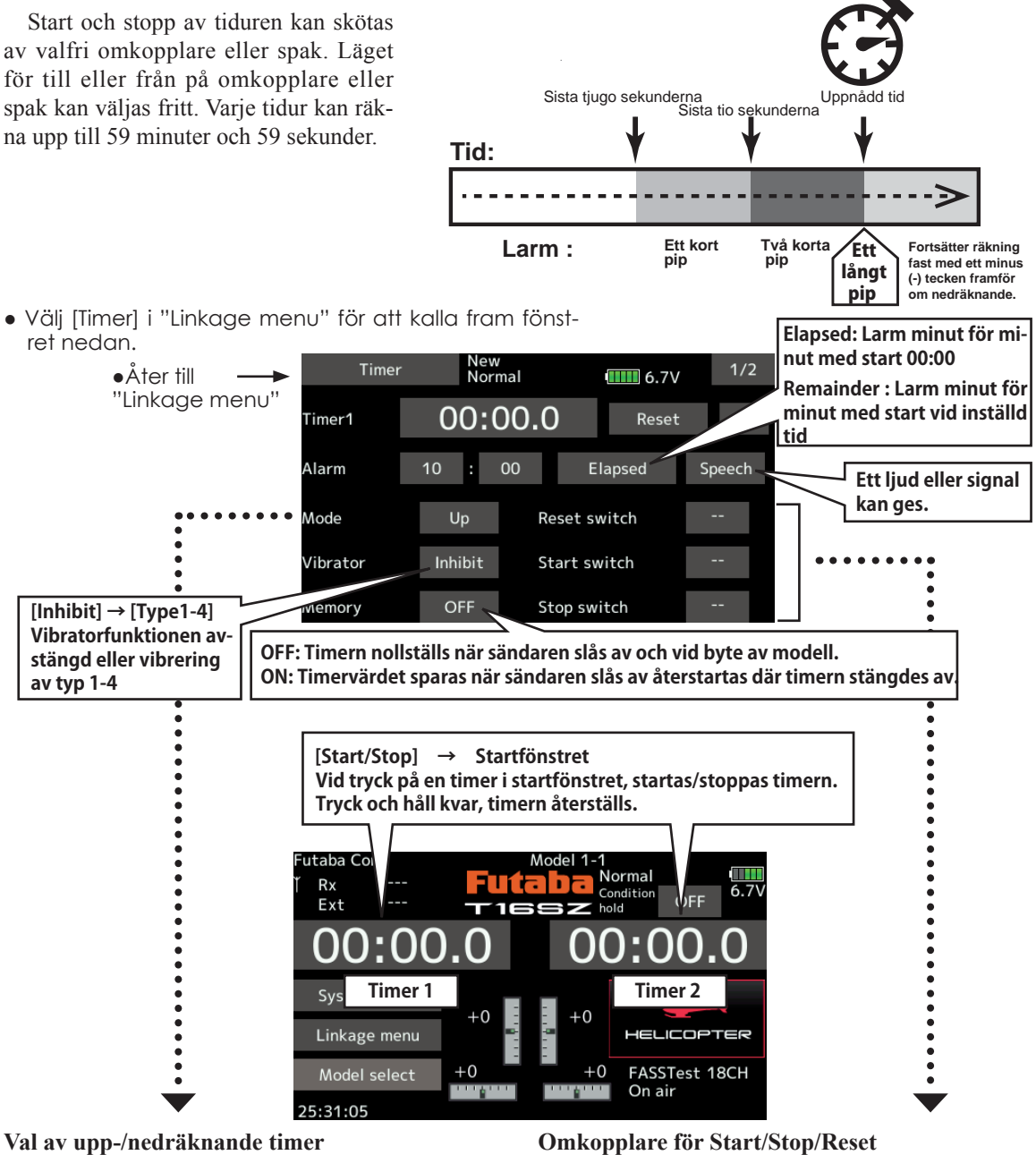

- 1. Tryck på Mode knappen och välj typ av timer.
- 2. Inställning av tid.
	- Tryck på minut- eller sekundvärdet för Alarm. Knappar för inställning av tid visas. Ställ in önskad tid med hjälp av knapparna.

1. Tryck på någon av knapparna för Start/ Stop/Reset SW "--" för att kalla fram fönstret för val av omkopplare och läge.

(För en mer detaljerad beskrivning för val av omkopplare se, sid 175. Omkopplare kan väljas separat för varje flygmod.)

Be 10 28

### IntegrerandeTimer

INT (integrerande) Timer är en funktion som påverkar timerns fart. När trottelspaken manövreras för högre gaspådrag ökar vanligtvis timerns fart. Med trottelspaken i mittläge minskat timerns fart till ca 50%. Med trottelspaken i sitt nedre läge stannar timern. Anpassa timerns inställning så den motsvarar modellens kraftuttag.

\*Hur mycket laddning/bränsle som går åt beror på olika omständigheter. Använd bara INT Timer som en referens.

\*INT (integrerad) tid skiljer sig från verklig tidsåtgång.

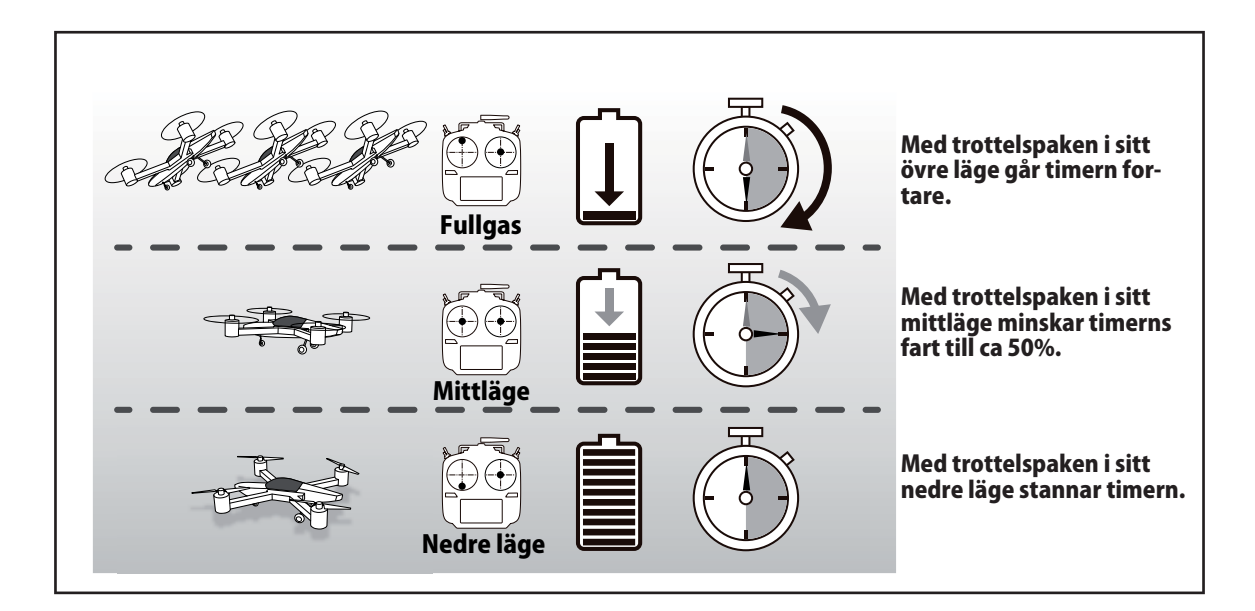

● Välj [Timer] i "Linkage menu" för att kalla fram fönstret nedan.

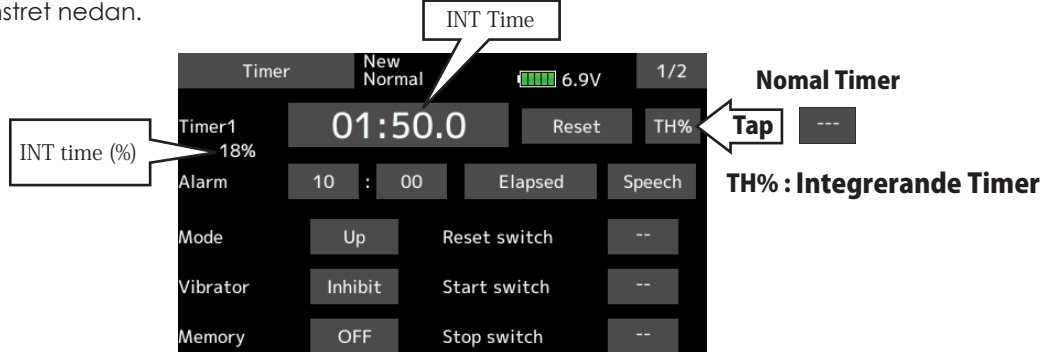

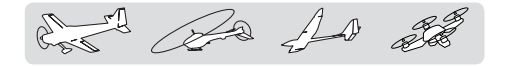

Function name Namnet på en funktion kan ändras

Namnet på extrafunktionerna (Auxiliary 1-8) kan ändras till ett namn med 10 tecken eller till ett förkortat namn med 4 tecken.

● Tryck på [Function name] knappen i "Linkage menu" för att kalla fram fönstret nedan.

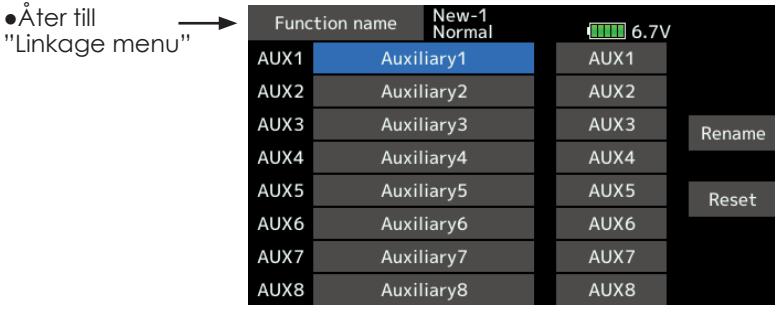

### **Ändring av namnet för en funktion**

- 1. Välj [Function name] i Linkage menyn.
- 2. Fönstret med funktioner visas.
- 3. Välj funktion och tryck på "Rename" knappen
- 4. Ett fönster för inmatning av tecken visas. Mata in önskade tecken

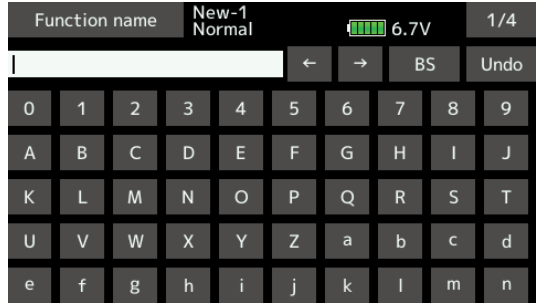

- 5. För att återställa namnet till sin fabriksinställning, tryck på "Reset" knappen
- 6. Namnet kan anges med tio eller fyra tecken beroende på inställningsfönster. För fyra tecken, tryck på det korta namnet.

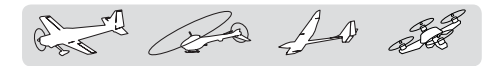

## **Telemetry system (Telemetrisystemet)**

I telemetrifönstret visas telemetridata från mottagaren och inställningar kan också ske. Larm med vibrator kan ställas in beroende på mottagna telemetridata. Som ett exempel kan larm ges om mottagarspänningen sjunker under inställt värde.

- Telemetrifunktionen kan bara användas för FASSTest 18CH och T-FHSS mode. I FASST/S-FHSS mod kan inte telemetrifunktionen användas.
- I FASSTest 12CH mod kan bara spänningen för mottagaren visas.
- Telemetrisensorer av olika typer säljs som extra tillbehör och kan monteras i modellen. (För att avläsa mottagarens spänning behövs ingen sensor.)
- Telemetrifunktionen fungerar inte om funktionen inte är aktiverad (ACT).
- FASSTest18CH: Med två mottagare till en sändare, kan inte telemetrifunktionen användas för mottagare 2.
- T-FHSS /FASSTest12CH: Med två mottagare till en sändare, kan inte telemetrifunktionen användas för mottagare 2.
- Om sändare och mottagare är sammanlänkade men mottagarens ID-kod finns inte i sändarens minne, fungerar inte telemetrifunktionen.
- När mottagaren slås av, kommer sändaren att fortstätta visa senast mottagna telemetridata. (Mottagarens spänning kommer inte att visa 0.0V.)

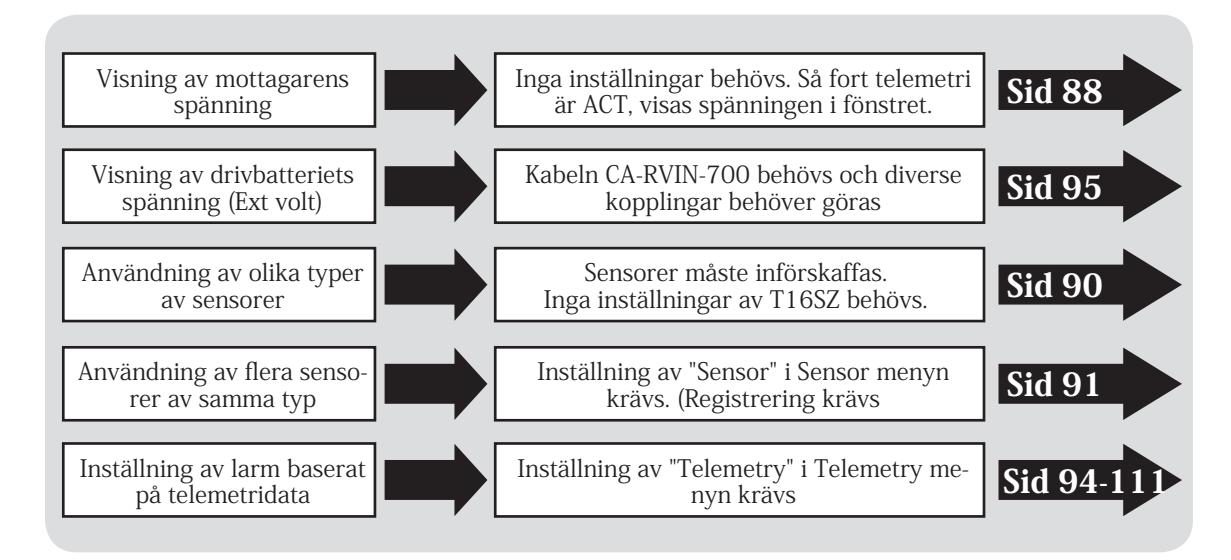

## Visning av telemetridata

**Mottagare → Sändare. Signalstyrkan på mottagen te-** $Condi+1$ **lemetrisignal visas. Påverkar inte fl ygningen . Mottagar- och drivbatteriets spänning** System menu L٥  $+0$ Linkage menu

### OBS!

### **Stirra inte på telemetrivärden under fl ygning.**

- Om man tappar ögonkontakten med modellen under flygning resulterar det ofta i ett haveri.
- Kalla fram fönstret för aktuella telemetridata innan start och låt en medhjälpare läsa värdena under flygningen.

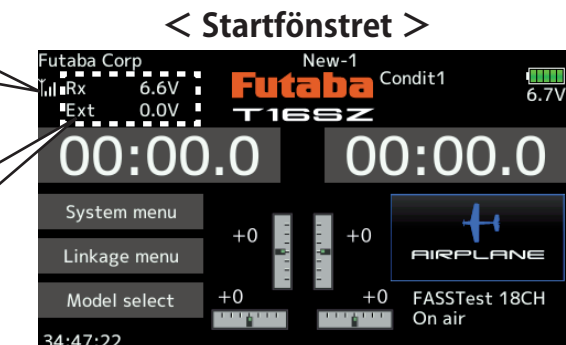

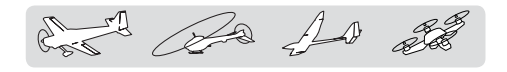

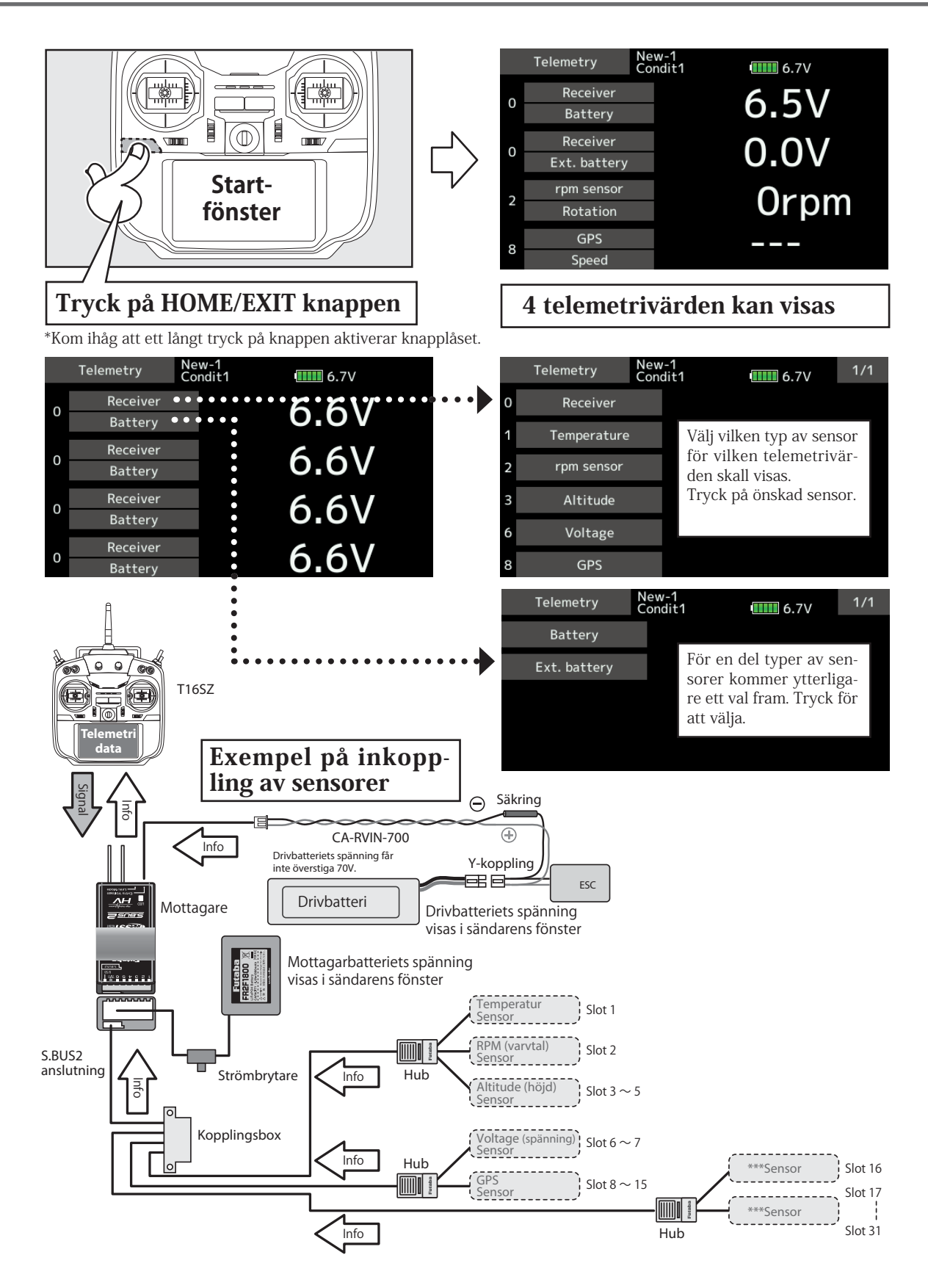

 $\mathbb{R}$   $\mathbb{R}$   $\mathbb{R}$ 

Sensor Inställning olika typer av sensorer

Med denna funktion registreras de sensorer som används tillsammans med sändaren. Om bara en sensor av en viss typ används, anslut den bara till sändarens S.BUS2 kontakt.

Om fler än en sensor av samma typ används, måste de registreras med denna funktion.

● Tryck på [Sensor] knappen i "Linkage menu" för att kalla fram fönstret nedan.

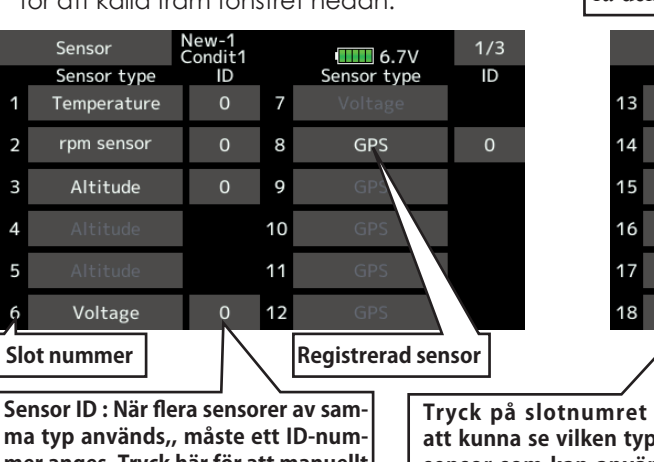

**ma typ används,, måste ett ID-nummer anges. Tryck här för att manuellt kunna ange ID-numret. Se nästa sida för att automatiskt kunna utföra registrering av en sensor.**

**Tryck på slotnumret för att kunna se vilken typ av sensor som kan använda startslottet. Tryck för att registrera sensorn.**

### **[Vad är ett slot?]**

Servon arbetar med kanaler men sensorer kopplas till **"slot"**.

Slots numreras från **No. 1** till **No. 31**.

**Höjdsensor, GPS sensor** och andra sensorer med mycket data kan behöva använda flera slots.

En sensor som behöver flera slot, tilldelas flera slot automatisk bara man anger ett "**start slot"**.

När två eller fler sensorer av samma typ används, måste sensorerna själva välja oanvända slot och spara den inställningen.

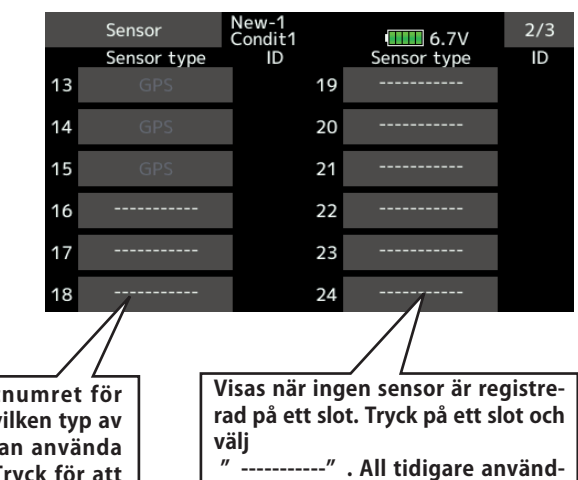

**ning av slottet raderas och frigör slottet.**

● Som visas i tabellen nedan, använder höjdsensorn 3 konsekutiva slots och GPS sensorn 8 konsekutiva slots. Av den anledningen är användbara startslot för GPS sensorn (SBS-01G) 8, 16, och 24.

 $\leq$  Användbara slots  $>$  \*Höjd-, GPS- och andra sensorer som visar mycket data kräver flera slots.<br>\*Beroende på typ av sensor kan användbara slots vara begränsat.

| Sensor                                 | The required<br>number of slots | The number which can be used as a start slot                                                          | Selling area |  |
|----------------------------------------|---------------------------------|----------------------------------------------------------------------------------------------------|--------------|--|
| TEMP (SBS-01T/TE)                      | 1 slot                          | $1 - 31$                                                                                              |              |  |
| RPM (SBS01RM/RO/RB)                    | 1 slot                          | $1 - 31$                                                                                              |              |  |
| Voltage (SBS-01V)                      | 2 slots                         | 1, 2, 3, 4, 5, 6, 8, 9, 10, 11, 12, 13, 14, 16, 17, 18, 19,<br>20, 21, 22, 24, 25, 26, 27, 28, 29, 30 |              |  |
| Altitude (SBS-01/02A)                  | 3 slots                         | 1, 2, 3, 4, 5, 8, 9, 10, 11, 12, 13, 16, 17, 18, 19, 20, 21,<br>24, 25, 26, 27, 28, 29                | Global       |  |
| Current (SBS-01C)                      | 3 slots                         | 1, 2, 3, 4, 5, 8, 9, 10, 11, 12, 13, 16, 17, 18, 19, 20, 21,<br>24, 25, 26, 27, 28, 29                |              |  |
| S.BUS Servo sennsor<br><b>SBS-01S)</b> | 6 slots                         | 1, 2, 8, 9, 10, 16, 17, 18,<br>24, 25, 26                                                             |              |  |
| GPS(SBS-01/02G)                        | 8 slots                         | 8,16,24                                                                                               |              |  |
| TEMP125-F1713                          | 1 slot                          | $1 - 31$                                                                                              |              |  |
| <b>VARIO-F1712</b>                     | 2 slots                         | 1, 2, 3, 4, 5, 6, 8, 9, 10, 11, 12, 13, 14, 16, 17, 18, 19,<br>20, 21, 22, 24, 25, 26, 27, 28, 29, 30 |              |  |
| <b>VARIO-F1672</b>                     | 2 slots                         | 1, 2, 3, 4, 5, 6, 8, 9, 10, 11, 12, 13, 14, 16, 17, 18, 19,<br>20, 21, 22, 24, 25, 26, 27, 28, 29, 30 |              |  |
| <b>CURR-F1678</b>                      | 3 slots                         | 1, 2, 3, 4, 5, 8, 9, 10, 11, 12, 13, 16, 17, 18, 19, 20, 21,<br>24, 25, 26, 27, 28, 29                | Europe       |  |
| GPS-F1675                              | 8 slots                         | 8,16,24                                                                                               |              |  |
| Kontronik ESC                          | 8 slots                         | 8,16,24                                                                                               |              |  |
| Castle TL0                             | 8 slots                         | 8,16,24                                                                                               |              |  |
| JetCat V10                             | 14 slots                        | 1, 2, 3, 4, 5, 6, 7, 8, 9, 10, 11, 12, 13, 14, 15, 16, 17,<br>18                                      |              |  |
| <b>PowerBox</b>                        | 16 slots                        | 8,16                                                                                                  |              |  |

A Ba As 20

## **Sensor: Reload**

Funktionen används när flera sensorer av samma typ skall användas

När flera sensorer av samma typ skall användas, måste de först registreras i sändaren. Anslut alla sensorer som skall nyttjas på det sätt som visas i figuren till höger och registrera dom på följande sätt. ID koden för varje sensor registreras i sändaren.

 $\leq$ . Hub T16SZ Futaba<br>FR251800 X<br>COLORADO Hub 图 Hub SENSOR SENSOR SENSOR SENSOR SENSOR

● Kalla fram sidan 3/3 i [Sensor] menyn.

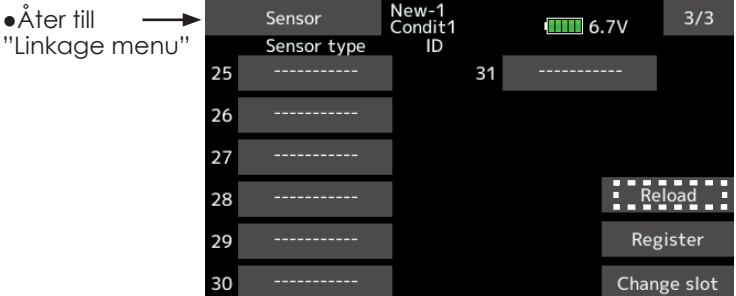

### **Inläsning av alla sensorer som skall användas**

- 1. Anslut sensorerna till T16SZ sändaren på det sätt som visas i figuren ovan.
- 2. Tryck på "Reload" knappen på sidan 3/3 i [Sensor] fönstret.
- 3. Tryck på "Reload".

Samtliga sensorer registreras och kan nu användas.

Sensor : Register Funktionen används när flera sensorer av samma typ skall användas

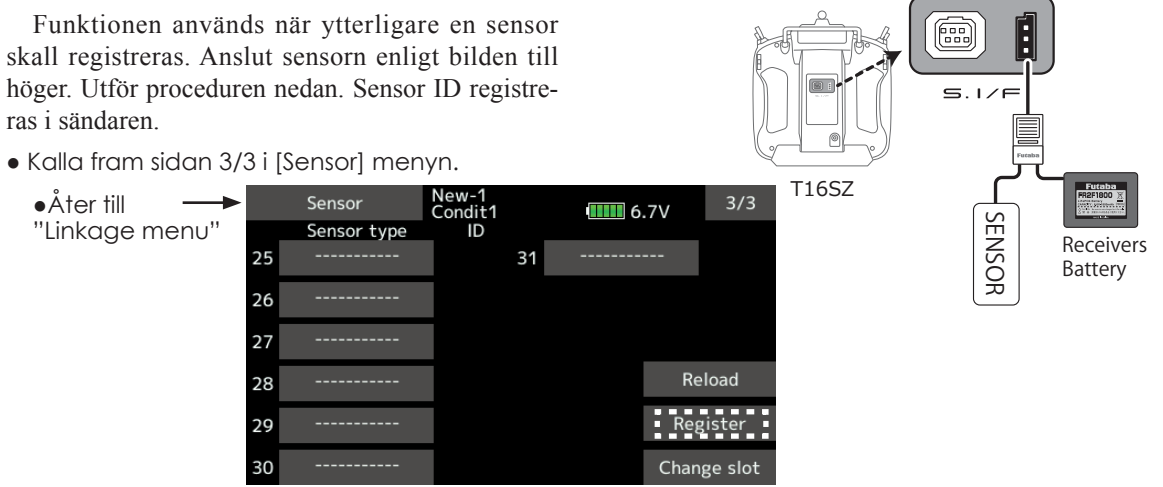

### **Tillägg av ytterligare en sensor**

1. Anslut sensorn till T16SZ sändaren på det sätt som visas i figuren ovan.

- 2. Tryck på "Register" knappen på sidan 3/3 i <Sensor> fönstret.
- 3. Sensorn registreras och kan användas.

\*Om antalet slots som behövs för att kunna registrera en sensor inte räcker till, visas ett felmeddelande och registrering kan inte ske. Frigör oanvända slot eller gör en reload.

 $\mathcal{L} \gg \mathcal{L}$ 

rerad sensor

Sensor : Change slot Funktionen används när flera sensorer av samma typ skall användas

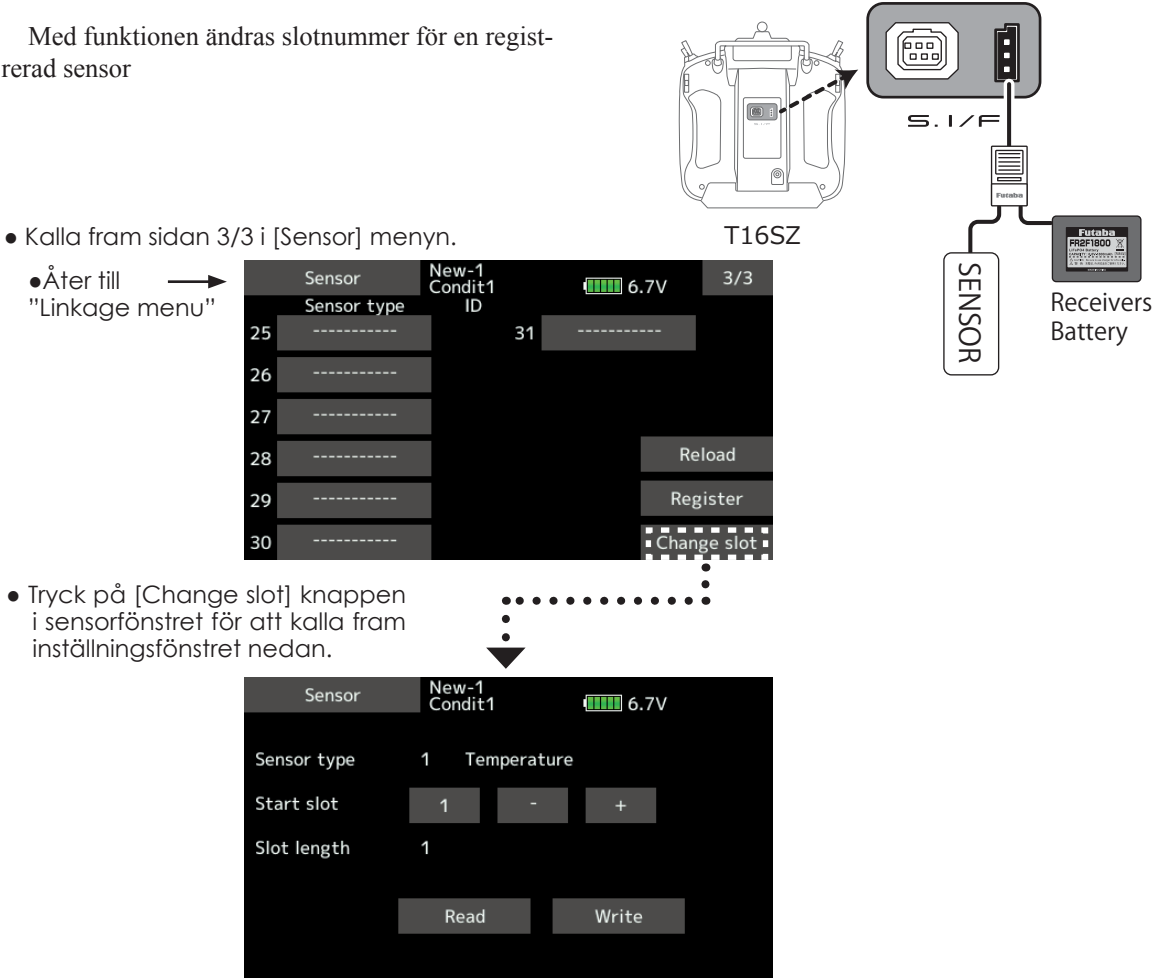

\*För vissa sändare (t ex T6K), kan inte sensorn användas om slotnumret ändras.

### **Ändring av slotnummer**

- 1. Anslut sensorn på det sätt som visas i figuren ovan.
- 2. Tryck på "Change slot" knappen på sidan 3/3 i <Sensor> fönstret.
- 3. Tryck på "Read" knappen.
- 4. Senorns inställningar visas.
- 5. Aktuellt startslot visas. För att ändra, tryck på + eller ― knappen.(Går inte att ställa in på ett ogiltigt nummer. Se sid 91)
- 6. Tryck på "Write" knappen.

### OBS!

### **Koppla inte ur sensorn och stäng inte av sändaren under tiden sensorinställningar sparas.**

■Inställningar går förlorade med funktionsfel som följd.

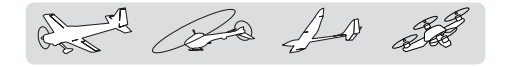

Telemetry Visning av telemetridata från mottagaren

I fönstret visas utvalda mätvärden från mottagaren

Mottagna värden kan också aktivera larm. Om t ex mottagarens spänning sjunker under inställd nivå, larmar sändaren med ljud och/eller vibrering.

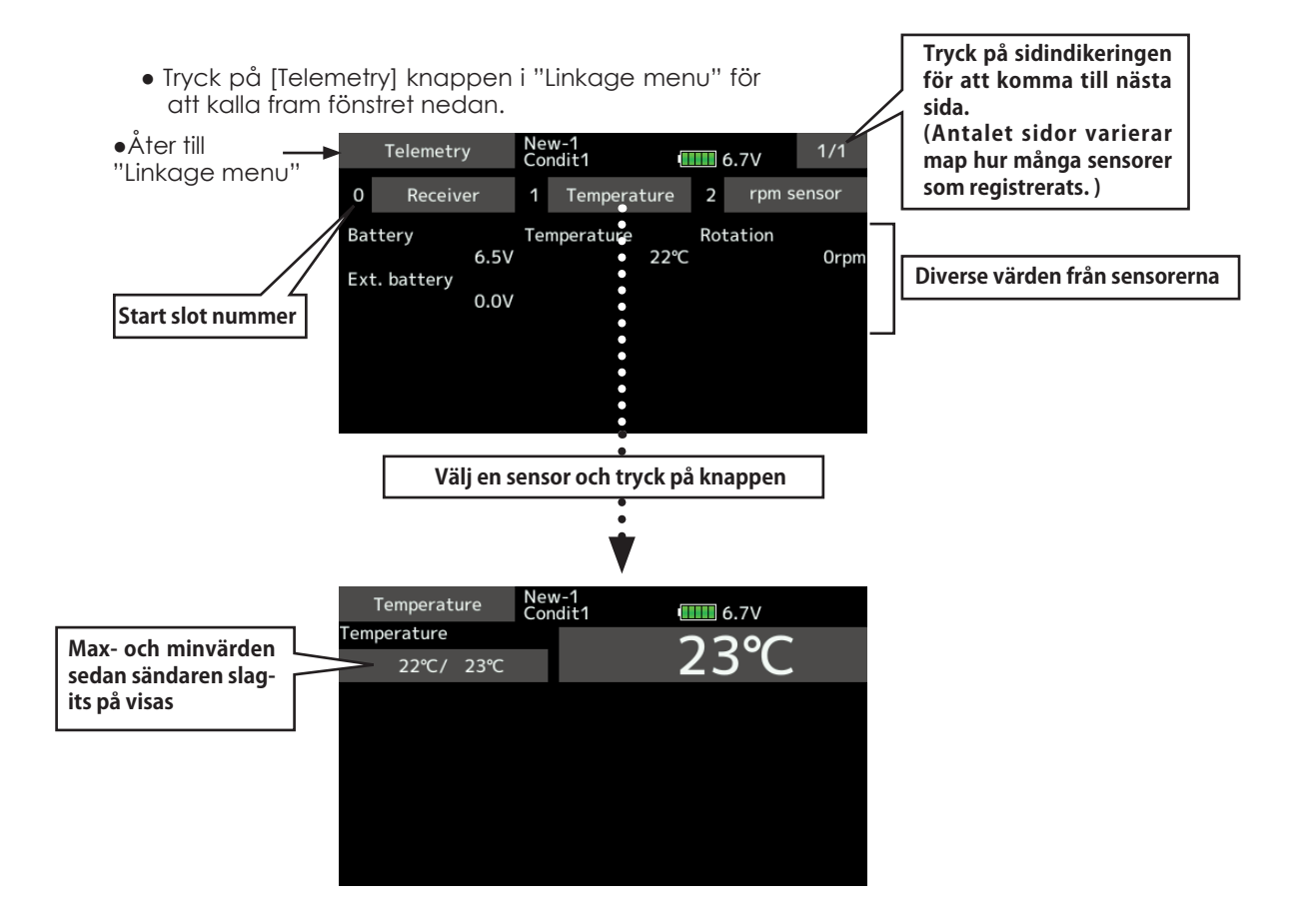

### **Visning av sensorer**

De sensorer som finns inlagda i fabriksinställningen kan visas direkt genom att bara ansluta sensorerna till mottagaren. För att visa andra typer av sensorer eller flera sensorer av samma typ, måste de först registreras under "Sensor" i "Linkage menu". Alternativt kan sensorn ges ett ledigt slot för att kunna visas i telemetrifönstret. Se vidare under "Sensor" på sid 92.

A As As 22

## Telemetry: **Mottagaren [Batteri]** Visar mottagarens batteri-

I fönstret visas mottagarens och drivbatteriets spänning.

Om spänningen över- eller understiger inställt larmvärde så kan sändaren larma med ljud och/eller vibrering.

# spänning

\*Kan inte användas i FASST mod och S-FHSS mod.

- \*Bara mottagarens och drivbatteriets spänningar kan visas i FASSTest12CH mod.
- \*I moderna FASSTest18CH och T-FHSS kan alla telemetrifunktioner användas.
- Tryck på [Receiver] knappen i "Telemetry" fönstret för att kalla fram fönstret nedan.

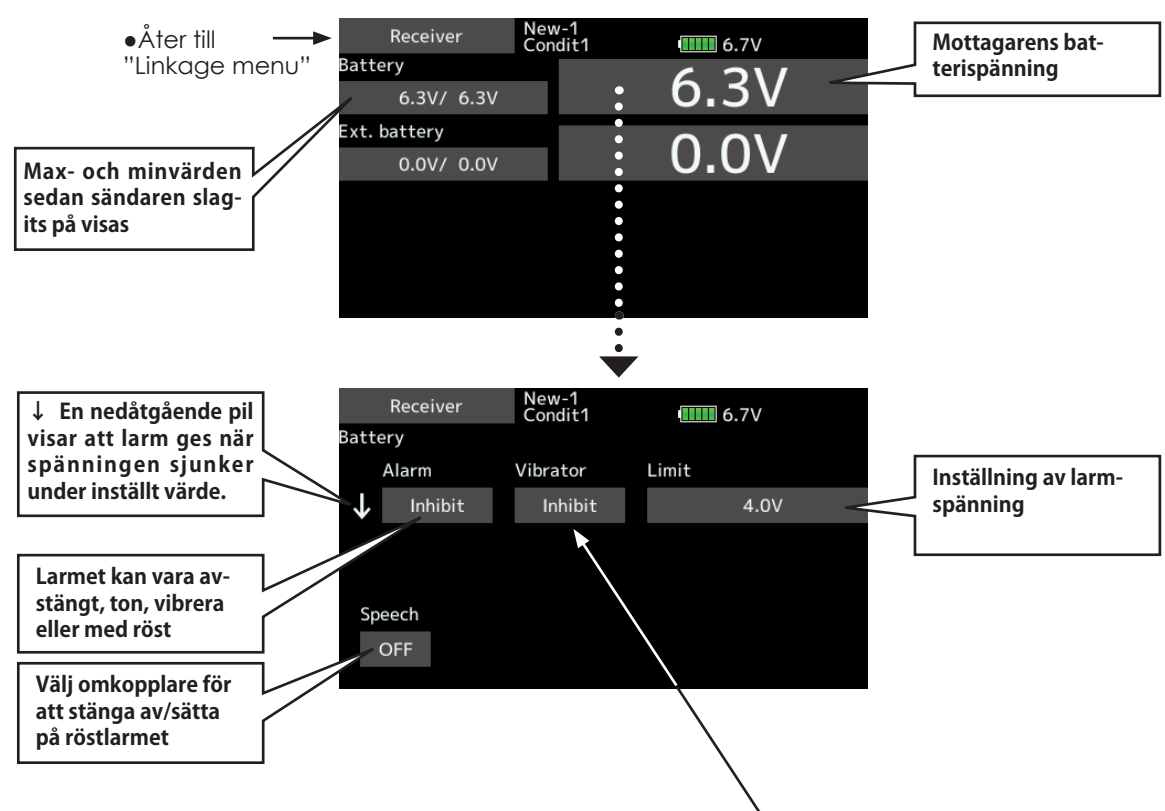

### **Inställning av larm**

- 1. Tryck på ↓Alarm objektet och välj mellan Buzzer, Voice och Inhibit.
- 2. Om inte vibrator skall användas, ställ in " Vibrator" till Inhibit. Välj mellan Type1-3 om vibratorn skall användas.
- 3. Tryck på Limit objektet [4.0V].
- 4. Ställ in larmvärdet med "▼▼" "▼" "▲" "▲▲" knapparna.

Startvärde: 4,0V

Inställningsområde: 0,0V~100,0V

\*Håll knappen intryck under en sekund för att återgå till startvärdet.

5. För att avsluta, tryck på HOME/EXIT knappen.

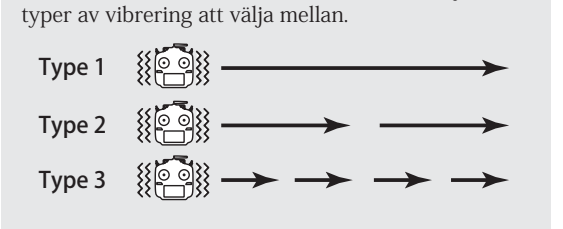

**Typ av "Vibrator"** När sändaren skall vibrera vid larm finns följande tre

## Telemetry: **Mottagaren [Drivbatteriet]**

Visning av data från "EXT battery" anslutningen

\*Kabeln CA-RVIN-700 måste installeras i modellen.

Ext-battery visar den spänning som drivbatteriet har och som är anslutet till kontakten EXT-VOLT på R7008SB mottagaren. För att kunna använda funktionen måste en kabel CA-RVIN-700 (FUTM5551) eller en sensor SBS-01V anslutas till drivbatteriet.

Om spänningen underskrider inställd larmnivå,

gå till startvärdet.

5. För att avsluta, tryck på HOME/EXIT knappen.

- Tryck på [Receiver] knappen i "Telemetry" fönstret för att kalla fram fönstret nedan.
- kan sändaren larma med ljud och/eller genom att vibrera.
- \*Kan inte användas i FASST mod och S-FHSS mod.
- \*Bara mottagarens och drivbatteriets spänningar kan visas i FASSTest12CH mod.
- \*I moderna FASSTest18CH och T-FHSS kan alla telemetrifunktioner användas.

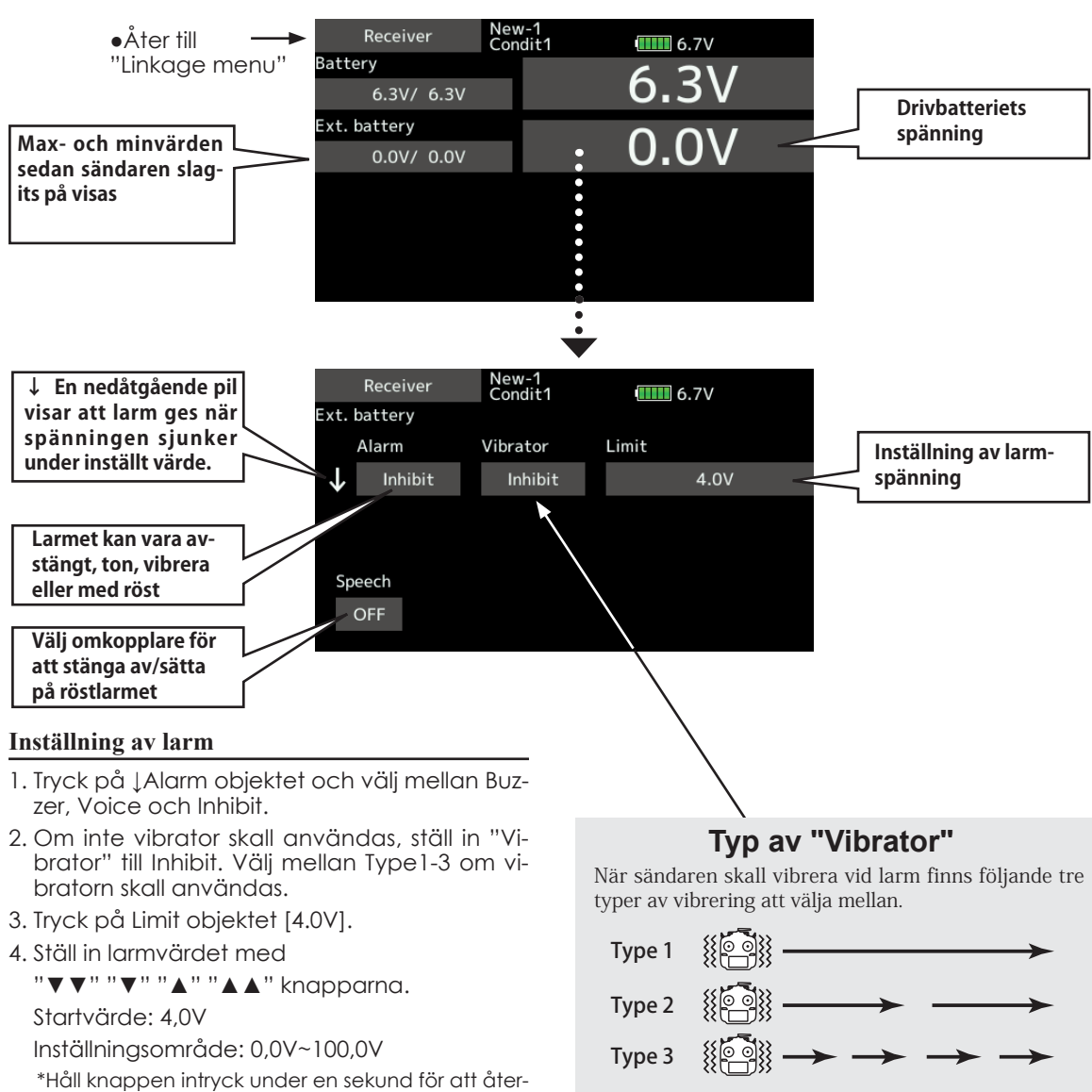

and the for the

## Telemetry : Temperatur Visning av värden från en temperatursensor

\*En temperatursensor måste vara installerad i modellen.

I "Temperature" fönstret visas temperaturen som sensorn anger och inställningar av larm mm kan göras.

Temperatur på motor, batteri mm kan visas under flygning.

Om temperaturen över- underskrider inställd larmnivå, kan sändaren larma med ljud och/eller genom att vibrera.

● Tryck på [Temperature] i "Telemetry" fönstret för att kalla fram fönstret nedan.

- \*Kan inte användas i FASST mod och S-FHSS mod.
- \*Bara mottagarens och drivbatteriets spänningar kan visas i FASSTest12CH mod.
- \*I moderna FASSTest18CH och T-FHSS kan alla telemetrifunktioner användas.

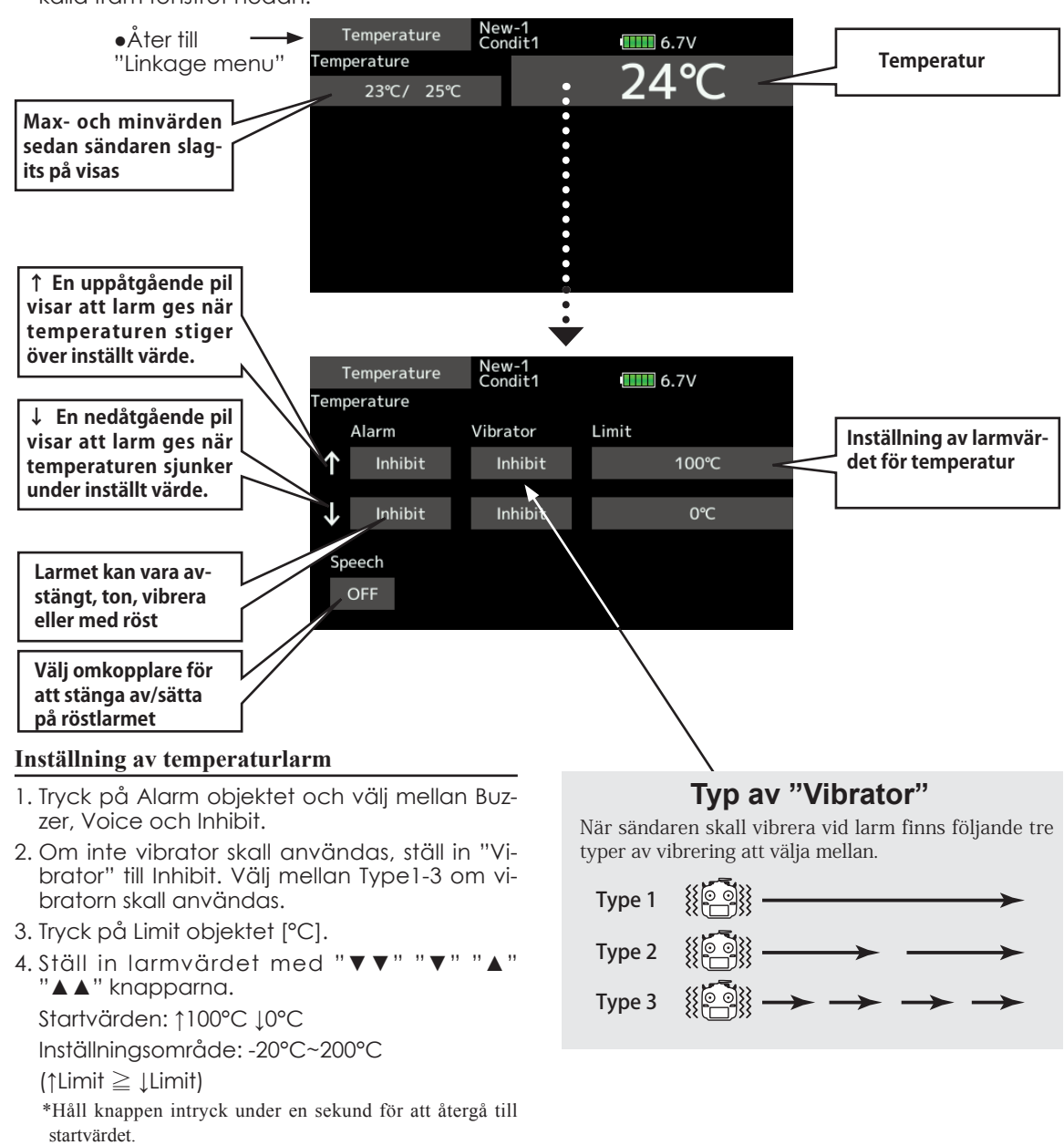

5. För att avsluta, tryck på HOME/EXIT knappen.

# A Ba As 20

## **Telemetry : Varvtal (rpm)** Visar varvtal från rpm-sensorn

I "rpm sensor" fönstret visas varvtalet som sensorn registrerat. \*En varvtalssensor måste vara installerad i modellen.

Varvtalet för en modell (motor mm) underflygning kan visas.

Om varvtalet under- överskrider inställt värde kan sändaren larma med ljud och/eller genom att vibrera.

- \*Kan inte användas i FASST mod och S-FHSS mod.
- \*Bara mottagarens och drivbatteriets spänningar kan visas i FASSTest12CH mod.
- \*I moderna FASSTest18CH och T-FHSS kan alla telemetrifunktioner användas.
- Tryck på [rpm sensor] knappen i "Telemetry" fönstret för att kalla fram fönstret nedan.

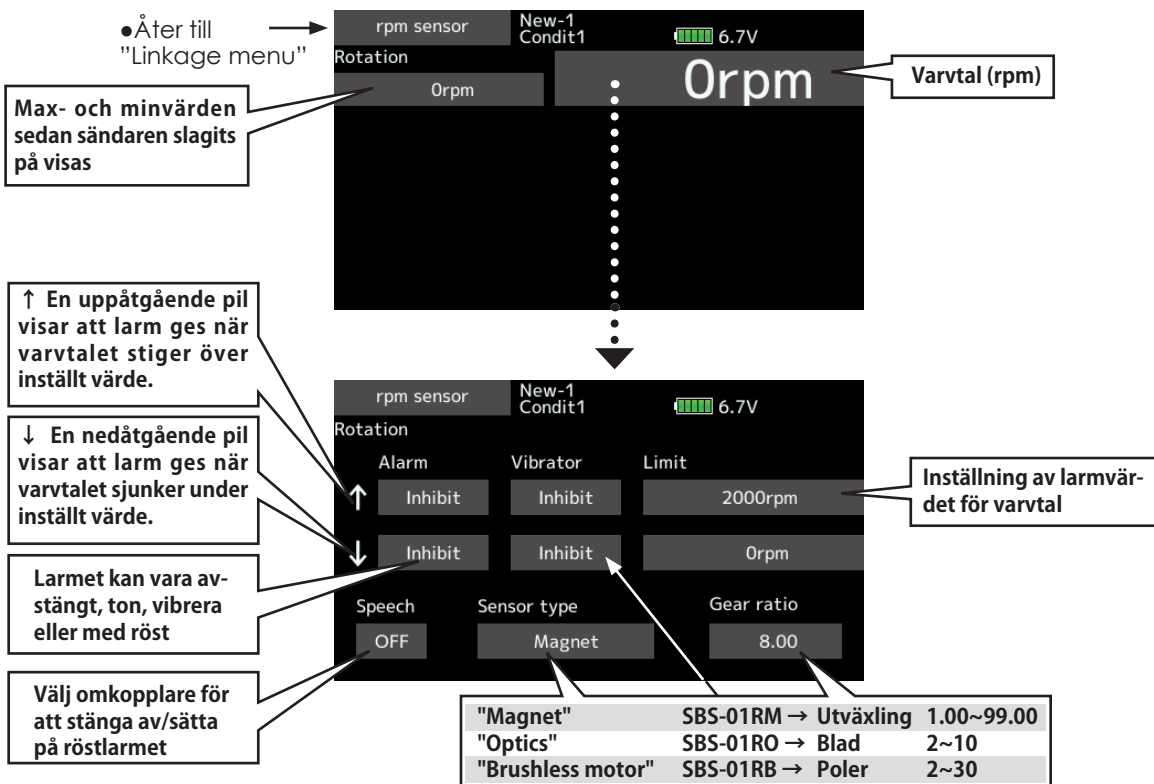

### **Inställning av larm för över (eller under) varv**

- 1. Tryck på Alarm objektet och välj mellan Buzzer, Voice och Inhibit.
- 2. Om inte vibrator skall användas, ställ in "Vibrator" till Inhibit. Välj mellan Type1-3 om vibratorn skall användas.
- 3. Tryck på Limit [xxx rpm] objektet.
- 4. Ställ in larmvärdet med

"▼▼" "▼" "▲" "▲▲" knapparna. Startvärden: ↑ 2,000rpm ↓ 0rpm Inställningsområde: 0rpm~150,000rpm (↑Limit ≧ ↓Limit)

\*Håll knappen intryck under en sekund för att återgå till startvärdet.

5. För att avsluta, tryck på HOME/EXIT knappen.

### **Typ av "Vibrator"**

När sändaren skall vibrera vid larm finns följande tre typer av vibrering att välja mellan.

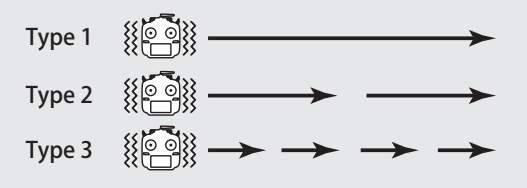

A As As 22

## **Telemetry : Höjdmätare (altitude)** Visar värden från höjd-sensorn

\*En höjdmätare eller GPS måste vara installerad i modellen.

"Altitude"är ett fönster för att visa information från en höjd- eller GPS sensor i modellen. Larmgränser kan också ställas in. Om flyghöjden för en modell överstiger (eller understiger) ett inställt värde, kan sändaren larma med ljud och/eller genom att vibrera. Höjden när sändaren slås på skall visa 0m och höjdvärdet utgår från det. Även om flygfältet är högt beläget skall värdet vara 0m och höjdvärdet som visas blir höjden över flygfältet. Höjden beräknas på skillnader i lufttryck. Lufttrycket sjunker ju högre upp man flyger och sensorn beräknar höjden efter det. Notera att höjden inte blir rätt om lufttrycket ändras under flygningen pga vädersituationen.

- \*Kan inte användas i FASST mod och S-FHSS mod.
- \*Bara mottagarens och drivbatteriets spänningar kan visas i FASSTest12CH mod.
- \*I moderna FASSTest18CH och T-FHSS kan alla telemetrifunktioner användas.

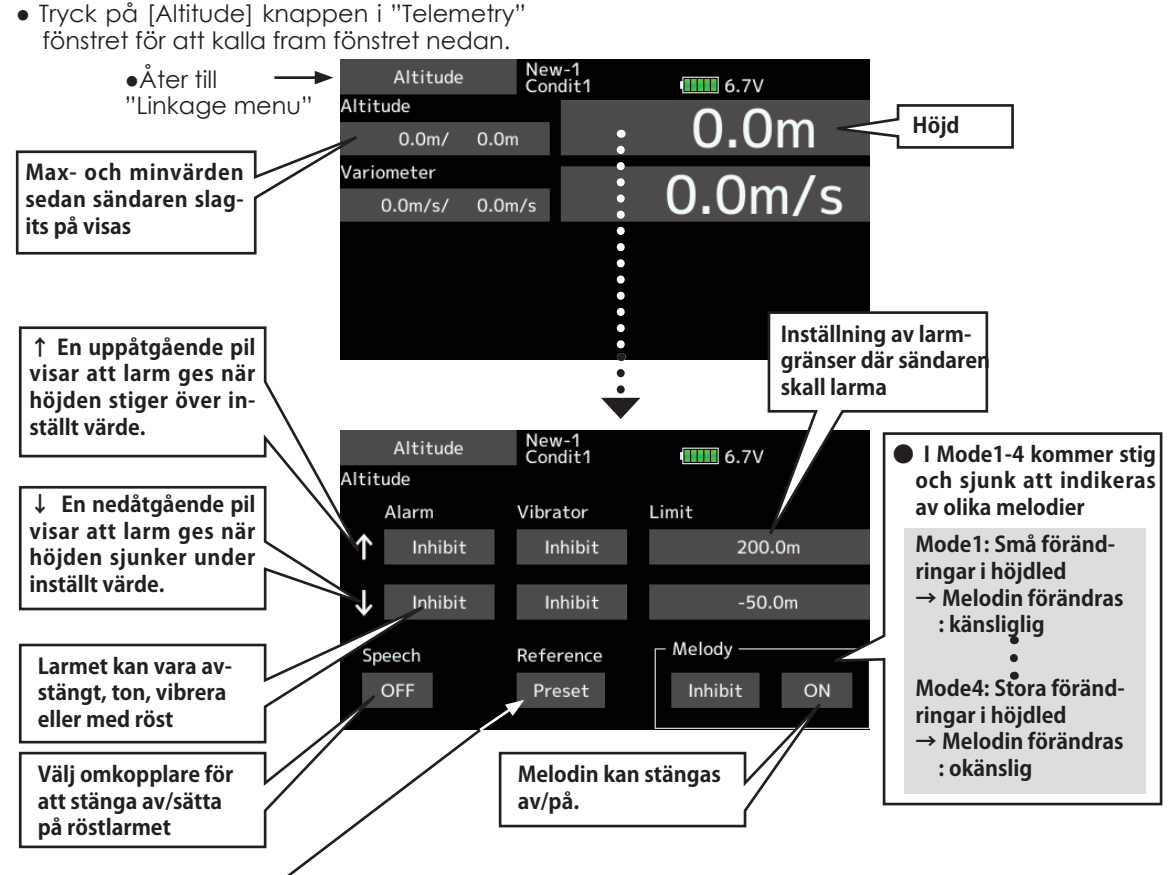

### **Först, inställning referensvärdet.**

1. Slå på sändaren och modellens mottagare. 2. Tryck på [Preset] knappen under "Referen-

ce" \*Lufttrycken varierar under dagen på samma flygfält. Ställ in referensvärdet före varje flygning.

### **Typ av "Vibrator"**

När sändaren skall vibrera vid larm finns följande tre typer av vibrering att välja mellan.

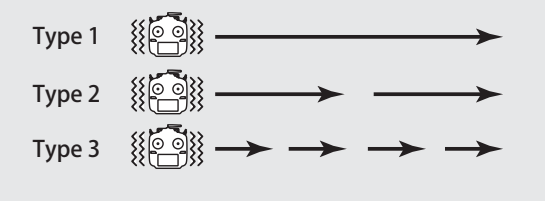

### **Inställning av höjdlarm**

- 1. Tryck på Alarm objektet och välj mellan Buzzer, Voice och Inhibit.
- 2. Om inte vibrator skall användas, ställ in "Vibrator" till Inhibit. Välj mellan Type1-3 om vibratorn skall användas.
- 3. Tryck på [xxx m] objektet .
- 4. Ställ in larmvärdet med

 "▼▼" "▼" "▲" "▲▲" knapparna. Startvärde: ↑200m ↓-50m Inställningsområde -500m~+3,000m (↑Limit ≧ ↓Limit) \*Håll knappen intryck under en sekund för att återgå till startvärdet.

5. För att avsluta, tryck på HOME/EXIT knappen.

# A Ba As 20

## **Telemetry : Höjdmätare [Variometer]** Visar värden från VARIO-sensorn

\*En höjdmätare eller GPS måste vara installerad i modellen.

"VARIO"är ett fönster för att visa variometerinformation från en höjd- eller GPS sensor i modellen. Larmgränser kan också ställas in.

Om modellen stiger eller sjunker med större hastighet än larmgränserna anger, kan sändaren larma med ljud och/eller genom att vibrera.

För att informera piloten om flygningen har T166Z sändaren olika ljud för stig resp sjunk. Dessutom varierar tonen med avseende på hur fort modellen stiger/sjunker.

- \*Kan inte användas i FASST mod och S-FHSS mod.
- \*Bara mottagarens och drivbatteriets spänningar kan visas i FASSTest12CH mod.
- \*I moderna FASSTest18CH och T-FHSS kan alla telemetrifunktioner användas.
- Tryck på [Variometer] knappen i "Telemetry" fönstret för att kalla fram fönstret nedan.

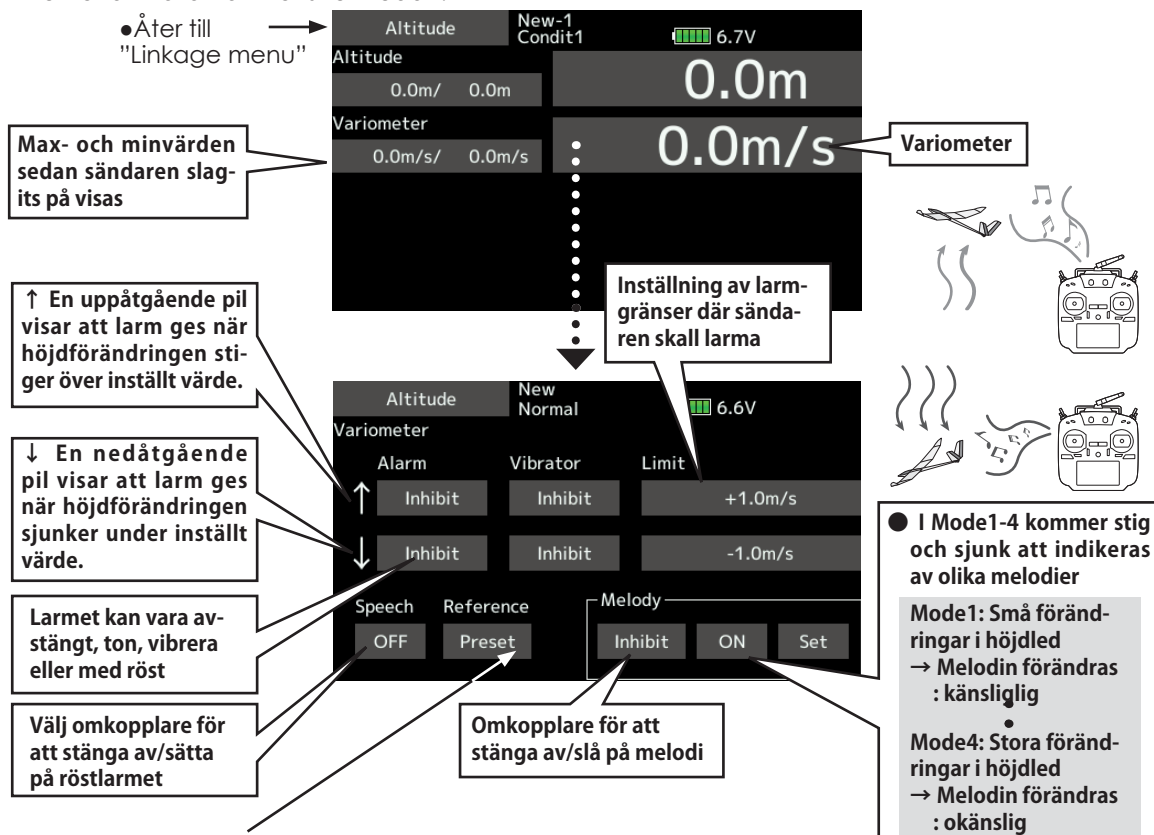

### **Först, inställning referensvärdet**

- 1. Slå på sändaren och modellens mottagare.
- 2. Tryck på [Preset] knappen under "Referen-Ce

\*Lufttrycken varierar under dagen på samma flygfält. Ställ in referensvärdet före varje flygning.

### **Typ av "Vibrator"**

När sändaren skall vibrera vid larm finns följande tre typer av vibrering att välja mellan.

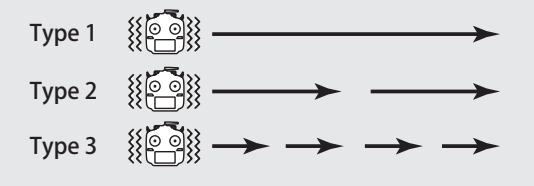

- 1. Tryck på Alarm objektet och välj mellan Buzzer, Voice och Inhibit.
- 2. Om inte vibrator skall användas, ställ in "Vibrator" till Inhibit. Välj mellan Type1-3 om vibratorn skall användas.
- 3. Tryck på [m/s] objektet.

**Inställning av variometerlarm** 

- 4. Ställ in larmvärdet med "▼▼" "▼" "▲" "▲▲" knapparna. Startvärde: +1m Inställningsområde-50m/s~+50m/s (↑Limit ≧ ↓Limit) \*Håll knappen intryck under en sekund för att återgå till startvärdet.
- 5. För att avsluta, tryck på HOME/EXIT knappen.

Be for all

### **Inställning av melodi för variometern**

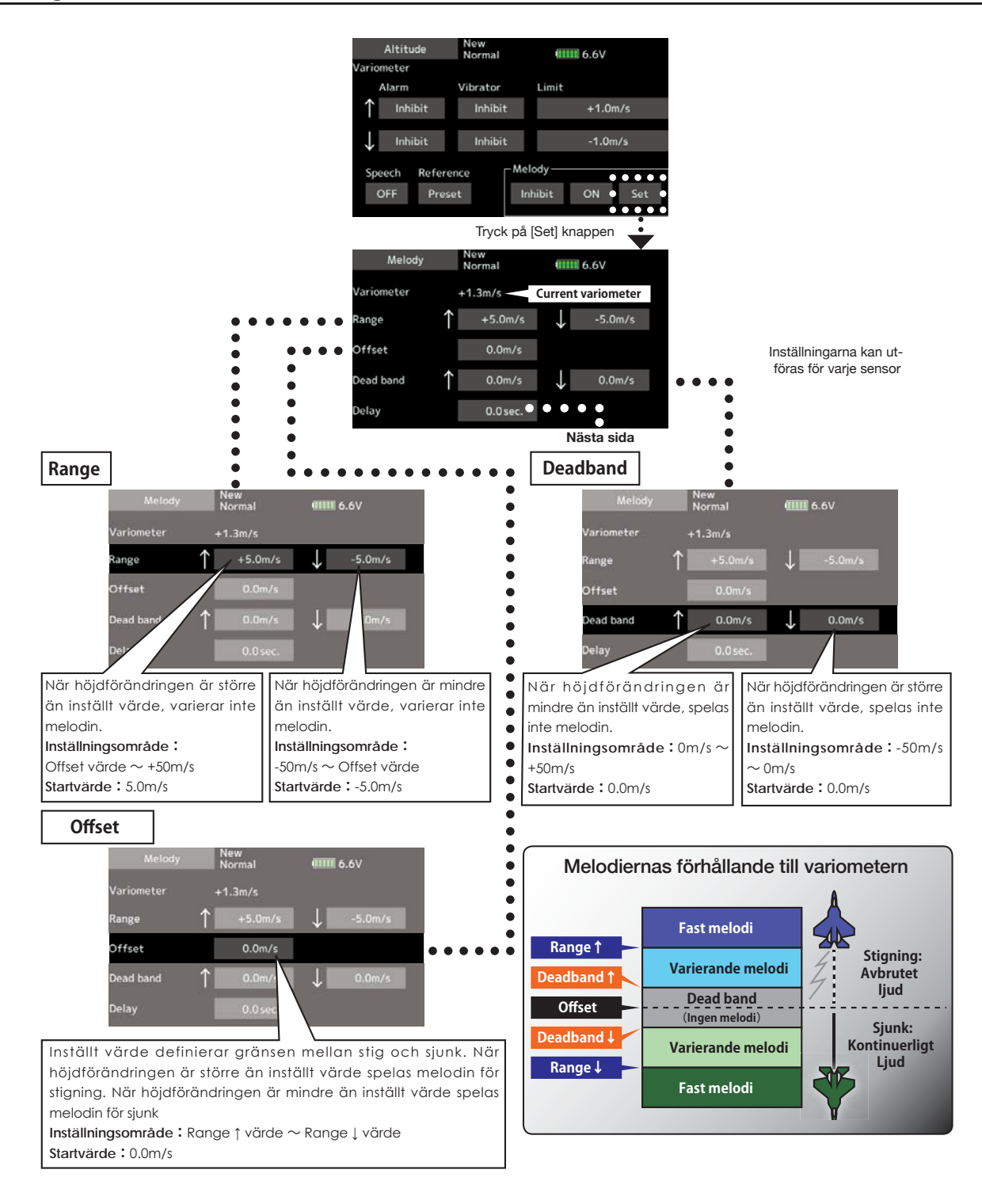

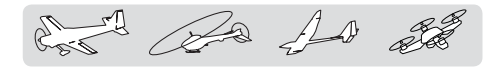

**Delay**

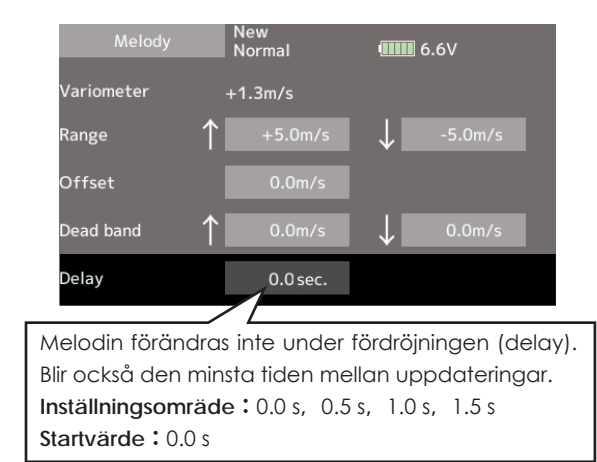

\*Inställningarna gäller för alla variometrar.

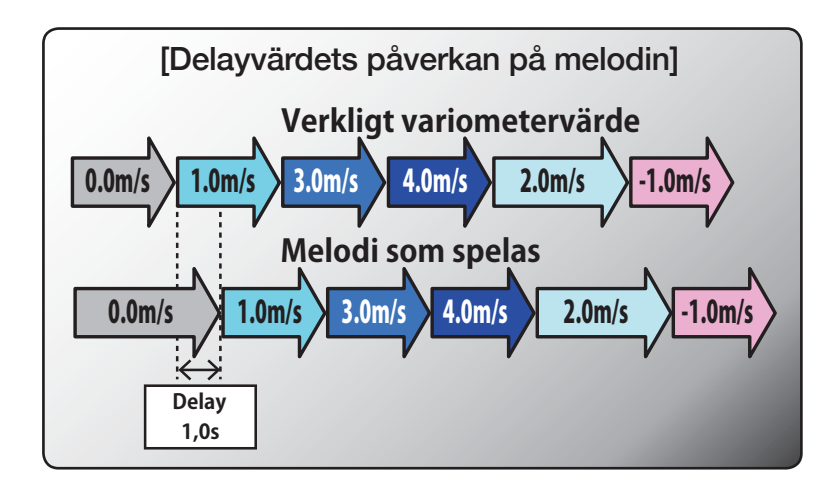

A A SA

## Telemetry: Voltage [Battery] Visar mottagarens batterispänning.

Funktionen kräver att EXT.Volt anslutningen på mottagaren R7008SB ⇔ Drivbatteri 1. Drivbatteri  $2 \Leftrightarrow$  SBS-01V  $\Leftrightarrow$  extrabatteri. Se exempel nedan.

Sensorn SBS-01V kan mäta två spänningar. Drivbatteriet som är anslutet till EXT-Line visas under "Ext. Battery" och spänningen som finns på S.BUS2 kontakten visas under "Battery".

● Tryck på [Voltage] knappen i "Telemetry" fönst-

\*En SBS-01V sensor måste vara installerad i modellen

I fönstret visas olika batterispänningar.

Om en spänning underskrider inställd larmnivå, kan sändaren larma med ljud och/eller genom att vibrera.

- \*Kan inte användas i FASST mod och S-FHSS mod.
- \*Bara mottagarens och drivbatteriets spänningar kan visas i FASSTest12CH mod.
- \*I moderna FASSTest18CH och T-FHSS kan alla telemetrifunktioner användas.

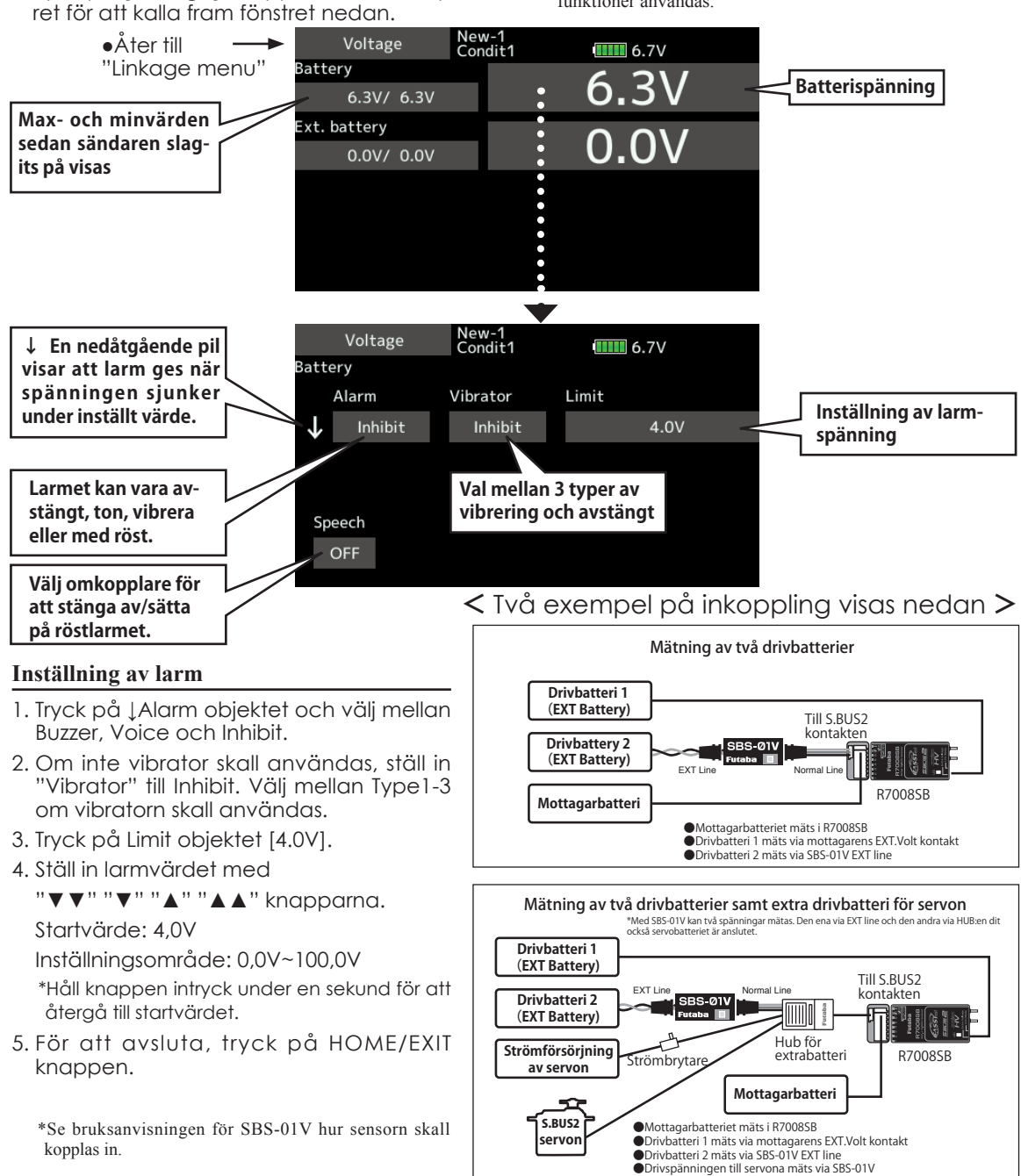

kopplas in.

## Telemetry: Voltage [Ext. battery]

Funktionen kräver att EXT.Volt anslutningen på mottagaren R7008SB ⇔ Drivbatteri 1. Drivbatteri 2 ⇔ SBS-01V ⇔ extrabatteri.

Sensorn SBS-01V kan mäta två spänningar. Drivbatteriet som är anslutet till EXT-Line visas under "Ext. Battery" och spänningen som finns på S.BUS2 kontakten visas under "Battery".

● Tryck på [Voltage] knappen i "Telemetry" fönstret

Visning av data från "EXT battery" anslutningen

\*En SBS-01V sensor måste vara installerad i modellen

- \*Kan inte användas i FASST mod och S-FHSS mod.
- \*Bara mottagarens och drivbatteriets spänningar kan visas i FASSTest12CH mod.
- \*I moderna FASSTest18CH och T-FHSS kan alla telemetrifunktioner användas.

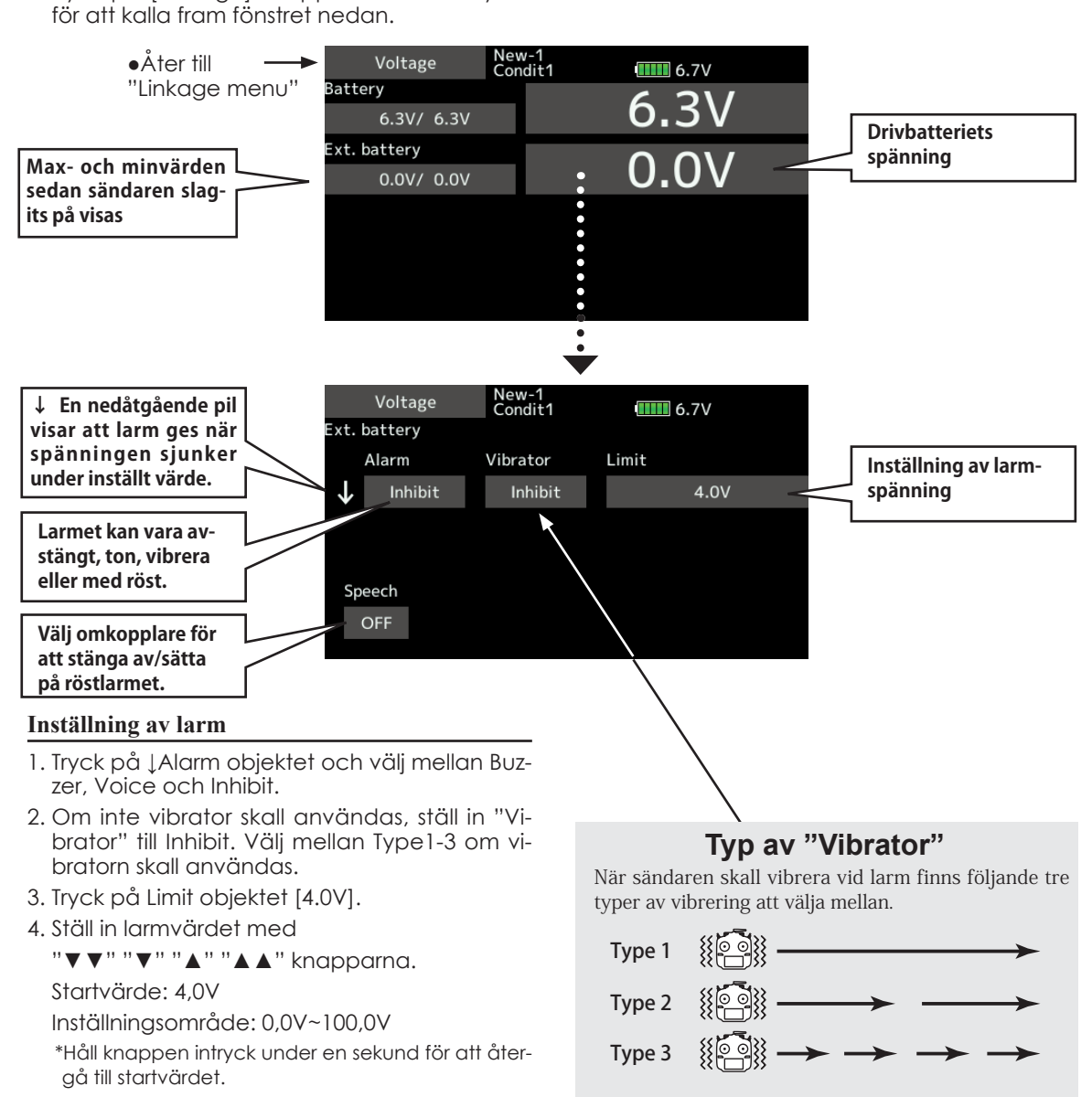

5. För att avsluta, tryck på HOME/EXIT knappen.

and for for all

## **Telemetry : GPS [Avstånd]** Visning av avståndsvärden

I "Distance" fönstret visas data från en SBS-01/02G GPS sensor (tillbehör) och kan visa t ex avståndet till modellen. Om modellen flyger för långt bort eller för nära kan sändaren larma med ljud och/eller genom att vibrera. Larmgränserna ställs in i fönstret.

\*En GPS sensor måste installeras i modellen.

- \*GPS sensor krävs och säljs som tillbehör. Montera och anslut enligt sensorns bruksanvisning.
- \*Kan inte användas i FASST mod och S-FHSS mod.
- \*Bara mottagarens och drivbatteriets spänningar kan visas i FASSTest12CH mod.
- \*I moderna FASSTest18CH och T-FHSS kan alla telemetrifunktioner användas.
- Tryck på [GPS] knappen i "Telemetry" fönstret för att kalla fram fönstret nedan.

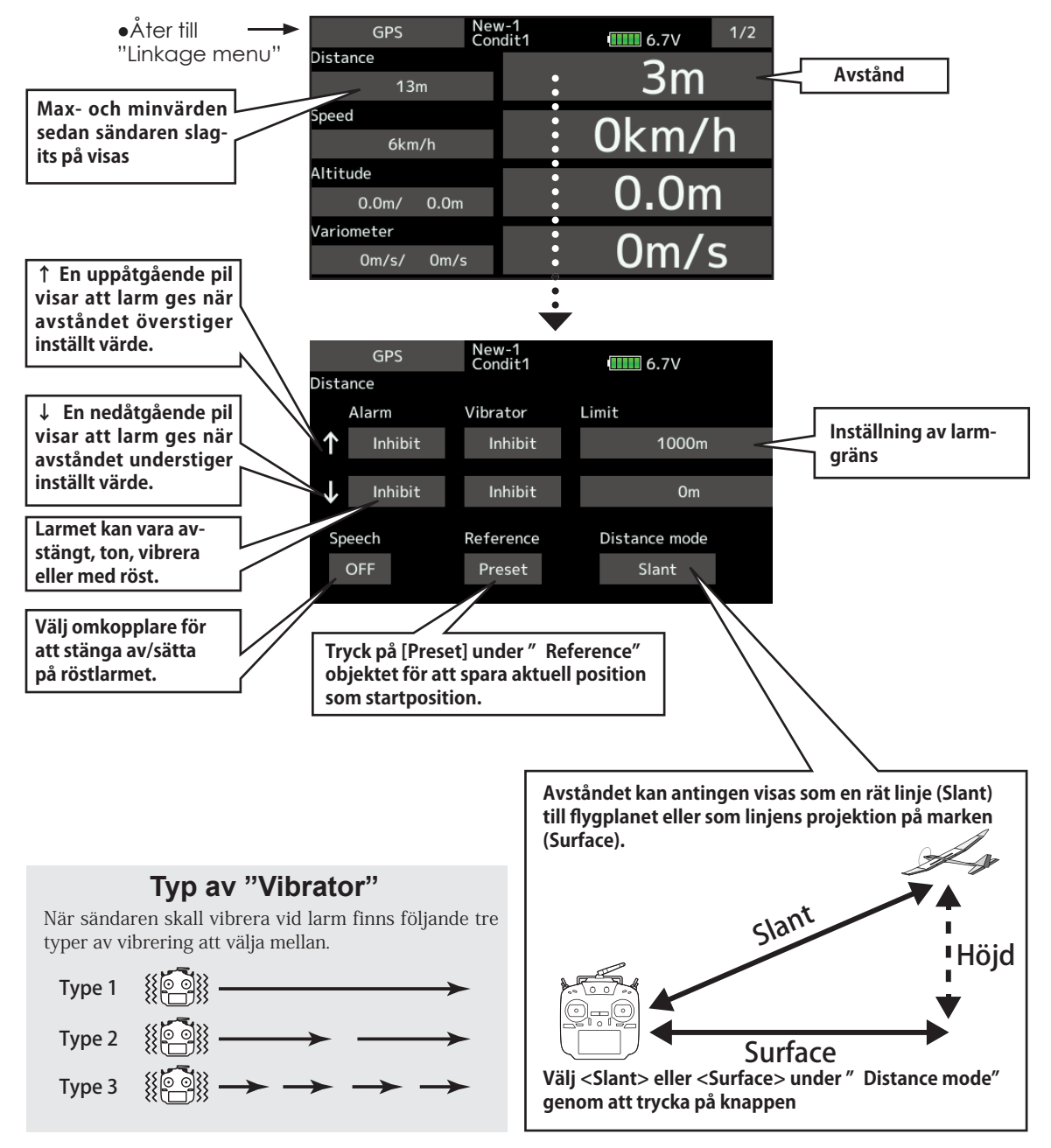

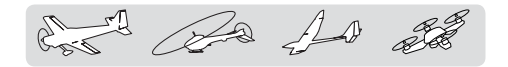

### **Först, inställning referenspunkt**

- 1. Slå på sändare och mottagare med GPS sensor.
- 2. Tryck på [Preset] under "Reference" objektet.

\*Nu ställs positionen in till 0 m och blir modellens referenspunkt.

### **Inställning av "för lång bort" larmet**

- 1. Tryck på ↑Alarm objektet och välj mellan Buzzer, Voice och Inhibit.
- 2. Om inte vibrator skall användas, ställ in "Vibrator" till Inhibit. Välj mellan Type1-3 om vibratorn skall användas.
- 3. Tryck på Limit [m] objektet .
- 4. Ställ in larmvärdet med

### "▼▼" "▼" "▲" "▲▲" knapparna.

Startvärde: 1,000m

Inställningsområde 0m~3000m

(↑Limit ≧ ↓Limit)

\*Håll knappen intryck under en sekund för att återgå till startvärdet.

5. För att avsluta, tryck på HOME/EXIT knappen.

### **Inställning av "för nära" larmet**

- 1. Tryck på ↑Alarm objektet och välj mellan Buzzer, Voice och Inhibit.
- 2. Om inte vibrator skall användas, ställ in "Vibrator" till Inhibit. Välj mellan Type1-3 om vibratorn skall användas.
- 3. Tryck på Limit [m] objektet .
- 4. Ställ in larmvärdet med "▼▼" "▼" "▲" "▲▲" knapparna.

Startvärde: 0m

Inställningsområde 0m~3000m

(↑Limit ≧ ↓Limit)

\*Håll knappen intryck under en sekund för att återgå till startvärdet.

- 5. För att avsluta, tryck på HOME/EXIT knappen.
- **Avstånd** Telemetry <u>Data</u>

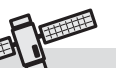

### **\*Uppstartstid för GPS sensorn**

Det kan ta en liten stund innan GPS sensorn SBS-01G har hittat tillräckligt många satelliter (GPS sensorns LED blinkar). Flytta inte på modellen i detta läge. Vänta tills GPS sensorns LED visar fast grönt sken och signalstyrkan för GPS:en skall då visa tre streck. Om den blinkar grönt håller den fortfarande på att leta efter satelliter.

A As for the

## **Telemetry : GPS [Hastighet]** Visning av hastighetsvärden

I "Speed" fönstret visas data från en SBS-01/02G GPS sensor (tillbehör) och visar modellens hastighet. Efter flygningen kan modellens högsta hastighet avläsas i fönstret. Eftersom data tas från satellit visas hastigheten i förhållande till marken och inte "air speed". Även om modellen flyger lika fort i båda fallen, kommer hastigheten att visa lägre siffror i motvind och högre siffror i medvind.

\*En GPS sensor måste installeras i modellen.

- \*GPS sensor krävs och säljs som tillbehör. Montera och anslut enligt sensorns bruksanvisning.
- \*Kan inte användas i FASST mod och S-FHSS mod.
- \*Bara mottagarens och drivbatteriets spänningar kan visas i FASSTest12CH mod.
- \*I moderna FASSTest18CH och T-FHSS kan alla telemetrifunktioner användas.
- Tryck på [GPS] knappen i "Telemetry" fönstret för att kalla fram fönstret nedan.

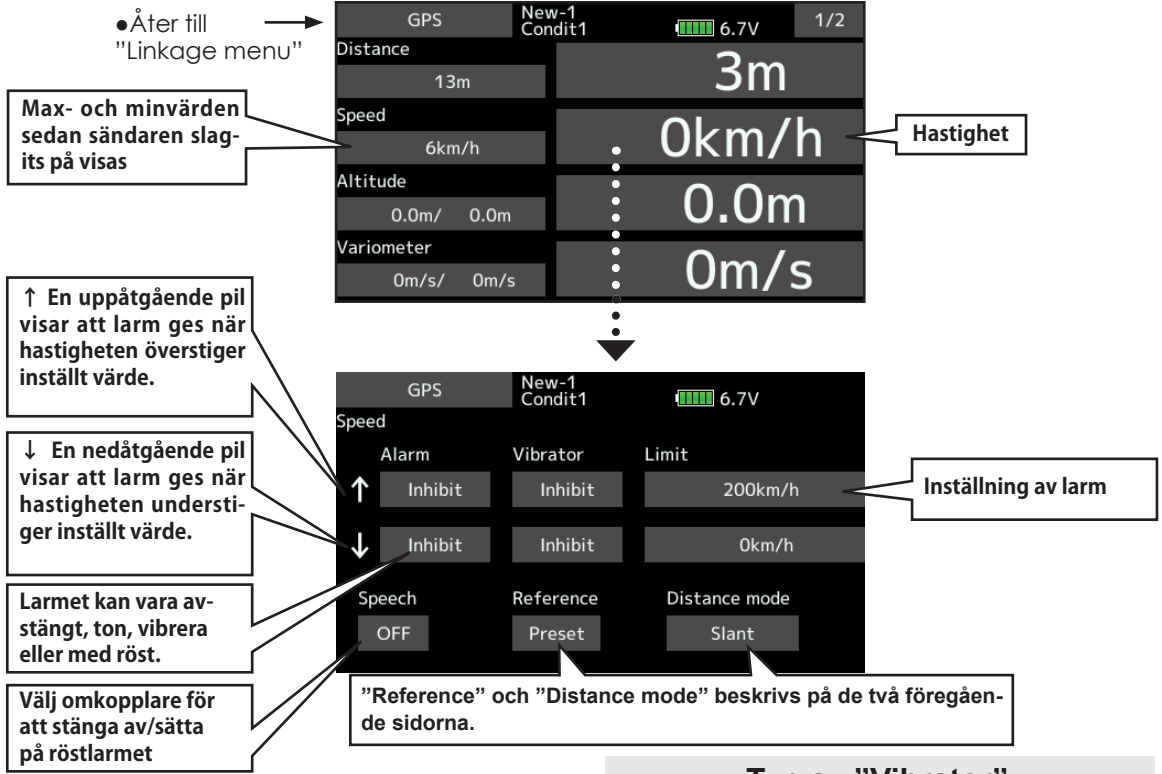

### **Inställning av högfartslarm**

- 1. Tryck på ↓Alarm objektet och välj mellan Buzzer, Voice och Inhibit.
- 2. Om inte vibrator skall användas, ställ in "Vibrator" till Inhibit. Välj mellan Type1-3 om vibratorn skall användas.
- 3. Tryck på Limit [xxx km/h] objektet.
- 4. Ställ in larmvärdet med

 "▼▼" "▼" "▲" "▲▲" knapparna. Startvärden: ↑200km/h ↓0km/h Inställningsområde 0km/h~500km/h (↑Limit ≧ ↓Limit)

\*Håll knappen intryck under en sekund för att återgå till startvärdet.

5. För att avsluta, tryck på HOME/EXIT knappen.

### **Typ av "Vibrator"**

När sändaren skall vibrera vid larm finns följande tre typer av vibrering att välja mellan.

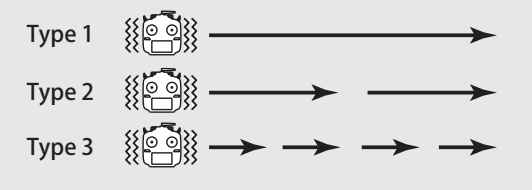

### **\*OBS! Larm för hastighet**

Eftersom GPS:en visar modellens hastighet i förhållande till marken, kan hastigheten inte användas för stallvarning. Som exempel: En modell som stallar vid 50km/t, kommer att stalla om medvinden är 5km/t eller mer även om 55km/t visas i fönstret.

En modell som går sönder i luften om hastigheten överskrider 400km/t, kommer att gå sönder om motvinden är 30km/t även om bara 370km/t visas i fönstret.

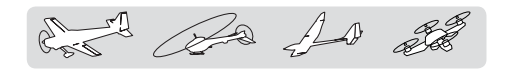

## **Telemetry : GPS [Höjd, Variometer, Position]**

\*A GPS sensor must be installed in the aircraft.

\*GPS sensor krävs och säljs som tillbehör. Montera och anslut enligt sensorns bruksanvisning.

\*Kan inte användas i FASST mod och S-FHSS mod.

- \*Bara mottagarens och drivbatteriets spänningar kan visas i FASSTest12CH mod.
- \*I moderna FASSTest18CH och T-FHSS kan alla telemetrifunktioner användas.

I fönstret visas data för höjd, variometer och position från SBS-01/02G sensorn (tillbehör). Sändaren kan larma med ljud och/eller genom att vibrera om någon av larmgränserna över-/underskrids. Larmgränserna ställs in i fönstret.

● Tryck på [GPS] knappen i "Telemetry" fönstret för att kalla fram fönstret nedan.

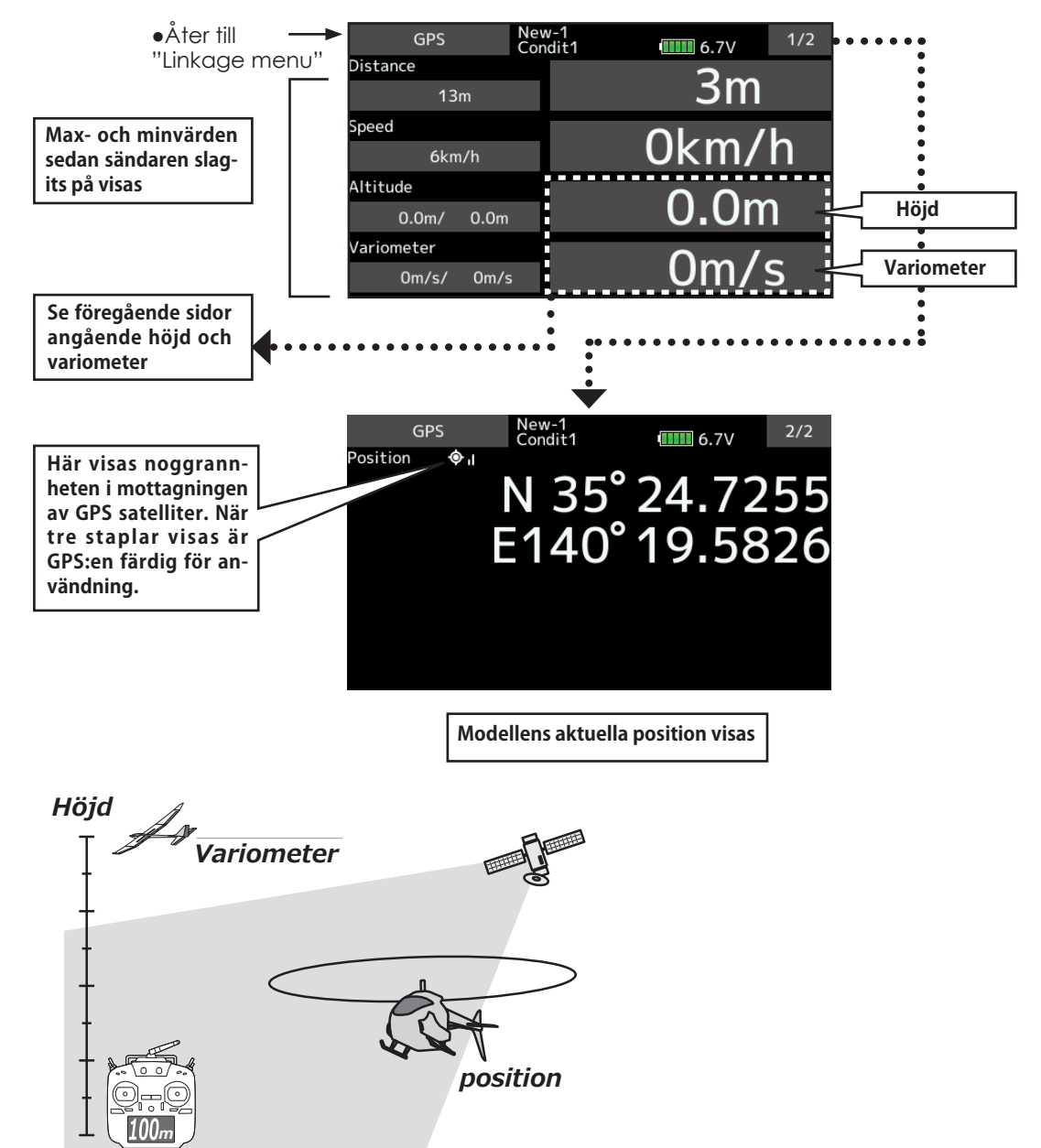

A A 23

## **Telemetry : Servo sensor [Ström]**

den för ström, servoutslag och intern temperatur för i modellen. upp till två S.BUS2 servon.

Om man glömmer att koppla in ett servo när modellen sätts ihop eller om ett servo kopplas ur, kan sändaren larma med ljud och/eller genom att vibrera. Larmgränserna ställs in i fönstret.

● Tryck på [Servo sensor] knappen i "Telemetry" fönstret för att kalla fram fönstret nedan.

**Tryck här för att ställa in för servo 2 (på samma sätt som för servo 1)** Servo sensor New-1<br>Condit1  $1/2$ ●Åter till  $III 6.7V$ Current 1 "Linkage menu"  $\bullet\bullet\bullet\bullet$ 0.0A/ 0.0A **Max- och minvärden**  Temperature 1 **Tryck här för att sedan sändaren slag-**10°C/ 10°C **ställa in larmet för its på visas ström** Angle 1  $0.0^{\circ}$  /  $0.0^{\circ}$ onnection Alarm 1 Alarm Vibrator Inhibit Inhibit Inhibit **Tryck här och välj Vibrering" Tryck här och välj " Each type" för att sändaren skall larma och sändaren vibrerar om ser-** $\ddot{\bullet}$   $\ddot{\bullet}$ **om ett servo inte är anslutet vot inte är anslutet. Connection Alarm 1 Med " Alarm" eller " Vibrator" aktivera-**Connected **de, kommer texten**  Connection Alarm 1 **till höger att visas.** Not Connected **\*Larmet fungerar bara med de S.BUS servon som är anslutna till servosensorn. ↑ En uppåtgående pil visar att larm ges när strömmen överstiger**  Servo sensor New-1<br>Condit1 **inställt värde.**  $III 6.7V$ urrent 1 Alarm Vibrator Limit **↓ En nedåtgående pil**  Inhibit Inhibit 10.0A **Inställning av larmvisar att larm ges när gränser för ström strömmen understiger**  Inhibit Inhibit  $0.0A$ **inställt värde.**speech **Larmet kan vara av-**OFF **stängt, ton, vibrera eller med röst. Vibrering kan vara av tre typer eller "Inhibit". Startvärden: ↑10.0A ↓0.0A Inställningsområde Välj omkopplare för** 

Sensorn SBS-01S man monitorera och visa vär-\*En Servo sensor (SBS-01S) måste installeras

**0.0A~10.0A (↑Limit ≥ ↓Limit)**

**att stänga av/sätta på röstlarmet.**
del Ba 10 2

# **Telemetry : Servo sensor [Temperatur] [Servoutslag]**

• Tryck på [Servo sensor] knappen i "Telemetry" fönstret för att kalla fram fönstret nedan.

\*En Servo sensor (SBS-01S) måste installeras i

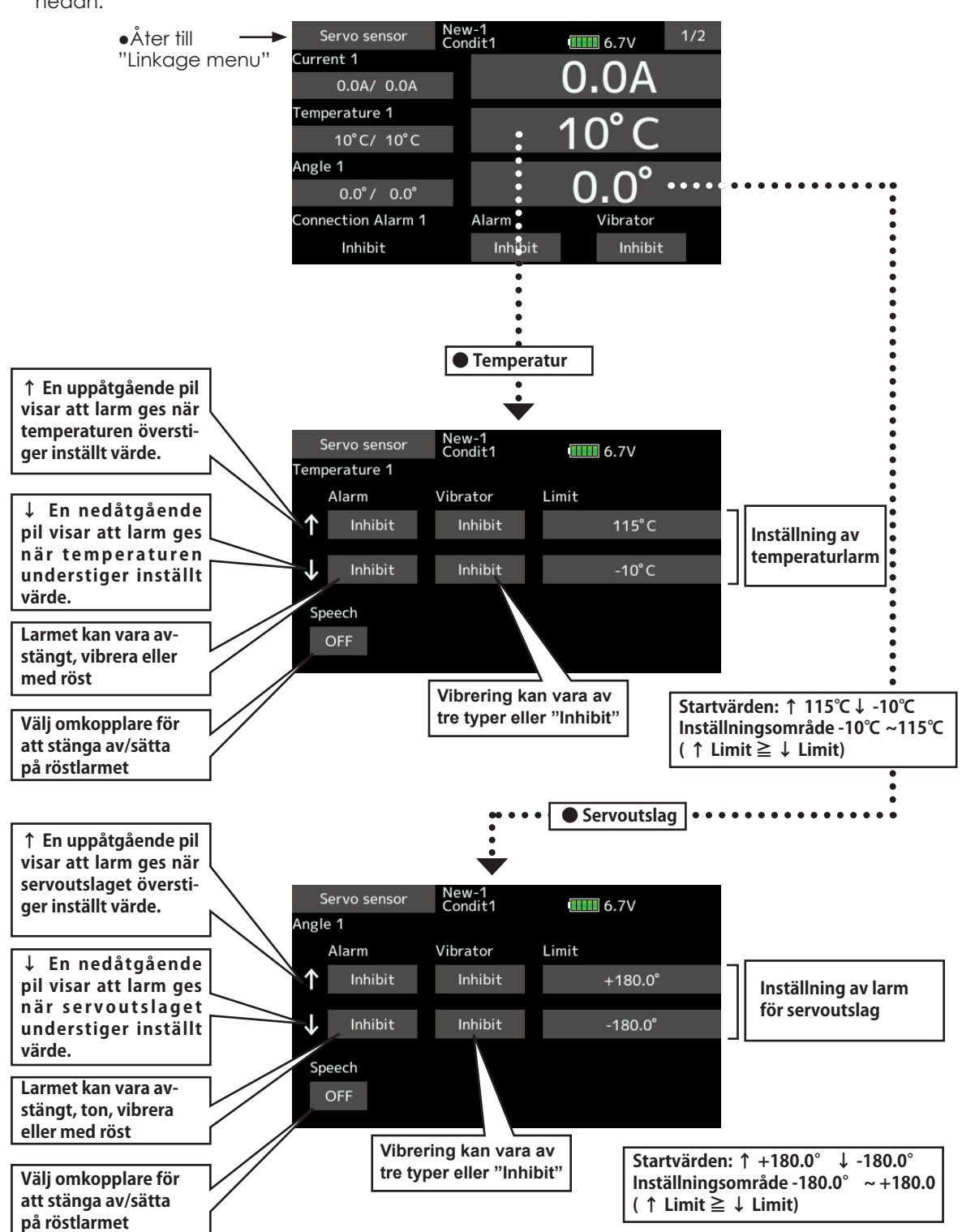

del Da 10 22

# Telemetry : Current sensor [Ström]

Sensorn SBS-01C har möjligheten att samtidigt mäta ström, spänning och utnyttjad kapacitet på drivbatteriet

\*En strömsensor måste vara installerad i modellen

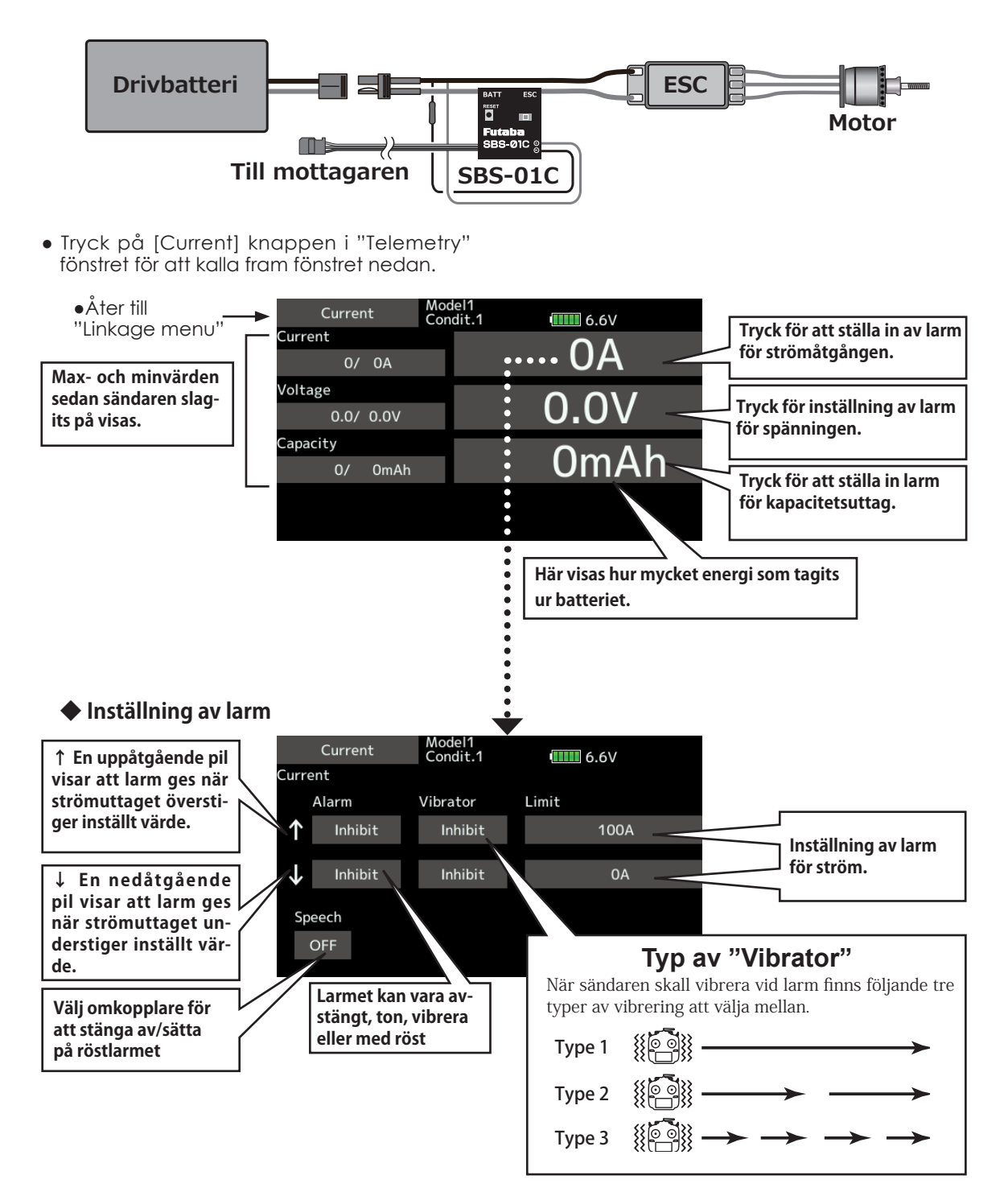

A Ba As 20

# Tele. setting

Inställning av röstintervall och loggning av telemetridata

Inställning av röstintervall och val av omkopplare för loggning av telemetridata till ett SD kort samt inställning av loggintervall.

Telemetridata kan kontrolleras på en PC efter flygning.

> ● Tryck på [Tele. setting] knappen i "Linkage menu" fönstret för att kalla fram fönstret nedan.

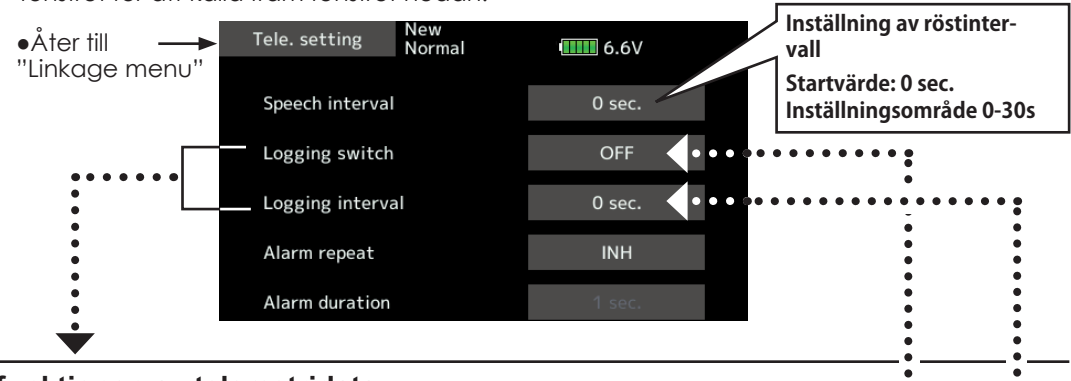

# **Loggfunktionen av telemetridata**

Telemetridata har anpassats för att kunna sparas på SD kortet.

(Inställning)

- ① Från Linkage menyn, kalla fram "Tele. setting" fönstret.
- ② Inspelning av loggdata kan startas och stoppas via en omkopplare. Välj omkopplare
- ③ Loggintervallet kan ställas in.

\* Telemetridata överförs med intervallet som är inställt i "Linkage menu → System Type fönstret D/L interval". Om loggintervallet är en sekund och D/L intervallet är inställt till 2 sekunder, kommer samma data att sparas två gånger.

(Handhavande)

- ① Sätt i SD kortet i sändarens uttag.
- ② Ställ loggdataomkopplaren i läge ON. Ett pip hörs, loggfi len skapas och telemetridata börjar att spelas in.

### **Tag aldrig ur SD kortet under tiden loggdata sparas!.**

- ③ Ställ loggdataomkopplaren i läge OFF. Ett pip hörs och telemetridata slutar att spelas in.
- ④ Slå av sändaren och ta ur SD kortet.

### ■ Log fil

En logg skapas i SD kortets LOG mapp. Två loggfiler skapas med samma namn med med olika suffix. (Exempel: 00001234.FLI, 00001234.FLD)

- Suffix FLI: Slotnummer
- Suffix FLD: Log data fil
	- \*Om loggfi ler fl yttas eller kopieras, ta alltid med båda fi lerna (.FLI och .FLD)

Loggfiler kan konverteras till CSV format genom att använda "telemetry log converter" programmet som finns att hämta på Futabas website.

■ OBS

- $\diamondsuit$  Data från höjdmätare och data från GPS (höjd och avstånd) refererar till den position där loggningen startar (0m). Om sändarens " Preset" position och logdatas startläge inte är lika, kommer loggdata och data i sändarens fönster att vara olika. Höjd och avstånd från lättning kan åstadkommas genom att starta loggningen direkt efter lättning.
- $\diamondsuit$  De värden som är inställda i sändaren (rpm) för utväxling och antal blad återspeglas inte i loggdatat för varvtal. Multiplicera med utväxling resp antal blad.
- $\diamondsuit$  När SD kortet är fullt stoppas inspelningen och kan inte återstartas även om loggningen återstartas.

for the for all

# Telemetry Alarm längd och upprepning

Hur länge ett larm (ton, vibration eller röst) skall fortgå och om det skall upprepas kan ställas in.

● Tryck på [Tele. setting] knappen i "Linkage menu" fönstret för att kalla fram fönstret nedan.

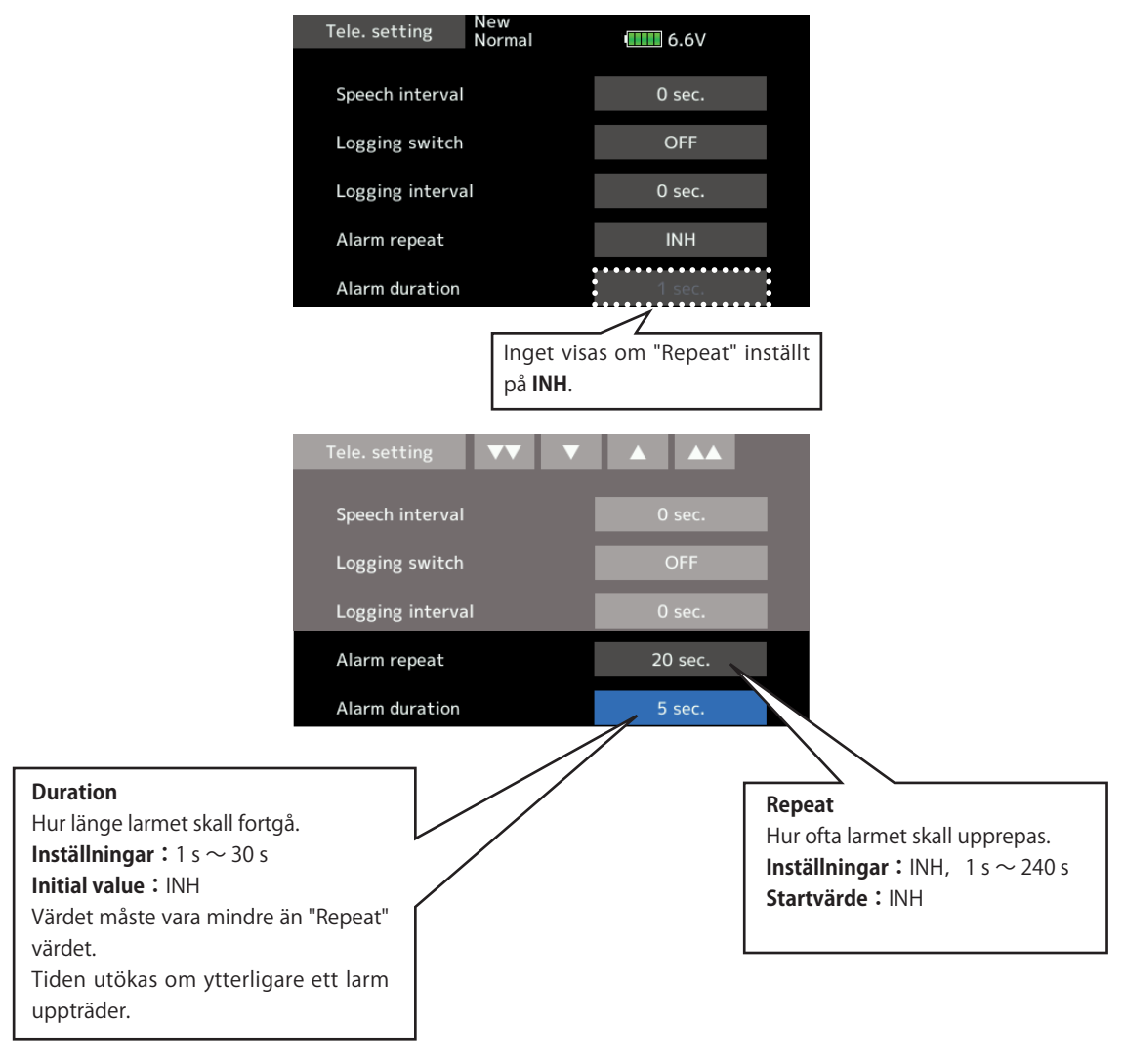

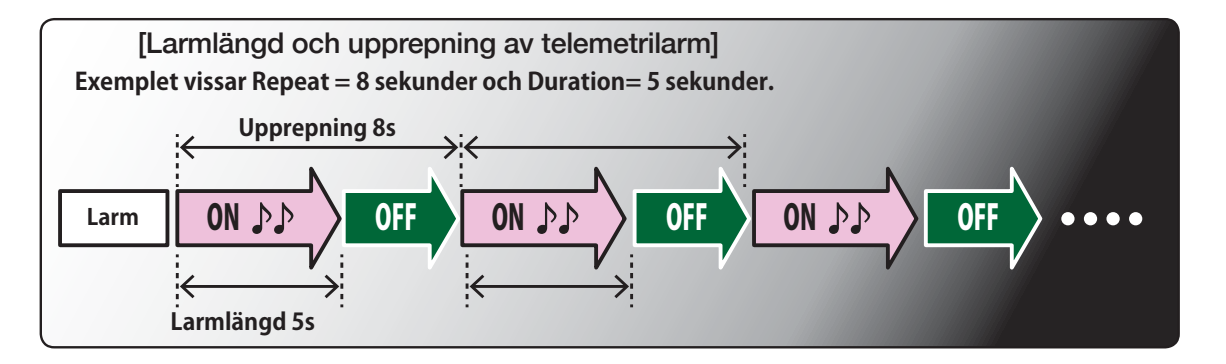

# **Trainer (Lärare/elev)** Inställning av "Trainer" funktionen

Med T16SZ anläggningen kan utvalda kanaler överföras från elevsändaren till modellen. På så sätt kan svårighetsgraden anpassas till elevens kunskaper. Funktionen kräver en elevsändare och en sladd för dubbelkommando mellan de båda sändarna och lärarens sändare måste ställas in enligt tabellen nedan.

När omkopplaren för lärare/elev slås om på lärarsändaren, kommer signalerna för de kanaler som har "Func", Normal" eller "Mix" mod valt att styras från elevsändaren. I "Func" och "mix" mod kan lärarsändaren påverka signalen. Så fort omkopplaren är tillbaks i "lärarläget", har läraren omedelbart full kontroll över modellen. Mycket användbart om eleven styrt modellen in i en svår situation.

- Inställda värden sparas med modelldata.
- Elevsändarens påverkan kan ställas in i MIX/ FUNC/NORM mod.
- Vilka kanaler som eleven tillåts styra kan ställas in med omkopplare.

**OBS:** Kontrollera Lärare/elev funktionen enligt nedan;

A Ba As 20

1. Med T16SZ sändaren tillsammans med en vanligt sändare med annan kanalordning, måste kanalerna ställas om så de matchar varandra.

 Man kan välja vilken kanal på elevsidan som motsvarar lärarens kanal i "FUNC" eller "MIX" mod.

2. Med T16SZ som lärarsändare, ställ in modulationen på elevsändaren till PPM. Med T16SZ som elevsändare, kan sändaren alltid anslutas till lärarsändaren. T16SZ sändaren har alltid PPM modulation som utsignal i Lärare/elev uttaget.

(I fallet om elevsändaren inte använder 2.4 GHz)

3. Kontrollera att alla kanaler fungerar på rätt sätt i båda sändarna innan flygning.

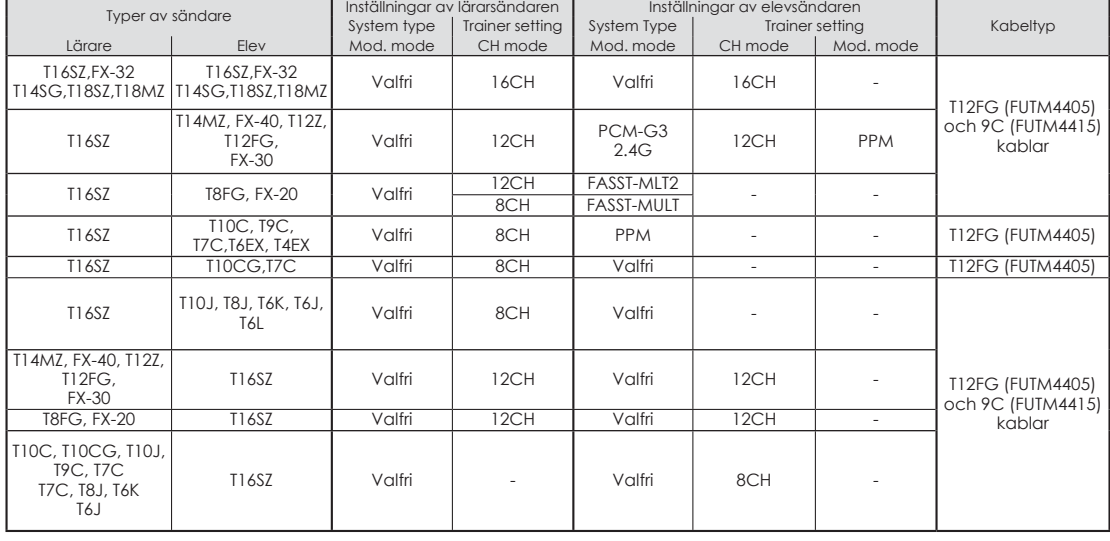

#### **Kombinationen av sändare och inställningar:**

A for the state

● Tryck på [Trainer] knappen i "Linkage menu" för att kalla fram fönstret nedan.

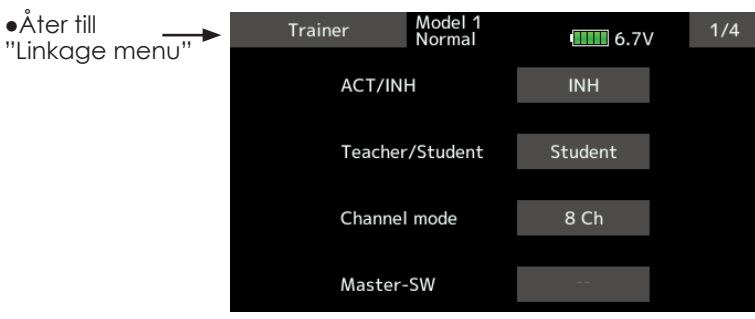

### **Användning av sändaren i elevläge**

### 1. Välj mod.

"Teacher/Student": Välj [Student].

 "ACT/INH": För att aktivera funktionen, välj [ACT].

 "16/12/8 CH": Om elevsändaren är en av T16SZ ,T18SZ,T14SG,T18MZ, välj [16CH]. Om elevsändaren är en av T14MZ, T12Z, T12FG eller FX-40, välj [12CH]. I övriga fall, välj [8CH].

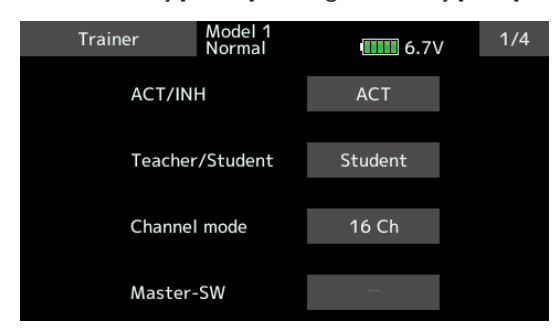

 OBS: Med sändaren i elevläget kan bara lärarsändaren slå av/på elevsändaren. Ha alltid elevsändaren i läge frånslagen.

### **Användning av sändaren i lärarläge**

## 1. Välj mod.

"Teacher/Student": Välj [Teacher].

 "ACT/INH": För att aktivera funktionen, välj [OFF] eller [ON].

 "16/12/8 CHANNEL": Om elevsändaren är en av T16SZ, T18SZ, T18MZ, T14SG, välj [16CH]. I övriga fall, välj [12CH]eller[8CH].

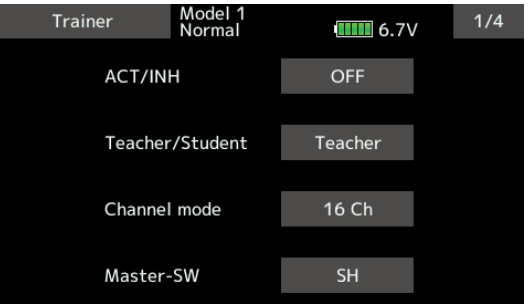

2. Välj omkopplare för funktionen.

\*För val av omkopplare, tryck på "Master-SW" objektet och fönstret för val av omkopplare och dess till/från läge visas (Se funktionen Val av omkopplare på sid 175.)

\*Välj mod för omkopplaren. Med valet "Normal", kommer funktionen att slås till/från med läget på omkopplaren. Om "Alternate" väljs, växlar funktionen mellan till och från varje gång omkopplaren aktiveras. Med omkopplaren i "ALT" läget behöver inte omkopplaren aktiveras hela tiden eleven flyger även när omkopplaren är av typen återfjädrande.

 OBS: Med sändaren i "Teacher" mod kan inte "ACT/INH" visa"ON" innan elevsändaren är ansluten och ger signal via lärare/elev kabeln. Kontrollera detta efter anslutning av lärare/elev kabeln.

A Ba As 25

3. Ställ in önskad mod för de kanaler som skall användas.

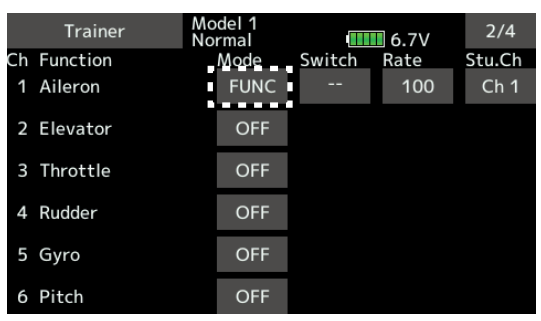

"NORM": Modellen styrs från elevsändaren.

 "MIX" mod: Modellen styrs av både lärarens och elevens sändare. (Återställ modelldata i elevsändaren till sina fabriksinställningar.)

"FUNC" mode (function mode):

 Modellen styrs av elevsändaren med lärarsändarens AFR inställningar. (Återställ modelldata i elevsändaren till sina fabriksinställningar.)

 "OFF": Modellen styrs bara av lärarsändaren. \*I moderna [MIX] och [FUNC] går det att ställa in hur mycket elevsändaren skall påverka kanalen.

 Tryck på kanalens [Rate] objekt för att ändra elevsändarens påverkan. Använd sedan knapparna "▼▼" "▼" "▲" "▲▲" för att ställa in önskat värde.

Inställningsområde: -100~+100

Startvärde: +100

\*Tryck på värdet under en sekund för att återställa värdet till fabriksinställningen.

4. Välj omkopplare för varje kanal.

\*För att välja omkopplare, tryck på "Switch" objektet och fönstret för val av omkopplare och dess till- frånläge visas.

"--" : Alltid ON.

 "SA"~"SH": Omkopplare för att kunna styra modellen från elevsändaren. (Se funktionen Val av omkopplare på sid 175.)

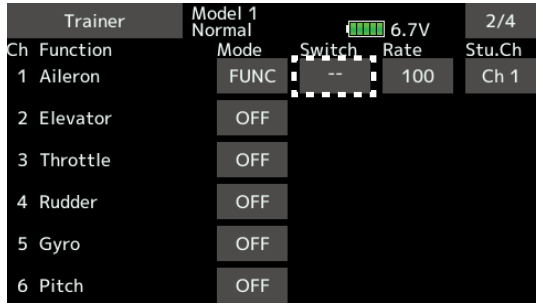

## **Inställning av elevsändarens kanal för styrning av lärarsändarens kanal**

Vilken kanal i elevsändaren som skall styra lärarsändarens kanal kan väljas i moderna "FUNC" "NORM" och "MIX". Förenklar hopkoppling av sändare där kanalordningen är olika.

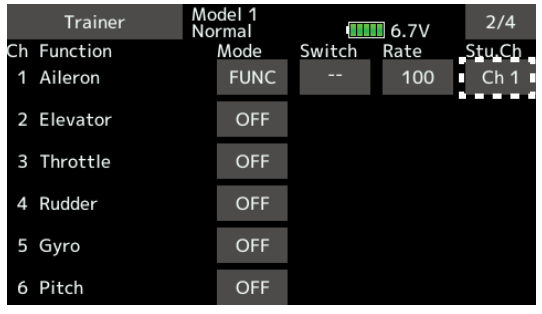

del Ra 10 38

# Warning setting Mixervarning

Den varning som visas i startfönstret vid tillslag av sändaren kan stängas av individuellt för varje typ av varning. Använd för de mixfunktioner som kan vara olämpliga att ha i läge "ON" vid tillslag av sändaren. Fabriksinställning: alla "ON"(Buzzer).

● Tryck på [Warning setting] knappen i "Linkage menu" för att kalla fram fönstret nedan.

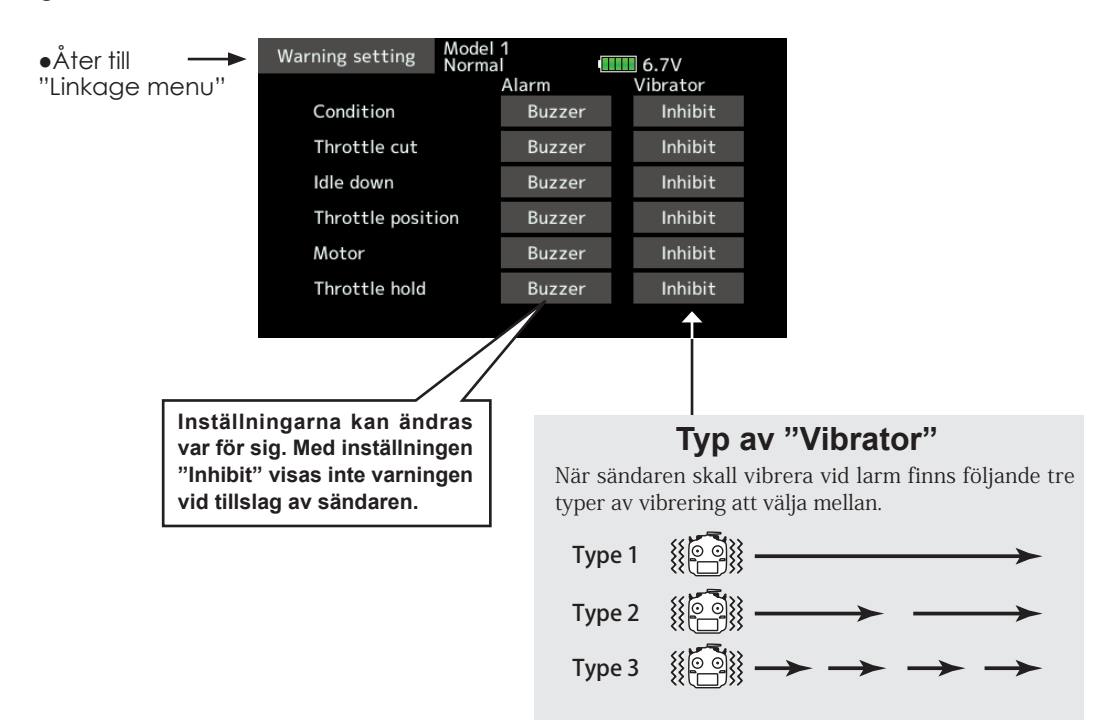

# OBS!

## **Det kan vara farligt att ta bort varningar.**

■Om en motor eller rotor plötsligt rusar när mottagaren slås på kan orsaka skador.

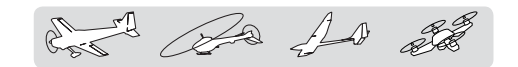

# User menu setting Egna menyer

T16SZ har menyer för följande: System, Linkage, och Model. Det går också att skapa egna menyer för de funktioner som ofta används.

● Tryck på [User menu setting] knappen i "Linkage menu" för att kalla fram fönstret nedan.

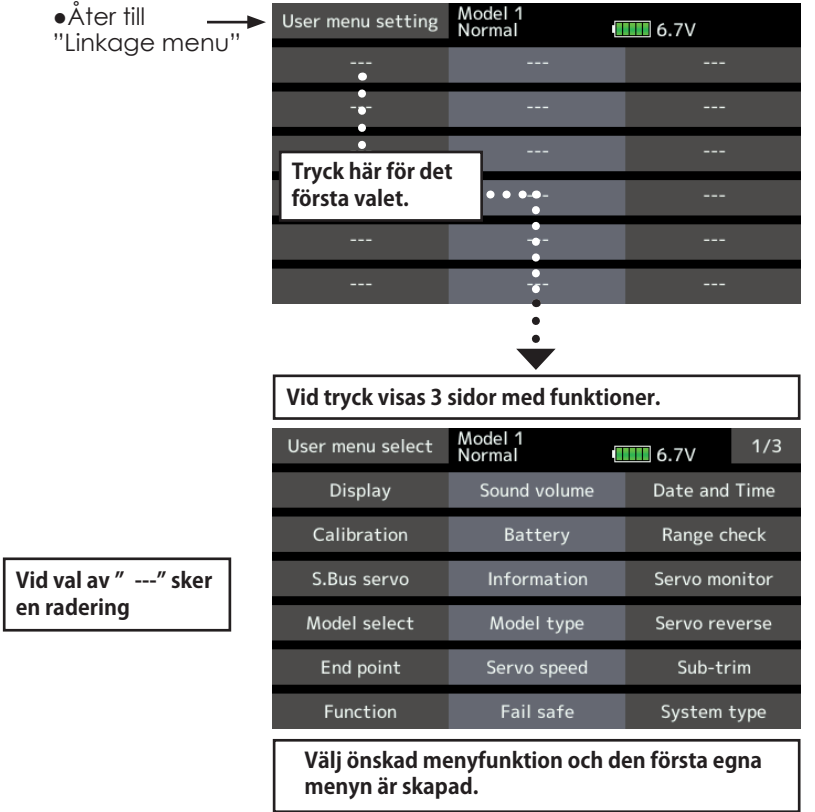

# **Hur man kallar fram "User menu"**

1. I startfönstret, tryck på U.MENU/MON. knappen.

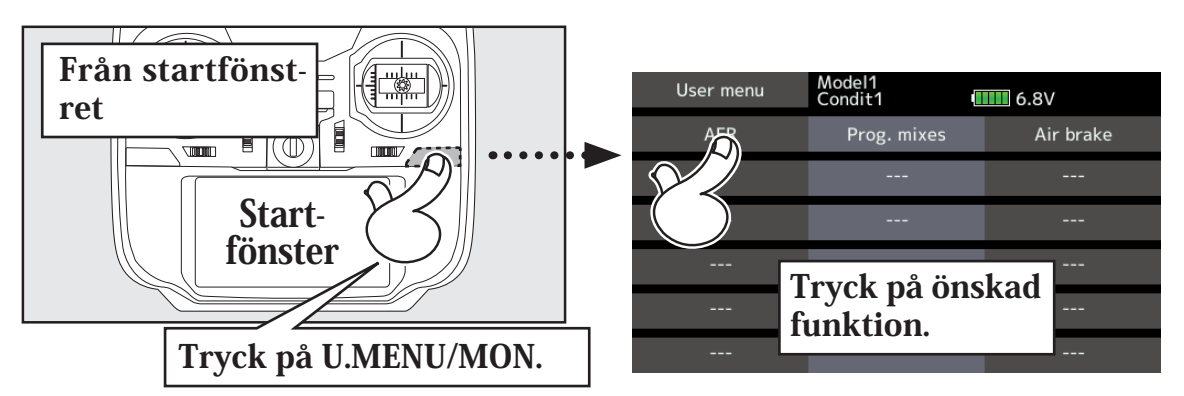

\*Alla förändringar som sker av modelldata är oberoende av om de sker via de egna menyerna eller standardmenyerna. De förändringar som sker sparas i modellminnet oberoende av inmatningsväg.

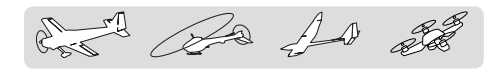

Data reset Radering helt eller delvis av modelldata

Funktionen medger radering av data för valda delar av aktiv modell som sparats i modellminnet;

## T1~T4 (Alla flyglägen):

Återställning av de digitala trimrarna.

\*Trimsteg och påverkan återställs *inte*.

# T1~T4 (Aktuellt flygläge och grupp):

Återställning av de digitala trimrarna.

\*Trimsteg och påverkan återställs *inte*.

# **Model menu setting:**

Återställer alla funktioner under "Model" menyn utom val av flygmoder

## **All model setting:**

Återställer alla funktioner under "Likage" och "Model" menyerna utom "System type", modellval och modelltyp.

## **Function Name:**

Funktionsnamnet återställs till sin fabriksinställning

## **Telemetry:**

Återställer alla inställningar för telemetrin.

● Tryck på [Data reset] knappen i "Linkage menu" för att kalla fram fönstret nedan.

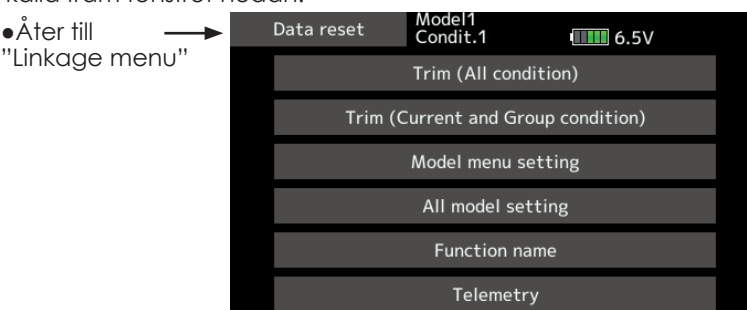

### **Radering av modelldata**

1. Välj vilken typ av radering som skall utföras. \*En fråga om visas.

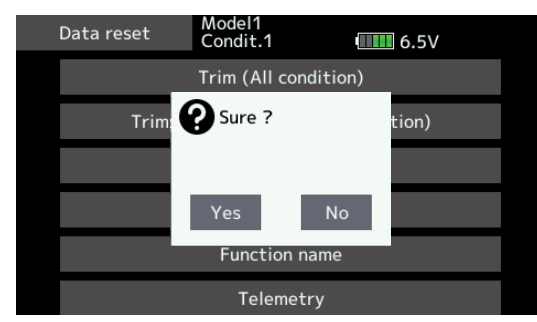

2. Utför raderingen genom att trycka på "Yes".

## OBS!

**Aktivera aldrig "Data reset" funktionen med mottagare igång och med en elmotor inkopplad eller motor igång.**

■ Propeller eller rotor kan plötsligt börja snurra med skador som följd.

 [T1-T4 (All condition)]: Återställer de digitala trimrarna T1-T4 (för alla flyglägen)

 [T1-T4(Current and Group condition)]: Återställer de digitala trimrarna T1-T4 (för aktuell flygmod och de flygmoder som ingår i "Group mode")

 [Model menu setting]: Återställer alla funktioner under "Model" menyn utom val av flygmod.

 [All model setting]: Återställer alla funktioner under "Linkage" och "Model" menyerna utom "System type", "Model select" och "Model type".

 [Function name]: Återställer namnet på en funktion.

 [Telemetry]: Återställer inställningarna för telemetri.

# OBS!

# **Throttle Reverse**

■ Bara för trottelkanalen (CH3) är fabriksinställningen REV (reverse). Kontrollera noga att trottelkanalen fungerar på rätt sätt efter en radering. Även efter radering är trottelkanalen i läge "reverse".

# MODEL MENU (Gemensamma funktioner)

I detta avsnitt beskrivs AFR, programmerbara mixningar mm som är gemensamma för alla typer av modeller.

Innan data programmeras, välj först typ av modell med tillhörande typ av vinge och stjärt i "Linkage" menyn. Om sedan annan typ av modell väljs, raderas inställningarna av AFR, programmerbara mixningar mm.

Inställningarna i "Model" menyn kan ställas in separat för varje flygmod. För tillägg av flygmoder, aktivering av dessa med en omkopplare, spak mm, använd funktionen "Condition Select" för detta.

Upp till 8 flygmoder per modell kan programmeras OBS: T16SZ sändaren är konstruerad på så sätt att modelltyperna för motorflyg och segelflyg (även EP) överensstämmer med varandra om de har samma typ av vinge och stjärt. I detta avsnitt beskrivs de funktioner som är gemensamma för alla typer av motorflygplan och segelflygplan utom för vissa speciella funktioner och modelltyper.

Inställningsmöjligheterna beror på antalet servon, vinkonfigurering samt andra olikheter. I bruksanvisningen visas fönstren för typiska exempel.

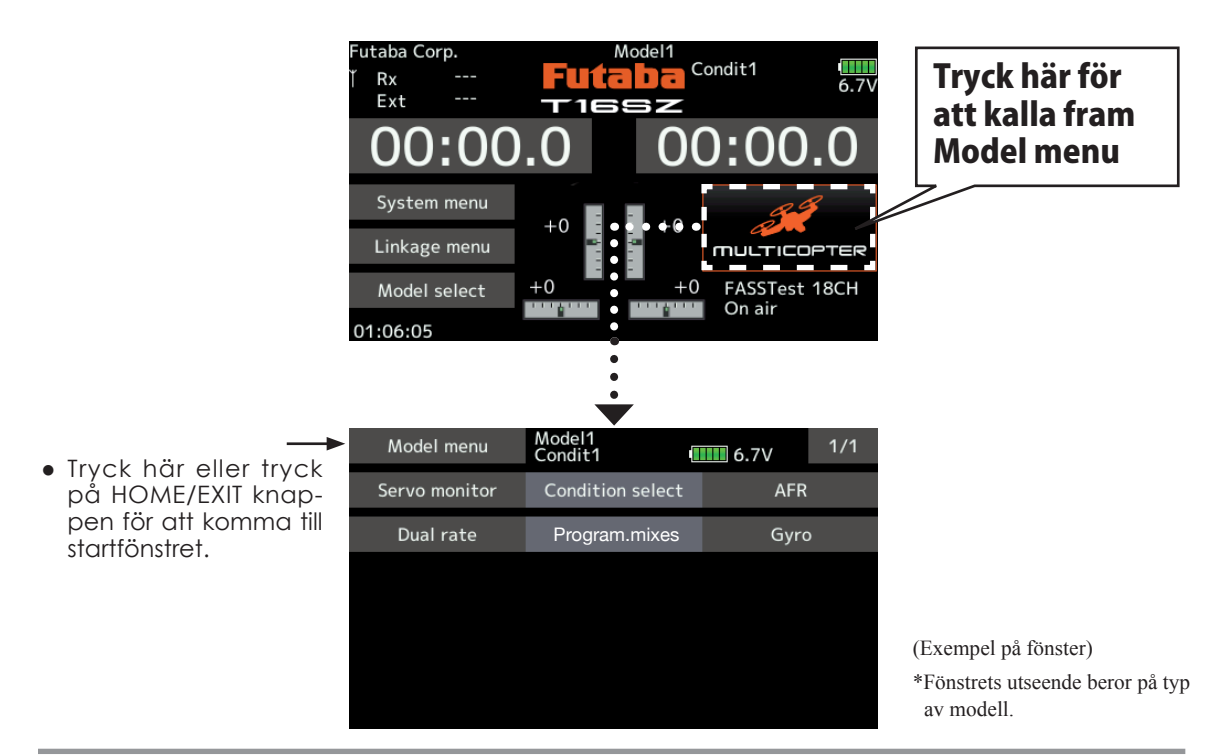

*"Model" menyns funktioner (Gemensamma funktioner)*

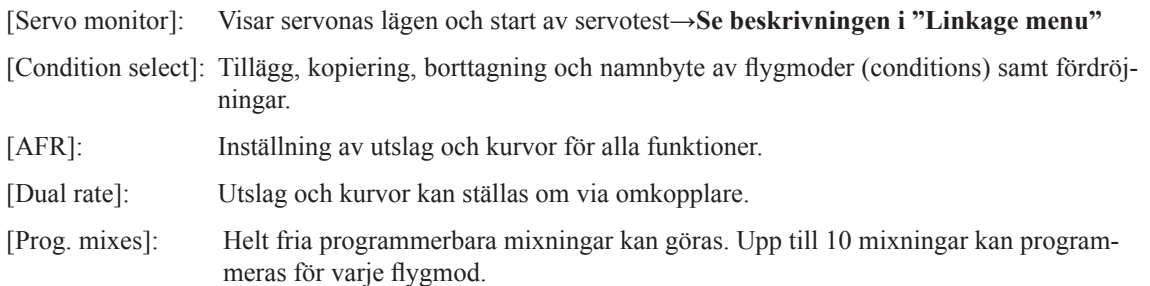

A A A SE

Condition select Tillägg, borttagning, kopiering, namngivning och fördröjning av flygmoder kan utföras. [Alla typer av modeller]

Funktionerna i "Model" menyn kan ställas in för upp till 8 olika flygmoder per modell. Använd "Condition Select" för att lägga till ytterligare flygmoder och val av omkopplare för de olika moderna.

Om inte funktionen med olika flygmoder skall användas, behöver dessa inställningar inte utföras. I fabriksinställningen är alltid "Condition 1" aktiv.

- Val av flygmod kan ske via ett läge på en spak utöver växling via omkopplare och kan på så sätt länkas till andra förutsättningar.
- En fördröjning vid växling av flygmod kan ställas in. När växling av flygmod sker kan förändringar av flygläget inträffa pga snab-

ba omställningar av servona eller olika tid för servona att ställa in sig. Övergången mellan olika flygmoder kan göras mjuk med denna inställning. Fördröjningen kan ställas in separat för varje kanal.

Omställningen av ett servoläge till läget i nästa flygmod tar tid beroende på inställt värde.

- Om flera flygmoder programmerats kan prioriteten för dessa väljas fritt.
- Namnet på flygmoden kan ändras. Namnet på aktuell flygmod visas i startfönstret. Att ge namn åt de olika flygmoderna är praktiskt om många moder är inprogrammerade.
- Tryck på [Condition select] knappen i "Model menu" för att kalla fram fönstret nedan.

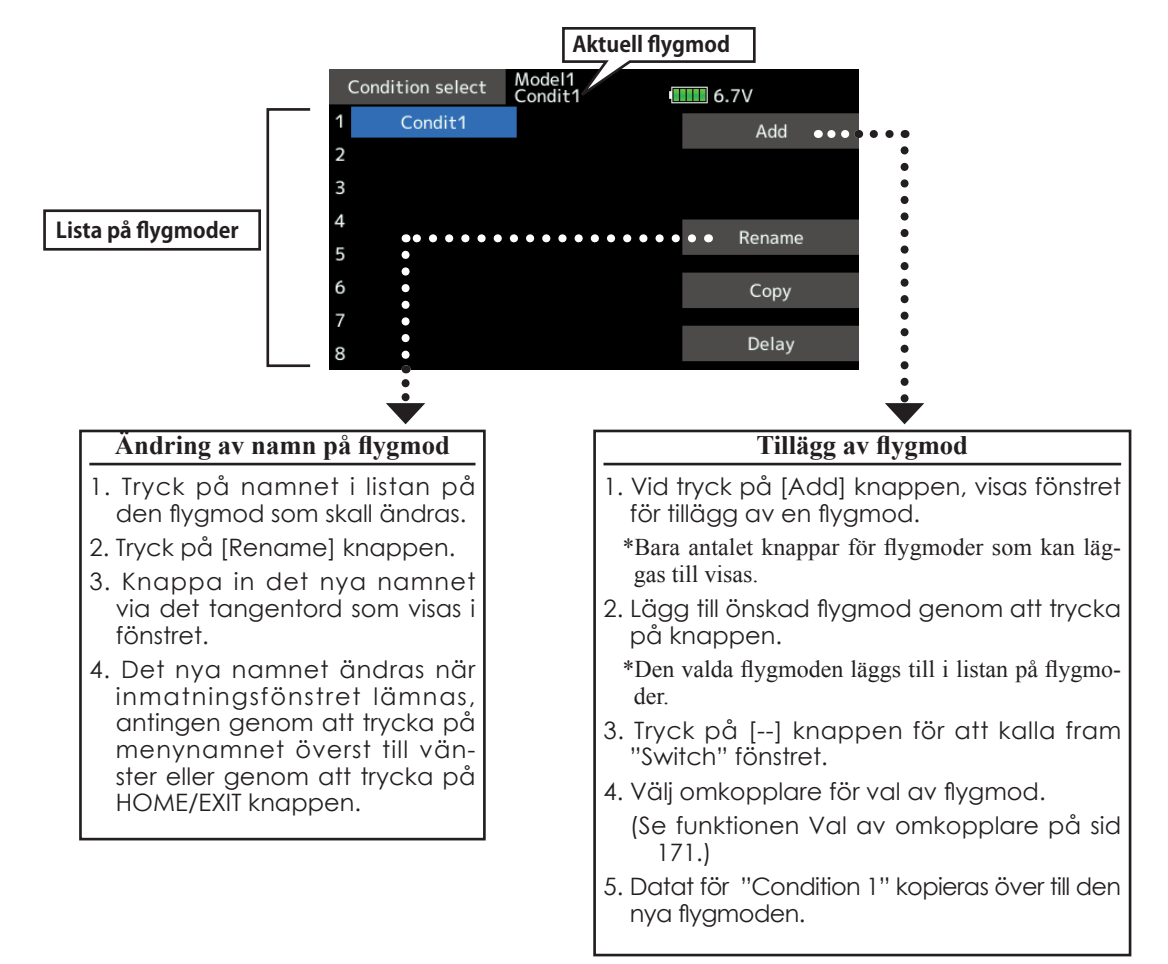

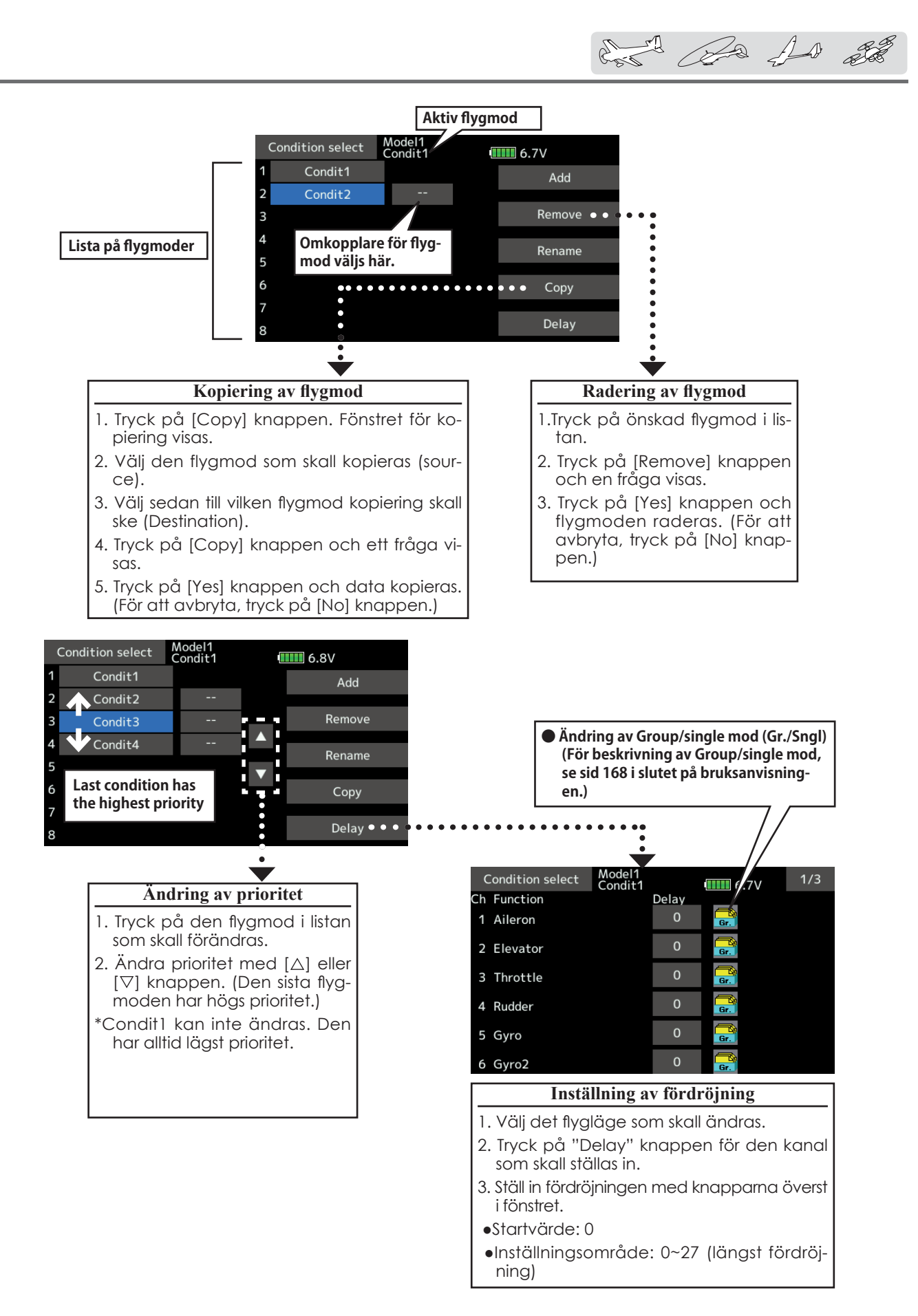

Ba As 28

AFR Utslag och kurvor för alla funktioner kan ställas in. [Alla typer av modeller]

ställts in under "End Point" funktionen i "Linkage" menyn. ("End point" verkar på *alla* flygmoder.) När en kanal mixas till en annan kanal, kan båda

AFR funktionen används för att ställa in roderutslag och kurvtyper för alla funktioner i varje flygmod. AFR ställs in efter det att maximala utslag

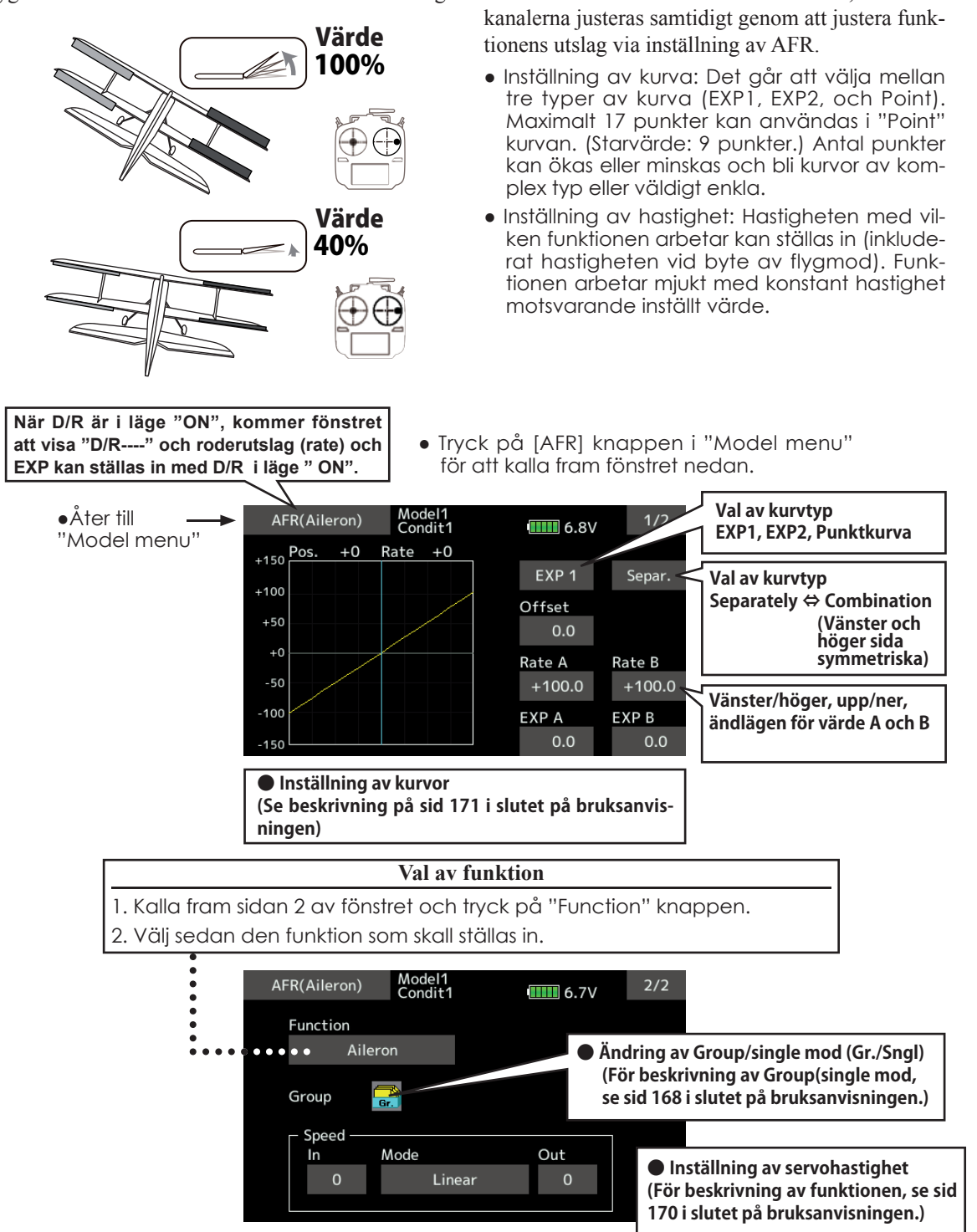

A AN SS

# Dual rate

D/R kurvor och utslag kan ställas om via en omkopplare. Kurva och utslag kan ställas in med AFR funktionen.

- Upp till 6 olika inställningar kan finnas för varje flygmod.
- D/R ställs in separat för varje flygmod och påverkar inte andra flygmoder.
- D/R överst i listan har högst prioritet.

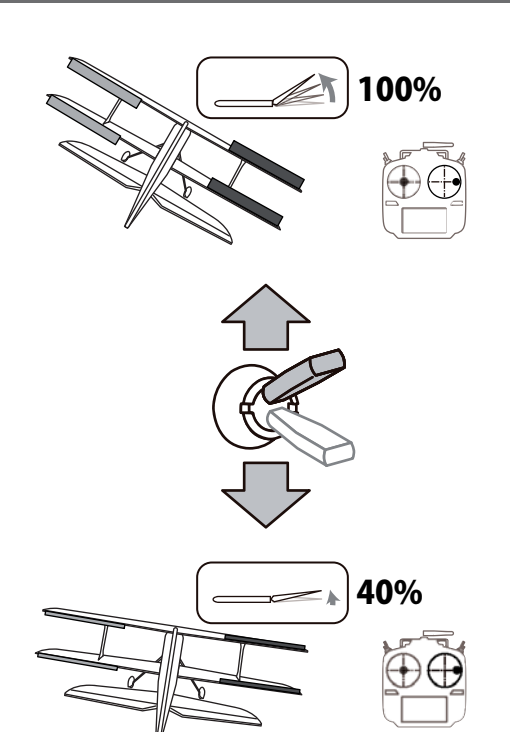

● Tryck på [Dual rate] knappen i "Model menu" för att kalla fram fönstret nedan.

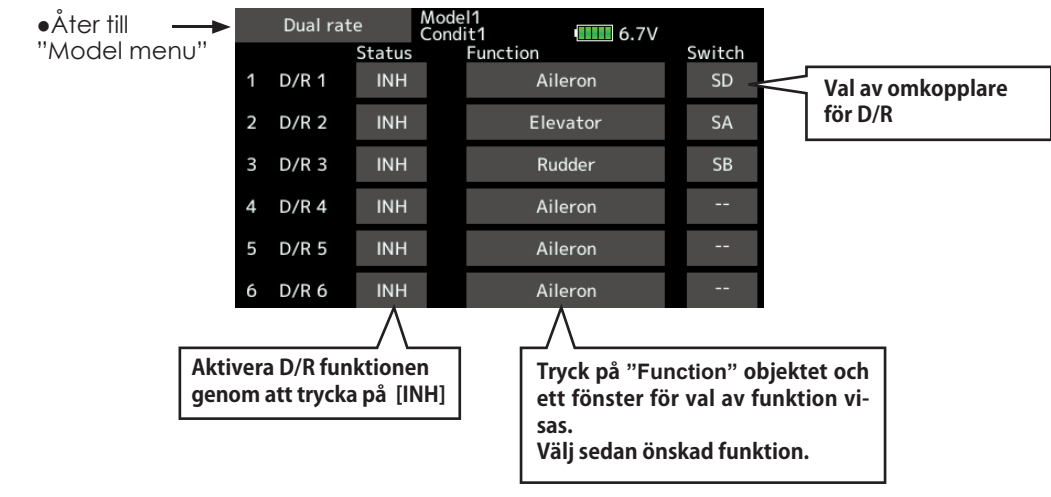

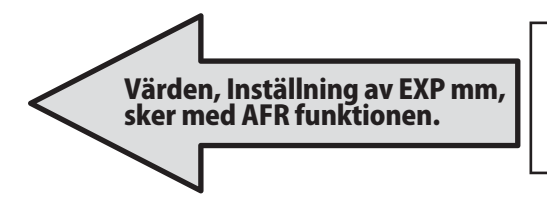

**● Inställning av roderutslag, EXP mm. I D/R fönstret kan omkopplare väljas för olika D/R inställningar, roderutslag (rate) och inställningar av EXP uförs i AFR fönstret med omkopplaren för D/R i läge ON.**

det an de 25

**Program. mixes** Helt fria programmerbara mixningar kan göras. Upp till 10 mix-<br>ningar kan programmeras för varje flygmod. Alla modelltyper.

Den programmerbara mixningen kan användas för att korrigera oönskade egenskaper hos en modell eller för att åstadkomma komplicerade funktioner. Med mixning menas att signalen från en huvudfunktion, kallad "Master" adderas till signalen för en annan funktion, kallad "Slave".

Masterkanalens trim kan också adderas till slavkanalen och det valet ställs in under "Trim". Olika kurvor för mixningen kan väljas. Valet kan göras mellan: EXP1/EXP2/Punktkurva.

"Offset" mixning adderar ett fast eller förinställt värde till vald kanal och kan styra fyra kanaler samtidigt. Den programmerbara mixningen har också en kraftfull "Link" funktion som medger att mixningen länkas ihop med de förinställda mixfunktionerna eller annan programmerbar mixning. "Link" funktionen kan ställas in oberoende för master- eller slavkanalen.

● Tryck på [Prog. mixes] knappen i "Model menu" för att kalla fram fönstret nedan.

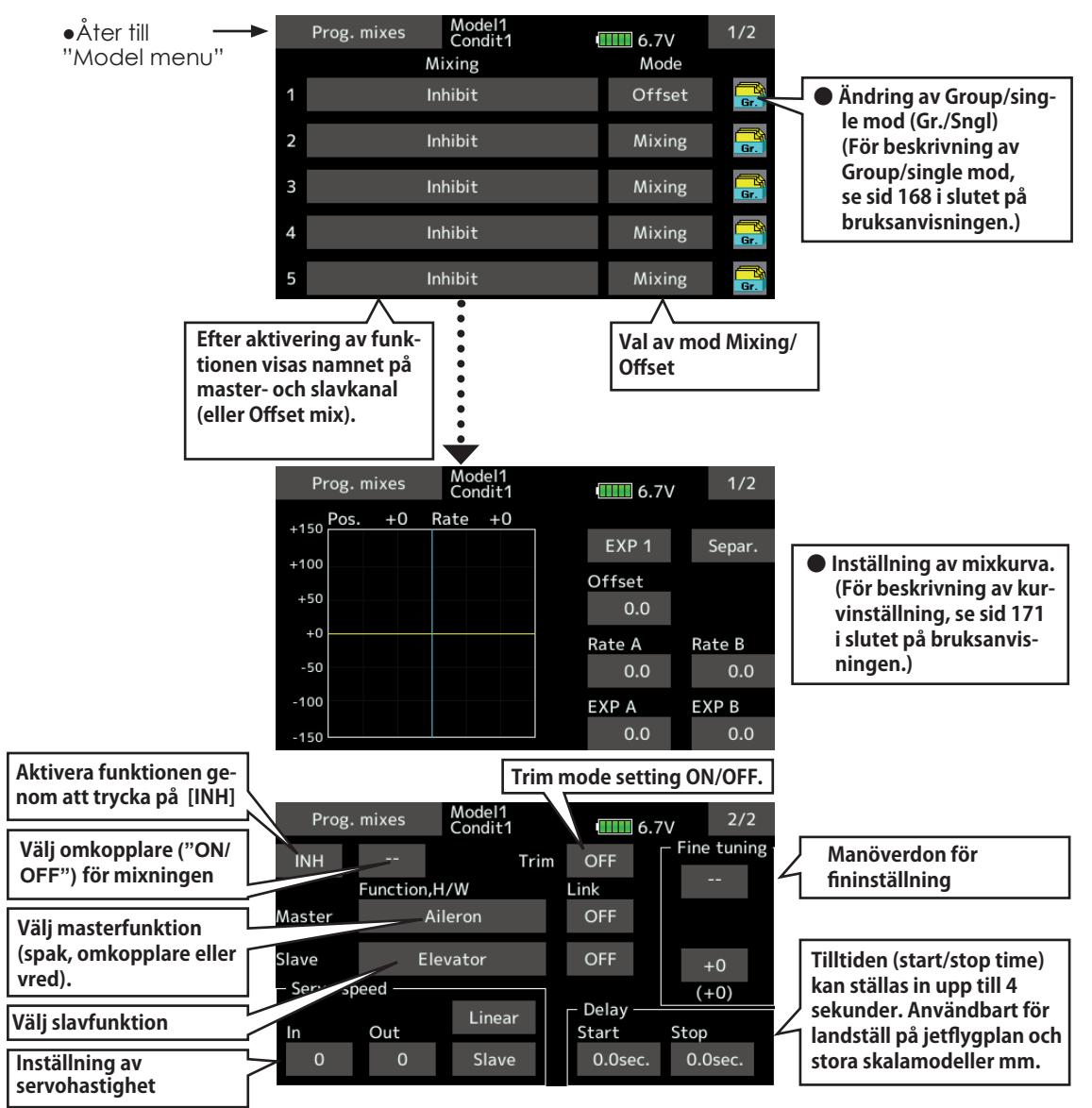

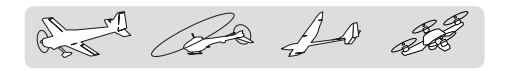

## **Inställning**

● Val av "Group/single" mod

Aktivering av funktioner bara i vald flygmod:

- 1. Tryck på "Group" knappen och växla till "Sngl" mod.
	- \*Varje gång knappen aktiveras växlar moden mellan "Gr" och "Sngl".
- •Växling av mixmod

För användning av "offset" mod:

- 1. Tryck på "Mode" och växla till "Offset" mod. \*Varje gång knappen aktiveras växlar moden mellan "Mix" och "Offset".
- Val av mix
- 1. Tryck på knappen för den mixer som skall ställas in. Fönstret för inställning visas.
- 2. Aktivera mixern genom att trycka på "INH" knappen.

\*Varje gång knappen aktiveras växlar inställningen mellan "INH" och "ON/OFF".

- Val av omkopplare och dess till-läge
- \*Även om mixningen aktiverats finns ingen omkopplare vald för att styra mixningen.
- 1. När mixningen skall styras av en omkopplare, tryck på [--] knappen och fönstret för val av omkopplare framträder.

\*(Se funktionen Val av omkopplare på sid 175.)

- Val av "Master" kanal (utom vid Offest-mixning)
- 1. Tryck på "Master" knappen för att kalla up fönstret för val av masterkanal.
- 2. För att länka mixningen ihop med annan mixning, tryck på "Link" knappen.

\*Varje gång knappen aktiveras, växlar indikeringen mellan mixriktning, (+ eller -) och "No", ingen länkning.

\*Som givare för masterkanalen kan en funktion, spak, vred eller annat manöverdon, som inte har inställning för "End point", AFR, D/R, mm väljas. Tryck på "Function, HW" och välj sedan om en funktion eller manöverdon skall styra mixningen.

- Val av "Slave "kanal
- 1. Tryck på "Slave" knappen för att kalla up fönstret för val av slavkanal.
- 2. För att länka mixningen ihop med annan mixning, tryck på "Link" knappen.
- \*Varje gång knappen aktiveras, växlar indikeringen mellan mixriktning, (+ eller -) och "No", ingen länkning
- Inställning av "Trim" mod
- 1. Trimmoden växlar mellan "ON" och "OFF" varje gång "Trim" knappen aktiveras.
- \*När mixningen skall inkludera masterkanalens trim, ställ läget i "ON". När mixningen inte skall inkludera masterkanalens trim, ställ läget i "OFF".
- \*Varje gång knappen aktiveras, växlar indikeringen mellan "ON" och "OFF".

\*Fungerar bara när masterkanalen är en funktion

- Val typ av mixkurva
- 1. Tryck på knappen där typen av kurva visas och fönstret för val av kurvtyp framträder. Välj önskad kurvtyp

\*För en mer detaljerad beskrivning, se sid 171.

- Fininställning av kurvor
- 1. För att välja med vilket manöverdon fintrimningen skall göras, tryck på [--] knappen och "Switch" fönstret visas. Välj reglage.

\*För en mer detaljerad beskrivning, se sid 175.

- Inställning av servohastighet
- 1. För att ställa in hastigheten på servona, tryck på "Speed" knappen och inställningsfönstret visas.
	- \*För en mer detaljerad beskrivning, se sid 170.
	- \*"Offset" mixning förändrar hastigheten. Använd "Speed In" "Speed Out" för att ställa in hastigheten.

 Mixningen kan ha en fördröjning som är olika för aktivering resp. deaktivering.

\*Funktionen inaktiv om ingen mixning är programmerad

# MODEL MENU (Funktioner för flyg- segelflygplan och multikopter)

Mixningar, speciellt framtagna för motorflygplan och segelflygplan (med eller utan elmotor), visas i detta "Model menu" fönster. Välj först typ av modell i "Linkage Menu" så att den passar aktuell modell med avseende på typ av vinge och stjärt. Byte av modelltyp senare raderar ev gjorda inställningar av mixning mm.

Mixningar kan ställas in efter behov separat för varje flygmod. För att ändra flygmod med hjälp av spakläge eller en omkopplare, måste först ytterligare flygmoder adderas och detta görs med "Condition Select" funktionen. Upp till 8 flygmoder kan användas per modell.

OBS: Programvaran i T16SZ sändaren är så utformad att den inte gör skillnad på motorflygplan eller segelflygplan (inklusive elseglare) bara de har samma typ av vingkonfiguration. Funktionerna, utom några specialfunktioner, som är gemensamma för ovanstående typer av modeller behandlas utan åtskillnad med avseende på modelltyp.

Beroende på antal servon, typ av vinge mm, visas olika inställningsmöjligheter. De fönster som visas i bruksanvisningen är typiska exempel.

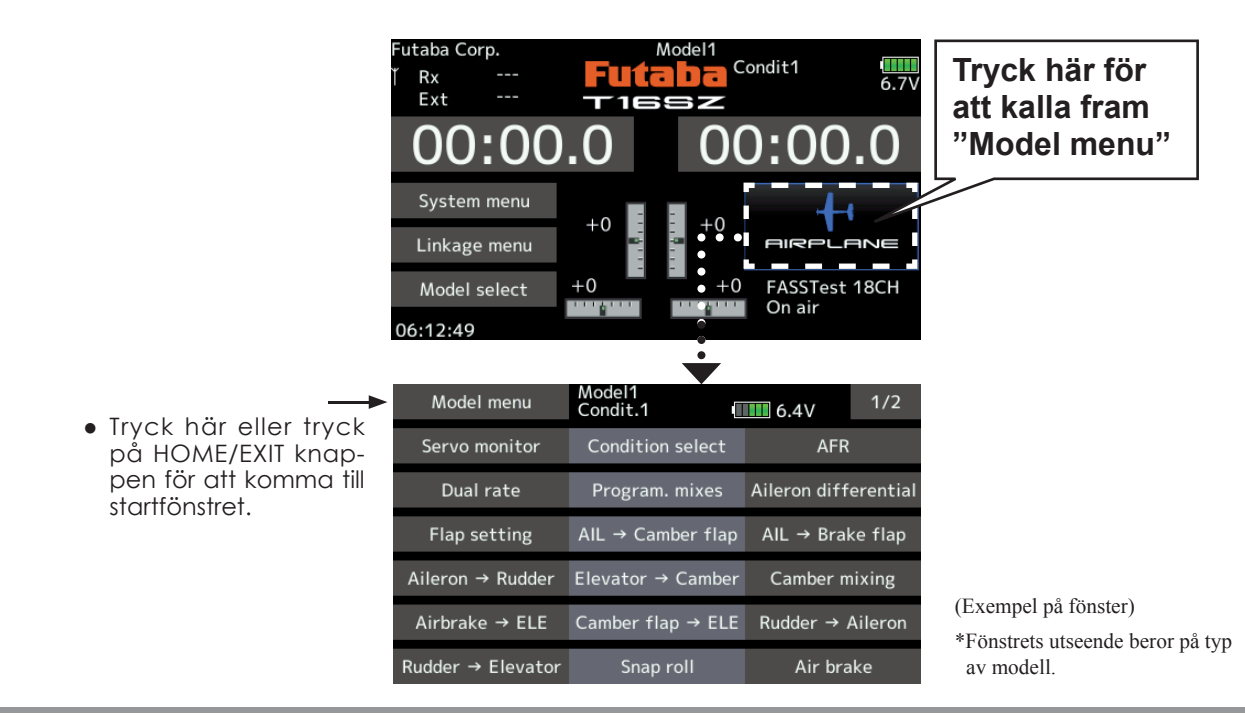

# *Model" menyns funktioner (Flyg- segelfl ygplan och multikopter)*

## **● Differentiella skevroder (AIL Differential)**

Med denna funktion kan utslagen upp/ner ställas in separat för servona på vänster resp. höger sida. Funktionen kan också fintrimmas under flygning med hjälp av utvalt manöverdon.

(Motorflygplan/seglare med 2 eller fler skevroderservon)

### **● Inställning av Flaps (Flap Setting)**

Flapsen kan justeras oberoende av varandra. För en modell med 4 flaps, kan "Camber" flapsen mixas med bromsklaffarna. (Motorflygplan/seglare med 2 eller fler flapsservon)

# **● Mixning skevroder till Camber FLP (AIL to Camber FLP)**

Mixningen manövrerar "Camber" flapsen tillsammans med skevrodren. Förbättrar prestandan i rollaxeln. (Motorflygplan/seglare med 2 skevro $derservon + 2$  flapsservon eller fler)

## **● Mixning skevroder till luftbromsar (AIL to Brake FLP)**

Mixningen manövrerar bromsklaffarna tillsammans med skevrodren. Förbättrar prestandan i rollaxeln. (Motorflygplan/seglare med 4 eller fler flaps)

### **● Mixning skevroder till sidroder (AIL to RUD)**

Mixningen används då sidrodret skall manövreras tillsammans med skevrodren. (Motorflygplan/ seglare med 2 skevroderservon + 2 flapsservon eller fler)

## **● Mixning höjdroder till Camber (ELE to Camber FLP**

 Mixningen används när höjdrodren skall påverka Camber flapsen. Ökad lyftkraft kan erhållas vid höjdroderutslag. (Motorflygplan/seglare med 2 eller fler skevroderservon)

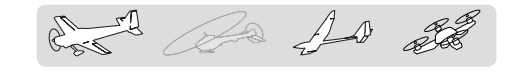

#### **● Camber Mix**

 Mixningen påverkar skevrodren och höjdrodren. [Motorflygplan/seglare med 2 eller fler skevroderservon]

## **● Mixning luftbromsar till höjdroder (Airbrake to ELE)**

Används för att korrigera attityden när luftbromsarna (spoilers) används vid t ex landning. [Motorflygplan/ seglare, alla typer]

#### **● Mixning camber till höjdroder (Camber FLP to ELE)**

 Mixningen används för att korrigera attitydförändring när Camberflapsen används. [Motorflygplan/seglare, 2 skevroderservon + 1 flap eller mer $\vert$ 

#### **● Mixning sidroder till skevroder (RUD to AIL)**

Mixningen används vid konstflygning för korrigering av rollar, kniveggsflygning mm. [Motorflygplan/ seglare, alla typer]

#### **● Mixning sidroder till höjdroder (RUD to ELE)**

Mixningen används vid konstflygning för korrigering av rollar, kniveggsflygning mm. [Flygplan alla typer]

#### • Butterfly (Crow)

 Funktionen används när stort luftmotstånd skall skapas. [Seglare, 2 eller fler skevroderservon]

#### **● Trim mix 1/2**

Offsetvärdet för skevroder, höjdroder och flaps kan varieras med en omkopplare eller flygmod. [Seglare, alla typer]

#### **● Kvickroll (Snap roll)**

Med denna funktion väljs vilken omkopplare som skall aktivera kvickrollfunktionen. Servoutslag och hastighet kan ställas in. [Flygplan alla typer]

### **● Luftbromsar (Air brake)**

Funktionen används när luftbromsar krävs för landning eller branta dykningar. [Flygplan alla typer]

#### **● Gyro**

Speciell mixning när gyron används. [Flygplan, seglare, multikopter, alla typer]

#### **● Ailevator**

Med denna funktion programmeras höjd- och skevroderfunktionerna in. [Motorflygplan/seglare med ailevator]

#### **● Acceleration**

Tillåter viss ökning av utslag vid plötslig manövrering av Elevator, Ele→Camber, och Ail→Rudder. [Seglare, alla typer]

### **● Motor**

När motorn på elseglare startas med en omkopplare, kan motorns varvtal ställas in. [Flygplan, seglare, alla typer]

#### **● V-Tail**

Med denna funktion programmeras höjd- och sidroderfunktionerna in. [Motorflygplan/seglare med V-tail]

#### **● Winglet**

Med denna funktion ställs höger och vänster sidroder in på vingar med winglets. [Motorflygplan/seglare med winglets]

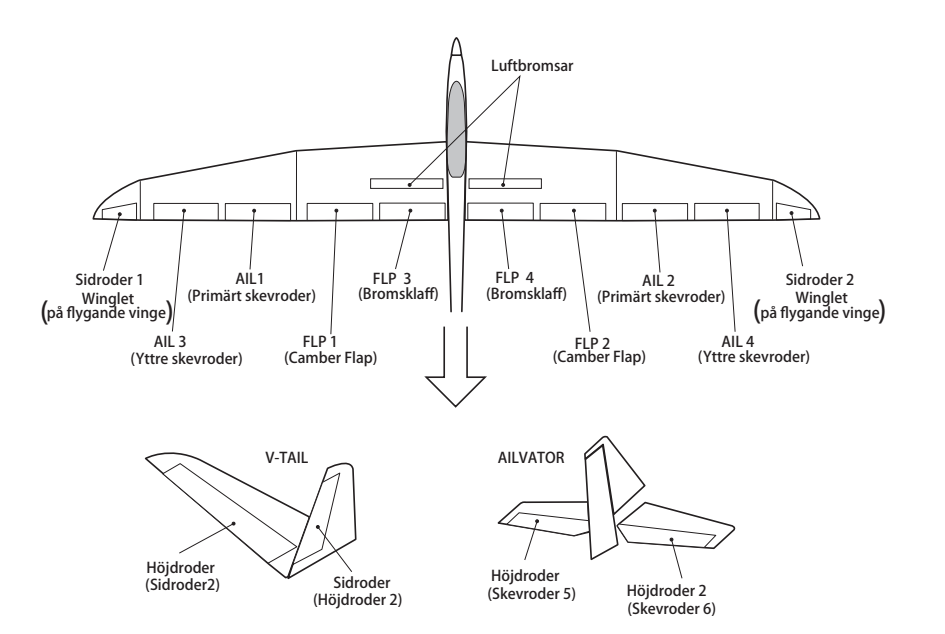

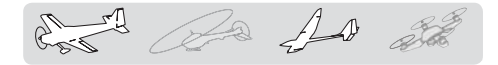

Aileron differential [Fygplan, seglare, 2 skevroder eller flera]

Vänster och höger skevroder kan ställas in var för sig. Graden av "differential" kan fintrimmas under flygning med hjälp av ett reglage.

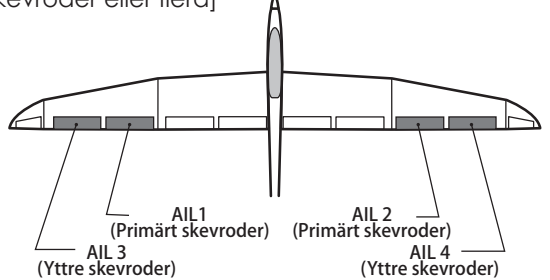

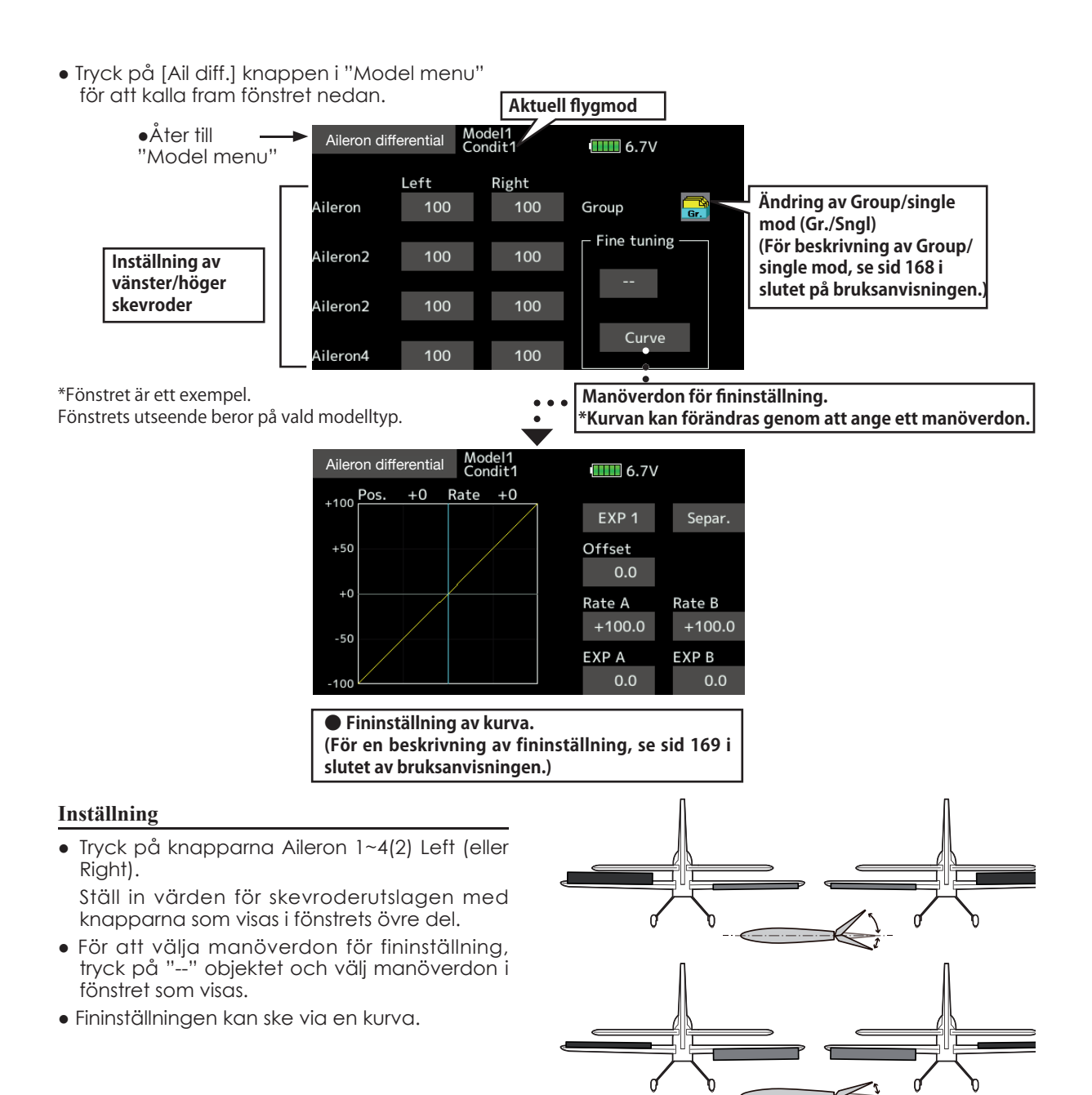

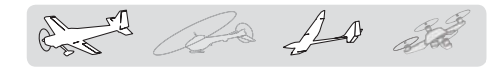

Flap setting Flygplan, seglare, 2 skevroder eller fler.

Flapsens rörelse upp/ner för varje individuellt servo kan ställas in. (Camber flaps: FLP1/2, bromsklaffar: FLP3/4)

• Offsetvärdet kan justeras för varie flap.

Camber flapsen på en modell med 4 flaps kan mixas med bromsklaffarna. ("Brake FLP to camber FLP")

- En omkopplare för mixningen kan väljas
- FLP 2 (Camber Flap) — FLP 1<br>(Camber Flap) FLP 3 (Bromsklaff) FLP (Bromsklaff)

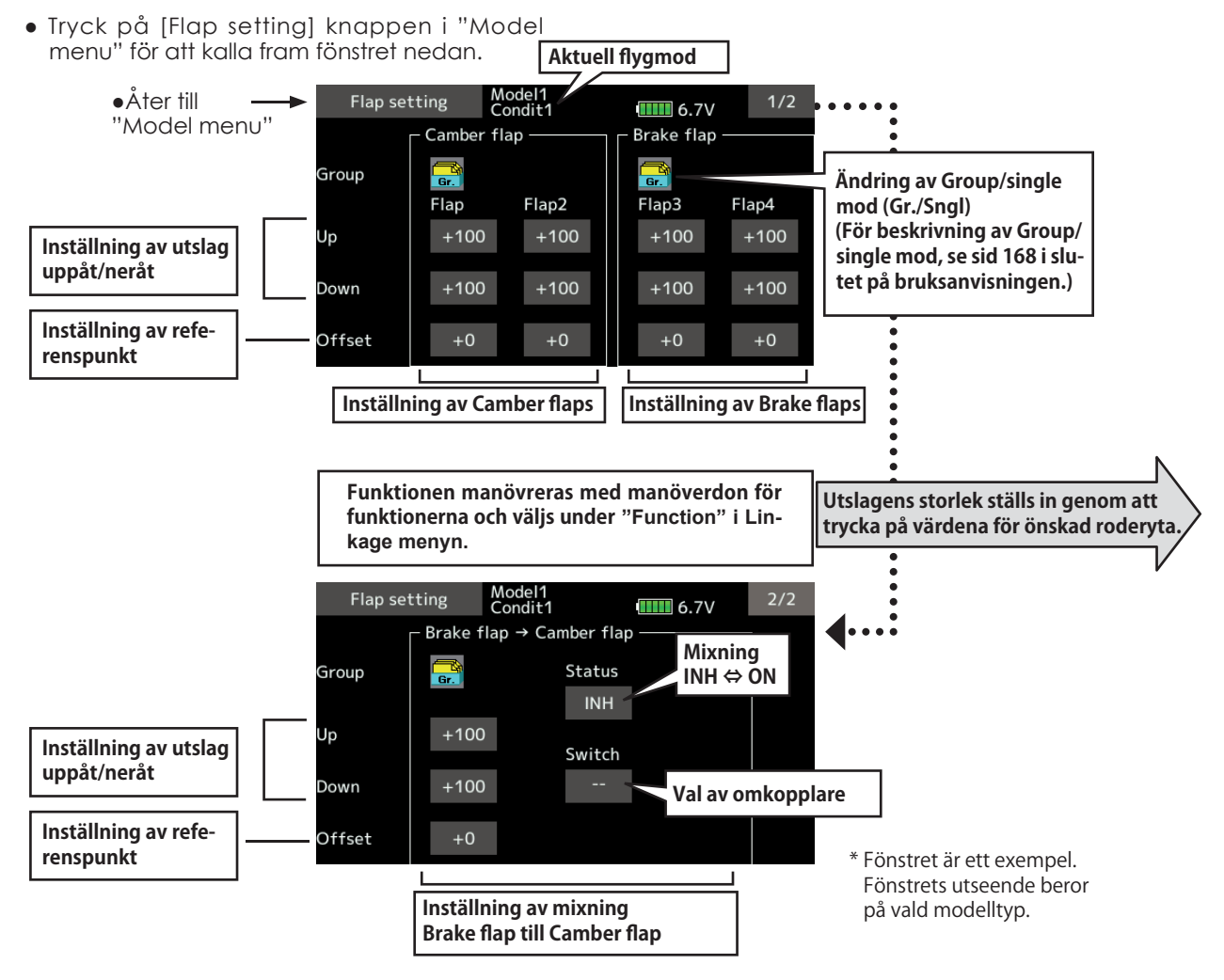

# **Inställning**

● Tryck på objektet för (FLP) 1~4 upp eller ner enligt typ av vinge.

Ställ in roderutslagen individuellt.

- Ställ in önskad referenspunkt för vare flap genom att trycka på Offset objektet. Använd sedan "▼▼" "▼" "▲" "▲▲" knapparna för att ställa in önskat värde.
- Om mixningen "Brake FLP to camber FLP" skall användas, tryck på [INH] objektet. (ON visas.)

 För att välja omkopplare, tryck på [--] objektet och fönstret för val av omkopplare visas. Välj omkopplare och dess till/från läge. (Alltid ON med inställningen "--".)

 (Se funktionen Val av omkopplare på sid  $175.$ 

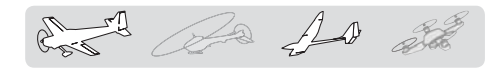

AIL  $\rightarrow$  Camber flap Flygplan, seglare, 2 skevroder + 2 flaps eller  $f$ ler

> Med denna mixning styrs Camberflapsen (FLP1/2) som skevroder. När skevroderspaken manövreras rör sig skevroder och camberflaps samtidigt och modellens rollprestanda förbättras.

- Mixvärdet för skevroderutslagen till varje flapsservo kan fininställas.
- En mixkurva kan ställas in.
- En omkopplare för till/från kan väljas.
- Länkning är möjlig: Länka mixningen till andra mixningar.

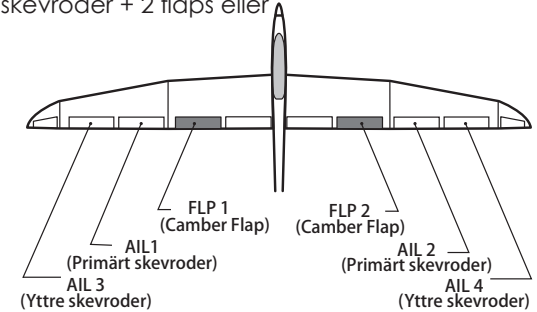

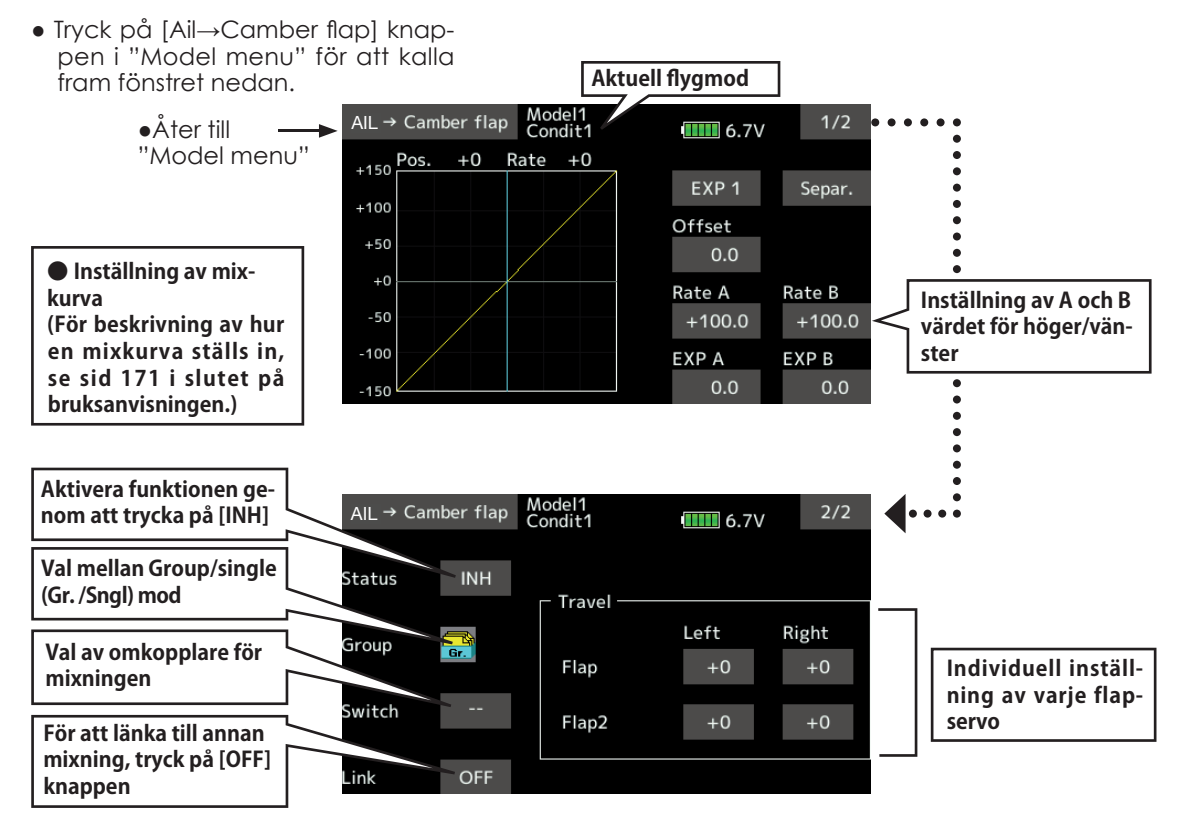

## **Inställning**

- Tryck på [INH] knappen. (ON visas.)
- För att välja omkopplare, tryck på [--] objektet och fönstret för val av omkopplare visas. Välj omkopplare och dess till/från läge. (Alltid ON med inställningen "--".)

 (Se funktionen Val av omkopplare på sid 175.)

● Tryck på objekten "Left" och "Right" för varje flapservo.

Ställ in önskat mixvärde.

\*Om mixningen verkar åt fel håll, ändra tecken på mixvärdet (+ eller -).

- En mixkurva kan ställas in. (På sidan 1/2) (För beskrivning av hur en mixkurva ställs in se sid 175 i slutet på bruksanvisningen.)
- För att länka mixningen, tryck på [Link] objektet. "ON" visas.

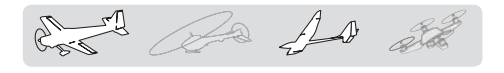

# $All \rightarrow Brake \, \mathrm{flap}$  Flygplan, seglare, 4 flaps eller fler

Med denna mixning styrs bromsklaffarna (FLP3/4) som skevroder. När skevroderspaken manövreras rör sig skevroder och bromsklaffar samtidigt och modellens rollprestanda förbättras.

- Mixvärdet för skevroderutslagen till varje flapsservo kan ställas in.
- En mixkurva kan ställas in.
- Mixningen kan väljs till/från under flygning med hiälp av en omkopplare. (Alltid ON med inställningen "--" )
- Länkning är möjlig: Länka mixningen till andra mixningar.
- Tryck påt [Ail→ Brake flap] knappen i "Model menu" för att kalla fram fönstret nedan.

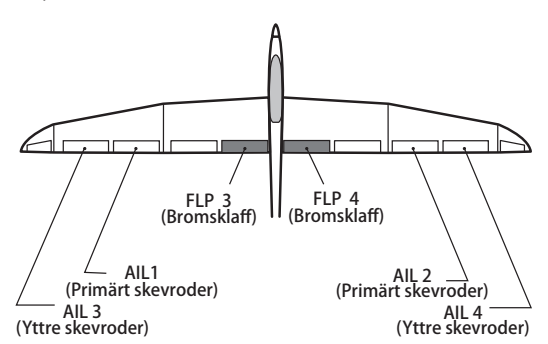

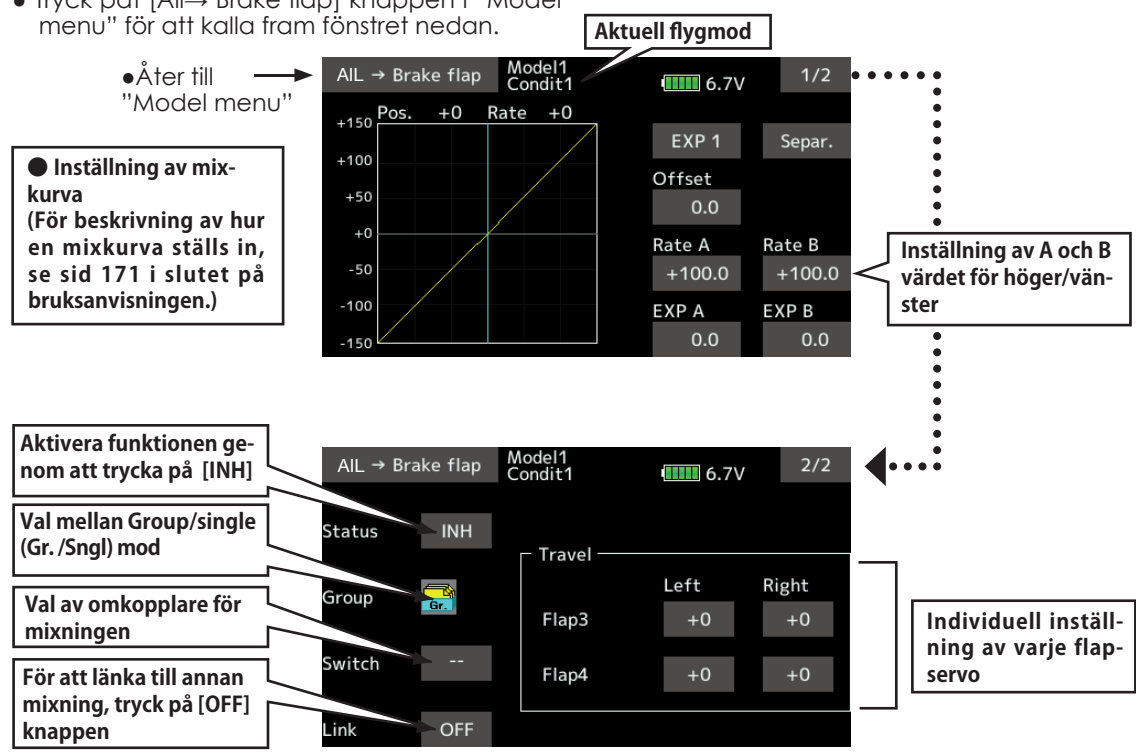

# **●Inställning**

- Tryck på [INH] knappen. (ON visas.)
- För att välja omkopplare, tryck på [--] objektet och fönstret för val av omkopplare visas. Välj omkopplare och dess till/från läge. (Alltid ON med inställningen "--".)

 (Se funktionen Val av omkopplare på sid 175.)

● Tryck på objekten "Left" och "Right" för varje flapservo.

Ställ in önskat mixvärde.

\*Om mixningen verkar åt fel håll, ändra tecken på mixvärdet  $(+$  eller - $).$ 

- En mixkurva kan ställas in (i fönster 1/. (För beskrivning av hur en mixkurva ställs in se sid 171 i slutet på bruksanvisningen.)
- För att länka mixningen, tryck på [Link] objektet. "ON" visas.

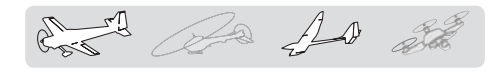

# Aileron  $\rightarrow$  Rudder

Flygplan, seglare alla typer

Sidroder 2

Sidroder 1 Winglet<br>( på flygande vinge)

V-TAIL

Sidroder Sidroder

AIL 3 AIL 4 (Yttre skevroder) (Yttre skevroder) ÀIL1 AIL1 (Primärt skevroder) | AIL (Primärt skevroder)

Sidroder2 (på flygande vinge)

Mixningen används då sidrodret skall manövreras tillsammans med skevrodren.

- En mixkurva kan ställas in.
- Mixningen kan väljas till/från under flygning med hjälp av en omkopplare. (Alltid ON med inställningen "--".)
- Mixningen kan finjusteras genom val av ett manöverdon.

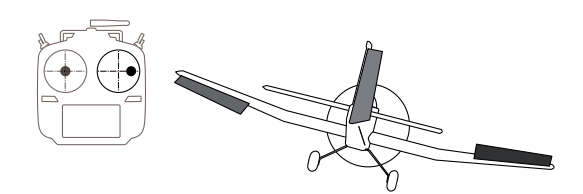

• Tryck påt [Ail→ Brake flap] knappen i "Model menu" för att kalla fram

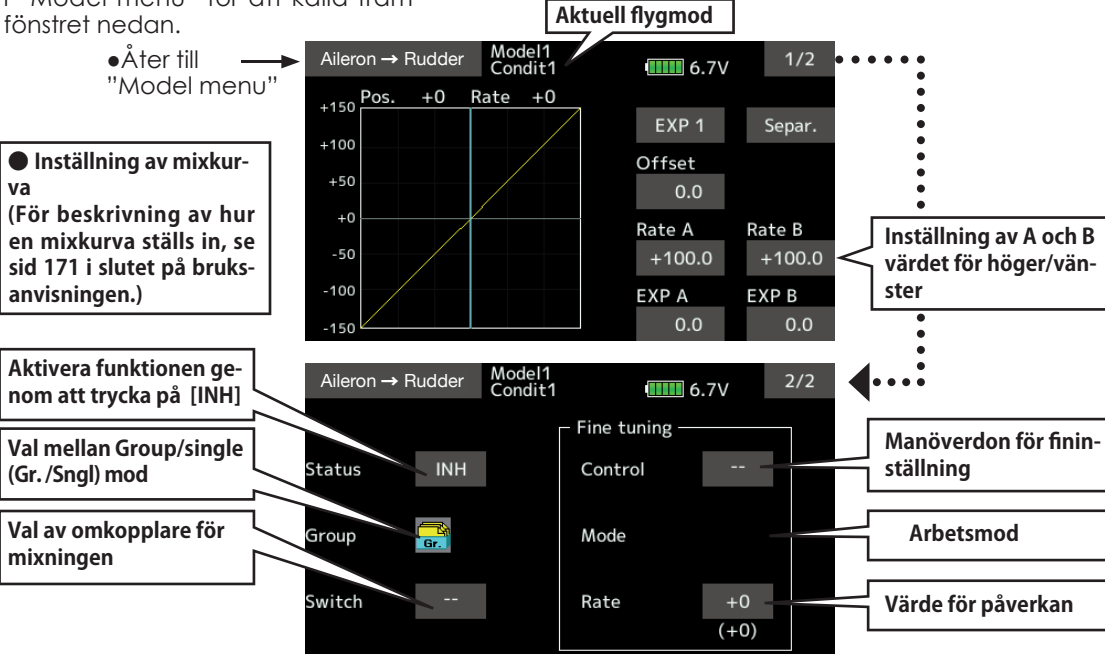

### **Inställning**

**va**

- Tryck på [INH] knappen.
	- (ON visas.)
- För att välja omkopplare, tryck på [--] objektet och fönstret för val av omkopplare visas. Välj omkopplare och dess till/från läge. (Alltid ON med inställningen "--".)

 (Se funktionen Val av omkopplare på sid  $175.$ 

● För att välja manöverdon för fininställning, tryck på "--" objektet och välj manöverdon i fönstret som visas. Graden av påverkan kan ställas in (Rate).

Arbetsmod kan också väljas.

● Fininställningen kan ske via en kurva. (För beskrivning av hur en mixkurva ställs in se sid 171 i slutet på bruksanvisningen.)

### [Arbetsmoder för fininställning]

- [LIN.] Mixvärdet 0% med manöverdonet i mittläge. När manöverdonet vrid medresp moturs, ökar resp minskar mixgraden.
- [ATL+] Mixvärdet 0% i manöverdonets vänstra ändläge. Mixvärdet ökar när manöverdonet flyttas åt andra hållet.
- [ATL-] Mixvärdet 0% i manöverdonets högra ändläge. Mixvärdet ökar när manöverdonet flyttas åt andra hållet.
- [SYM.] När manöverdonet flyttas åt något håll från sitt mittläge, ökar mixvärdet.

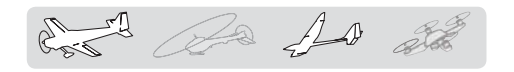

Elevator → Camber [Corresponding model type]: Airplane/glider, 2 ailerons or more

Mixningen används när camber flapsen skall påverkas av höjdrodret. Om flapsen sänks när höjdroder ges, ökar lyftkraften.

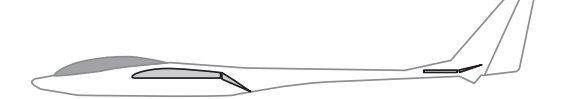

● Tryck på [Ele→Camber] knappen i "Mo-

**OBS: Höjdroderfunktionen på en flygande vinge påverkas om mixningen är aktiv.**

- En mixkurva kan ställas in.
- Mixningen kan väljas till/från under flygning med hjälp av en omkopplare. (Alltid ON med inställningen "--" .)
- Mixningen kan finjusteras genom val av ett manöverdon.

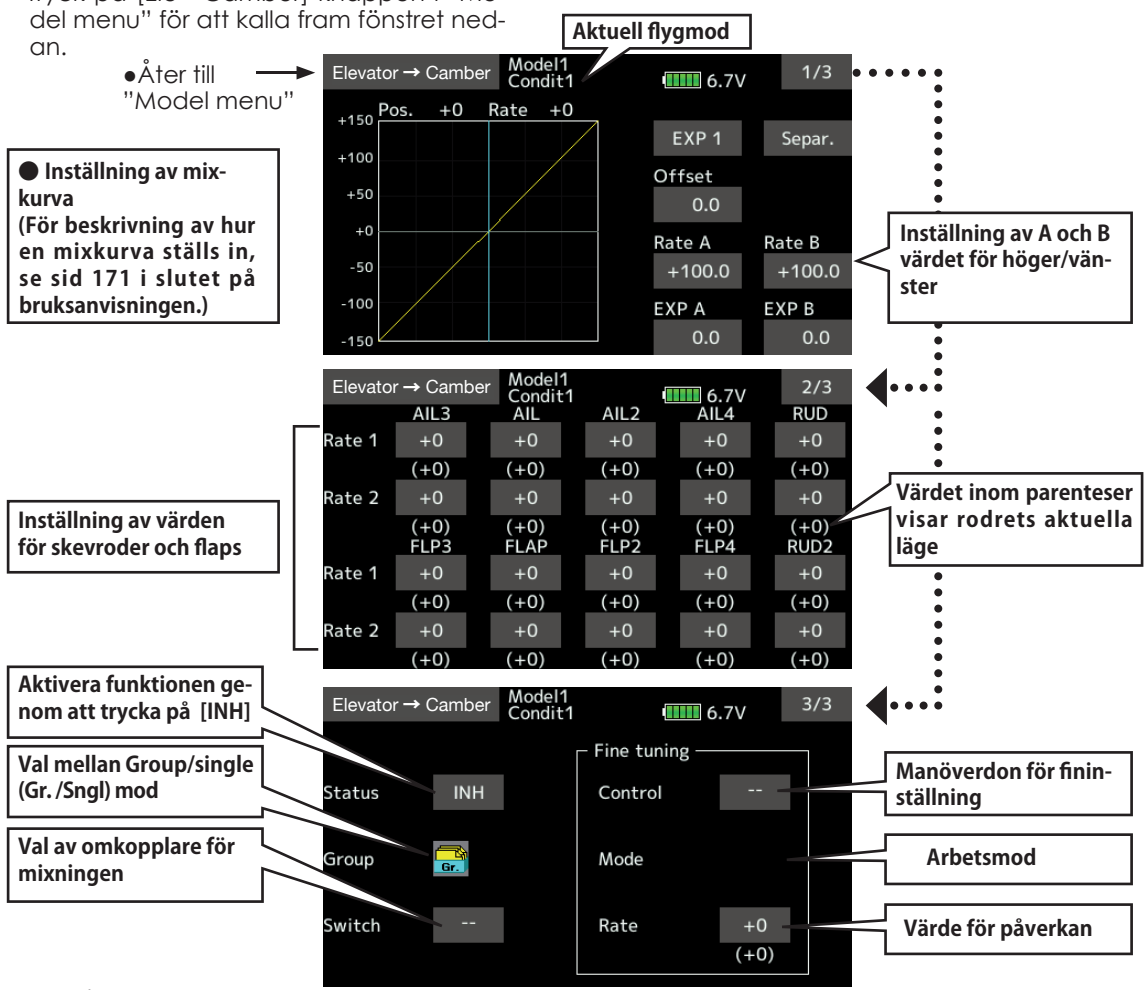

## **Inställning**

- Tryck på [INH] knappen. (ON visas.)
- För att välja omkopplare, tryck på [--] objektet och fönstret för val av omkopplare visas. Välj omkopplare och dess till/från läge. (Alltid ON med inställningen "--".)

 (Se funktionen Val av omkopplare på sid 175.)

● För att välja manöverdon för fininställning, tryck på "--" objektet och välj manöverdon i fönstret som visas. Graden av påverkan kan ställas in (Rate).

Arbetsmod kan också väljas.

För en beskrivning av fininställning, se sid 169 i slutet av bruksanvisningen.

● Fininställningen kan ske via en kurva. (För beskrivning av hur en mixkurva ställs in se sid 171 i slutet på bruksanvisningen.)

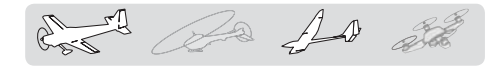

# Camber mixing [Flygplan, seglare, 2 skevroder eller fler

Med denna funktion kan alla värden och riktning på funktionens ingående roder (skevroder, camber flaps, bromsklaffar mm) ställas in separat och för funktionen som helhet. Attitydförändringar som orsakas av camberfunktionen kan också lätt korrigeras med inställning av höjdrodret.

\*Manöverdon för Camber är från fabrik inställt till "LS".

● Tryck på [Camber mixing] knappen i "Model menu" för att kalla fram fönstret nedan.

- Värden för skev- flaps- och höjdrodrens rörelse upp/ner kan ställas in med en kurva. Om länkaget gör att mixningen går åt fel håll, kan detta korrigeras med tecknet (+ eller -) på mixvärdet.
- Mixningen kan väljas till/från under flygning med hjälp av en omkopplare. (Alltid ON med inställningen "--" .)
- En fördröjning kan ställas in för varje flygmod. En omkopplare ("Cut SW") kan väljas som kopplar bort fördröjningen
- Hastigheten på skev- flap- och höjdroderservona kan ställas in. (IN/OUT))

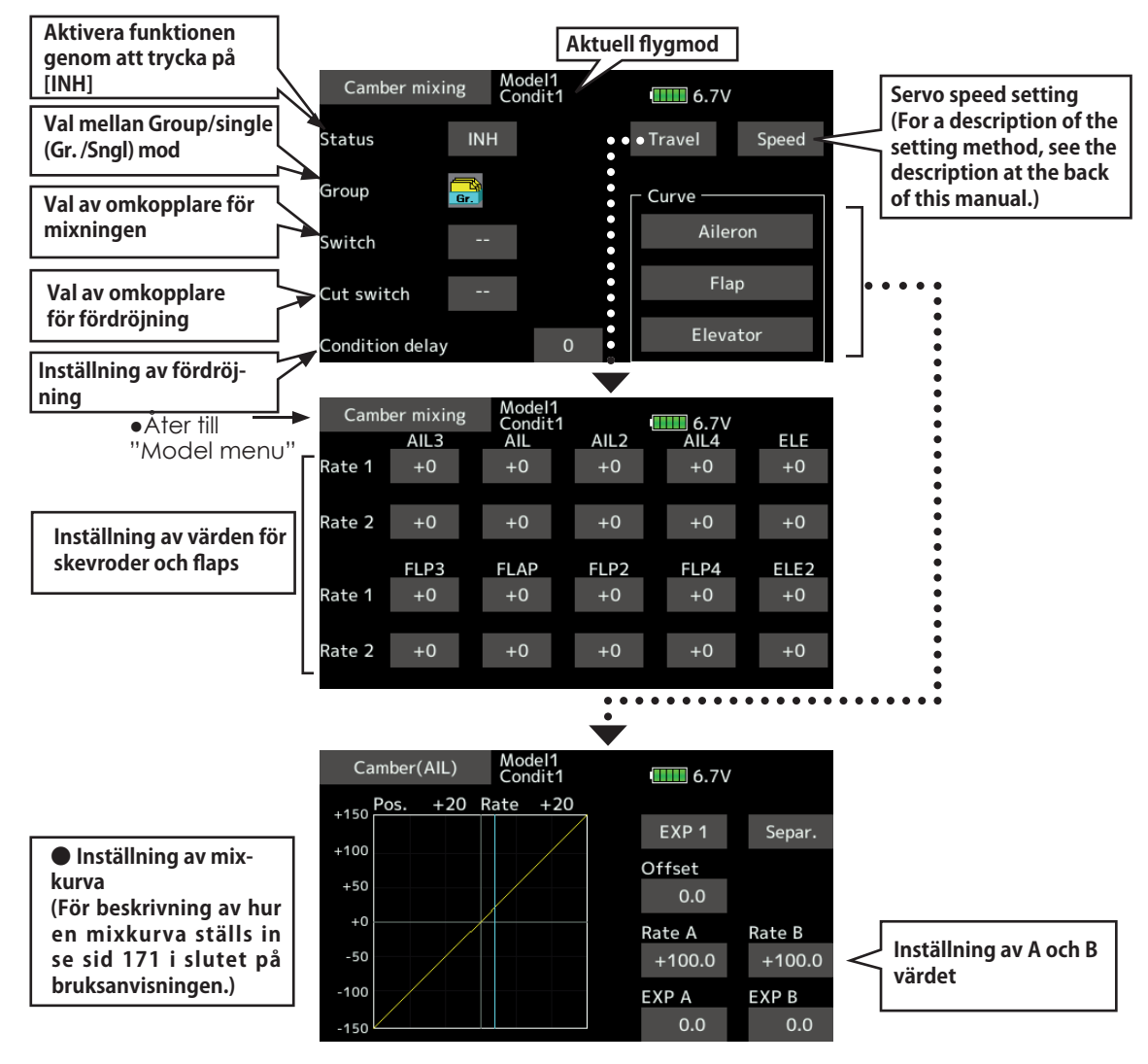

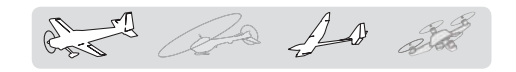

### **Inställning**

- Tryck på [INH] knappen. (ON visas.)
- För att välja omkopplare, tryck på [--] objektet och fönstret för val av omkopplare visas. Välj omkopplare och dess till/från läge. (Alltid ON med inställningen "--". )

 (Se funktionen Val av omkopplare på sid  $175.$ 

● Om en fördröjning skall ställas in, tryck på [Condition delay] objektet. Ställ in fördröjningen.

 Vid bortkoppling av fördröjning, tryck på [Cut-switch] objektet för val av omkopplare. Välj omkopplare och dess till/från läge. (Alltid ON med inställningen "--" )

 (För en beskrivning av funktionen fördröjning (flygmoder), se sid 168 i slutet av bruksanvisningen.

(Fönster för inställning av kurvor och värden)

● Inställning av kurva och värden sker genom att kalla upp inställningsfönstren för skevflaps och höjdrodren. Kurva och värden går att ställa in separat för varje servo. (För en detaljerad beskrivning av kurvinställning och inmatning av värden, se sid 171 i slutet av bruksanvisningen.)

Servonas hastighet går också att ställa in.

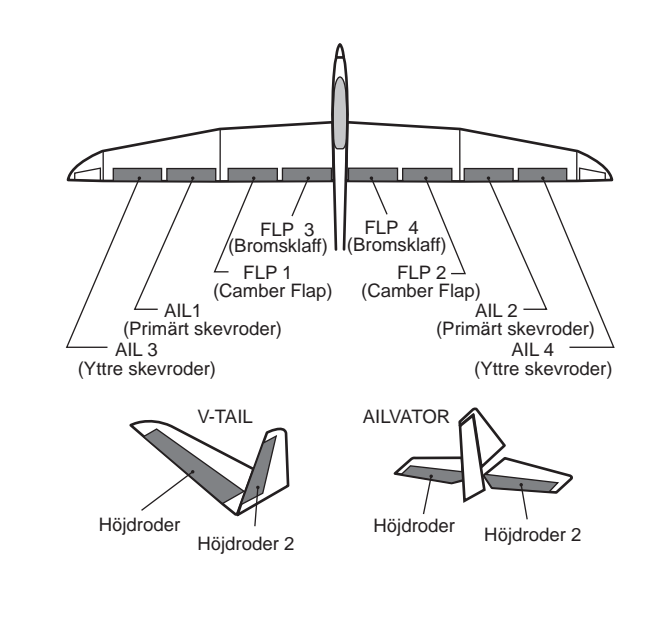

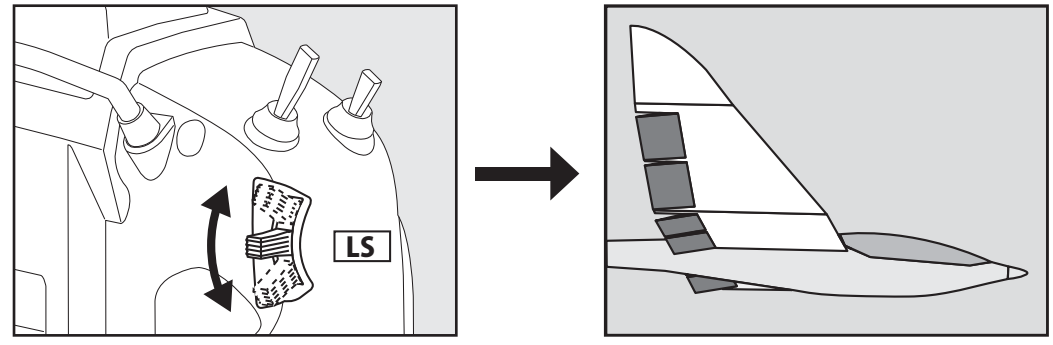

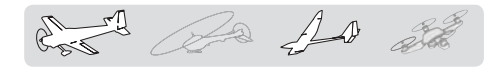

# $Airbrake \rightarrow FI \rightarrow F$

Mixningen används för att påverka höjdrodren när airbrake (spoilers) aktiveras. Höjdroder ges för att kompensera att nosen sjunker när luftbromsarna aktiveras.

\*Mixningen fungerar inte om inte Airbrake är lagt på en kanal under "Function" i "Linkage" menyn.

- Om höjdrodren har var sitt servo kan mixningen ställas in oberoende av varandra (Rate 1/Rate 2).
- En mixkurva kan ställas in.
- Mixningen kan väljas till/från under flygning med hjälp av en omkopplare. (Alltid ON med inställningen "--" )
- Mixningen kan finjusteras genom val av ett manöverdon.

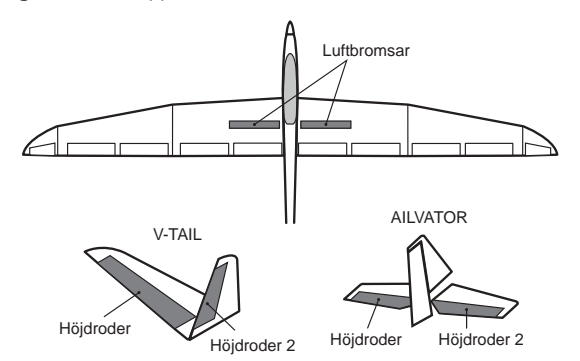

\*Fönstret är bara ett exempel. Fönstrets utseende beror på typ av modell.

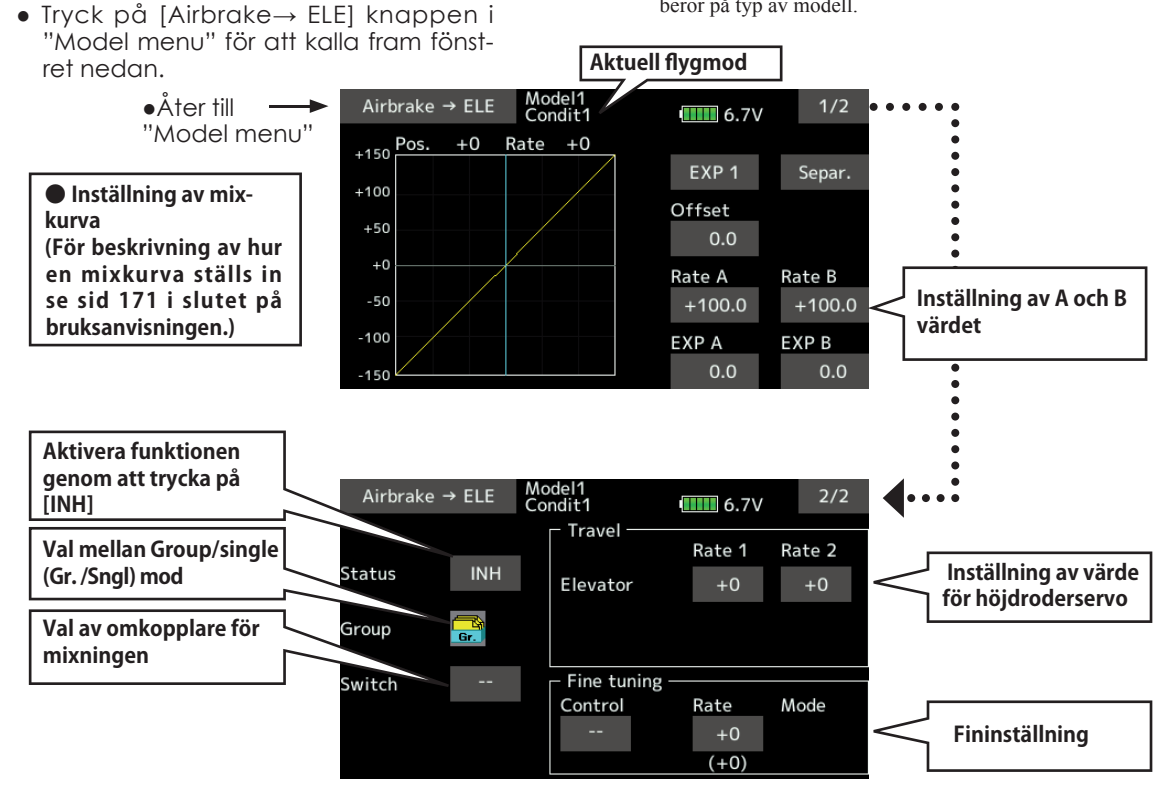

## **Inställning**

- Tryck på [INH] knappen. (ON visas.)
- För att välja omkopplare, tryck på [--] objektet och fönstret för val av omkopplare visas. Välj omkopplare och dess till/från läge. (Alltid ON med inställningen "--".)

 (Se funktionen Val av omkopplare på sid 175.)

● För att välja manöverdon för fininställning, tryck på "--" objektet och välj manöverdon i fönstret som visas. Graden av påverkan kan ställas in (Rate).

Arbetsmod kan också väljas.

För en beskrivning av fininställning, se sid 169 i slutet av bruksanvisningen.

● Fininställningen kan ske via en kurva. (För beskrivning av hur en mixkurva ställs in se sid 171 i slutet på bruksanvisningen.)

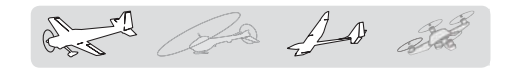

# Camber flap  $\rightarrow$  ELE

Flygplan, seglare, 2 skevroder + 1 flap eller fler

Mixningen används för att korrigera attityden (höjdroder) när camberflapsen (speed flaps) används.

- Värden för höjdrodrens rörelse upp/ner kan ställas in med en kurva. Om länkaget gör att mixningen går åt fel håll, kan detta korrigeras med tecknet på mixvärdet (+ eller -).
- En mixkurva kan ställas in.
- Mixningen kan väljas till/från under flygning med hjälp av en omkopplare. (Alltid ON med inställningen "--")
- Mixningen kan finjusteras genom val av ett manöverdon.
- Tryck på [Camb.FLP→ELE] knappen I "Model Menu" för att falla fram fönstret nedan.

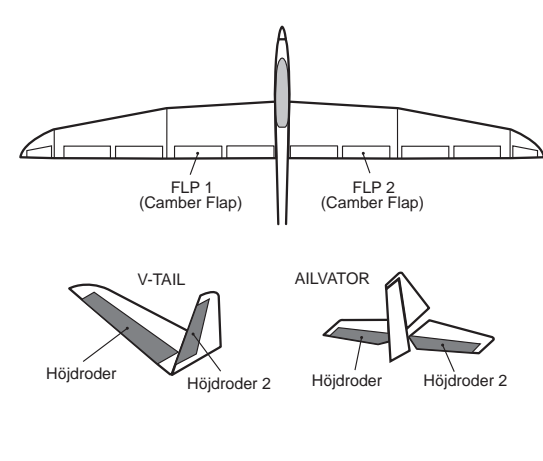

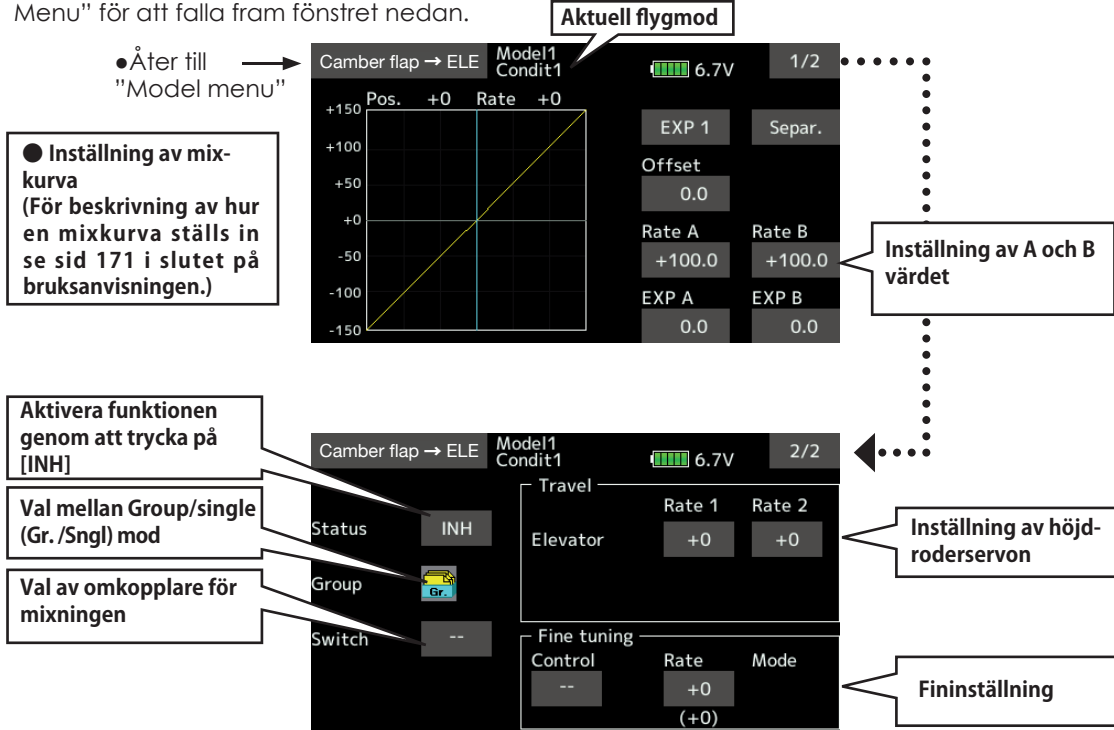

## **Inställning**

- Tryck på [INH] knappen. (ON visas.)
- För att välja omkopplare, tryck på [--] objektet och fönstret för val av omkopplare visas. Välj omkopplare och dess till/från läge. (Alltid ON med inställningen "--".)

(Se funktionen Val av omkopplare på sid 175.

- Tryck på de båda objekten för Elevator. Ställ in mixvärdet. \*Om länkaget orsakar att mixningen går åt fel håll går detta att ändra på genom att byta tecken på mixvärdet (+ eller –).
- För att välja manöverdon för fininställning,

tryck på "--" objektet och välj manöverdon i fönstret som visas. Graden av påverkan kan ställas in (Rate).

Arbetsmod kan också väljas.

För en beskrivning av fininställning, se sid 169 i slutet av bruksanvisningen.

● Fininställningen kan ske via en kurva. (För beskrivning av hur en mixkurva ställs in se sid 171 i slutet på bruksanvisningen.)

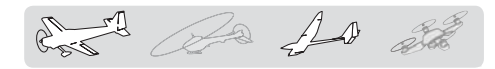

# $Rudder \rightarrow Aileron$  Flygplan, seglare , alla typer

Funktionen är till för att mixa sidroder till skevroder. Mixningen används för skevroderkorrigering när sidroder ges under rollar, kniveggsflygning mm i samband med konstflygning. Mixningen kan också användas för att banka skalamodeller, stora modeller mm precis som med fullskala flygplan.

- En mixkurva kan ställas in.
- Mixningen kan väljas till/från under flygning med hjälp av en omkopplare. (Alltid ON med inställningen "--".)
- Länkning: Tryck på "Link" knappen och "INH" växlar till "ON".
- Mixningen kan finjusteras genom val av ett manöverdon ("Fine Tuning").
- **•** Tryck på [Rudder→Aileron] knappen i "Mo-<br>del menu" för att kalla fram fönstret nedan **Aktuell flygmod**

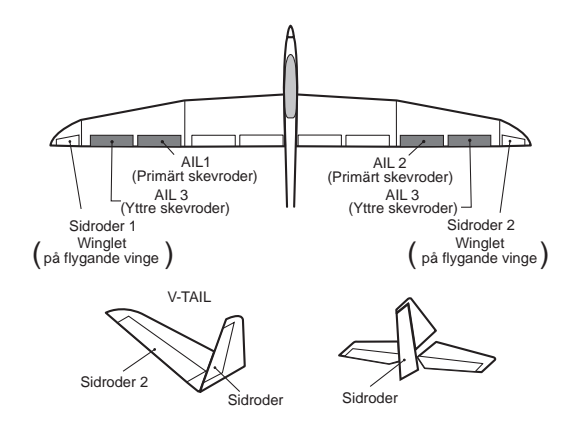

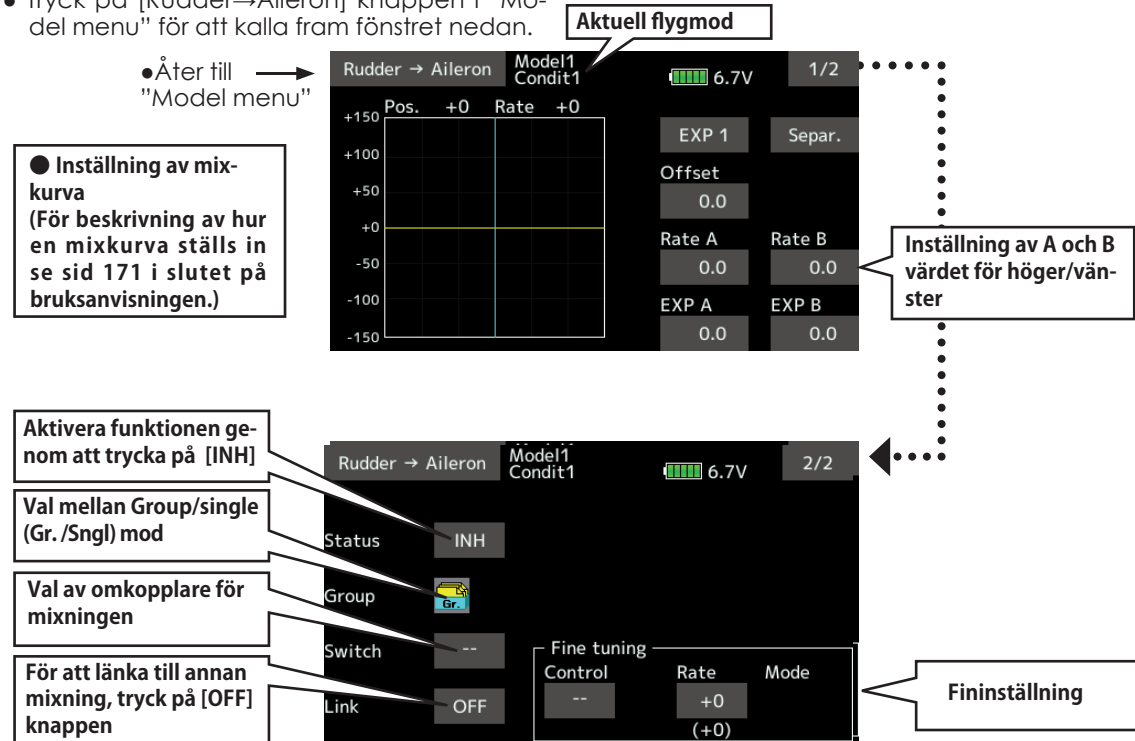

### **Inställning**

- Tryck på [INH] knappen. (ON visas.)
- För att välja omkopplare, tryck på [--] objektet och fönstret för val av omkopplare visas. Välj omkopplare och dess till/från läge. (Alltid ON med inställningen "--".)

 (Se funktionen Val av omkopplare på sid 175.

● För att välja manöverdon för fininställning, tryck på "--" objektet och välj manöverdon i fönstret som visas. Graden av påverkan kan ställas in (Rate).

Arbetsmod kan också väljas.

För en beskrivning av fininställning, se sid 169 i slutet av bruksanvisningen.

- Fininställningen kan ske via en kurva. (För beskrivning av hur en mixkurva ställs in se sid 171 i slutet på bruksanvisningen.)
- För att länka mixningen, tryck på [Link] objektet. "ON" visas.

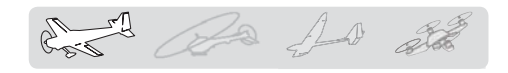

# $Rudder \rightarrow Flevator$  Flexator Flygplan, seglare , alla typer

- Funktionen är till för att mixa sidroder till höjdroder. Mixningen används för höjdroderkorrigering när sidroder ges under rollar, kniveggsflygning mm i samband med konstflygning.
- En mixkurva kan ställas in.
- Mixningen kan väljas till/från under flygning med hjälp av en omkopplare. (Alltid ON med inställningen "--".)
- Tryck på [Rudder→Elevator] knappen i "Model menu" för att kalla fram fönstret nedan.
- Länkning: Tryck på "Link" knappen och "INH" växlar till "ON".
- Mixningen kan finjusteras genom val av ett manöverdon ("Fine Tuning").

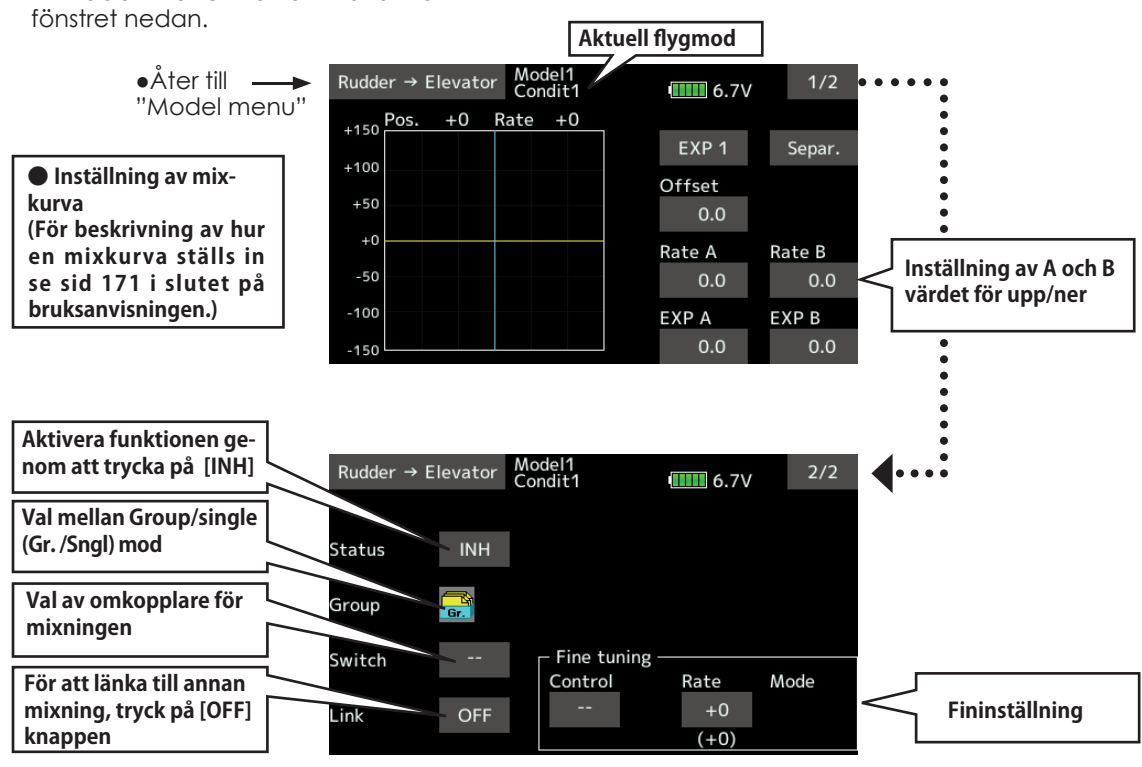

## **Inställning**

- Tryck på [INH] knappen. (ON visas.)
- För att välja omkopplare, tryck på [--] objektet och fönstret för val av omkopplare visas. Välj omkopplare och dess till/från läge. (Alltid ON med inställningen "--".)

 (Se funktionen Val av omkopplare på sid 175.

● För att välja manöverdon för fininställning, tryck på "--" objektet och välj manöverdon i fönstret som visas. Graden av påverkan kan ställas in (Rate).

Arbetsmod kan också väljas.

För en beskrivning av fininställning, se sid 169i slutet av bruksanvisningen.

- Fininställningen kan ske via en kurva. (För beskrivning av hur en mixkurva ställs in se sid 171 i slutet på bruksanvisningen.)
- För att länka mixningen, tryck på [Link] objektet. "ON" visas.

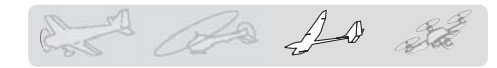

# **Butterfly** Seglare, 2 skevroder eller fler

Denna funktion skapar en kraftfull bromsning genom att samtidigt höja båda skevrodren och sänka flapsen (camber flaps, bromsklaffar).

Konfigurationen med höjda skevroder och sänkta flaps (Crow) ger optimala inställningar för landning genom följande:

- 1. Minskar modellens fart.
- 2. Ger vingen en "washout" vilket minskar risken för "tipstall".
- 3. Ger mer lyftkraft mot vingens mitt och tillåter flygning i lägre hastighet.
- Mixningen kan väljas till/från under flygning med hjälp av en omkopplare. (Alltid ON med inställningen "--".)
- När referenspunkten för Butterfly funktionen skall ställas in, ställ spaken i önskat läge och tryck på "Offset" värdet.
- Servohastigheten för skevroder, flaps och höjdroder kan ställas in. (IN/OUT)
- En fördröjning kan ställas in för varje flygmod. En omkopplare ("Cut SW.") kan väljas som kopplar bort fördröjningen.
- Graden av "differentiella" roder kan ställas in.
- \*Om länkaget stångar vid inställning av skevroder och flaps i "butterfly" mode, använd funktionen AFR för att ställa in roderutslagen.

\*Fönstret är bara ett exempel. Fönstrets utseende beror på typ av modell.

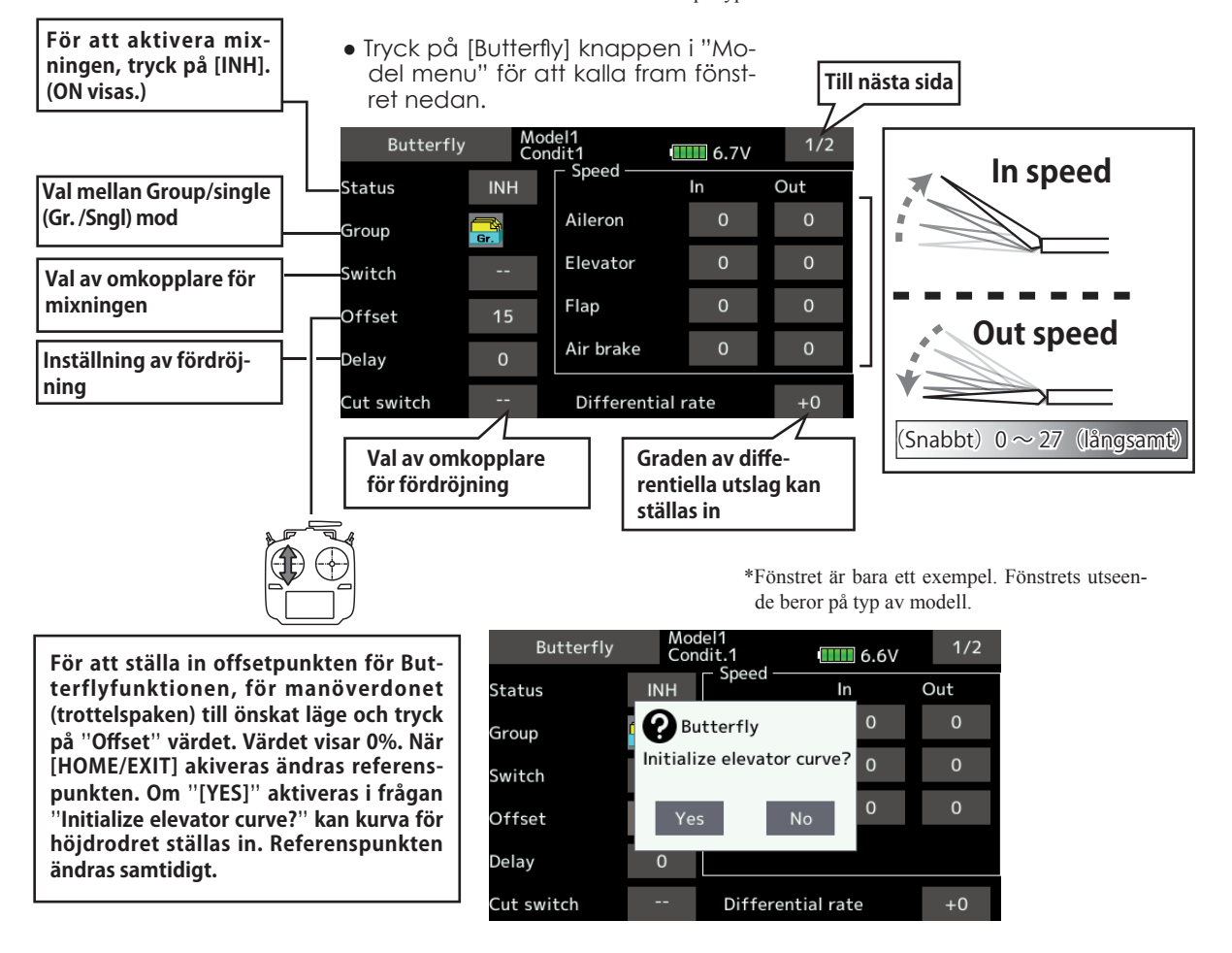

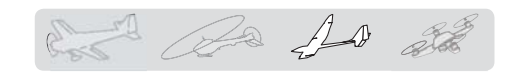

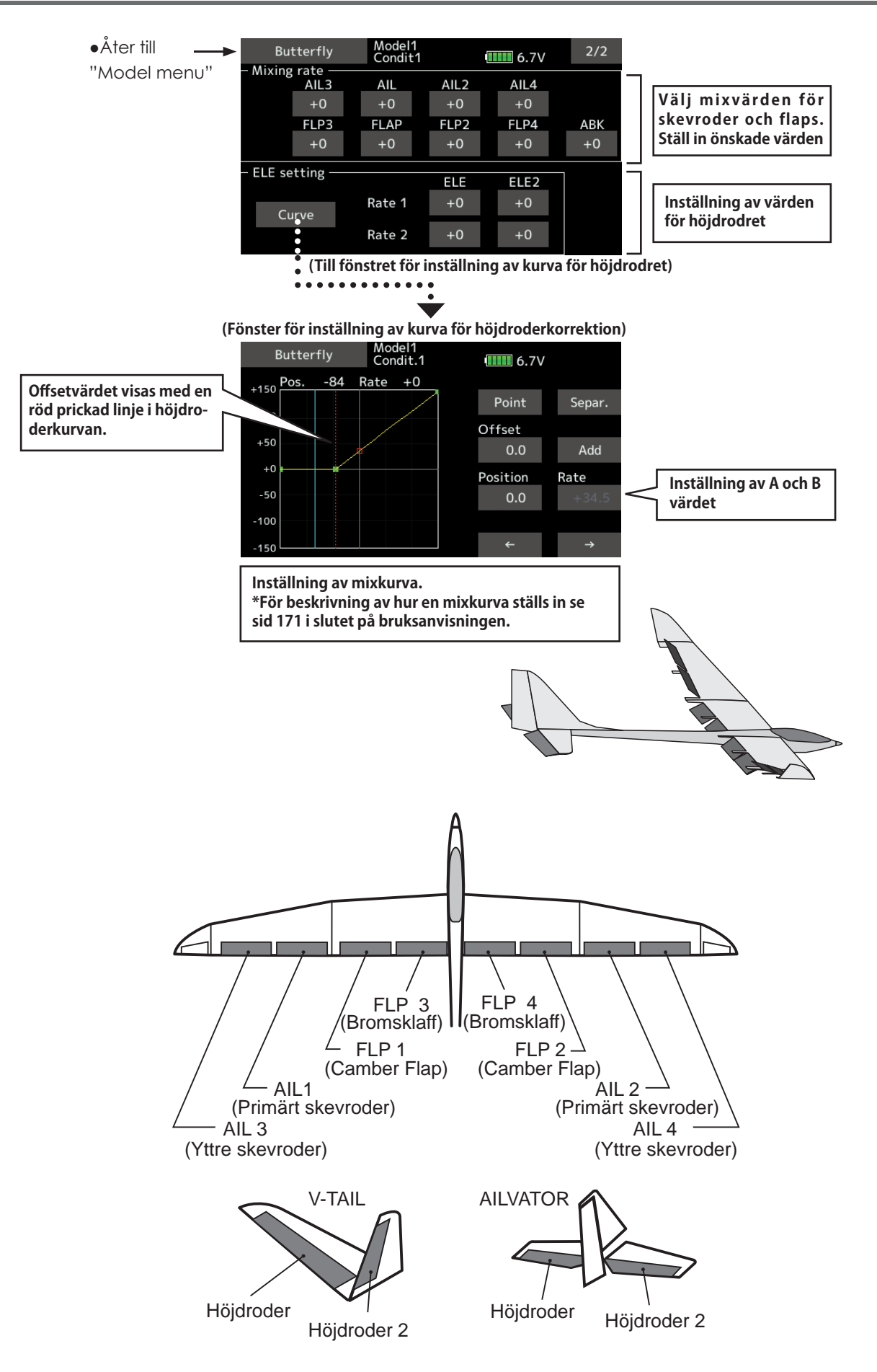

**< Model menyn (Flygplan/Segelfl ygplan/Multikopter) > 141**

 $\overline{A}$   $\overline{A}$  at

# **Trim mix 1/2** Glidare, alla typer

Dessa funktioner kallar upp de förinställda offsetvärdena för skevroder, höjdroder och flaps (camber flaps och bromsklaffar) beroende på inställning av omkopplare.

**"Trim Mix 1"** kan t ex ställas in för start med "speed flaps" och skevroder neråt och en aning höjdroder. **"Trim Mix 2"** kan användas för högfartsflygning med både skevroder och "speed flaps" en aning uppåt och lite dykroder.

Trimfunktionerna kan aktiveras under flygning via en omkopplare. För att undvika plötsliga förändringar i attityd vid växling av flygmoder, kan en fördröjning läggas in vid övergång mellan de båda moderna. Trim mix 2 har prioritet över Trim mix 1.

# **Exempel** 1. Tryck på "ACT/INH" knappen för att aktivera funktionen och indikeringen växlar från "INH" till "ON". \*Vid separata inställningar för varje flygmod, tryck på "Group" (Gr.) och indikeringen växlar till "Sngl". 2. Välj omkopplare.

3. Välj "Manual" eller "Auto" mod. I "Auto" mod, välj också omkopplare. Omkopplaren kan vara en spak. <Speed>

In: Servohastigheten när mixningen aktiveras.

 Out: Servohastigheten när mixningen deaktiveras. <Fininställning, "Fine Tuning">

 Inställningen av "offset" kan varieras med hjälp av valt manöverdon (fönster 1/2).

<Fördröjning, "Condition Delay">

När växling av flygmoder sker, kan tiden det tar att ställa om servona ställas in separat för varje flygmod. Fördröjningen kan avbrytas med en omkopplare ("Cut Switch").

\*Fönstret är bara ett exempel. Fönstrets utseende beror på typ av modell.

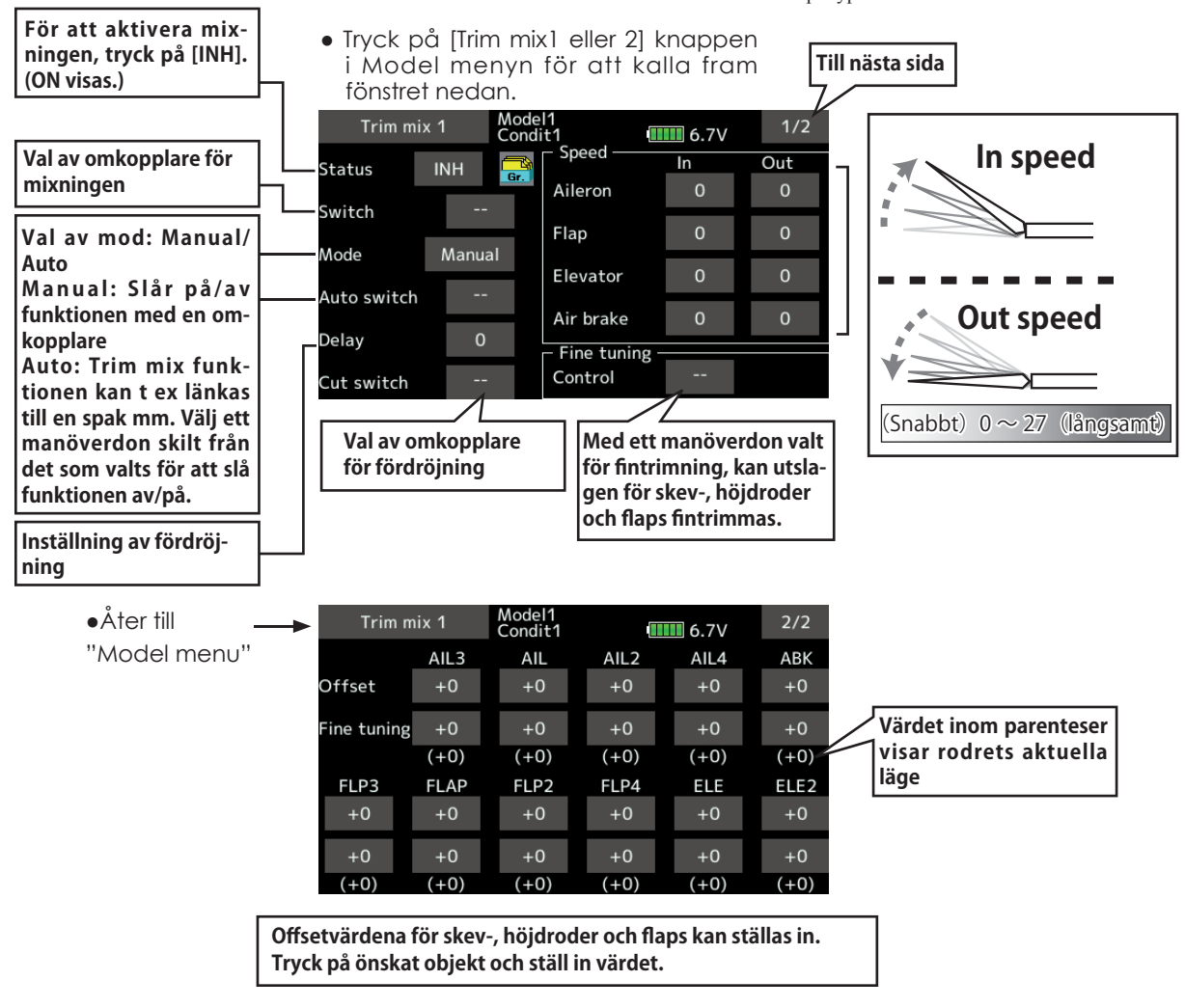

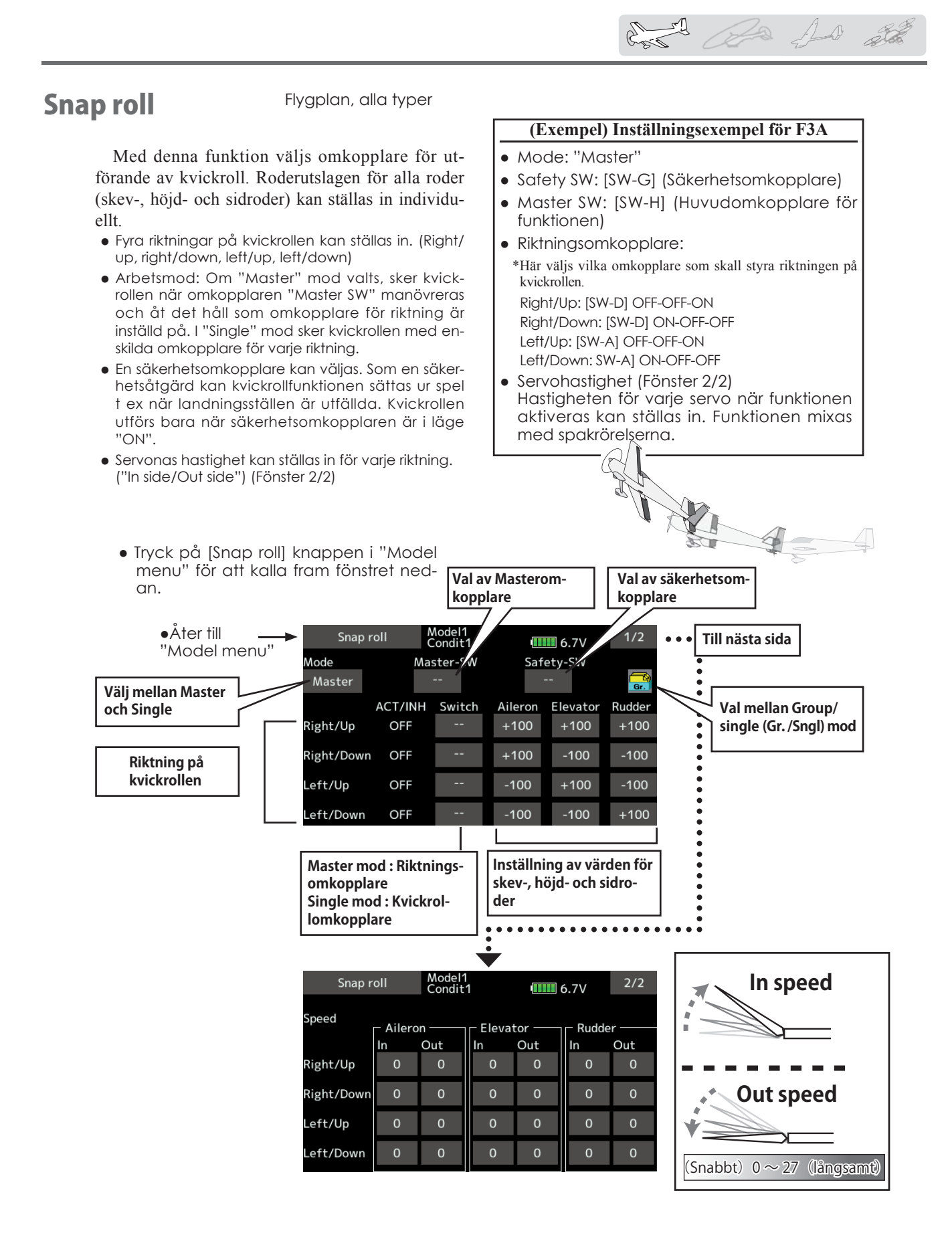

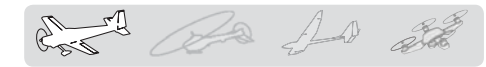

# Air brake

Funktionen används för att bromsa ner farten inför landning eller under dykning mm.

Offsetinställningen av höjdroder, skevroder och flaps (camber flaps och bromsklaffar) kan aktiveras med en omkopplare.

Offsetvärdena för skevroder, höjdroder och flaps kan ställas in var för sig efter behov. Servohastigheten kan också ställas in för i funktionen ingående servon (IN/OUT). En fördröjning mellan de olika flygmoderna kan ställas in och med en omkopplare kan fördröjningen kopplas bort.

Ett manöverdon kan väljas för fininställning av funktionen.

Med funktionen i "AUTO" mod kan mixningen länkas till en spak, omkopplare eller ratt. Mixningen kan också slås på/av med en omkopplare.

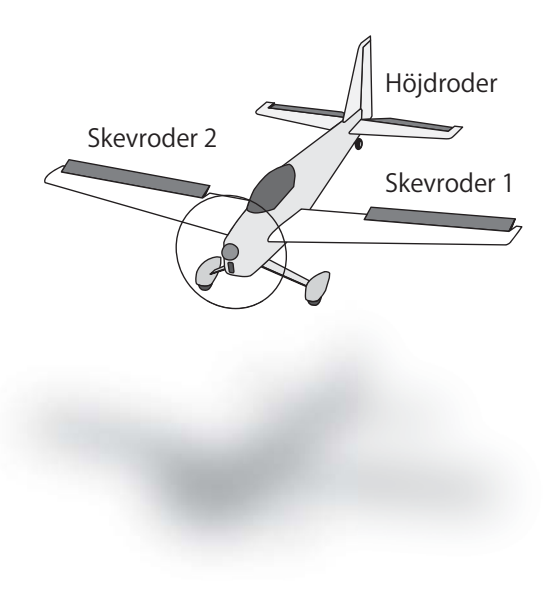

\*Fönstret är bara ett exempel. Fönstrets utseende beror på typ av modell.

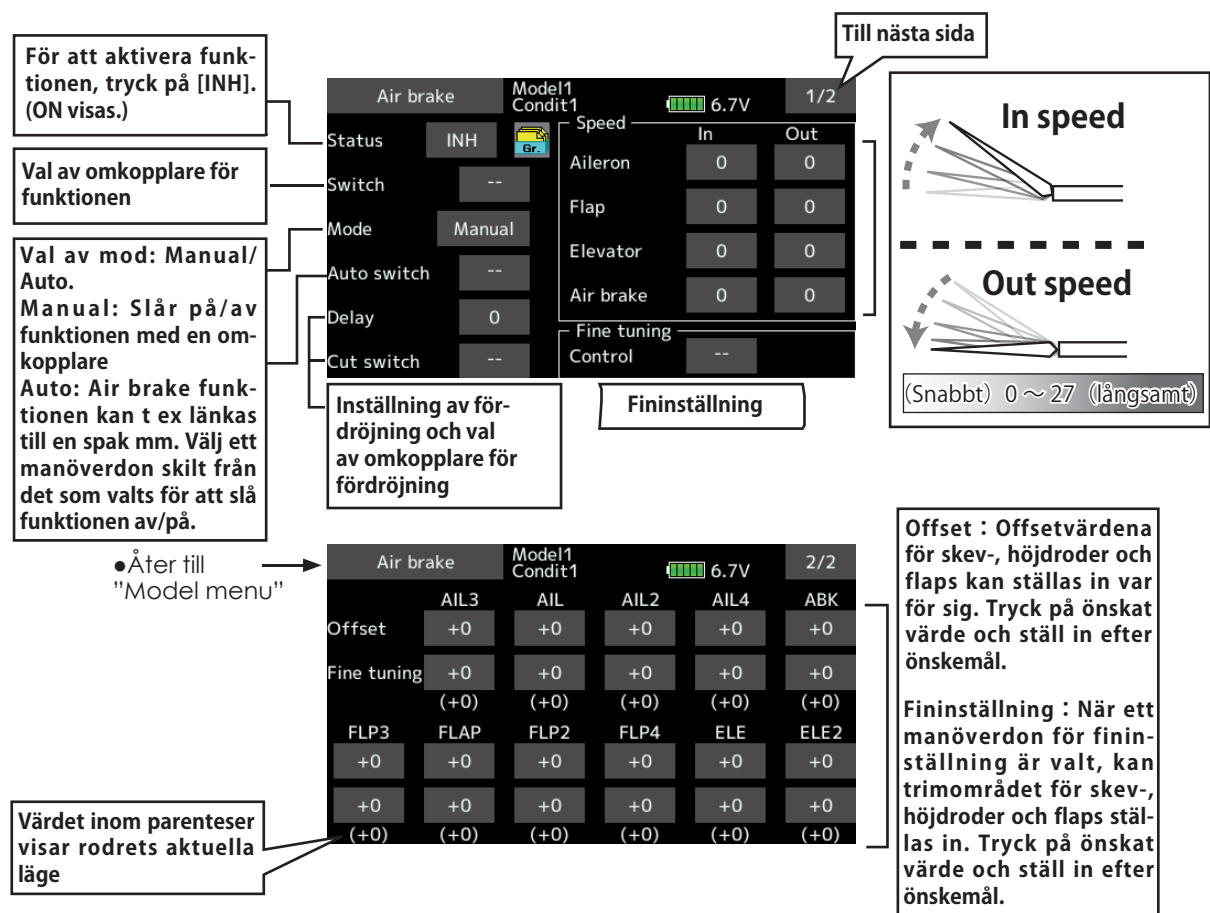

● Tryck på [Air brake] knappen i "Model menu" för att kalla fram fönstret nedan.
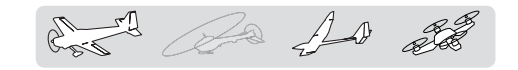

Gyro Flygplan, seglare, multikopter alla typer

Denna funktion används för att stabilisera modellen med ett gyro (GYA). Gyrots känslighet/ arbetsmod (Normal/GY) kan ställas in med en omkopplare.

- Tre olika känsligheter (Rate 1/Rate 2/Rate 3) kan ställas in och väljas emellan.
- Upp till 3 axlar (Gyro/Gyro 2/Gyro 3) kan kontrolleras samtidigt.
- \*I fabriksinställningen finns ingen kanal för känslighet inprogrammerad. Använd "Function" i "Linkage" menyn för att välja ledig kanal(er) för (Gyro/Gyro2/Gyro3) innan programmering sker.

Ställ in "Control" och "Trim" för Gyro i "Function" till [--].

● Tryck på [Gyro] knappen i "Model menu" för att kalla fram fönstret nedan.

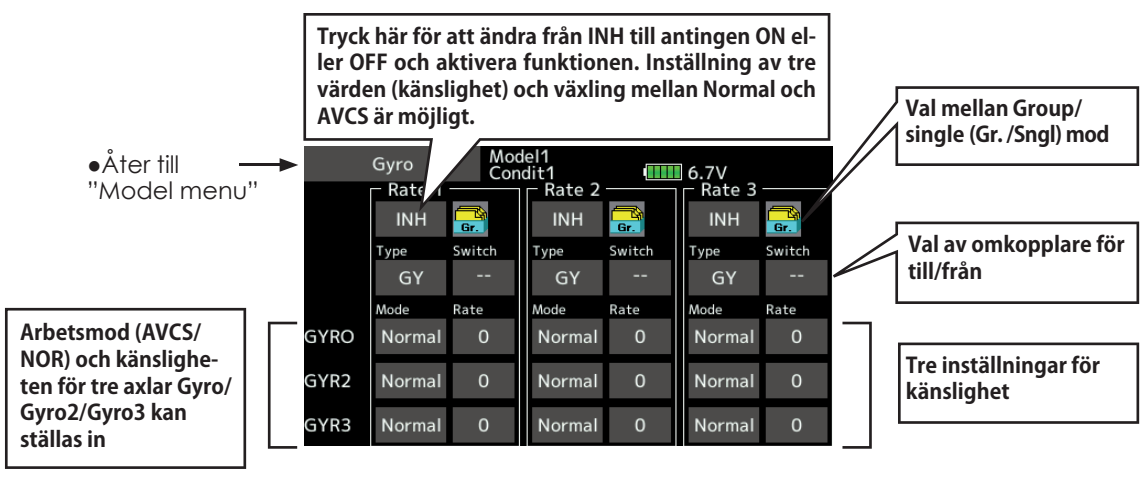

- Tre känsligheter (Rate 1/Rate 2/Rate 3) kan ställas in. Tryck på värdet och ställ in önskat värde.
- Tryck på "INH" knappen för den känslighet (Rate) som skall användas. Indikeringen växlar från "INH" till "ON" eller "OFF"
- Om gyrot är ett Futaba och typen väljs till "GY", används känslighetsvärdet i både mod "AVCS" och "Normal".
- För att välja omkopplare, tryck på Switch objektet för att kalla upp fönstret för val av omkopplare. Välj omkopplare och dess till-läge. (För en mer detaljerad beskrivning av omkopplarval, se sid 175.)

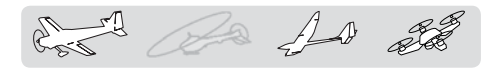

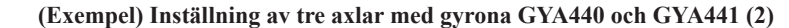

- Vingtyp: 2 skevroderservon och normal stjärt.
- Ställ in i Linkage menyn under "Function":

5CH**→**Gyro (GYA441AIL), 7CH**→**Gyro2 (GYA441ELE), 8CH**→**Gyro3 (GYA440RUD), Control och Trim**→**" --" ● Inställning av GYRO i Model menyn.

| Rate | <b>ACT</b> | Type | Switch | Gyro        | Gyro 2      | Gyro 3      |
|------|------------|------|--------|-------------|-------------|-------------|
|      | OFF/ON     | GY   | SE     | AVCS: 60%   | AVCS: 60%   | AVCS: 60%   |
|      | <b>INH</b> |      |        |             |             |             |
|      | ON/OFF     | GY   | SE     | Normal: 60% | Normal: 60% | Normal: 60% |

\*Ställ in så att Rate 1 aktiveras (ON) i bakre läget av omkopplare

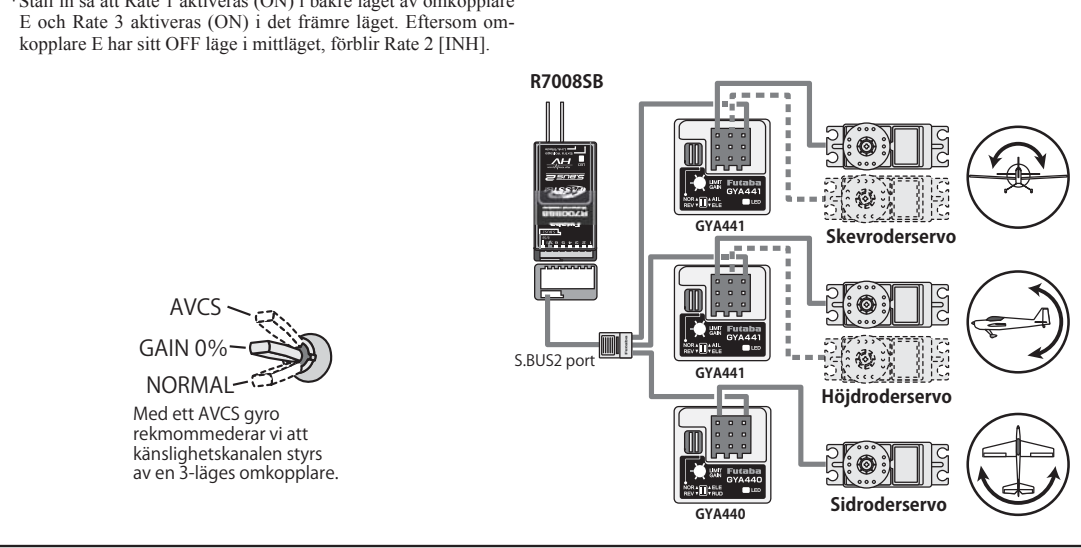

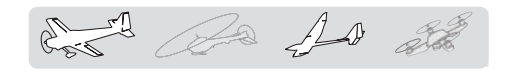

Ailevator Flygplan, seglare. Typ av stjärt: Ailvator (Fungerar bara med 2 höjdroderservon.)

Denna funktion förbättrar rollegenskaperna genom att också höjdrodren fungerar som skevroder. "Ailevator" är där varje höjdroder (inklusive V-tail) kan röra sig individuellt på samma sätt som skevrodren. Vid höjdroderfunktionen rör sig höjdrodren parallellt och vid skevroderfunktionen rör sig rodren åt motsatta håll. På en modell med V-tail kallas det för "Ruddervator".

"Ailevator" används för att förbättra rollprestandan speciellt på modeller med större spännvidd.

OBS: Välj "Ailevator" som typ av stjärt vid val av modelltyp. Detta ändrar på kanalernas funktion. Kontrollera via menyn "Function".

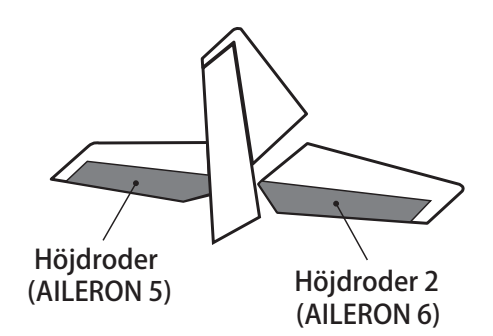

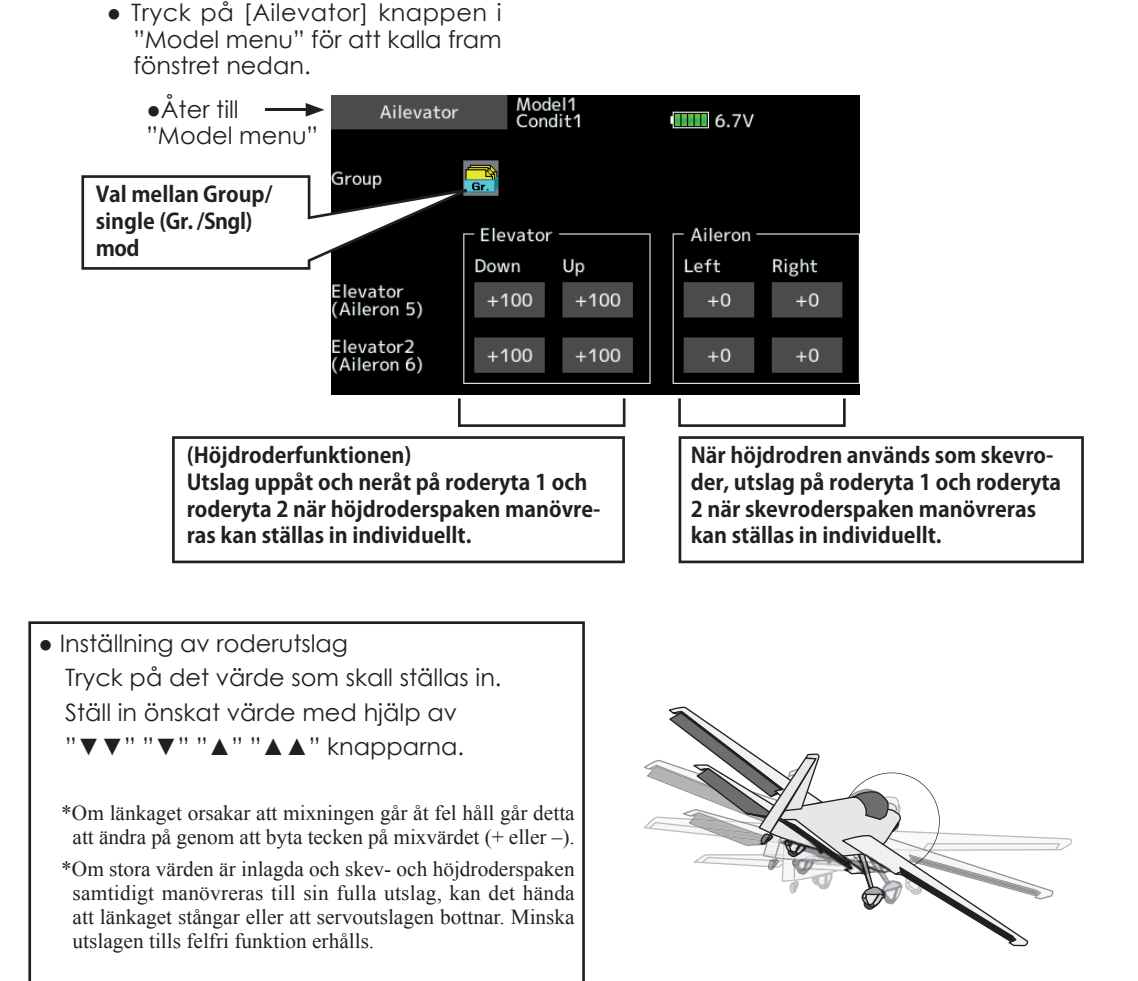

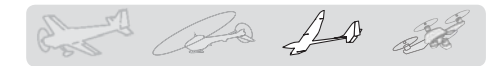

## Acceleration Seglare, alla typer

En acceleration kan ställas in för höjdroder, "Ele to Camber" och "Ail ro Rudder" (bara för segelflygplan).

- Inställningen delas upp för höjdroder och camber. Inställningen sker på samma sätt.
- Camber inställningen påverkar accelerationen för "ELE to Camber" mixning. För att fungera måste mixningen "ELE to Camber" vara aktiv
- Accelerationen kan ställas in separat för uppåt och neråt.
- Omkopplare för "ON/OFF" går bara att välja för "AIL to RUD" acceleration.
- För att få inställningen för "AIL to RUD" att fungera måste mixningen "AIL to RUD" vara aktiv.
- Tryck på [Acceleration] knappen i "Model menu" för att kalla fram fönstret nedan.

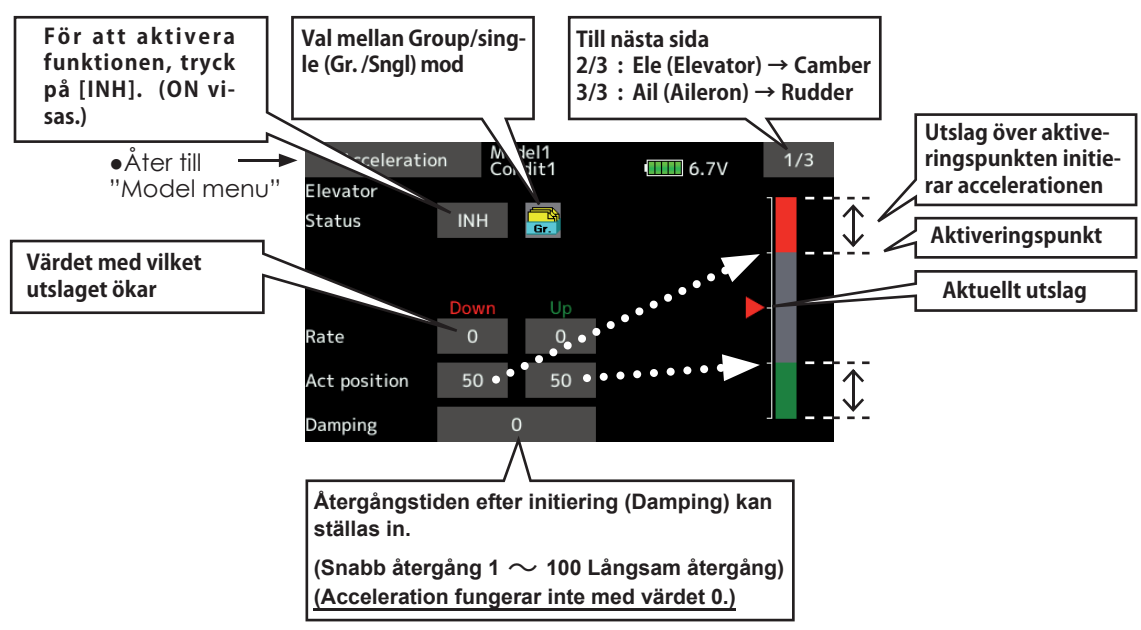

#### **Inställning**

- Inställning av värde (Rate) för acceleration.
- Återgångstiden efter initiering (Damping) kan ställas in.
- En aktiveringspunkt för accelerationen kan ställas in. När ett utslag överskrider punkten initieras accelerationen.
- OBS: Med användning av acceleration kan servoutslagen bli stora. Se till att länkaget inte kan stånga.

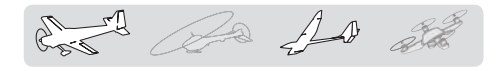

**Motor** Flygplan, seglare, alla typer

Med denna funktion kan elmotorn med en omkopplare ges ett inställt varvtal när motorn på t ex en F5B modell eller EP seglare startas. Två värden kan ställas in, ett för sakta flygning och ett för högfart (Speed 1/Speed 2). Funktionen kan också användas som en säkerhetsfunktion genom att använda 2 omkopplare.

- Farten vid ingång resp. utgång från de båda lägena (Speed 1/Speed 2) kan ställas in oberoende av varandra.
- Gränsen mellan de två lägena kan ställas in.
- Tryck på [Motor] knappen i "Model menu" för att kalla fram fönstret nedan.

(Övergången mellan "Speed 1" och "Speed 2")

- Övergångshastigheten kan ställas in att bara fungera en gång. ("One time operation") Sekvensen kan upprepas om omkopplaren ställs i "OFF" läget innan sekvensen är färdig. För att återställa "One time operation" tryck på "ACT/INH" knappen två gånger.
- Motorn (CH3) styrs av [SW-G]. (Fabriksinställning) Om annat manöverdon önskas, ställ först om under "Function" i "Linkage" menyn.

**OBS: Om denna funktion används, kontrollera alltid motorfunktionen först med borttagen propeller.**

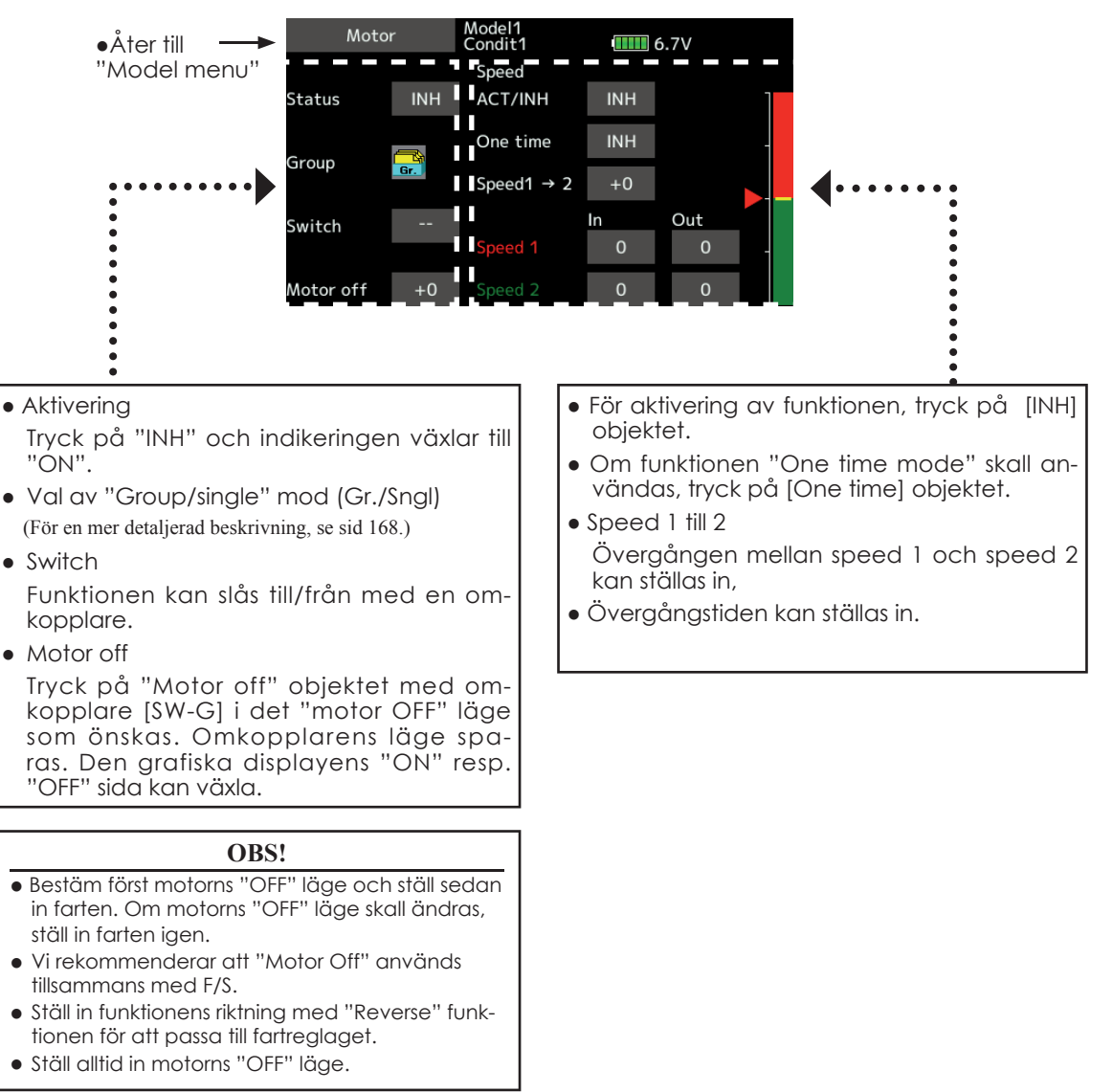

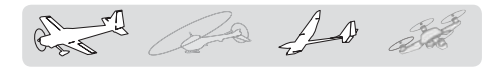

V-Tail **V-Tail** [Flygplan, seglare, Typ av stjärt: V-tail

Med denna funktion kan de två roderytorna fungera både som höjd- och sidroder. När roderytorna rör sig åt samma håll fungerar de som höjdroder och om de rör sig åt motsatta håll fungerar de som sidroder. Varje roderyta har var sitt servo. Konfigurationen kallas också för "Ruddervator"

Höjdroder Rupuroder<br>(RUDDER 2) Sidroder (ELEVATOR 2)

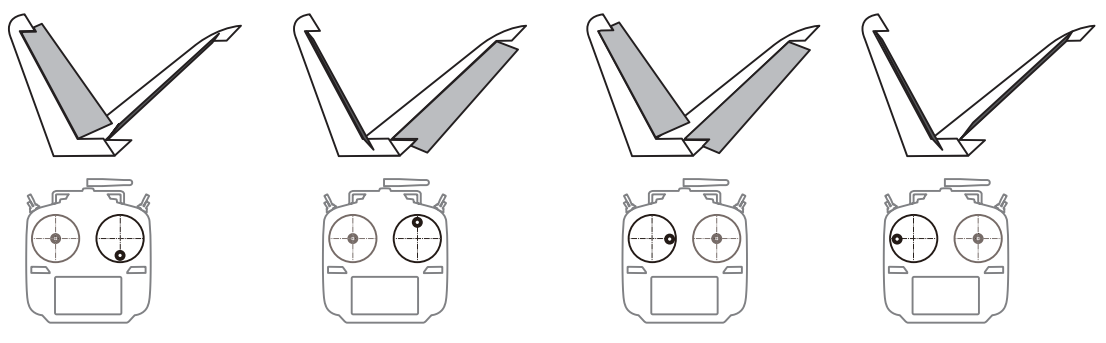

● Tryck på [V-Tail] knappen i "Model menu" för att kalla fram fönstret nedan.

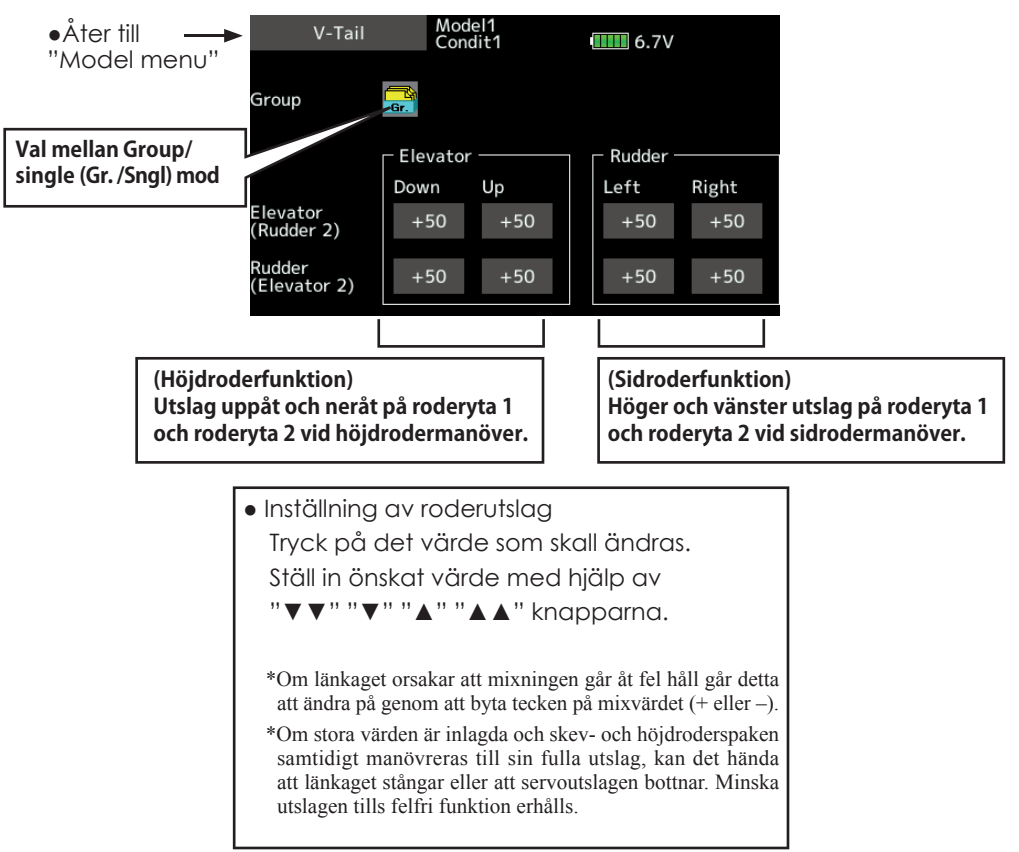

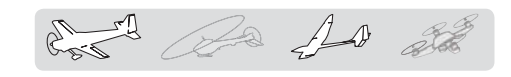

Winglet Flygplan, seglare, winglet(2 sidroder)

Med denna funktion ställs roderutslagen in på vingar med winglets.

Winglets används för att minska luftmotståndet som induceras av vortexvirvlarna vid vingspetsarna. Winglets är en vertikal eller vinklad förlängning av vingspetsarna.

Winglets ökar vingens effektiva sidoförhållande utan att för den skull öka påfrestningarna märkbart och ger därför minimal viktökning. En ökning av spännvidden ger också ökat sidoförhållande och mindre inducerat motstånd men ökat profilmotstånd. Ökad spännvidd och ökad belastning gör att vingen måste vara starkare och därmed tyngre. Man kommer till ett läge där ökad spännvidd inte tillför något. Winglets löser delvis det problemet genom att öka sidoförhållandet utan att öka spännvidden.

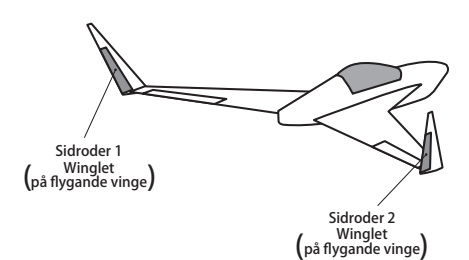

#### ● Tryck på [Winglet] knappen i "Model menu" för att kalla fram fönstret nedan.

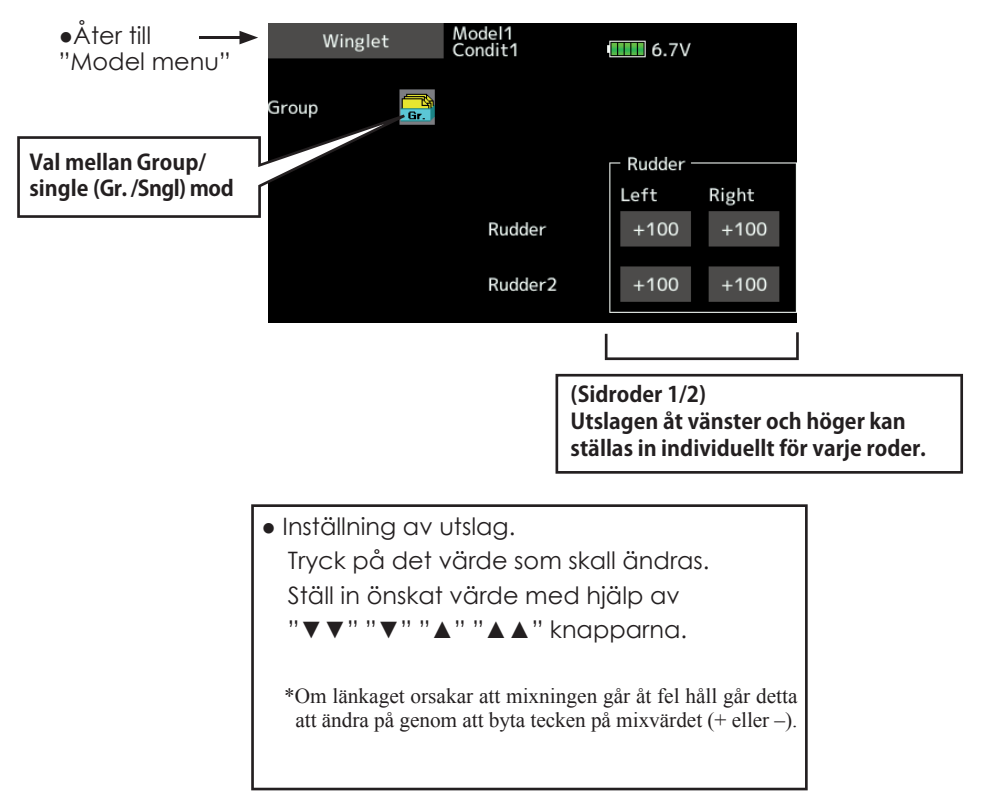

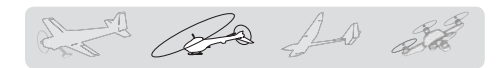

### MODEL MENU (Helikopterfunktioner)

Detta avsnitt behandlar de funktioner som bara passar för helikoptrar. För andra typer av modeller hänvisas till de avsnitt som behandlar de typerna. Alla funktioner kan ställas in för olika flygmoder. Tryck på knappen för önskad funktion som skall programmeras.

Använd funktionen "Model Type" i "Linkage" menyn för att välja typ av swashplatta. Gör detta innan annan programmering tar vid. Om typ av swashplatta ändras senare, raderas alla inställningar.

Lägg också i "Condition Select" fönstret till de flygmoder som skall användas innan övrig programmering sker. Upp till 8 flygmoder kan användas.

AFR funktionen, Dual Rate och andra funktioner som är gemensamma för alla typer av modeller, beskrivs i avsnittet "Model" menyns funktioner (gemensamma)".

#### **◆ Condition hold**

När inställningar görs, som t ex "Idle Up" och med motorn igång, håll gaspådraget på en låg nivå genom användning av "Condition hold". När inställningarna är gjorda, glöm inte att återställa funktionen till sitt [OFF] läge.

#### **OBS!**

#### **Av säkerhetsskäl rekommenderar vi att motorn stängs av och att en elmotor kopplas ur när inställningar utförs.**

\*Plötslig start av en elmotor eller uppvarvning av rotorn kan orsaka skador.

\*Manövrering av Condition hold ON/OFF fungerar bara i flygmod Normal och med trottelspaken under 1/3 gaspådrag. Trottelservot håller sig i konstant läge så länge ON visas.

#### **● ON/OFF inställning i startfönstret**

Under de förutsättningar som beskrivits ovan, tryck på "Condition hold" [OFF] som visas i startfönstret.

I "Hold" läget visas [ON] och ett larm ljuder.

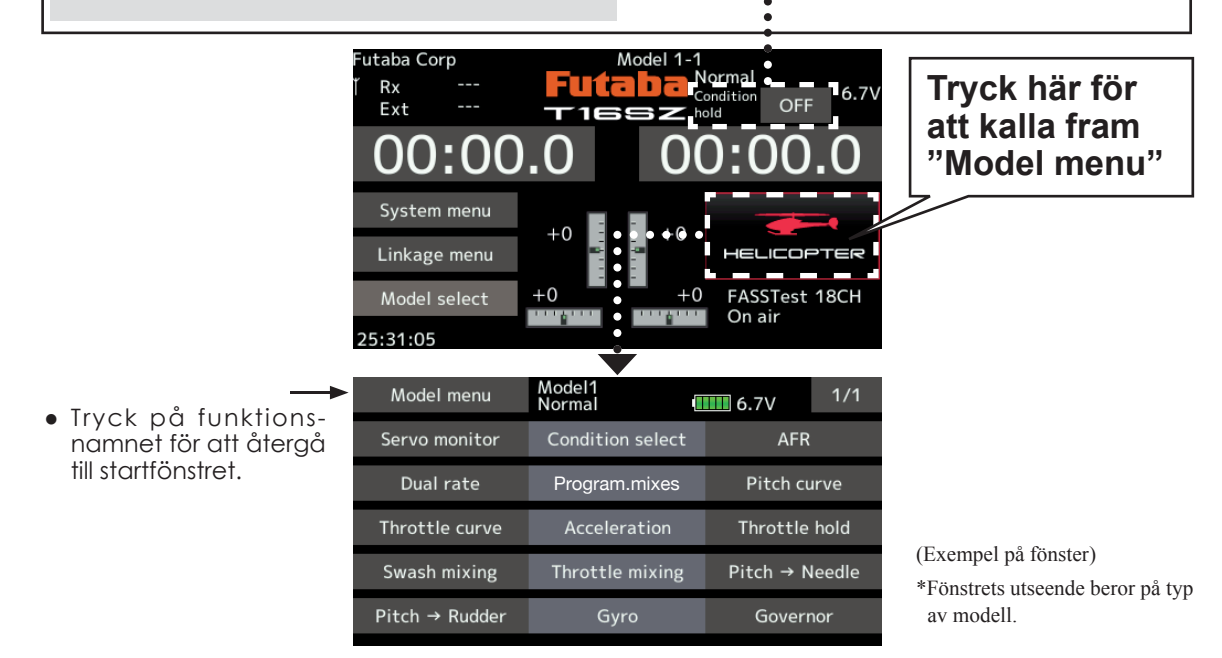

#### **Pitch curve:** Inställning av pitchkurvan i olika fl ygmoder *"Model" menyns funktioner (Helikopter)*

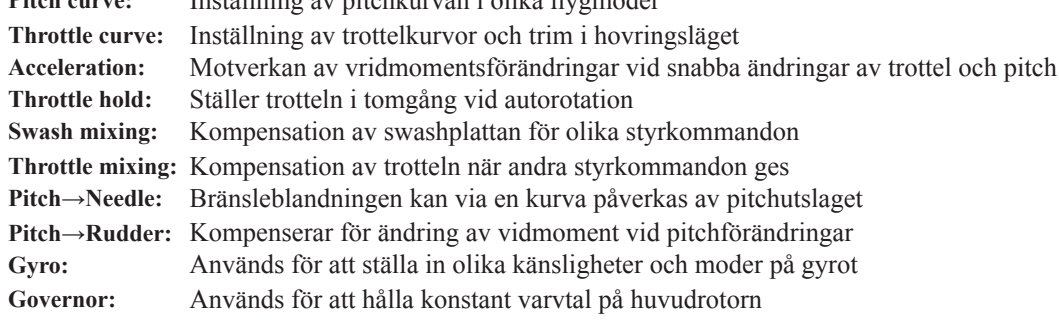

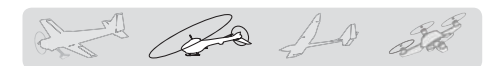

## Pitch curve / Pitch trim

### *Pitch curve*

Med denna funktion anpassas pitchkurvan till trottelspakens rörelse på ett optimalt sätt för varje flvgmod.

● Tryck på [Pitch curve] knappen i "Mo-

\*Upp till 17 punkter kan användas i en punktkurva. Vid 3 eller 5 punkters kurvor, kan om färre punkter önskas, ett mjuk kurva erhållas genom att först ta bort överflödiga punkter och sedan mata in värden för de återstående punkterna.

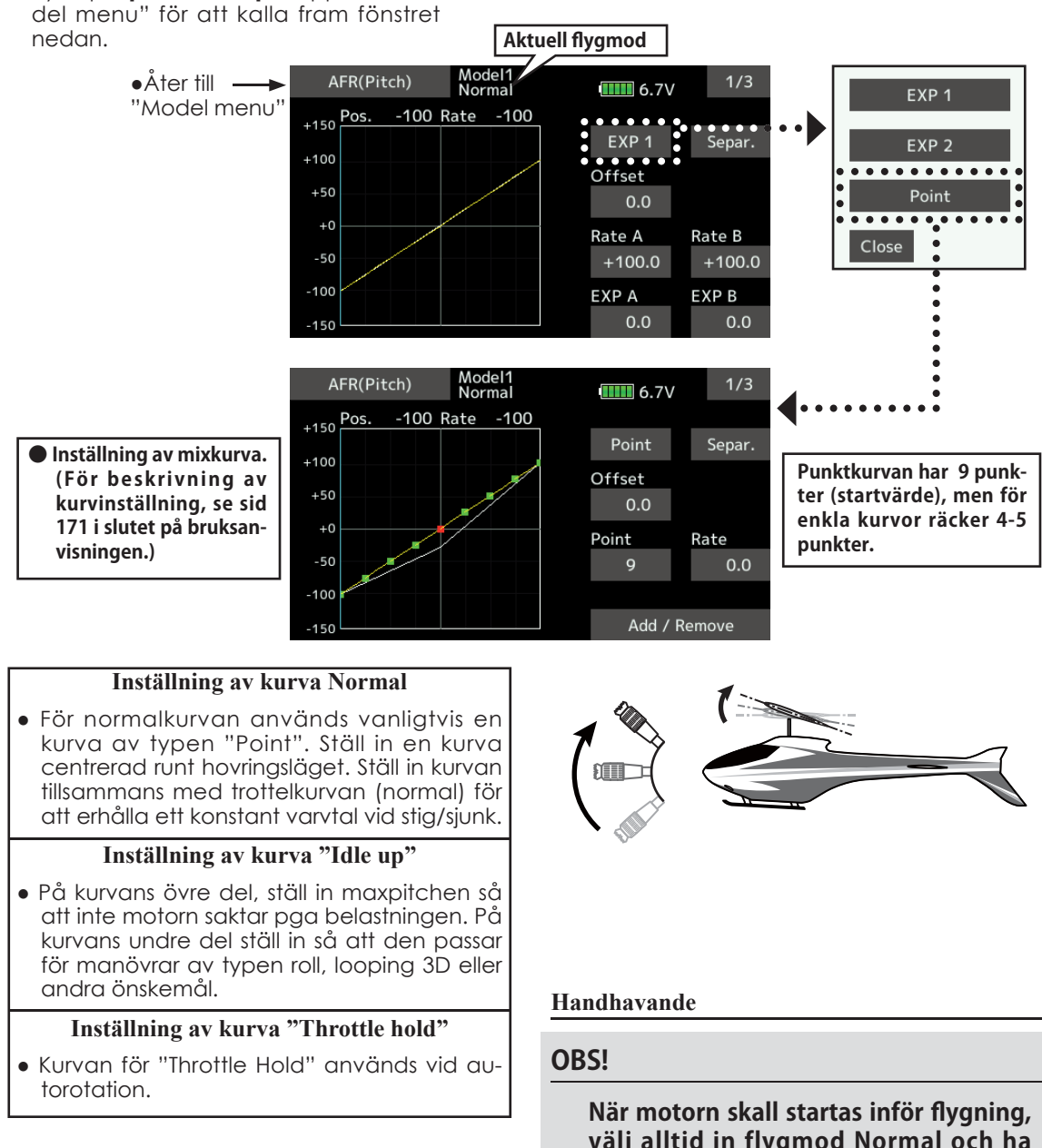

**välj alltid in flygmod Normal och ha trottelspaken i tomgångsläget.**

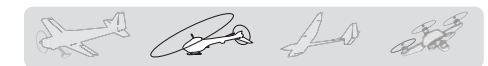

#### **Inställning**

● "Group/Single" knappen: Om inställningar skall gälla alla flygmoder, använd "Gr." mode. Alla inmatade värden påverkar de andra flygmoderna som är i "Gr." mode. Om inmatning bara skall gälla aktuell flygmod, ändra först mod till "Sngl" (fabriksinställning). Alla flygmoder kan ställas in separat.

#### **Exempel på kurvor**

Kurvorna nedan är exempel på kurvor där pitchvinkeln matats in för lägena låg, center och hög med antingen 3 eller fem punkter i kurvan för de olika flygmoderna. Vid skapandet av kurvorna har punkter tagits bort. När en kurva skall skapas, utgå från de värden som finns i modellens bruksanvisning eller andra referensvärden.

\*För beskrivning av kurvinställning, se sid 171 i slutet på bruksanvisningen.

#### **• Exempel på pitchkurvor**

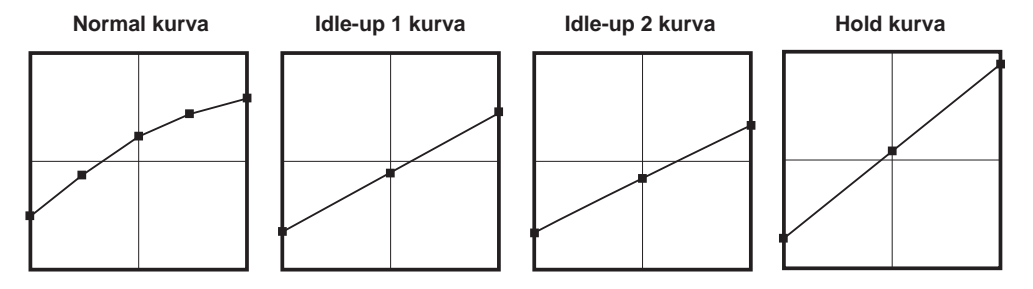

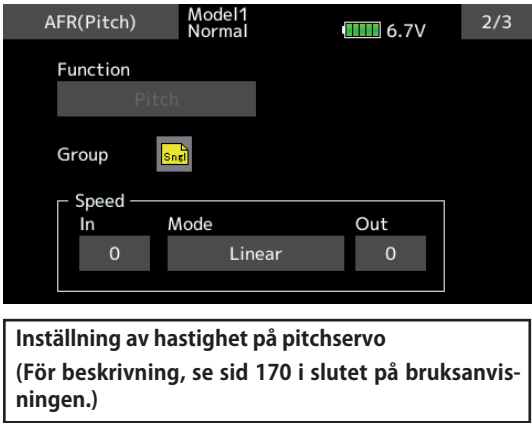

# *Pitch trim (Hovering pitch, high pitch, low pitch)*

Fönstret för inställning av pitch i hovringsläget, "low pitch", och "high pitch" kan kallas upp från "Pitch curve" fönstret genom att gå till fönster 3/3

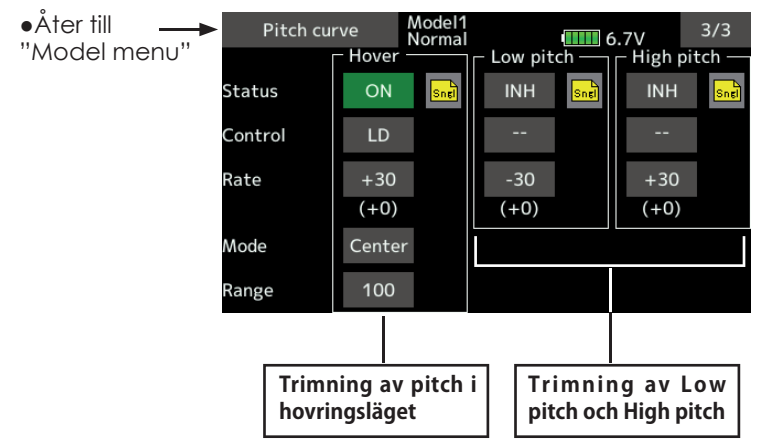

#### **Hovering pitch trim**

Med denna funktion kan pitchen fintrimmas runt hovringsläget. Används normalt bara i flygläget för hovring. Med fintrimningen kan effekter av små variationer av rotorvarvet pga temperatur, fuktighet eller andra orsaker justeras. Ställ in så att motorvarvet hålls konstant. Funktionen används tillsammans med funktionen "Hovering Throttle Trim" för att erhålla en så noggrann inställning som möjligt.

#### **Inställning**

- Om funktionen bara skall användas i flygmod "Normal", växla från "Gr." till "Sngl." innan programmeringen börjar.
- Aktivera funktionen. Tryck på [INH].Växlar till "ON"
- Välj manöverdon, t ex LD.
- Välj trimmod (Mode: Center/Normal) **Center mod:** Största trimpåverkan nära mittläget (rekommenderas).

**Normal mod:** Normal trim (parallell förflyttning av kurvan). Fördelen med denna mod är att pitch i hovringsläget kan ändras utan att ändra kurvans utseende.

- Inställning av trimområde (Range) Om värdet sätts litet verkar bara trimmern runt mittläget.
- Hur mycket trimmern skall verka ("Rate") och åt vilket håll kan ställas in.

#### **High Pitch/Low Pitch Trim**

Trimning av pitchen i pitchfunktionens ändlägen. Hur mycket trimmern skall verka ("Rate") och åt vilket håll kan ställas in samt om funktionen skall vara påslagen eller inte.

the Ba for all

#### **Inställning**

- Om funktionen skall vara aktiv i alla flygmoder, ställ in till "Gr.".
- Aktivera funktionen. Tryck på [INH].Växlar till "ON"
- Välj manöverdon. T ex: LS (high side), RS (low side)
- Hur mycket trimmern skall verka ("Rate") och åt vilket håll kan ställas in.
- Trimmern verkar på "high side" och "low side" med referens till mittläget.

Pa 10 2

### Throttle curve / Throttle Hover trim

### *Throttle curve*

Med denna funktion anpassas trottelkurvan till trottelspakens rörelse på ett optimalt sätt för varje flygmod.

 Upp till 17 punkter kan användas i en punktkurva. Vid 3 eller 5 punkters kurvor, kan om färre

● Tryck på [Throttle curve] knappen i "Model menu" för att kalla fram fönstret nedan.

punkter önskas, ett mjuk kurva erhållas genom att först ta bort överflödiga punkter och sedan mata in värden för de återstående punkterna.

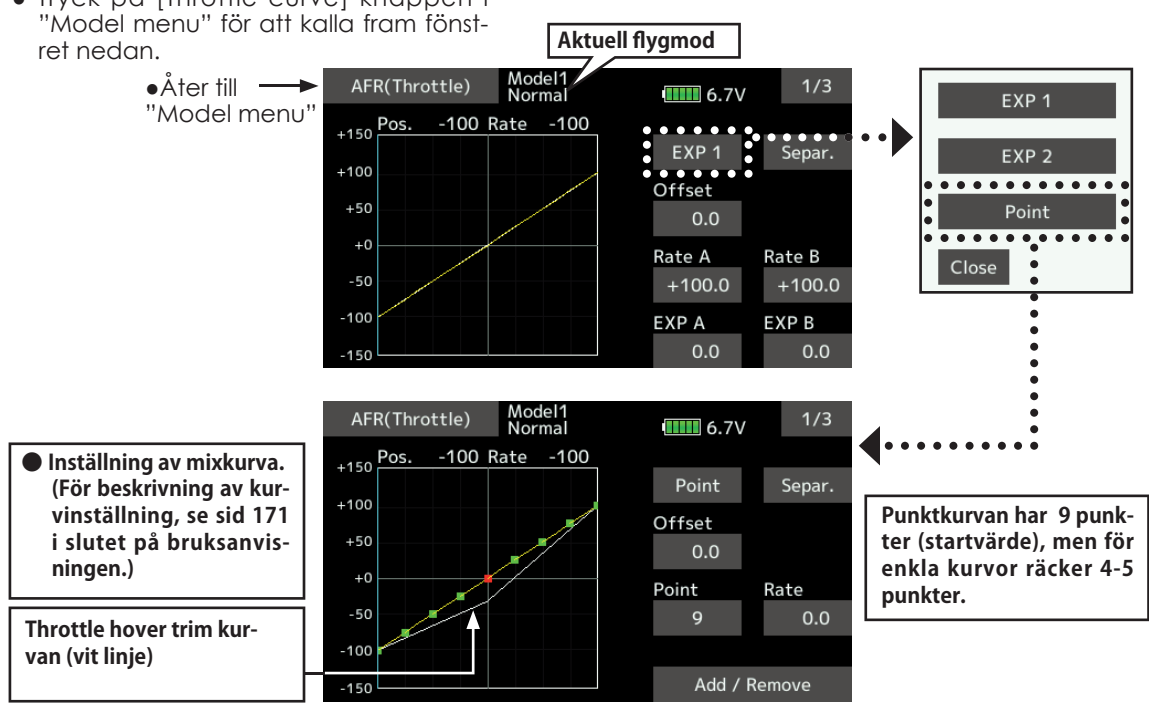

#### **Inställning av kurva Normal**

● Normakurvan är en enkel kurva centrerad runt hovringsläget. Ställ in tillsammans med pitchkurvan för att erhålla konstant motorvarv under stig/sjunk.

#### **Inställning av kurva Idle Up**

● Ställ in en kurva som håller konstant motorvarv även när pitchen minskas under flygning. Ställ in kurvor som passar för looping, roll, 3D eller andra behov.

#### **Inställning**

● Group/single" knappen: Om inställningar skall gälla alla flygmoder, använd "Gr." mode. Alla inmatade värden påverkar de andra flygmoderna som är i "Gr." mode. Om inmatning bara skall gälla aktuell flygmod, ändra först mod till "Sngl" (fabriksinställning). Alla flygmoder kan ställas in separat.

#### **Handhavande**

### **OBS!**

När motorn skall startas inför flygning, **välj alltid in flygmod Normal och ha trottelspaken i tomgångsläget.**

#### **Exempel på kurvor**

Kurvorna nedan skapades genom användning av "Point" kurva och inmatning av värden i 5 punkter. 0% (low side), 25%, 50% (center), 75%, 100% (high) för varje flygmod. Först minskades antalet

punkter till 5. När en kurva skall skapas, utgå från de värden som finns i modellens bruksanvisning eller andra referensvärden.

\* För en mer detaljerad beskrivning av inställning av kurvor, se sid 171 i slute på bruksanvosningen.

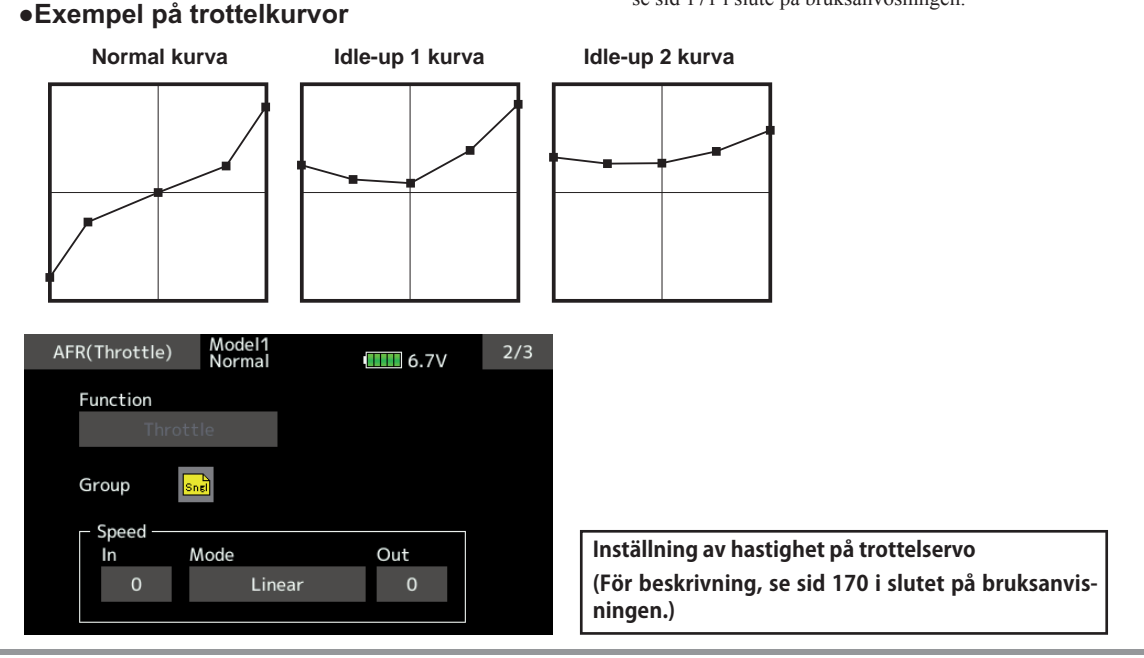

### *Throttle Hover trim*

Inställningsfönstret för trottel i hovringsläget ("Throttle Hover") kan kallas upp från fönstret "THR Curve" genom att gå till fönster 3/3

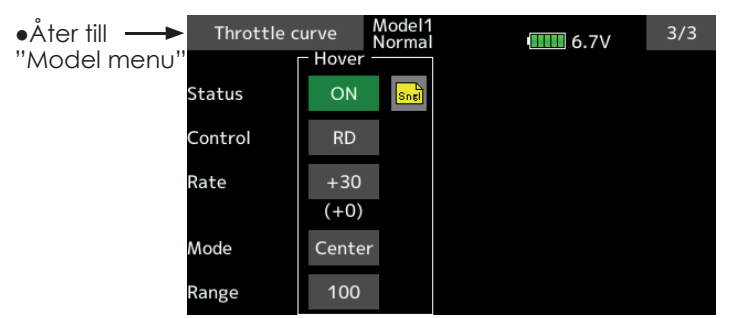

Med denna funktion kan trotteln fintrimmas runt hovringsläget. Används normalt bara i flygläget för hovring. Med fintrimningen kan effekter av små variationer av rotorvarvet pga temperatur, fuktighet eller andra orsaker justeras. Ställ in så att motorvarvet hålls konstant. Funktionen används tillsammans med funktionen "Hovering Pitch Trim" för att erhålla en så noggrann inställning som möjligt.

#### **Inställning**

- Om funktionen bara skall användas i flygmod "Normal", växla från "Gr." till "Sngl." innan programmeringen börjar.
- Aktivera funktionen. Tryck på [INH].Växlar till "ON".
- Välj manöverdon. T ex RD
- Välj trimmod (Mode: Center/Normal) **Center mod:** Största trimpåverkan nära mittläget (rekommenderas). Normal mod: Normal trim (parallell förflyttning av kurvan).
- Inställning av trimområde (Range) Om värdet sätts litet verkar bara trimmern runt mittläget.
- Hur mycket trimmern skall verka ("Rate") och åt vilket håll kan ställas in.

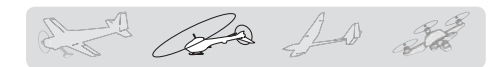

## **Acceleration**

Funktionen påverkar trottel och pitch vid snabba förändringar av trottelspaken åt båda hållen.

- **Exempel på användning av "Acceleration"**
- Vid användning för pitch är funktionen användbar för att snabba upp styrsvaret vid 3D manövrar mm. När funktionen används överskrids max

pitch läget momentant för att sedan snabbt återgå till max pitch.

● Tryck på [Acceleration] knappen i "Model menu" för att kalla fram fönstret nedan.

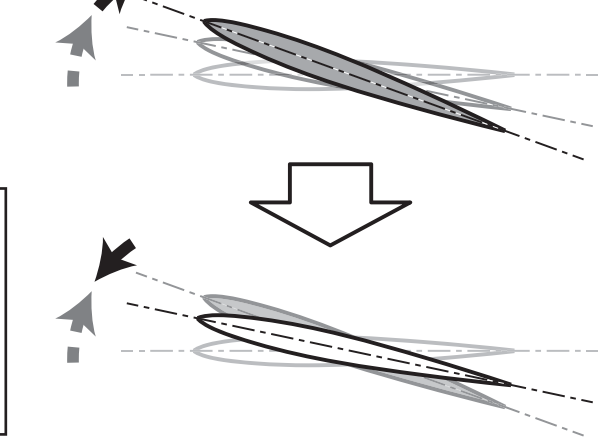

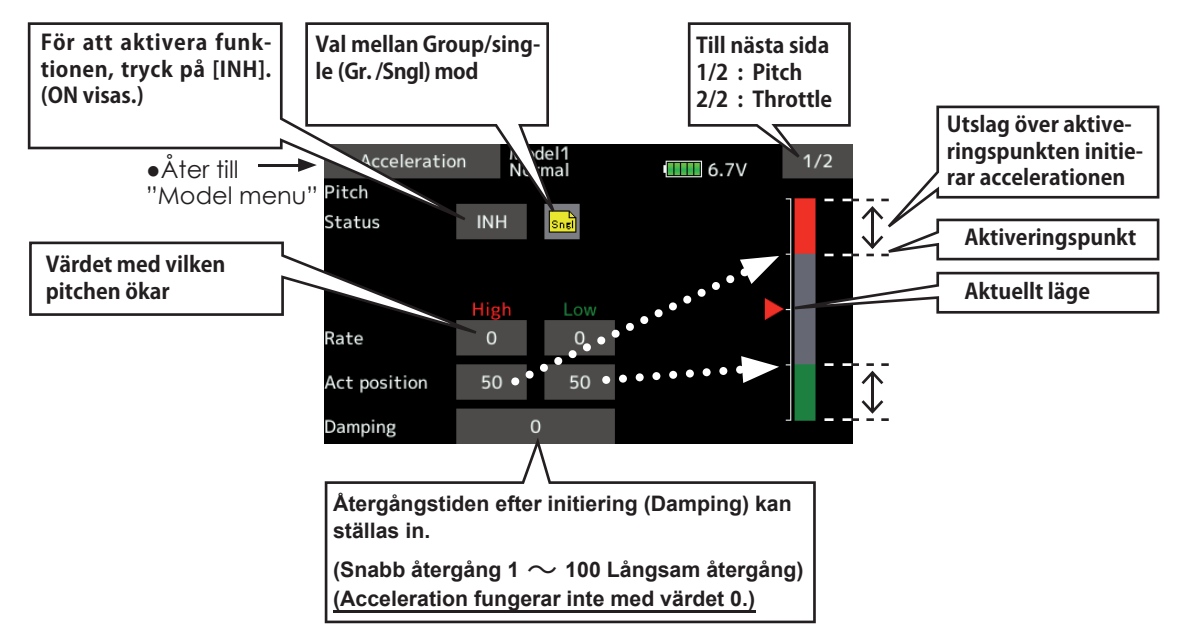

### **Inställning**

- Inställning av värde (Rate) för acceleration (High) och för deacceleration (low). Aktiveringspunkterna visas i grafen.
- Återgångstiden efter initiering (Damping) kan ställas in.
- Aktiveringspunkter för accelerationen och deacceleration kan ställas in.

 När ett utslag överskrider punkten initieras accelerationen.

OBS: Med användning av acceleration kan servoutslagen bli stora. Se till att länkaget inte kan stånga.

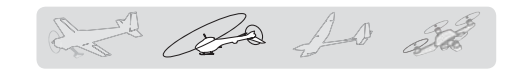

## Throttle hold

Funktionen ställer trotteln så att motorn stannar vid autorotation. Trotteln kan också ställas så att motorn intar tomgångsläge. Val mellan de två lägena sker med omkopplare. Att inte stänga av motorn är praktiskt under träning av autorotation.

● Tryck på [Throttle hold] knappen i "Model menu" för att kalla fram fönstret nedan.

#### **Exempel på användning**

• Funktionen har två moder "Cut" och "Idle". Använd "Idle" moden vid träning och "Cut" moden vid tävlingar.

OBS: När "Throttle Hold" är aktiverat i flygmod "Normal" deaktiveras trottelservot. Ställ alltid "Throttle Hold" till "ON" i Flygmod "Hold"

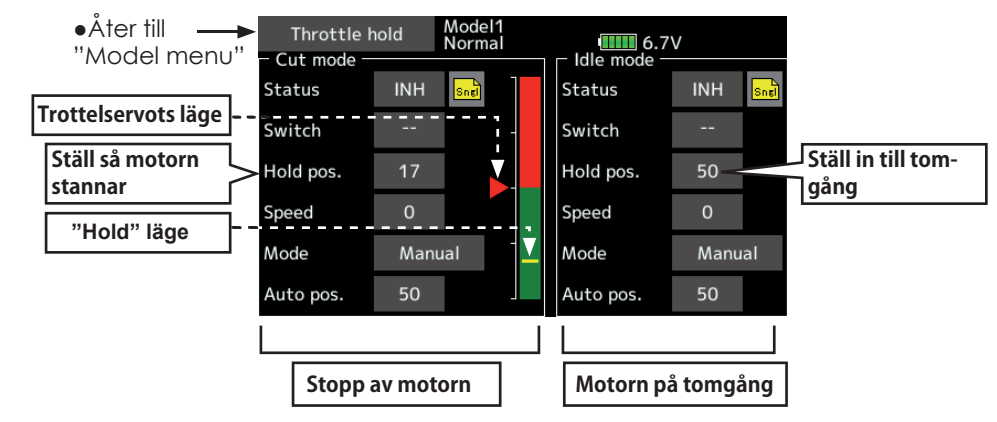

#### **Inställning**

● Val av aktiveringsmetod

 **Manual mod:** Funktionen aktiveras bara av omkopplare .

 **Auto mod:** Funktionen aktiveras av trottelspakens läge.

**Auto position setting:** När "Auto" mod är valt kan triggpunkten väljas. Flytta spaken till önskat läge (inom gröna området) och tryck på "Auto Pos" knappen.

● Inställning av trottelns läge **Throttle Hold (Cut)** Ställ in så att motorn stannar.

**Throttle Hold (Idle):** Ställ in så att motorn går på tomgång. Justeringar kan göras som är baserade på trottelkurvans tomgångsdel.

- Trottelservots hastighet vid aktivering av funktionen kan ställas in. ("Speed")
- Val mellan "Cut" eller "Idle" kan väljas med en omkopplare.

#### **Handhavande**

### **OBS!**

### **När motorn startas, se till att "Throttle Hold" är i läge OFF.**

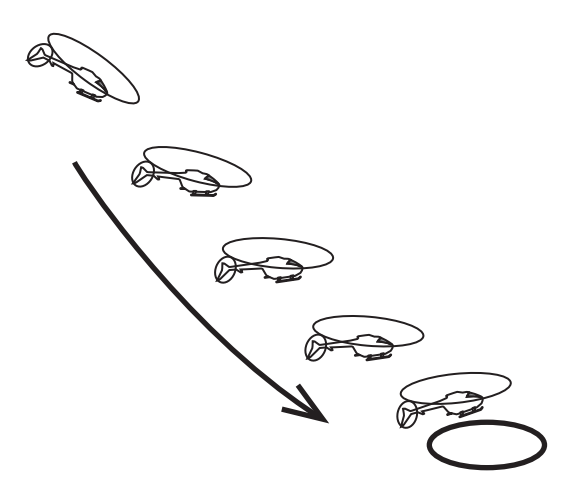

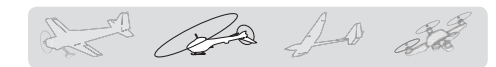

# Swash mixing

Funktionen korrigerar swashplattans rörelse i skevroderplanet (roll) och höjdroderplanet (cyclic pitch) för alla manövrar och i alla flygmoder.

Inställningar kan göras oberoende av varandra med kurvor för skevroder höjdroder och pitch.

Mixningen är lätta att göra. Tryck på knappen för önskad korrigering och ett fönster med kurva för inställning visas.

> ● Tryck på [Swash mixing] knappen i "Model menu" för att kalla fram fönstret nedan.

#### **Exempel på användning**

● Som ett exempel, använd "swash mixing" för att korrigera oönskade tendenser under roll.

 Slå på mixningen "Ail" to "ELE. "Om nosen pekar uppåt i högerroll: När B-sidans kurva ges ett negativt värde, mixas dykroder in när höger skevroder ges. Ställ in önskat värde.

Vid vänsterroll, ställ in A-sidan.

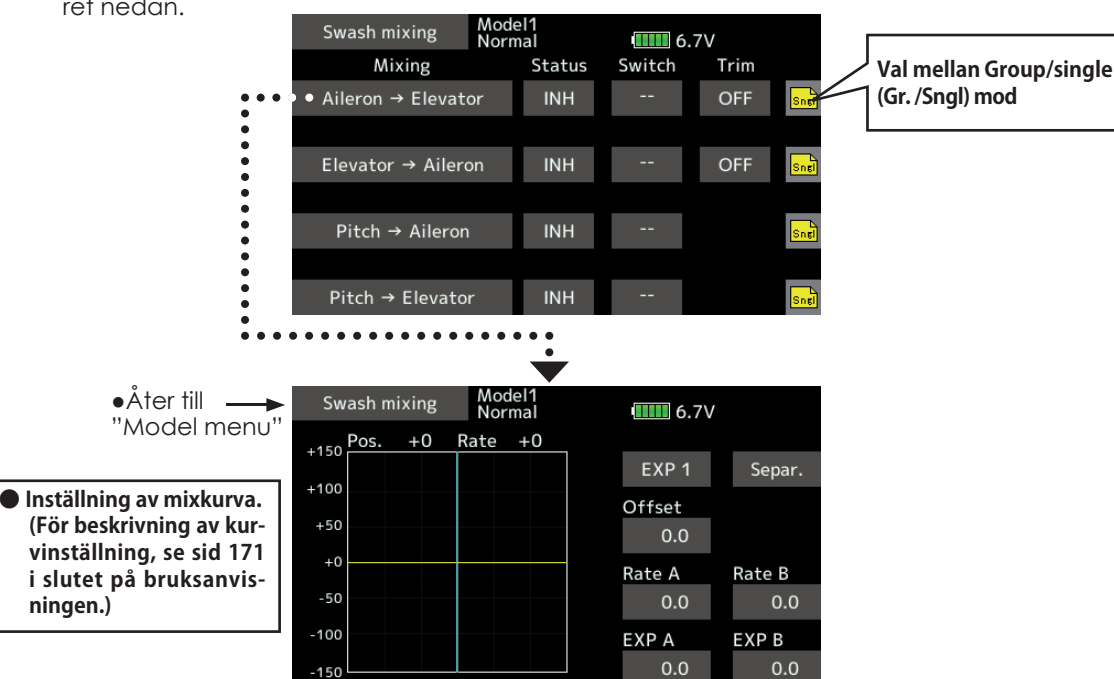

#### **Inställning**

- När en korrigering skall aktiveras, tryck på motsvarande "INH" knapp som växlar till "ON" eller "OFF" beroende på hur vald omkopplare står.
- Om korrigeringen skall gälla alla flygmoder, välj "Gr.". Om bara aktuell flygmod skall ändras, välj "Sngl" (fabriksinställning).
- Korrigeringen kan ställas in via en kurva
- En omkopplare kan väljas för aktivering av korrigeringen.

 Om [--] väljs, bestäms korrigeringen av vilken flygmod som aktiveras.

 När omkopplare väljs, tryck på "Switch" objektet och fönstret för val av manöverdon och dess till-läge visas.

● Trim ON /OFF Mixning kan ske med eller utan inverkan av trimmerns läge.

1 Be As 22

### Throttle mixing

Med denna funktion kan belastningen på motorn vid stora utslag på swashplattan korrigeras med trotteln. Ändrad belastning på motorn vid piruetter finns också korrigering för.

En accelerationsfunktion finns också inbyggd som tillfälligt ökar trottelutslaget när trottelspaken rörs snabbt jämfört med små rörelser på trottelspaken.

● Välj [Throttle mixing] i "Model menu" för att kalla fram fönstret nedan.

ken flygmod som aktiveras.

och dess till-läge visas.

 När omkopplare väljs, tryck på Switch objektet [--] och fönstret för val av manöverdon

När mixningen skall ställas in, tryck på motsvarande knapp och ett fönster för inställning visas. Ställ in kurvan.

#### **Exempel på användning**

● Vid stora utslag på skevroder belastas motorn som då kan gå ner i varv. Med korrektionen kan ökad trottel mixas in från skevroderfunktionen. Mixningen kan ställas in oberoende för vänster resp. höger skevroderutslag. ("Rate A" resp. "Rate B")

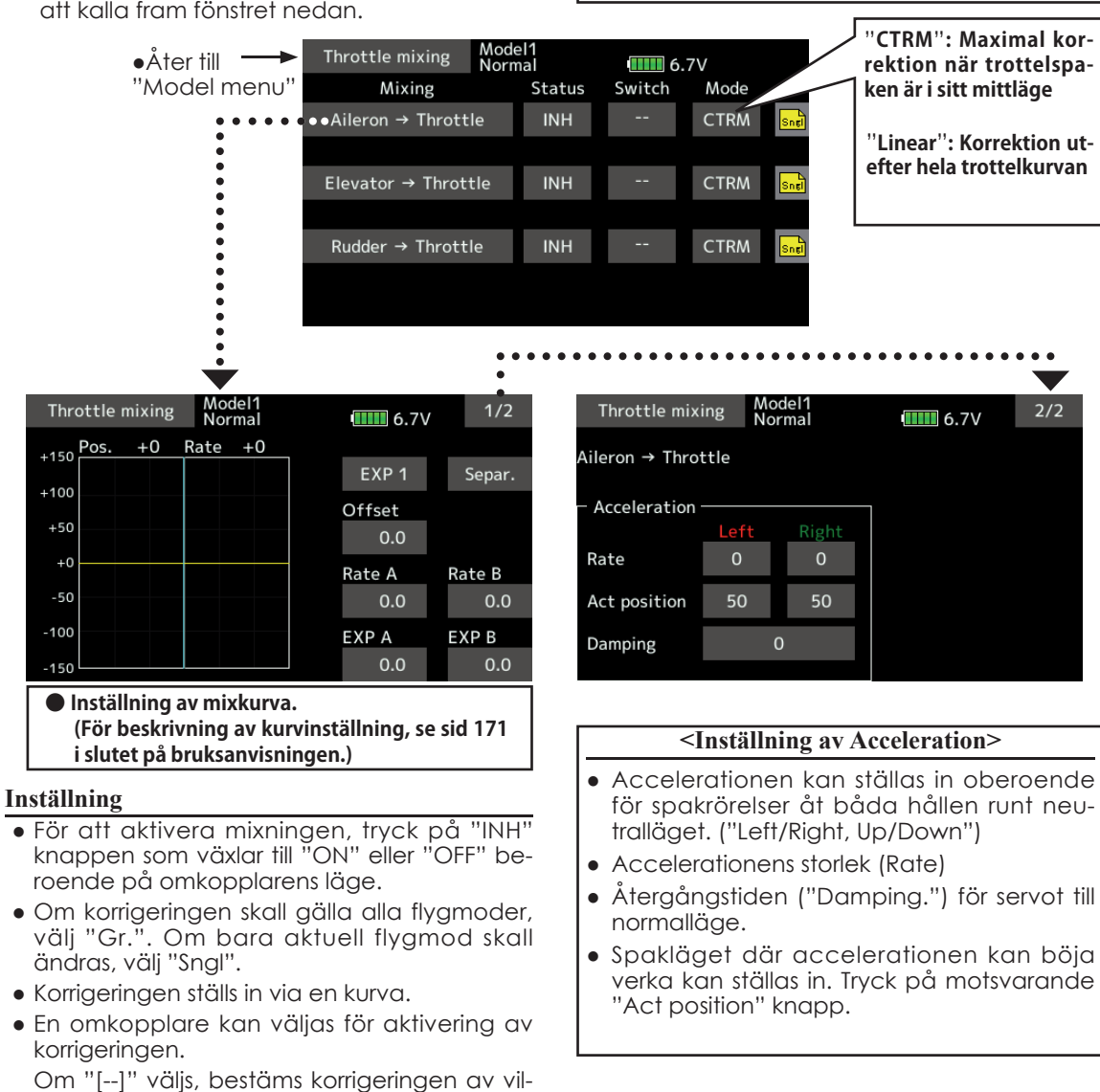

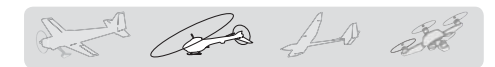

### Pitch → Needle

Mixningen kan användas när motorn är försedd med anordning för att ställa in bränsleblandningen under flygning. Mixningen ställs in med en kurva.

på trottelspaken. Graden av mixning och tiden för servots återgång till normalt utslag kan ställas in.

En accelerationsfunktion kan ställas in som tillfälligt ökar bränsleblandningen vid snabba utslag

● Tryck på [Pitch→Needle] knappen i "Model menu" för att kalla fram fönstret nedan.

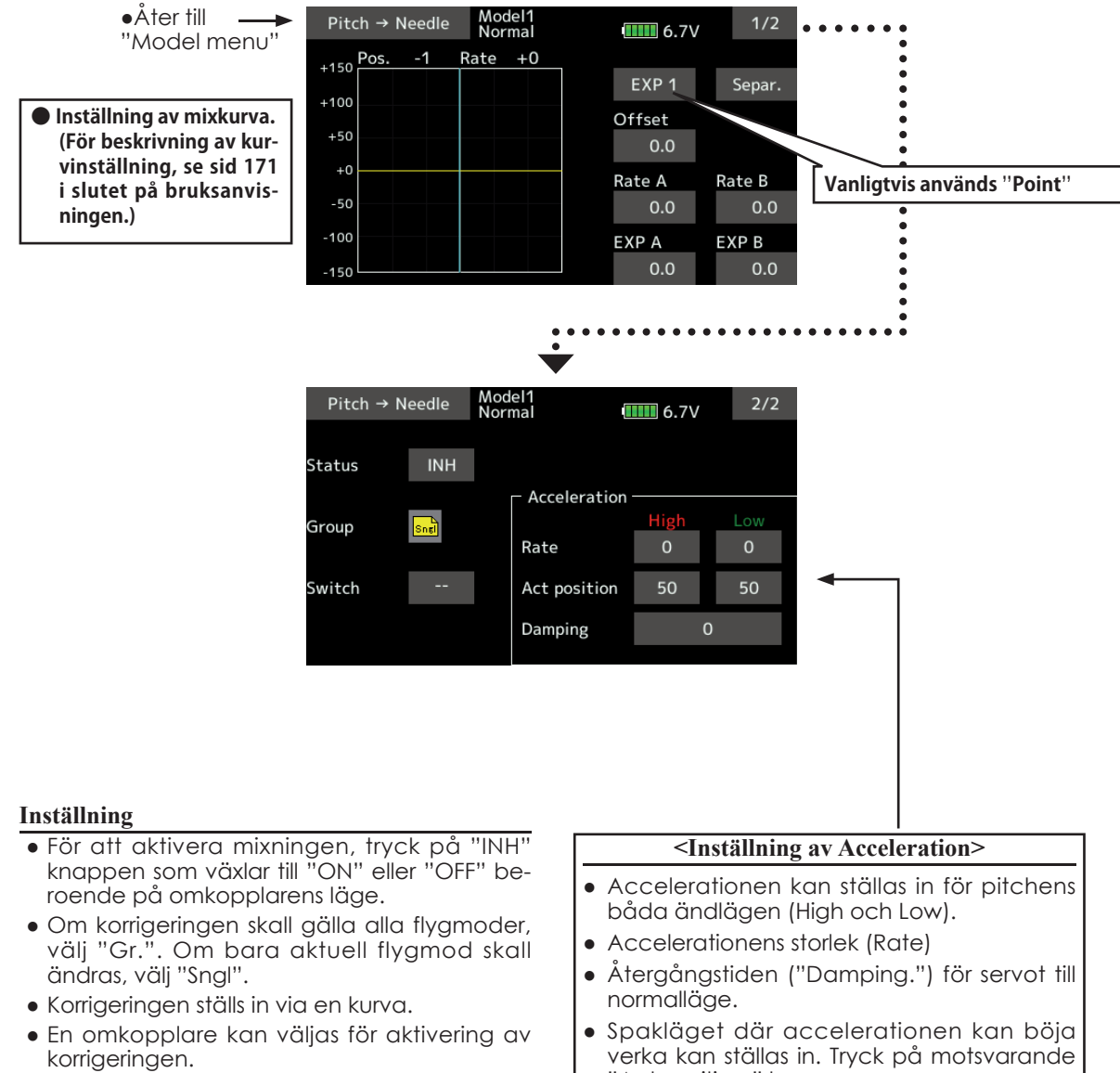

 Om "[--]" väljs, bestäms korrigeringen av vilken flygmod som aktiveras.

 När omkopplare väljs, tryck på Switch objektet [--] och fönstret för val av manöverdon och dess till-läge visas.

verka kan ställas in. Tryck på motsvarande "Act position." knapp.

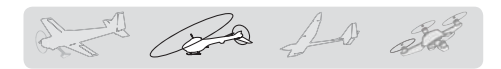

# $Pitch \rightarrow Rudder$  (Revolution mixing)

Mixningen används när vridmomentsförändringar orsakade av pitchförändringar och gaspådrag skall korrigeras med sidroderutslag (stjärtrotor). Ställ in så att modellen inte vrider sig när trottelspaken manövreras.

En accelerationsfunktion kan också ställas in där mixningen tillfälligt kan öka vid snabba förändringar av trottelspaken.

 $Pitch \rightarrow Rudder$ 

 $-1$ 

 $+150 \frac{Pos.}{}$ 

 $+100$ 

 $+50$ 

 $+0$ 

 $-50$ 

 $-100$ 

 $-150$ 

Model1<br>Normal

●Tryck på [Pitch→Rudder] knappen i "Model menu" för att kalla fram fönstret nedan.

**● Inställning av mixkurva. (För beskrivning av kurvinställning, se sid 168 i slutet på bruksanvisningen.)**

#### **Inställning**

- För att aktivera mixningen, tryck på "INH" knappen som växlar till "ON".
- Om korrigeringen skall gälla alla flygmoder, välj "Gr.". Om bara aktuell flygmod skall ändras, välj "Sngl".
- Korrigeringen ställs in via en kurva.

### <Mixkurva i flygmod Normal>

Börja med små värden på mixkurvan

 För en medurs roterande huvudrotor och pitchen manövreras på plussidan, ställ in mixningen för medurs rotation. Ställ först in hovringsläget och sedan neutralläget.

1. Inställning mellan start och hovringsläge Upprepa start till hovringsläge och åter till

landning med konstant fart och i lugn takt. Justera mixningen så att modellen inte roterar när trottelspaken manövreras.

2. Inställning från hovringsläge till stigning och åter till hovringsläge.

\*Upprepa manövern att stiga med konstant hastighet från hovringsläget och sedan sjunka med konstant hastighet. Justera mixningen så att modellen inte roterar när trottelspaken manövreras.

Om moderna gyron av typen GY eller "Heading Hold" används skall *inte* denna funktion användas. Korrigeringen görs av gyrot.

**Om mixningen används till dessa typer av gyron får gyrona felaktiga insignaler och fungerar sämre.**

 $1/2$ 

 $IIIII 6.7V$ 

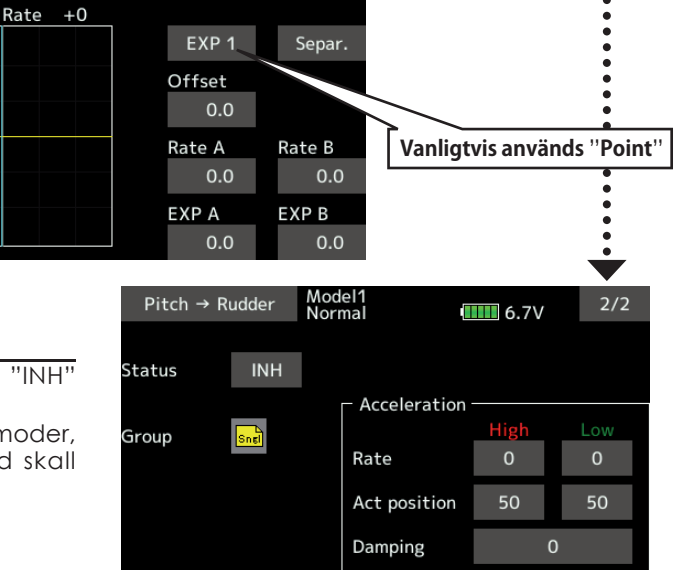

#### **<Mixkurva i flygmod Idle Up>**

Ställ in mixningen så att modellen flyger rakt fram vid hög fart framåt. Ställ in för varje flygmod.

#### **<Inställning av Acceleration>**

- Accelerationen kan ställas in olika för trottelspakens olika lägen runt mittläget. ("Low" resp. "High")
- Accelerationens storlek (Rate)
- Återgångstiden ("Damping.") för servot till normalläge
- Spakläget där accelerationen kan böja verka kan ställas in. Tryck på motsvarande "Act position." knapp.

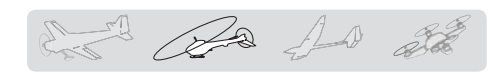

# **Gyro [Helikopter]**

Med funktionen ställs känsligheten in på gyrona. Känslighet och arbetsmod (Normal mode/AVCS mode) kan ställas in för varie flygmod.

Känsligheten kan kopplas till flygmod eller ställas om via en omkopplare. (3 känsligheter)

\*Kompatibelt med det 3 axliga gyrot (CGY750).

OBS: [Gyro] [Gyro2] [Gyro3] fabriksinställning [Gyro]: **CH6**(FASSTest12CH) **CH5** (andra systemtyper) [Gyro2] : **CH9**

#### [Gyro3] : **CH10**

 Ställ alltid in både (Control) och (Trim) till [--] för [Gyro] funktionen under "Function" i Linkage menyn.

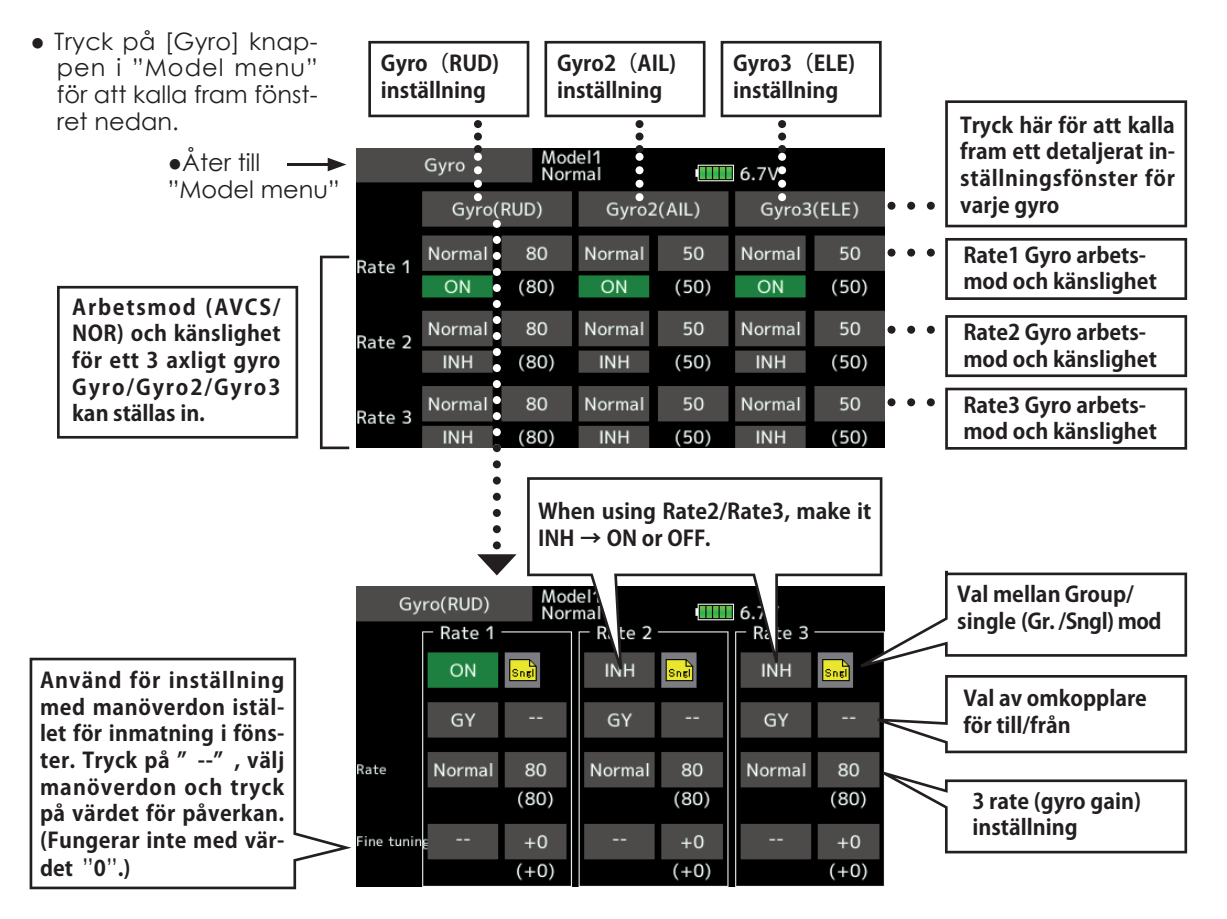

#### **Inställning**

- Tryck på "INH" knappen för önskat känslighetsläge (Rate 1, 2 eller 3). Indikeringen växlar till "ON" eller "OFF" beroende på i vilket läge omkopplaren står.
- Om korrigeringen skall gälla alla flygmoder, välj "Gr.". Om bara aktuell flygmod skall ändras, välj "Sngl" (fabriksinställning).
- Tre känslighetslägen kan ställas in för varje flygmod. ("Rate 1/Rate 2/Rate 3")
- Ett manöverdon för fininställning kan väljas.

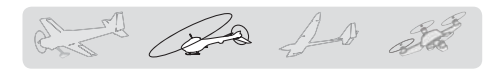

#### Exempel 1: Användning av gyro för enbart sidroder och inställning av känslighet för alla flygmoder.

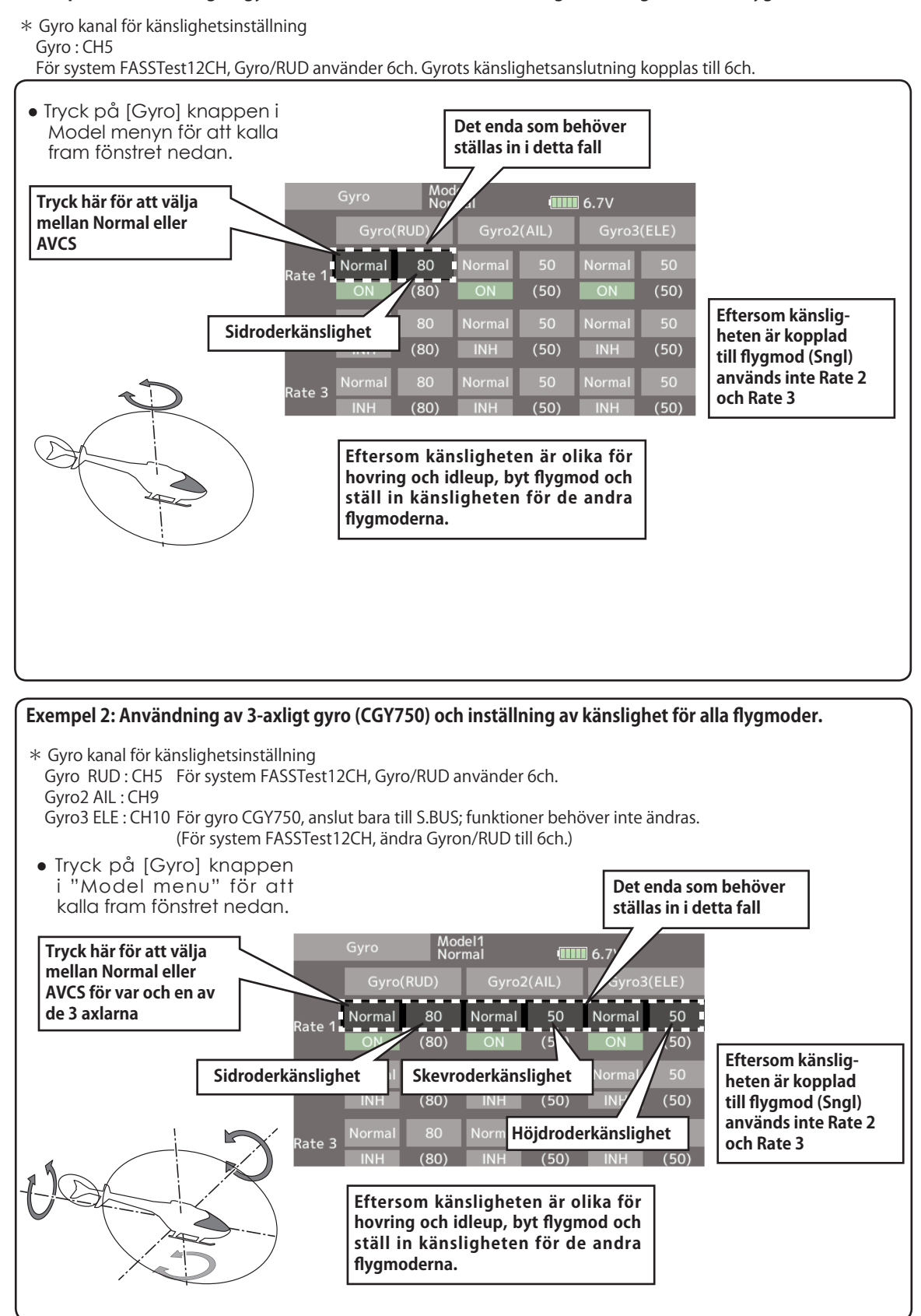

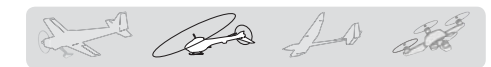

### Governor

Funktionen används för att ställa in varvtalet på huvudrotorn. Upp till 3 varvtal kan ställas in för varje flygmod

- \*Anslut governons kanal för varvtalinställning till "Governor" funktionen. (Fabriksinställning: CH7.)
- \*Om en separat omkopplare för governor till/från skall användas, anslut governorns sladd för till/från till CH8. (Fabriksinställning: CH8.) Ställ också in i "Function" fönstret i "Linkage" menyn vilken omkopplare som skall styra CH8 (Governor 2).
- Tryck på [Governor] knappen i "Model menu" för att kalla fram fönstret nedan.
- \*Om "Fuel Mixture" funktionen används styrs blandningsservot av governorn. När blandningskurvan överförs till governorn måste dess "AUX" anslutning vara ansluten till "Governor 2" och governorn vara inställd på rätt sätt. Se bruksanvisningen för governorn.

OBS: Ställ alltid in både (Control) och (Trim) till [--] för Governor och Governor2 funktionen under "Function" i Linkage menyn.

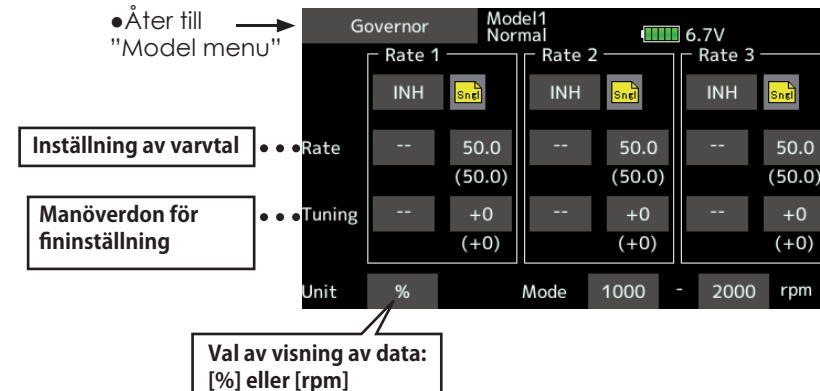

#### **Inställning**

#### **●Aktivering funktionen**

 För att aktivera funktionen, tryck på [INH] knappen. (ON visas.)

- \*När funktionen ställs in till ON/OFF i fönstret för inställning av governor, initialiseras inställningarna för "servoutslag" och "limit" på rätt kanal.
- \*Vid växling från INH till ACT (ON), initialiseras servoutslag till 100 och limit till 135.
- \*Vid växling till INH för alla fl ygmoder, initialiseras servoutslag till 100 och limit till 135.

#### **●Inställning av varvtal (rpm)**

Tryck på [Rate] varvtalsobjektet .<br>Ställ in vavtalet med "▼▼" "▼" "▲" "▲▲" Ställ in vavtalet med "▼▼" knapparna. Startvärde: 50% (1500rpm) Inställningsområde: OFF, 0~110% (OFF, 700~3500rpm)

\*Tryck på knappen under en sekund för fabriksinställningen.

#### **●Val av enhet för varvtal**

Tryck på Unit objektet [%] [rpm]. Välj enhet.

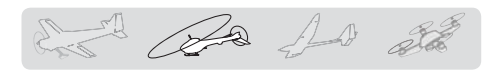

#### **●Val av enhet för varvtal**

- \*Om [rpm] mod är valt kan visningsmod väljas.
- \* Utsignalen från sändaren skiljer sig inte åt i de båda moderna. Kalibreringen skall göras i governorn
- \* För att använda T16SZ Governor funktion är det nödvändigt att ändra inställningarna i governor för 700 rpm mod.

När moden ändras i Model fönstret för inställning av Governor, visas också ändringarna i fönstret.

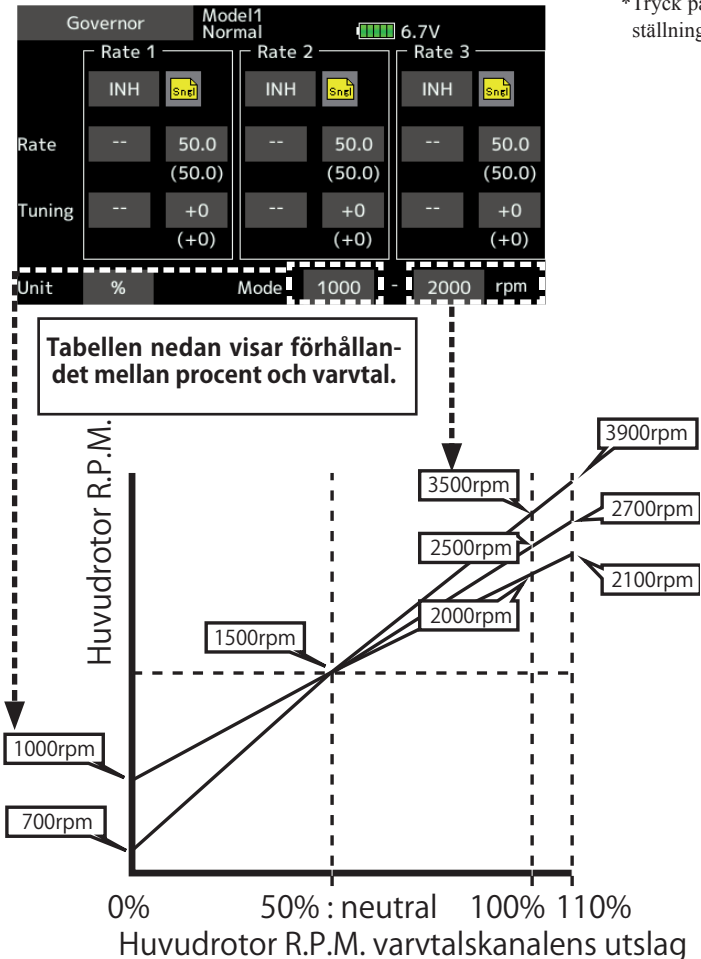

#### **●Fininställning**

 Tryck på [--] knappen och välj manöverdon \*(För en mer detaljerad beskrivning av omkopplarval, se sid 175.)

Tryck på värdet.

 Ställ in önskat värde med "▼▼" "▼" "▲" "▲▲" knapparna.

Startvärde: 0% (0rpm)

Inställningsområde: -20~+20%

\*Tryck på värdet under en sekund för att återgå till fabriksinställningen.

# Vanliga inställningar i samband med programmering av funktioner

Avsnittet beskriver inställningar som ofta används vid programmering av funktioner.

## *Inställning av värden*

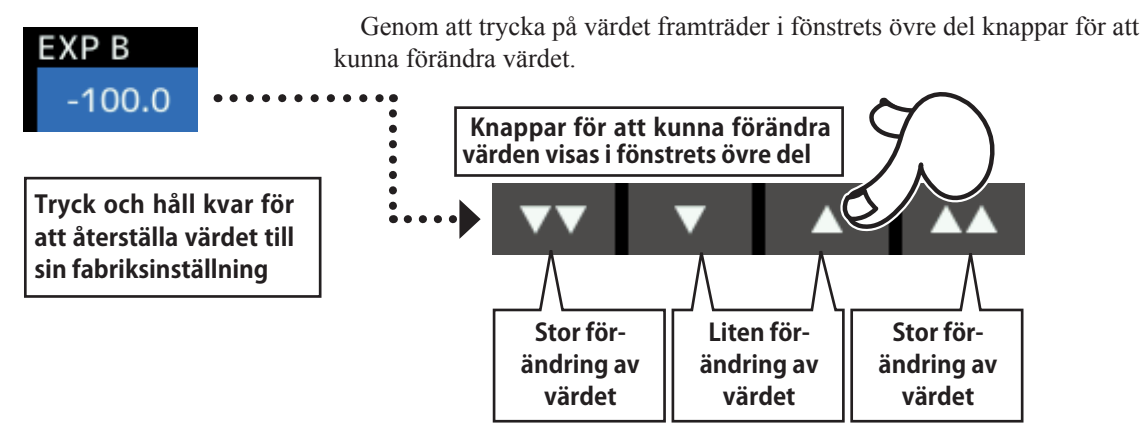

# *Inställningar relaterade till fl ygmoder (Conditions)*

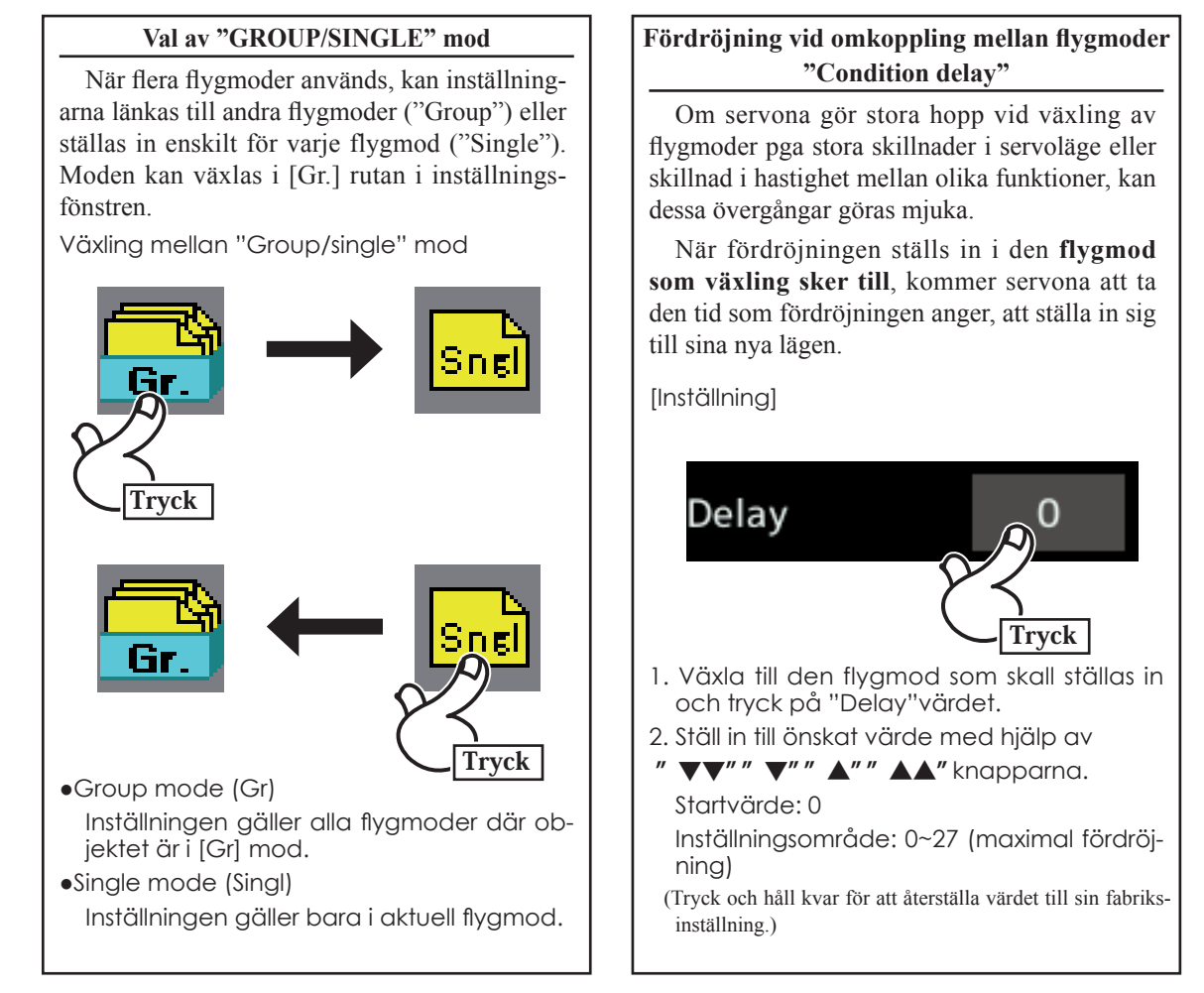

## **Inställningar relaterade till fininställning**

**Efter inställning, tryck på HOME/EXIT knappen**

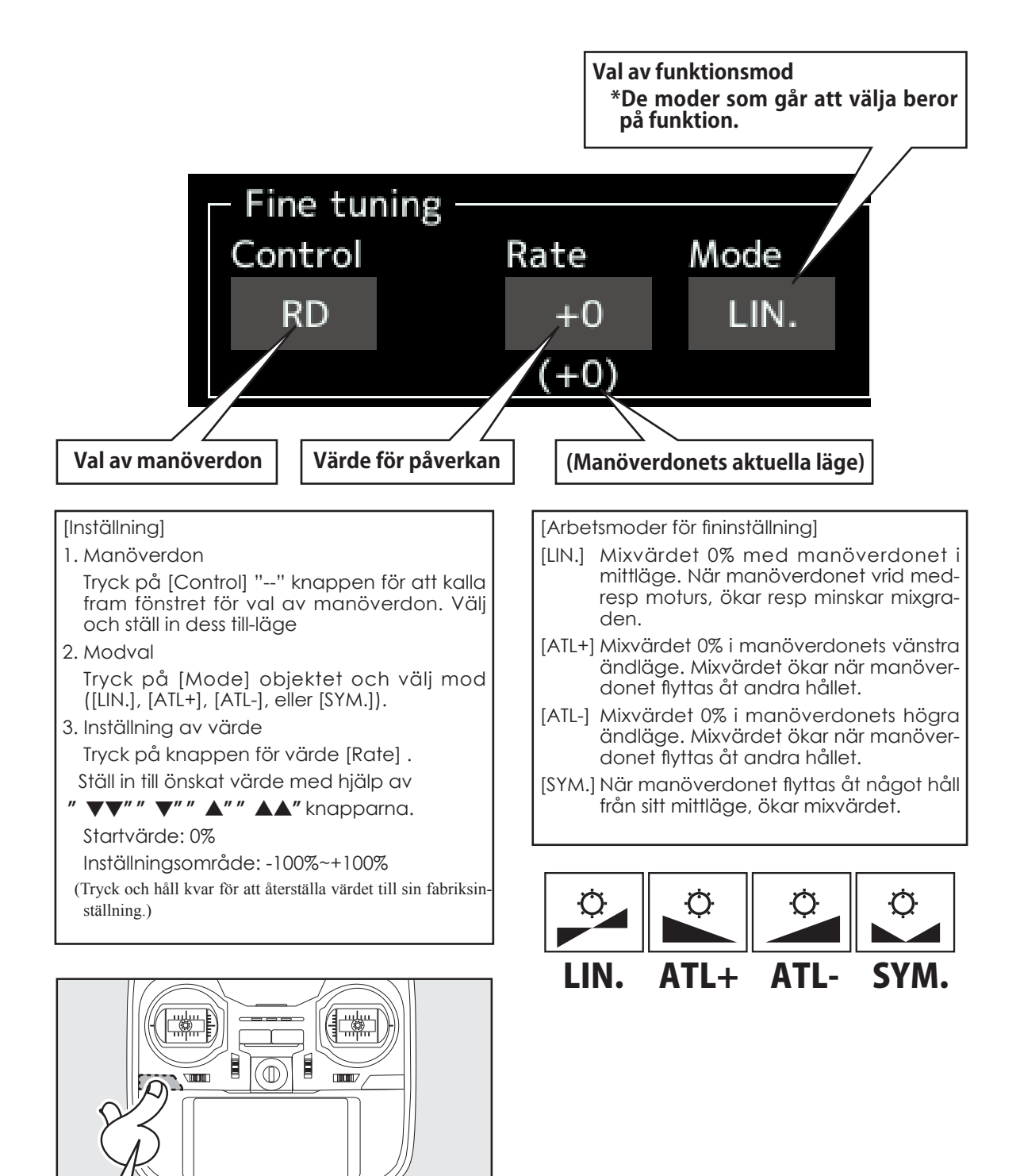

**< Data > 169**

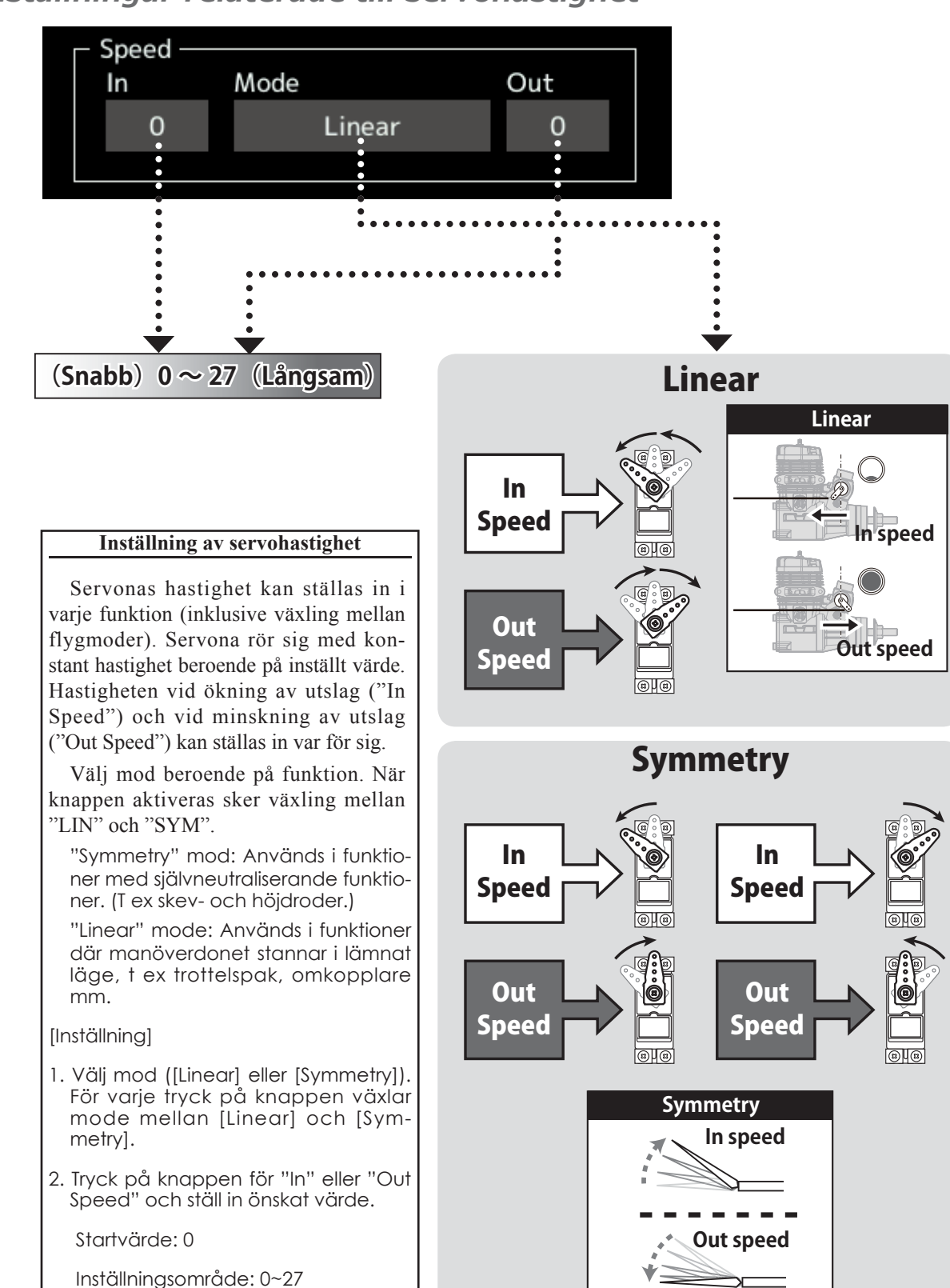

# *Inställningar relaterade till servohastighet*

## *Inställning av kurvor*

Avsnittet beskriver inställningen av kurvor som används av "AFR" funktionen och i varje mixfunktion.

### **Val av kurvtyp**

Det finns tre typer av kurvor att välja mellan (EXP1, EXP2, Point och Spline).

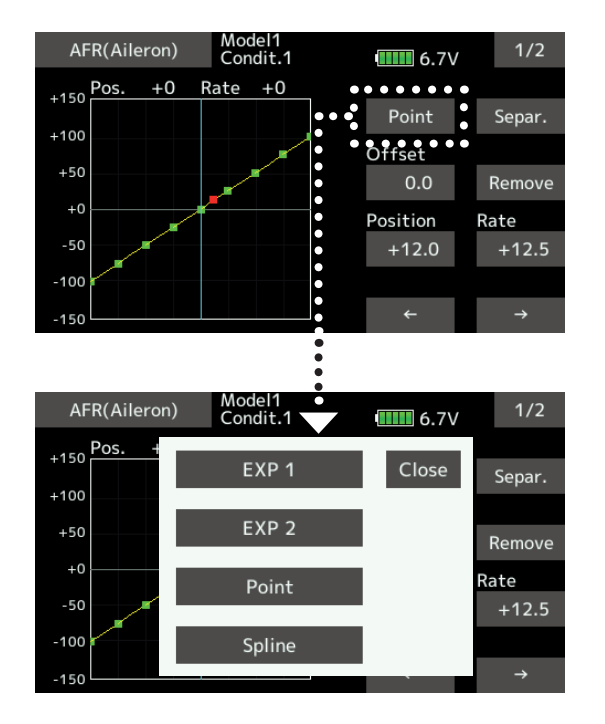

### **Val av kurvtyp**

1. Välj den kurvtyp som önskas. \*Typ av kurva ändras och föregående fönster visas. [EXP1]: EXP1 kurva [EXP2]: EXP2 kurva [Point]: punkt kurva [Spline]: Spline kurva

#### **Inställning av de olika typerna av kurva**

När typ av kurva valts enligt föregående sida, visas ett inställningsfönster för kurvan. Ställ in de olika kurvtyperna enligt nedan.

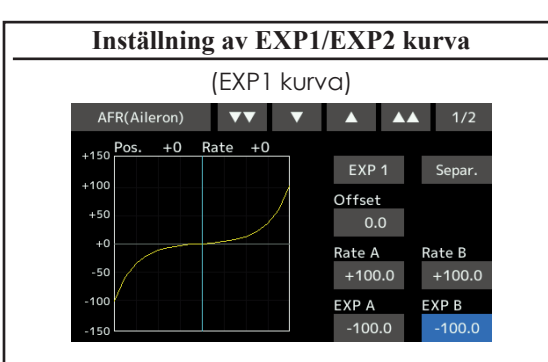

EXP1 kurvan används till att mjuka upp spaksvaret runt mittläget för t ex skevroder höjdroder och sidroder mm.

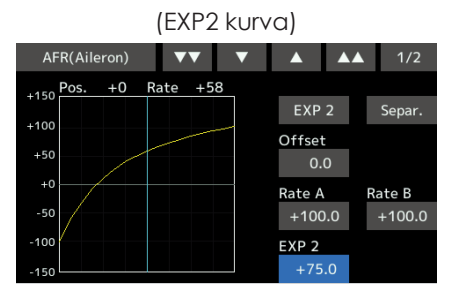

EXP2 kurvan används med fördel vid motorstyrning mm.

Kurvans värden för höger och vänster ([Rate A], [Rate B]) och EXP värden ([EXP A], [EXP

B]) kan ställas in var för sig. ([EXP] för EXP2)

Kurvan kan också parallellförflyttas ([Offset]) i vertikalled.

- [Inställning av värden]
- 1. Tryck på värdena för [Rate A], [Rate B], [EXP A], eller [EXP B].
- 2. Ställ in önskade värden med hjälp av
- "▼▼" "▼" "▲" "▲▲" knapparna.

```
 Startvärden: +100.0% (rate)/+0.0% (EXP 
rate)
```
\*Startvärden beror på funktionen.

 Inställningsområde: -200.0~+200.0% (rate)/- 100.0~+100.0% (EXP rate)

(Tryck och håll kvar för att återställa värdet till sin fabriksinställning.)

[Parallellförflyttning av kurvan i vertikal led] 1. Tryck på [Offset] värdet.

- 2. Flytta kurvan i vertikalled med hjälp av
- " $\Psi$  " $\Psi$ " " $\Psi$ " " $\blacktriangle$ " " $\blacktriangle$   $\blacktriangle$ " knapparna. Startvärde: +0.0% (Tryck och håll kvar för att återställa värdet till sin fabrik-
- sinställning.)

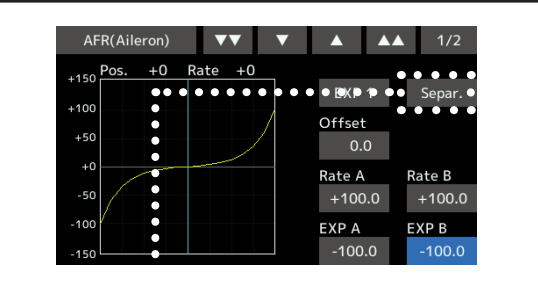

\***[Separ.] mode:** Kurvan kan ha olika utseende till höger och vänster runt mittlinjen.

\***[Comb.] mode:** Skapar en symmetrisk kurva runt mittläget.

Point eller Spline kurvor kan bestå av 11/17 punkter. (Startvärde: 7/9 punkter) **Punkter kan läggas till/tas bort efter behag eller placeras offset**.

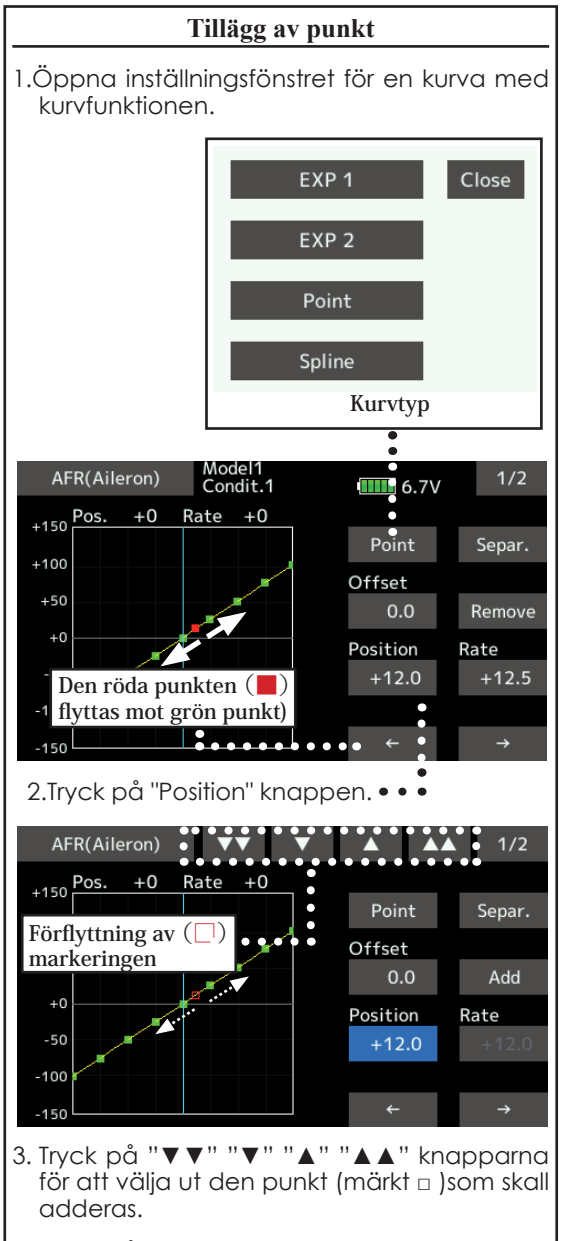

4. Tryck på "Add" och den nya punkten läggs till.  $(\square) \rightarrow (\square)$ \*En ny punkt är tillagd.

5. Tryck på "Rate" och ställ in punktens läge (rate)i höjdled med hjälp av pil upp/ner knapparna.

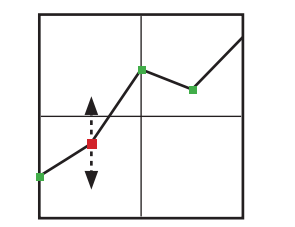

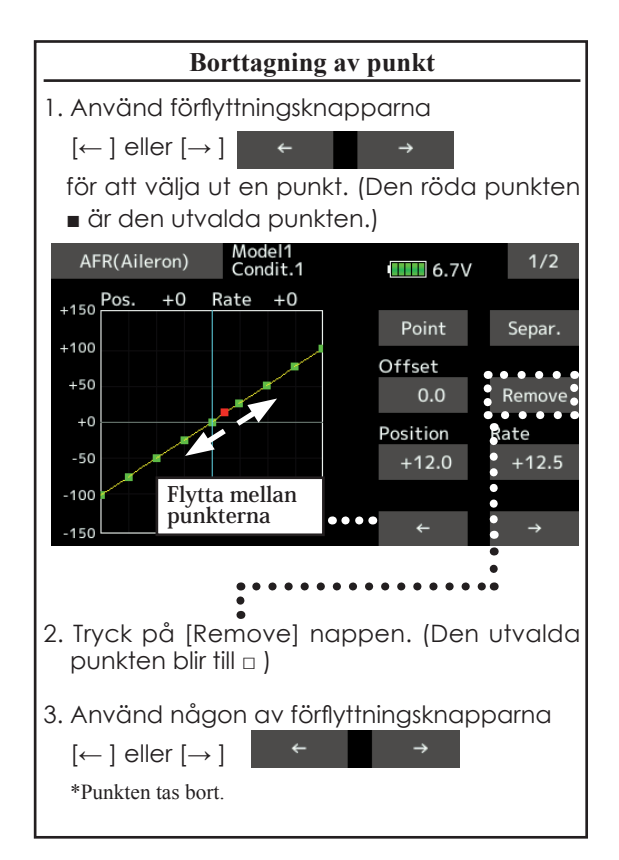

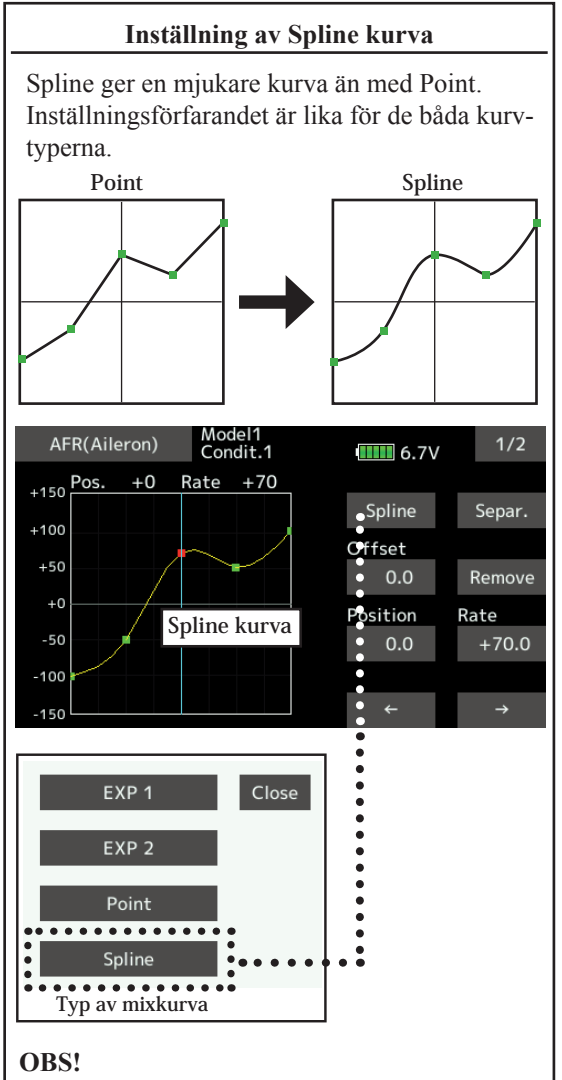

**Vid växling av kurvtyp försvinner redan inställda värden och återgår till fabriksinställningen.**

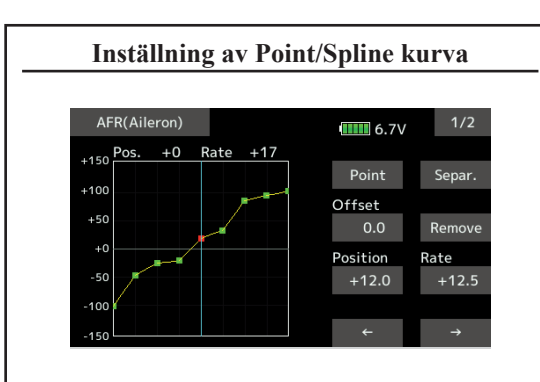

Upp till 11 eller 17 punkter kan en kurva bestå av. Antalet bestäms av funktion.

 Antal punkter som standard: 9 punkter (kan utökas till 17), 7 punkter (kan utökas till 11 punkter)

\*Antalet punkter kan ökas/minskas efter behov och även Offset ställas.

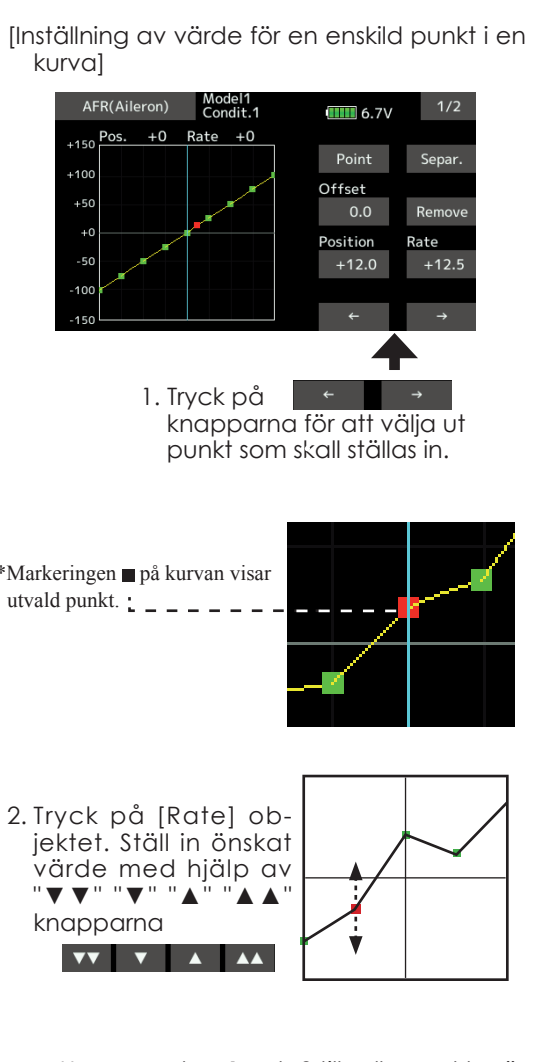

Upprepa steg 1 och 2 tills alla punkter är inställda och kurvan har önskat utseende.

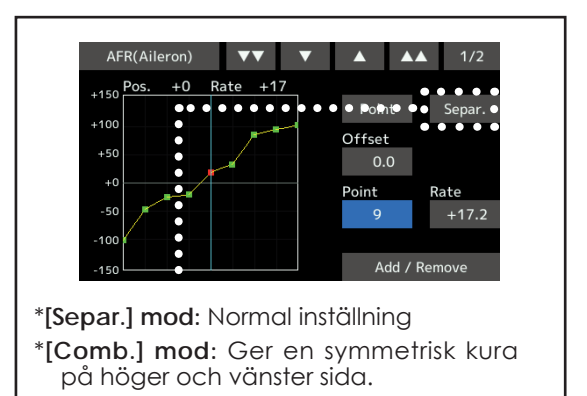

## *Metod för val av omkopplare*

De många olika funktionerna som finns i T16SZ kan väljas med omkopplare. Metoden för att välja omkopplare (även när spakar, trimrar eller vred används som omkopplare) är densamma i alla funktioner.

### **Val av omkopplare**

När knappen för val av omkopplare aktiveras i t ex ett fönster för inställning av mixning, visas fönstret nedan.

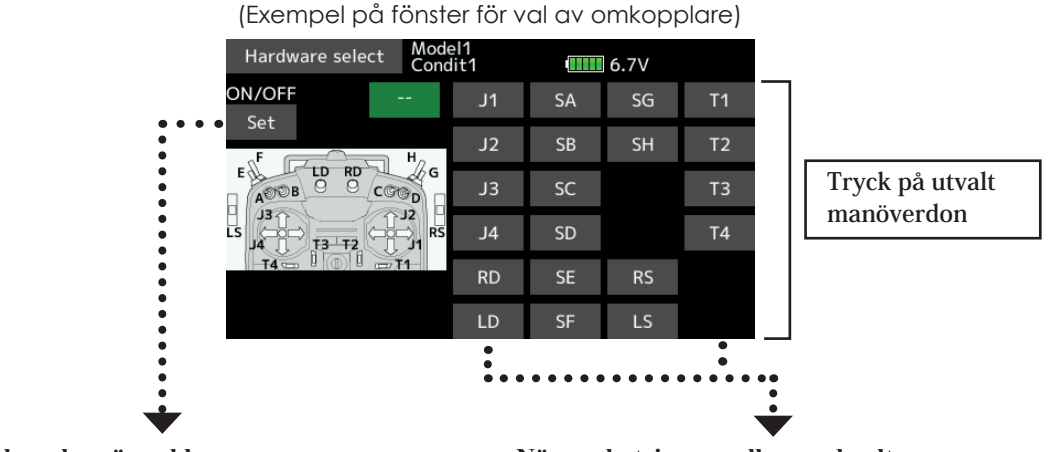

#### **När omkopplare är vald**

En omkopplares till/från lägen kan väljas fritt.

1. När omkopplare är vald, tryck på ON/OFF "Set" knappen och fönstret nedan visas.

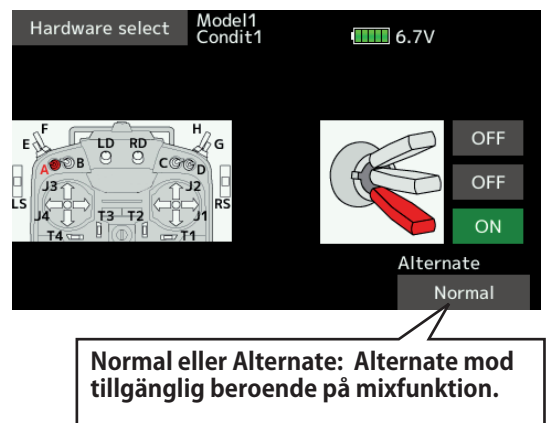

 \*När knappen för varje läge aktiveras, växlar indikeringen mellan ON och OFF.

- 2. Tryck på knappen för önskat läge och bestäm ON läget.
- 3. Stäng fönstret genom att tryck på [Hardware select<sub>1</sub>.

#### **När spak, trimmer eller vred valts.**

Om en spak trimmer eller vred valts som omkopplare, kan man välja mellan följande 4 moder.

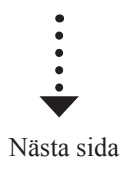

#### **Funktionsmoder för omkopplare av typen spak, trimmer eller vred**

När en spak trimmer eller vred valts som omkopplare, kan man välja mellan följande 4 moder.

Med denna inställning sker ON/OFF baserat på inställt läge. Hysteresis (dead band) kan väljas ON eller OFF. ON och OFF lägena kan kastas om med "Reverse" knappen.

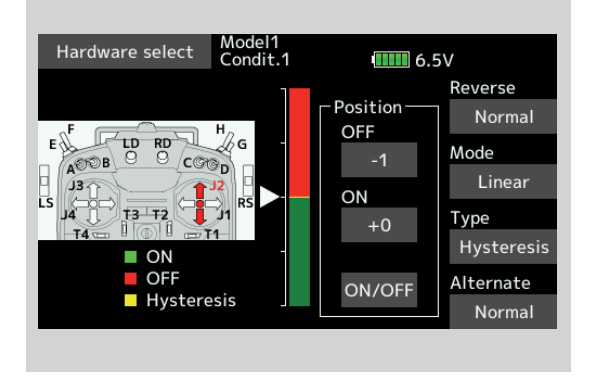

#### ◆ Linear ・ Hysteresis mode **→ Symmetry** ・ Hysteresis mode

Fungerar o princip på samma sätt som"Linear Hysteresis" mod, men höger och vänster (upp eller ner) fungerar symmetriskt runt neutralläget. Som exempel kan DR1 aktiveras med samma höger/vänster läge på skevroderspaken.

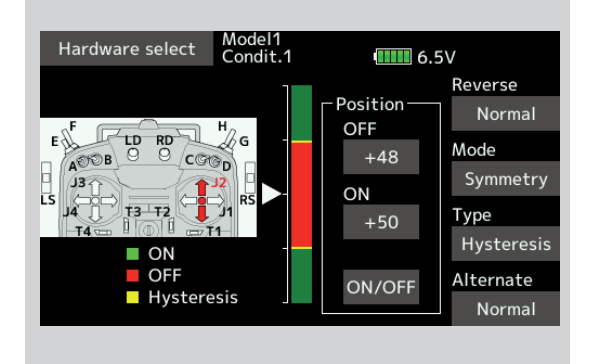

#### **◆ Linear・Box mode**

Mixningen kan slås ON/OFF mellan två punkter. Varje punkt kan ställas in. ON och OFF lägena kan kastas om med "Reverse" knappen.

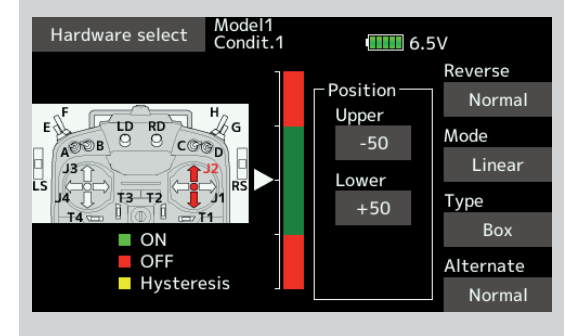

#### **◆ Symmetry・Box mode**

Fungerar o princip på samma sätt som"Linear Box" mod, men höger och vänster (upp eller ner) fungerar symmetriskt runt neutralläget.

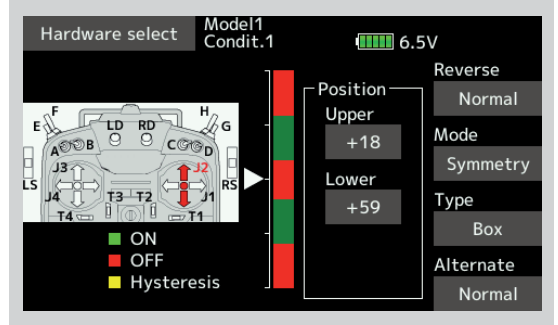

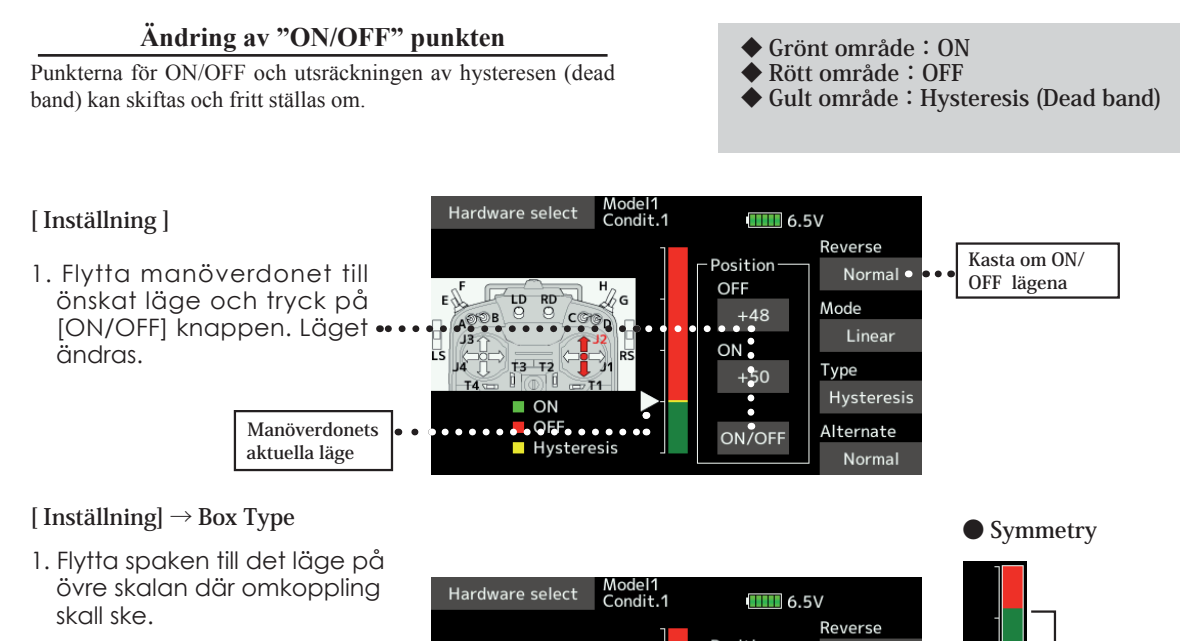

- 2. Tryck på [Upper] knappen. Läget ändras.
- 3. Flytta spaken till det läge på undre skalan där omkoppling skall ske.
- 4. Tryck på [Lower] knappen. Läget ändras.

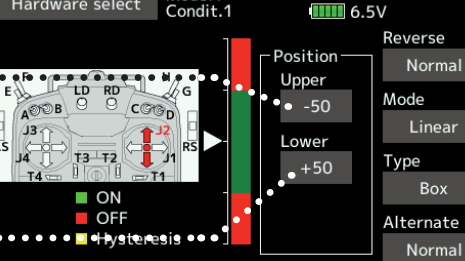

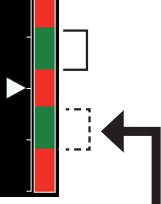

När Upper (Lower) ställs in, sker samtidigt inställning av Lower (Upper) läget.

#### **Hysteresis :Hysteresis (dead band) kan väljas ON eller OFF**

#### **[Inställning] → Linear Type**

- 1. Flytta spaken till det läge där omkoppling till OFF skall ske. Tryck på OFF knappen och läget ställs om.
- 2. Flytta spaken till det läge där omkoppling till ON skall ske. Tryck på ON knappen och läget ställs om.

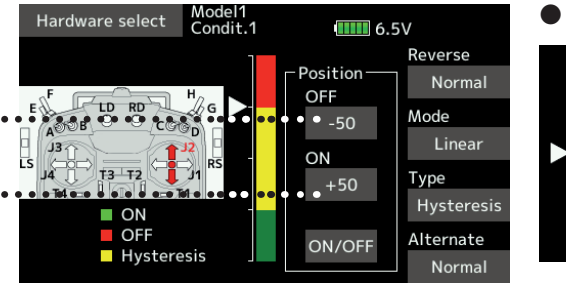

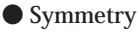

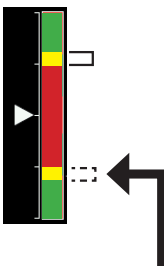

När Upper (Lower) ställs in, sker samtidigt inställning av Lower (Upper) läget.

#### Logic switch (Val av flygmod och switchkanalerna DG1, DG2)

Medger att en funktion bara aktiveras vid rätt läge av två omkopplare. T ex växling av flygmod eller för switchkanalerna DG1 och DG2.

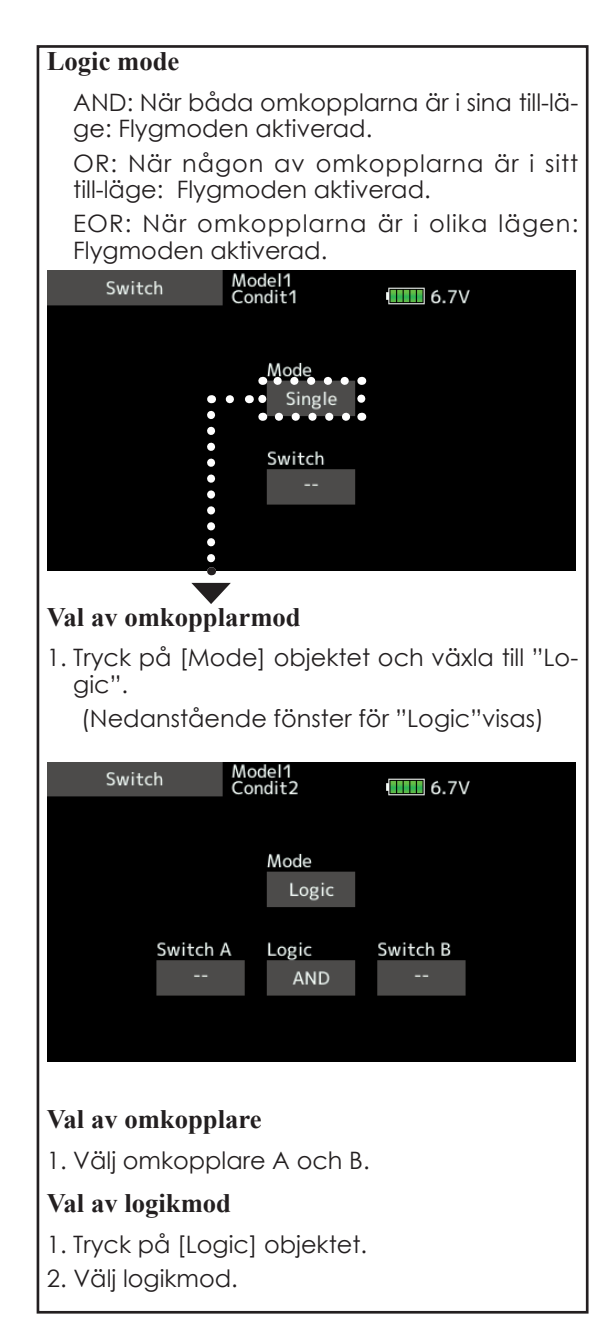

### *Uppdatering av sändarens programvara*

Futaba T16SZ sändarens programvara kan lätt uppdateras via Internet. När funktioner läggs till eller förbättras, kan uppdateringsfilen (ZIP) hämtas från Minicars hemsida (www.minicars.se). Kopiera filen till ett SD kort och gör enligt nedanstående beskrivning. ZIP-filen innehåller också beskrivning av ev nva funktioner.

### OBS!

### Använd bara Minicars hemsida för att hämta hem uppdateringsfilen. Om filen hämtas från annat ställe kan sändaren sluta att fungera!

### **Uppdatering**

- **OBS:** Om batteriet tar slut under uppdateringen kommer uppdateringen att misslyckas. Om batteriet har mindre än 50% kapacitet kvar, ladda batteriet innan uppdatering.
- **OBS:** Inga modelldata förändras under uppdateringen och sändaren kan användas som den är. För säkerhets skull, ta en kopia på modelldata innan uppdatering av sändaren.
- 1. Ladda hem ZIP filen från Minicars hemsida.

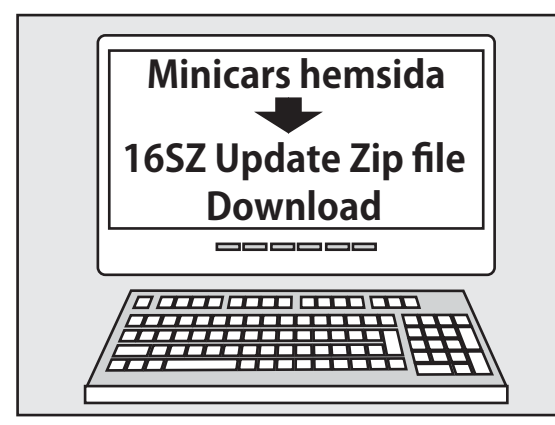

2. Extrahera ZIP filen på en dator.

- 3. Mappen **"FUTABA"** kommer att skapas på datorn.
- 4. Kopiera **"FUTABA"** mappen till SD kortet.

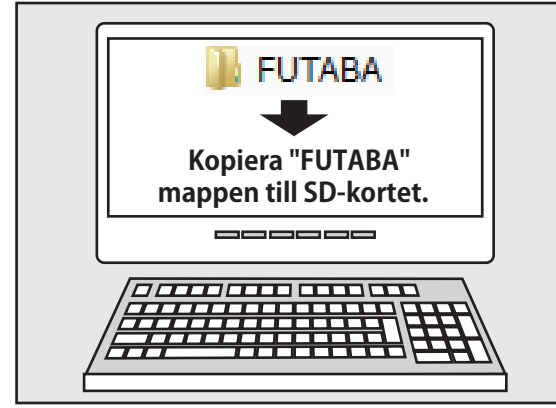

**OBS:** Om SD kortet redan har en mapp som heter FUTABA, kommer den gamla mappen att skrivas över!

5. Sätt i SD kortet som innehåller FUTABA mappen med den nya programversionen i T16SZ sändarens uttag.

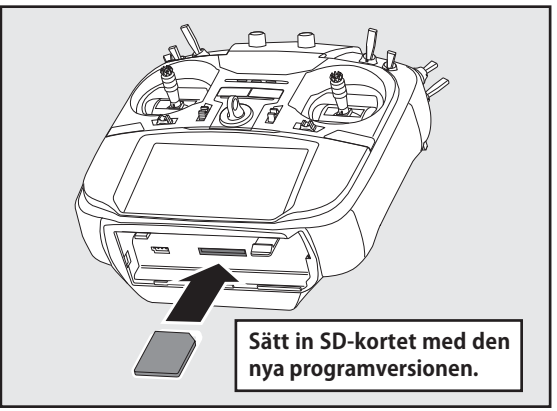

6. Slå på sändaren samtidigt som "HOME/EXIT" knappen hålls intryckt. Fönstret för uppdatering visas och uppdateringen startar.

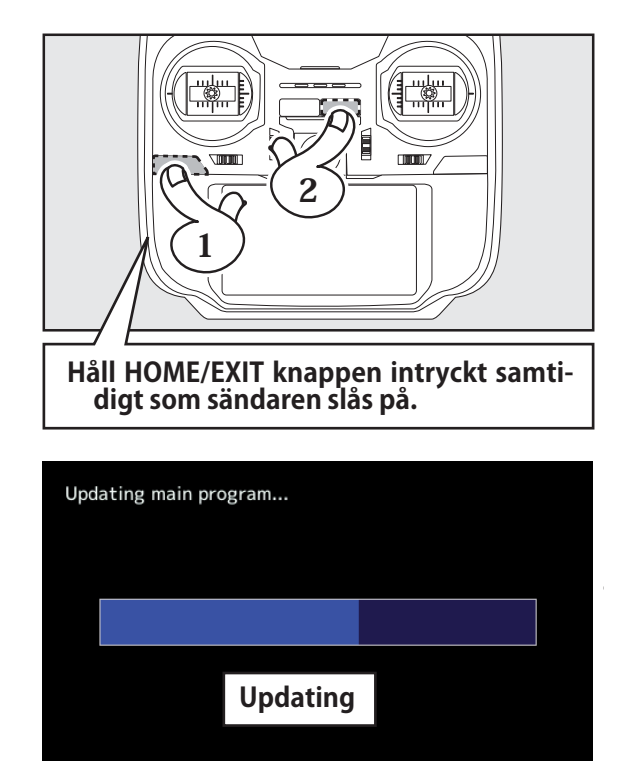

7. När uppdateringen är klar, visas texten, "Completed" i LCD fönstret. (Se bilden nedan.)

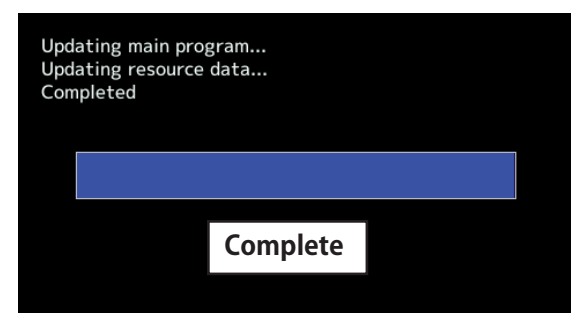

8. Slå av sändaren och ta ur SD kortet.

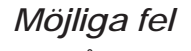

Om något av nedanstående meddelanden visas i sändarens LCD fönster har inte uppdateringen av programvaran fungerat.

#### **"Low battery."**

Programuppdateringen har avbrutits för att batteriet har för låg laddnivå. Ladda batteriet och försök en gång till.

#### **"Update fi le not found."**

T16SZ sändaren hittar inte uppdateringsfilen på SD kortet. Kontrollera att filerna finns på SD kortet.

#### **"Broken fi le."**

T16SZ sändaren hittar fel på uppdateringsfilen. Filen kan vara trasig eller vara avsedd för en annan typ av sändare.

#### **"Write error."**

Programuppdateringen har stannat pga ett okänt fel. Kontakta återförsäljaren eller ett Futaba service center om meddelandet visas i T16SZ sändarens LCD fönster.

#### **OBS! Ta** *aldrig* **ur sändarbatteriet och ta**  *aldrig* **ur SD-kortet under uppdatering av sändarprogramvaran.**

Det finns en möjlighet att sändaren tar skada.

Om inte uppdateringen fungerar

Om uppdateringen av någon orsak inte fungerar, prova igen efter att ha utfört nedanstående procedur.

- 1. Ta ur sändarbatteriet.
- 2. Sätt i SD kortet som innehåller den nya programvaran.
- 3. Anslut batteriet i sändaren samtidigt som "HOME/EXIT" knappen hålls intryckt.
- 4. Uppdateringen startar.

Om inte ovanstående fungerar, skicka in sändaren för reparation.
## T14SG/TX-22 → T16SZ KONVERTERING AV MODELLDATA

Modelldata i T14SG/FX-22 (bara senaste versionen) kan kopieras till T16SZ.

- \* En kortläsare för SD-kort och SD-kort krävs.
- \* Modelldata i T16SZ kan *inte* kopieras till T14SG/FX-22.

Överföring av modelldata

- 1. Stopp in SD-kortet som innehåller modelldata från T14SG eller TX-22 i avsett fack i T16SZ sändaren.
- 2. Slå på sändaren och datakonverteraren skall starta.

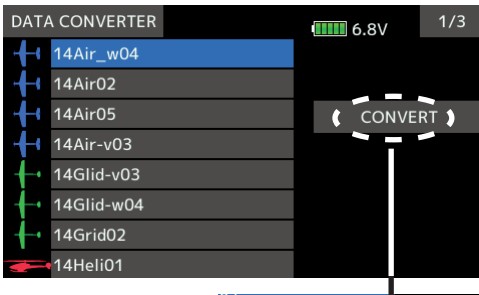

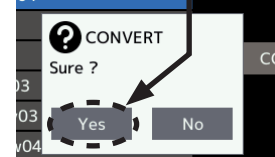

- 3. "Data Converter" visar en lista på modeller som finns på SD-kortet. Välj ut en modell och tryck på "CONVERT" och sedan på "YES" knappen. Konverteringen startar.
- 4. Om konverteringen lyckats, visas nedanstående meddelande. Det konverterade datat sparas i sändarens interna minne. Om sändarens minne är fullt misslyckas konverteringen.

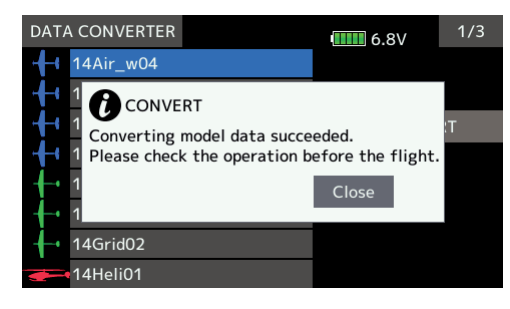

5. Konverteringsprogrammet accepterar bara modelldata från T14SG eller FX-22 med senaste programvaran. Om modelldata konverteras och som sparats med tidigare programversioner erhålls nedanstående felmeddelande.

 Följ nedanstående punkter för att lösa upp situationen.

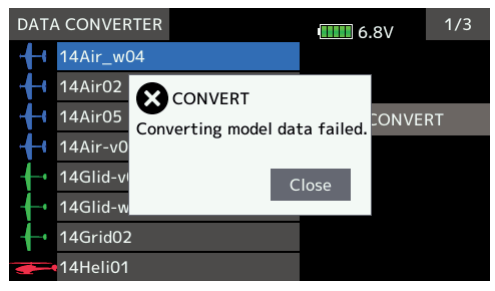

(a) Uppdatera T14SG eller FX-22 till senaste programversion. (b) Kalla upp de modeller som skall konverteras i

T14SG/FX-22 sändarna.

(c) Spara modelldatat på SD-kortet.

(d) Prova att konvertera modelldata igen i T16SZ.

\* Om inte SD-kortet känns igen kan det behöva omformateras. SD-formaterare kan laddas hem från SD Association (https:// www.sdcard.org)

## **Viktigt!**

 Efter det att modelldata överförts, kontrollera att alla roder rör sig på rätt sätt och att alla manöverdon fungerar som tänkt.

FUTABA CORPORATION Makuhari Techno-Garden Bldg. B-6F, 1-3 Nakase, Mihama-ku, Chiba, 261-8555, Japan Phone: +81-43-296-8259, Facsimile: +81-43-296-8253

©FUTABA CORPORATION 2017, 7 (1)

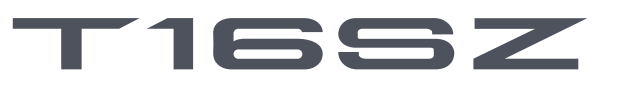

**18 CHANNEL DIGITAL PROPORTIONAL R/C SYSTEM**

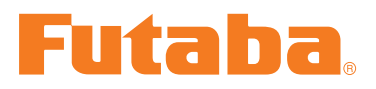